CDMA2000® incl. 1xEV-DV Digital Standard for R&S®Signal Generators Operating Manual

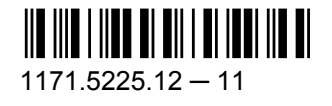

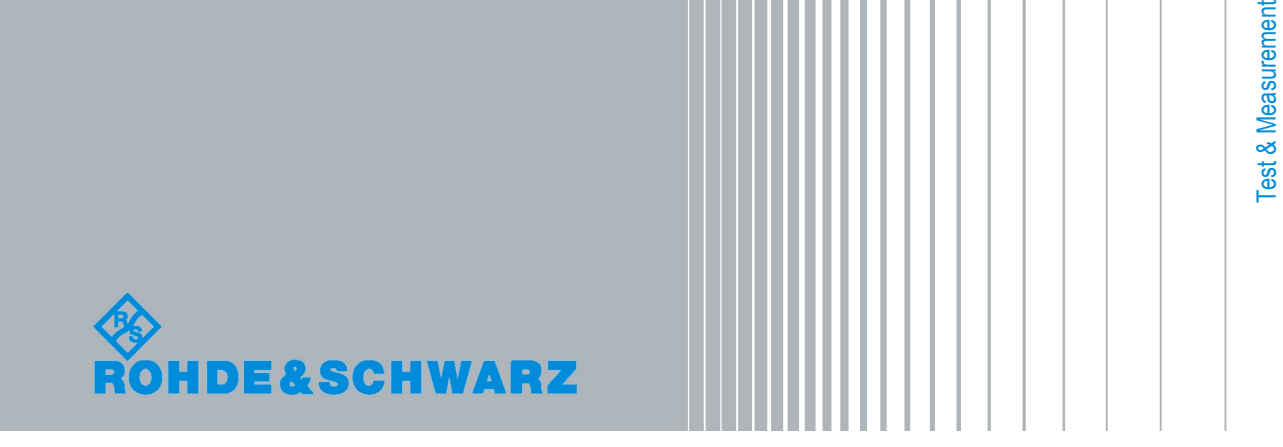

**Operating Manual** Operating Manual

This document describes the following software options:

- R&S®AMU-K46/-K246 1402.6506.02, 1402.8109.02
- R&S®SMATE-K46 1404.5507.02
- R&S<sup>®</sup>SMBV-K46/-K246 1415.8083.xx, 1415.8283.xx
- R&S®SMJ-K46/-K246 1409.1016.02
- R&S®SMU-K46/-K246 1160.9876.02, 1408.6014.02
- R&S<sup>®</sup>AFQ-K246 1401.6554.02
- R&S<sup>®</sup>CMW-KW800 1203.1506.02
- R&S<sup>®</sup>SFU-K246 2115.2289.02

© 2011 Rohde & Schwarz GmbH & Co. KG Muehldorfstr. 15, 81671 Munich, Germany Phone: +49 89 41 29 - 0 Fax: +49 89 41 29 12 164 E-mail: [info@rohde-schwarz.com](mailto:info@rohde-schwarz.com) Internet: <http://www.rohde-schwarz.com> Printed in Germany – Subject to change – Data without tolerance limits is not binding.

R&S® is a registered trademark of Rohde & Schwarz GmbH & Co. KG.

Trade names are trademarks of the owners.

The following abbreviations are used throughout this manual: R&S®AMU is abbreviated as R&S AMU, R&S®SMATE is abbreviated as R&S SMATE, R&S®SMBV is abbreviated as R&S SMBV, R&S®SMJ is abbreviated as R&S SMJ, R&S®SMU is abbreviated as R&S SMU, R&S®WinIQSIM2 is abbreviated as R&S WinIQSIM2

## Basic Safety Instructions

#### **Always read through and comply with the following safety instructions!**

All plants and locations of the Rohde & Schwarz group of companies make every effort to keep the safety standards of our products up to date and to offer our customers the highest possible degree of safety. Our products and the auxiliary equipment they require are designed, built and tested in accordance with the safety standards that apply in each case. Compliance with these standards is continuously monitored by our quality assurance system. The product described here has been designed, built and tested in accordance with the attached EC Certificate of Conformity and has left the manufacturer's plant in a condition fully complying with safety standards. To maintain this condition and to ensure safe operation, you must observe all instructions and warnings provided in this manual. If you have any questions regarding these safety instructions, the Rohde & Schwarz group of companies will be happy to answer them.

Furthermore, it is your responsibility to use the product in an appropriate manner. This product is designed for use solely in industrial and laboratory environments or, if expressly permitted, also in the field and must not be used in any way that may cause personal injury or property damage. You are responsible if the product is used for any intention other than its designated purpose or in disregard of the manufacturer's instructions. The manufacturer shall assume no responsibility for such use of the product.

The product is used for its designated purpose if it is used in accordance with its product documentation and within its performance limits (see data sheet, documentation, the following safety instructions). Using the product requires technical skills and a basic knowledge of English. It is therefore essential that only skilled and specialized staff or thoroughly trained personnel with the required skills be allowed to use the product. If personal safety gear is required for using Rohde & Schwarz products, this will be indicated at the appropriate place in the product documentation. Keep the basic safety instructions and the product documentation in a safe place and pass them on to the subsequent users.

Observing the safety instructions will help prevent personal injury or damage of any kind caused by dangerous situations. Therefore, carefully read through and adhere to the following safety instructions before and when using the product. It is also absolutely essential to observe the additional safety instructions on personal safety, for example, that appear in relevant parts of the product documentation. In these safety instructions, the word "product" refers to all merchandise sold and distributed by the Rohde & Schwarz group of companies, including instruments, systems and all accessories.

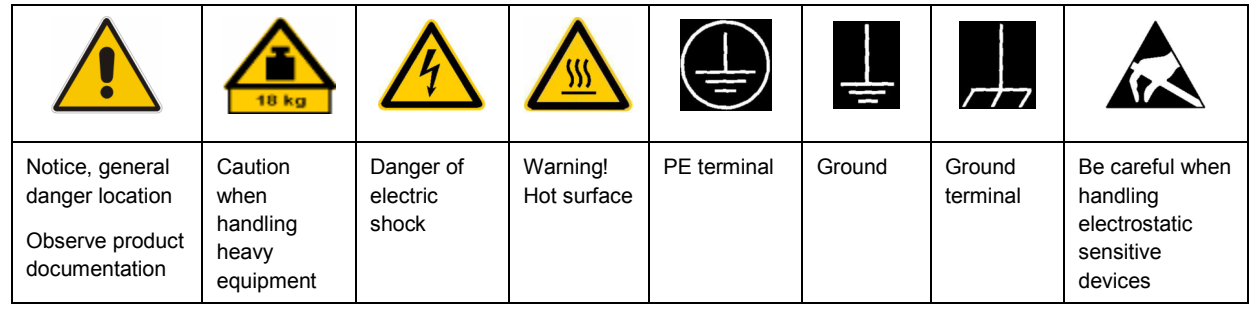

#### **Symbols and safety labels**

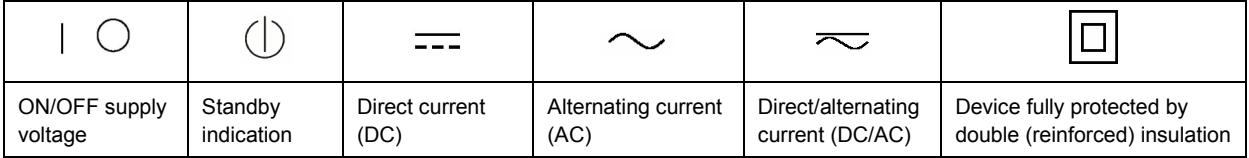

#### <span id="page-3-0"></span>**Tags and their meaning**

The following signal words are used in the product documentation in order to warn the reader about risks and dangers.

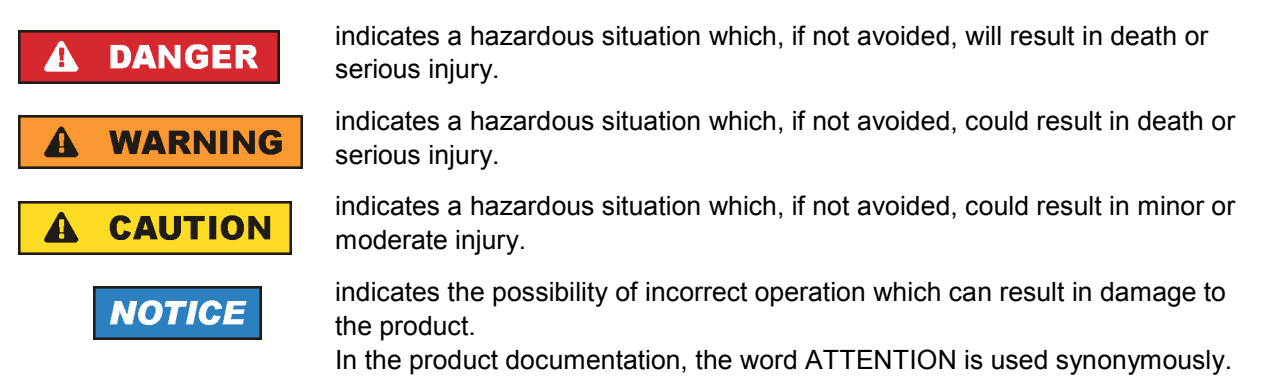

These tags are in accordance with the standard definition for civil applications in the European Economic Area. Definitions that deviate from the standard definition may also exist in other economic areas or military applications. It is therefore essential to make sure that the tags described here are always used only in connection with the related product documentation and the related product. The use of tags in connection with unrelated products or documentation can result in misinterpretation and in personal injury or material damage.

#### **Operating states and operating positions**

*The product may be operated only under the operating conditions and in the positions specified by the manufacturer, without the product's ventilation being obstructed. If the manufacturer's specifications are not observed, this can result in electric shock, fire and/or serious personal injury or death. Applicable local or national safety regulations and rules for the prevention of accidents must be observed in all work performed.* 

- 1. Unless otherwise specified, the following requirements apply to Rohde & Schwarz products: predefined operating position is always with the housing floor facing down, IP protection 2X, pollution severity 2, overvoltage category 2, use only indoors, max. operating altitude 2000 m above sea level, max. transport altitude 4500 m above sea level. A tolerance of  $\pm 10$  % shall apply to the nominal voltage and ±5 % to the nominal frequency.
- 2. Do not place the product on surfaces, vehicles, cabinets or tables that for reasons of weight or stability are unsuitable for this purpose. Always follow the manufacturer's installation instructions when installing the product and fastening it to objects or structures (e.g. walls and shelves). An installation that is not carried out as described in the product documentation could result in personal injury or death.
- 3. Do not place the product on heat-generating devices such as radiators or fan heaters. The ambient temperature must not exceed the maximum temperature specified in the product documentation or in the data sheet. Product overheating can cause electric shock, fire and/or serious personal injury or death.

#### **Electrical safety**

*If the information on electrical safety is not observed either at all to the extent necessary, electric shock, fire and/or serious personal injury or death may occur.* 

- 1. Prior to switching on the product, always ensure that the nominal voltage setting on the product matches the nominal voltage of the AC supply network. If a different voltage is to be set, the power fuse of the product may have to be changed accordingly.
- 2. In the case of products of safety class I with movable power cord and connector, operation is permitted only on sockets with an earthing contact and protective earth connection.
- 3. Intentionally breaking the protective earth connection either in the feed line or in the product itself is not permitted. Doing so can result in the danger of an electric shock from the product. If extension cords or connector strips are implemented, they must be checked on a regular basis to ensure that they are safe to use.
- 4. If the product does not have a power switch for disconnection from the AC supply network, the plug of the connecting cable is regarded as the disconnecting device. In such cases, always ensure that the power plug is easily reachable and accessible at all times (corresponding to the length of connecting cable, approx. 2 m). Functional or electronic switches are not suitable for providing disconnection from the AC supply network. If products without power switches are integrated into racks or systems, a disconnecting device must be provided at the system level.
- 5. Never use the product if the power cable is damaged. Check the power cable on a regular basis to ensure that it is in proper operating condition. By taking appropriate safety measures and carefully laying the power cable, you can ensure that the cable will not be damaged and that no one can be hurt by, for example, tripping over the cable or suffering an electric shock.
- 6. The product may be operated only from TN/TT supply networks fused with max. 16 A (higher fuse only after consulting with the Rohde & Schwarz group of companies).
- 7. Do not insert the plug into sockets that are dusty or dirty. Insert the plug firmly and all the way into the socket. Otherwise, sparks that result in fire and/or injuries may occur.
- 8. Do not overload any sockets, extension cords or connector strips; doing so can cause fire or electric shocks.
- 9. For measurements in circuits with voltages  $V_{rms}$  > 30 V, suitable measures (e.g. appropriate measuring equipment, fusing, current limiting, electrical separation, insulation) should be taken to avoid any hazards.
- 10. Ensure that the connections with information technology equipment, e.g. PCs or other industrial computers, comply with the IEC60950-1/EN60950-1 or IEC61010-1/EN 61010-1 standards that apply in each case.
- 11. Unless expressly permitted, never remove the cover or any part of the housing while the product is in operation. Doing so will expose circuits and components and can lead to injuries, fire or damage to the product.
- 12. If a product is to be permanently installed, the connection between the PE terminal on site and the product's PE conductor must be made first before any other connection is made. The product may be installed and connected only by a licensed electrician.
- 13. For permanently installed equipment without built-in fuses, circuit breakers or similar protective devices, the supply circuit must be fused in such a way that anyone who has access to the product, as well as the product itself, is adequately protected from injury or damage.
- 14. Use suitable overvoltage protection to ensure that no overvoltage (such as that caused by a bolt of lightning) can reach the product. Otherwise, the person operating the product will be exposed to the danger of an electric shock.
- 15. Any object that is not designed to be placed in the openings of the housing must not be used for this purpose. Doing so can cause short circuits inside the product and/or electric shocks, fire or injuries.
- 16. Unless specified otherwise, products are not liquid-proof (see also section ["Operating states and](#page-3-0) [operating positions](#page-3-0)", item [1.](#page-3-0) Therefore, the equipment must be protected against penetration by liquids. If the necessary precautions are not taken, the user may suffer electric shock or the product itself may be damaged, which can also lead to personal injury.
- 17. Never use the product under conditions in which condensation has formed or can form in or on the product, e.g. if the product has been moved from a cold to a warm environment. Penetration by water increases the risk of electric shock.
- 18. Prior to cleaning the product, disconnect it completely from the power supply (e.g. AC supply network or battery). Use a soft, non-linting cloth to clean the product. Never use chemical cleaning agents such as alcohol, acetone or diluents for cellulose lacquers.

#### **Operation**

- 1. Operating the products requires special training and intense concentration. Make sure that persons who use the products are physically, mentally and emotionally fit enough to do so; otherwise, injuries or material damage may occur. It is the responsibility of the employer/operator to select suitable personnel for operating the products.
- 2. Before you move or transport the product, read and observe the section titled "[Transport](#page-6-0)".
- 3. As with all industrially manufactured goods, the use of substances that induce an allergic reaction (allergens) such as nickel cannot be generally excluded. If you develop an allergic reaction (such as a skin rash, frequent sneezing, red eyes or respiratory difficulties) when using a Rohde & Schwarz product, consult a physician immediately to determine the cause and to prevent health problems or stress.
- 4. Before you start processing the product mechanically and/or thermally, or before you take it apart, be sure to read and pay special attention to the section titled "[Waste disposal"](#page-7-0), item [1.](#page-7-0)
- 5. Depending on the function, certain products such as RF radio equipment can produce an elevated level of electromagnetic radiation. Considering that unborn babies require increased protection, pregnant women must be protected by appropriate measures. Persons with pacemakers may also be exposed to risks from electromagnetic radiation. The employer/operator must evaluate workplaces where there is a special risk of exposure to radiation and, if necessary, take measures to avert the potential danger.
- 6. Should a fire occur, the product may release hazardous substances (gases, fluids, etc.) that can cause health problems. Therefore, suitable measures must be taken, e.g. protective masks and protective clothing must be worn.
- 7. If a laser product (e.g. a CD/DVD drive) is integrated into a Rohde & Schwarz product, absolutely no other settings or functions may be used as described in the product documentation. The objective is to prevent personal injury (e.g. due to laser beams).

#### <span id="page-6-0"></span>**Repair and service**

- 1. The product may be opened only by authorized, specially trained personnel. Before any work is performed on the product or before the product is opened, it must be disconnected from the AC supply network. Otherwise, personnel will be exposed to the risk of an electric shock.
- 2. Adjustments, replacement of parts, maintenance and repair may be performed only by electrical experts authorized by Rohde & Schwarz. Only original parts may be used for replacing parts relevant to safety (e.g. power switches, power transformers, fuses). A safety test must always be performed after parts relevant to safety have been replaced (visual inspection, PE conductor test, insulation resistance measurement, leakage current measurement, functional test). This helps ensure the continued safety of the product.

#### **Batteries and rechargeable batteries/cells**

*If the information regarding batteries and rechargeable batteries/cells is not observed either at all or to the extent necessary, product users may be exposed to the risk of explosions, fire and/or serious personal injury, and, in some cases, death. Batteries and rechargeable batteries with alkaline electrolytes (e.g. lithium cells) must be handled in accordance with the EN 62133 standard.*

- 1. Cells must not be taken apart or crushed.
- 2. Cells or batteries must not be exposed to heat or fire. Storage in direct sunlight must be avoided. Keep cells and batteries clean and dry. Clean soiled connectors using a dry, clean cloth.
- 3. Cells or batteries must not be short-circuited. Cells or batteries must not be stored in a box or in a drawer where they can short-circuit each other, or where they can be short-circuited by other conductive materials. Cells and batteries must not be removed from their original packaging until they are ready to be used.
- 4. Keep cells and batteries out of the hands of children. If a cell or a battery has been swallowed, seek medical aid immediately.
- 5. Cells and batteries must not be exposed to any mechanical shocks that are stronger than permitted.
- 6. If a cell develops a leak, the fluid must not be allowed to come into contact with the skin or eyes. If contact occurs, wash the affected area with plenty of water and seek medical aid.
- 7. Improperly replacing or charging cells or batteries that contain alkaline electrolytes (e.g. lithium cells) can cause explosions. Replace cells or batteries only with the matching Rohde & Schwarz type (see parts list) in order to ensure the safety of the product.
- 8. Cells and batteries must be recycled and kept separate from residual waste. Rechargeable batteries and normal batteries that contain lead, mercury or cadmium are hazardous waste. Observe the national regulations regarding waste disposal and recycling.

#### **Transport**

1. The product may be very heavy. Therefore, the product must be handled with care. In some cases, the user may require a suitable means of lifting or moving the product (e.g. with a lift-truck) to avoid back or other physical injuries.

- <span id="page-7-0"></span>2. Handles on the products are designed exclusively to enable personnel to transport the product. It is therefore not permissible to use handles to fasten the product to or on transport equipment such as cranes, fork lifts, wagons, etc. The user is responsible for securely fastening the products to or on the means of transport or lifting. Observe the safety regulations of the manufacturer of the means of transport or lifting. Noncompliance can result in personal injury or material damage.
- 3. If you use the product in a vehicle, it is the sole responsibility of the driver to drive the vehicle safely and properly. The manufacturer assumes no responsibility for accidents or collisions. Never use the product in a moving vehicle if doing so could distract the driver of the vehicle. Adequately secure the product in the vehicle to prevent injuries or other damage in the event of an accident.

#### **Waste disposal**

- 1. If products or their components are mechanically and/or thermally processed in a manner that goes beyond their intended use, hazardous substances (heavy-metal dust such as lead, beryllium, nickel) may be released. For this reason, the product may only be disassembled by specially trained personnel. Improper disassembly may be hazardous to your health. National waste disposal regulations must be observed.
- 2. If handling the product releases hazardous substances or fuels that must be disposed of in a special way, e.g. coolants or engine oils that must be replenished regularly, the safety instructions of the manufacturer of the hazardous substances or fuels and the applicable regional waste disposal regulations must be observed. Also observe the relevant safety instructions in the product documentation. The improper disposal of hazardous substances or fuels can cause health problems and lead to environmental damage.

## Informaciones elementales de seguridad

#### **Es imprescindible leer y observar las siguientes instrucciones e informaciones de seguridad!**

El principio del grupo de empresas Rohde & Schwarz consiste en tener nuestros productos siempre al día con los estándares de seguridad y de ofrecer a nuestros clientes el máximo grado de seguridad. Nuestros productos y todos los equipos adicionales son siempre fabricados y examinados según las normas de seguridad vigentes. Nuestro sistema de garantía de calidad controla constantemente que sean cumplidas estas normas. El presente producto ha sido fabricado y examinado según el certificado de conformidad adjunto de la UE y ha salido de nuestra planta en estado impecable según los estándares técnicos de seguridad. Para poder preservar este estado y garantizar un funcionamiento libre de peligros, el usuario deberá atenerse a todas las indicaciones, informaciones de seguridad y notas de alerta. El grupo de empresas Rohde & Schwarz está siempre a su disposición en caso de que tengan preguntas referentes a estas informaciones de seguridad.

Además queda en la responsabilidad del usuario utilizar el producto en la forma debida. Este producto está destinado exclusivamente al uso en la industria y el laboratorio o, si ha sido expresamente autorizado, para aplicaciones de campo y de ninguna manera deberá ser utilizado de modo que alguna persona/cosa pueda sufrir daño. El uso del producto fuera de sus fines definidos o sin tener en cuenta las instrucciones del fabricante queda en la responsabilidad del usuario. El fabricante no se hace en ninguna forma responsable de consecuencias a causa del mal uso del producto.

Se parte del uso correcto del producto para los fines definidos si el producto es utilizado conforme a las indicaciones de la correspondiente documentación del producto y dentro del margen de rendimiento definido (ver hoja de datos, documentación, informaciones de seguridad que siguen). El uso del producto hace necesarios conocimientos técnicos y ciertos conocimientos del idioma inglés. Por eso se debe tener en cuenta que el producto solo pueda ser operado por personal especializado o personas instruidas en profundidad con las capacidades correspondientes. Si fuera necesaria indumentaria de seguridad para el uso de productos de Rohde & Schwarz, encontraría la información debida en la documentación del producto en el capítulo correspondiente. Guarde bien las informaciones de seguridad elementales, así como la documentación del producto, y entréguelas a usuarios posteriores.

Tener en cuenta las informaciones de seguridad sirve para evitar en lo posible lesiones o daños por peligros de toda clase. Por eso es imprescindible leer detalladamente y comprender por completo las siguientes informaciones de seguridad antes de usar el producto, y respetarlas durante el uso del producto. Deberán tenerse en cuenta todas las demás informaciones de seguridad, como p. ej. las referentes a la protección de personas, que encontrarán en el capítulo correspondiente de la documentación del producto y que también son de obligado cumplimiento. En las presentes informaciones de seguridad se recogen todos los objetos que distribuye el grupo de empresas Rohde & Schwarz bajo la denominación de "producto", entre ellos también aparatos, instalaciones así como toda clase de accesorios.

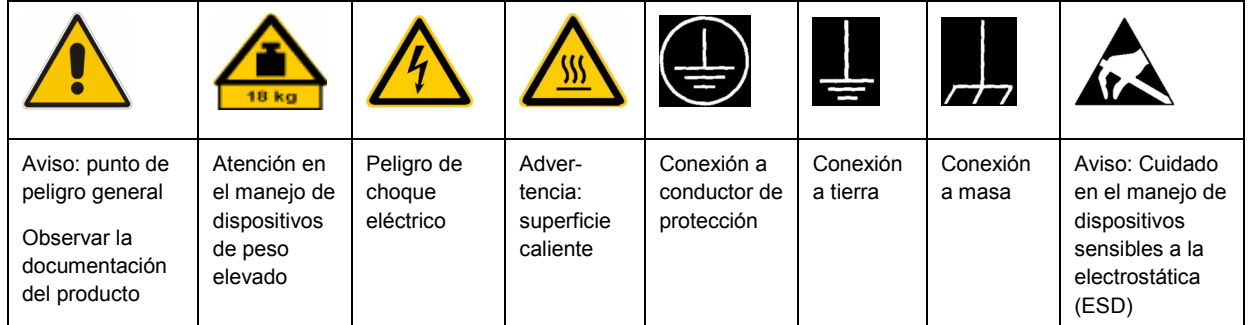

#### **Símbolos y definiciones de seguridad**

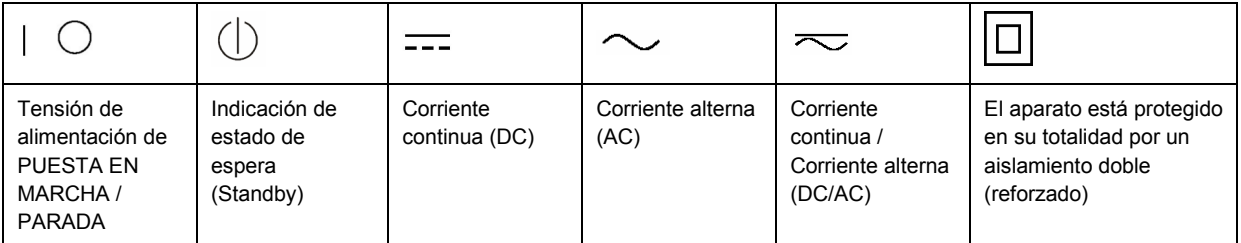

#### <span id="page-9-0"></span>**Palabras de señal y su significado**

En la documentación del producto se utilizan las siguientes palabras de señal con el fin de advertir contra riesgos y peligros.

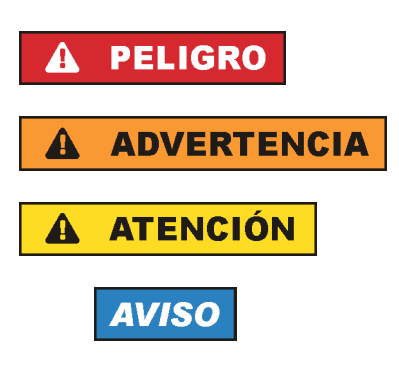

PELIGRO identifica un peligro inminente con riesgo elevado que provocará muerte o lesiones graves si no se evita.

ADVERTENCIA identifica un posible peligro con riesgo medio de provocar muerte o lesiones (graves) si no se evita.

ATENCIÓN identifica un peligro con riesgo reducido de provocar lesiones leves o moderadas si no se evita.

AVISO indica la posibilidad de utilizar mal el producto y, como consecuencia, dañarlo.

En la documentación del producto se emplea de forma sinónima el término CUIDADO.

Las palabras de señal corresponden a la definición habitual para aplicaciones civiles en el área económica europea. Pueden existir definiciones diferentes a esta definición en otras áreas económicas o en aplicaciones militares. Por eso se deberá tener en cuenta que las palabras de señal aquí descritas sean utilizadas siempre solamente en combinación con la correspondiente documentación del producto y solamente en combinación con el producto correspondiente. La utilización de las palabras de señal en combinación con productos o documentaciones que no les correspondan puede llevar a interpretaciones equivocadas y tener por consecuencia daños en personas u objetos.

#### **Estados operativos y posiciones de funcionamiento**

*El producto solamente debe ser utilizado según lo indicado por el fabricante respecto a los estados operativos y posiciones de funcionamiento sin que se obstruya la ventilación. Si no se siguen las indicaciones del fabricante, pueden producirse choques eléctricos, incendios y/o lesiones graves con posible consecuencia de muerte. En todos los trabajos deberán ser tenidas en cuenta las normas nacionales y locales de seguridad del trabajo y de prevención de accidentes.* 

- 1. Si no se convino de otra manera, es para los productos Rohde & Schwarz válido lo que sigue: como posición de funcionamiento se define por principio la posición con el suelo de la caja para abajo, modo de protección IP 2X, grado de suciedad 2, categoría de sobrecarga eléctrica 2, uso solamente en estancias interiores, utilización hasta 2000 m sobre el nivel del mar, transporte hasta 4500 m sobre el nivel del mar. Se aplicará una tolerancia de ±10 % sobre el voltaje nominal y de ±5 % sobre la frecuencia nominal.
- 2. No sitúe el producto encima de superficies, vehículos, estantes o mesas, que por sus características de peso o de estabilidad no sean aptos para él. Siga siempre las instrucciones de instalación del fabricante cuando instale y asegure el producto en objetos o estructuras (p. ej. paredes y estantes). Si se realiza la instalación de modo distinto al indicado en la documentación del producto, pueden causarse lesiones o incluso la muerte.
- 3. No ponga el producto sobre aparatos que generen calor (p. ej. radiadores o calefactores). La temperatura ambiente no debe superar la temperatura máxima especificada en la documentación del producto o en la hoja de datos. En caso de sobrecalentamiento del producto, pueden producirse choques eléctricos, incendios y/o lesiones graves con posible consecuencia de muerte.

#### **Seguridad eléctrica**

*Si no se siguen (o se siguen de modo insuficiente) las indicaciones del fabricante en cuanto a seguridad eléctrica, pueden producirse choques eléctricos, incendios y/o lesiones graves con posible consecuencia de muerte.* 

- 1. Antes de la puesta en marcha del producto se deberá comprobar siempre que la tensión preseleccionada en el producto coincida con la de la red de alimentación eléctrica. Si es necesario modificar el ajuste de tensión, también se deberán cambiar en caso dado los fusibles correspondientes del producto.
- 2. Los productos de la clase de protección I con alimentación móvil y enchufe individual solamente podrán enchufarse a tomas de corriente con contacto de seguridad y con conductor de protección conectado.
- 3. Queda prohibida la interrupción intencionada del conductor de protección, tanto en la toma de corriente como en el mismo producto. La interrupción puede tener como consecuencia el riesgo de que el producto sea fuente de choques eléctricos. Si se utilizan cables alargadores o regletas de enchufe, deberá garantizarse la realización de un examen regular de los mismos en cuanto a su estado técnico de seguridad.
- 4. Si el producto no está equipado con un interruptor para desconectarlo de la red, se deberá considerar el enchufe del cable de conexión como interruptor. En estos casos se deberá asegurar que el enchufe siempre sea de fácil acceso (de acuerdo con la longitud del cable de conexión, aproximadamente 2 m). Los interruptores de función o electrónicos no son aptos para el corte de la red eléctrica. Si los productos sin interruptor están integrados en bastidores o instalaciones, se deberá colocar el interruptor en el nivel de la instalación.
- 5. No utilice nunca el producto si está dañado el cable de conexión a red. Compruebe regularmente el correcto estado de los cables de conexión a red. Asegúrese, mediante las medidas de protección y de instalación adecuadas, de que el cable de conexión a red no pueda ser dañado o de que nadie pueda ser dañado por él, p. ej. al tropezar o por un choque eléctrico.
- 6. Solamente está permitido el funcionamiento en redes de alimentación TN/TT aseguradas con fusibles de 16 A como máximo (utilización de fusibles de mayor amperaje solo previa consulta con el grupo de empresas Rohde & Schwarz).
- 7. Nunca conecte el enchufe en tomas de corriente sucias o llenas de polvo. Introduzca el enchufe por completo y fuertemente en la toma de corriente. La no observación de estas medidas puede provocar chispas, fuego y/o lesiones.
- 8. No sobrecargue las tomas de corriente, los cables alargadores o las regletas de enchufe ya que esto podría causar fuego o choques eléctricos.
- 9. En las mediciones en circuitos de corriente con una tensión  $U_{\text{eff}}$  > 30 V se deberán tomar las medidas apropiadas para impedir cualquier peligro (p. ej. medios de medición adecuados, seguros, limitación de tensión, corte protector, aislamiento etc.).
- 10. Para la conexión con dispositivos informáticos como un PC o un ordenador industrial, debe comprobarse que éstos cumplan los estándares IEC60950-1/EN60950-1 o IEC61010-1/EN 61010-1 válidos en cada caso.
- 11. A menos que esté permitido expresamente, no retire nunca la tapa ni componentes de la carcasa mientras el producto esté en servicio. Esto pone a descubierto los cables y componentes eléctricos y puede causar lesiones, fuego o daños en el producto.
- 12. Si un producto se instala en un lugar fijo, se deberá primero conectar el conductor de protección fijo con el conductor de protección del producto antes de hacer cualquier otra conexión. La instalación y la conexión deberán ser efectuadas por un electricista especializado.
- 13. En el caso de dispositivos fijos que no estén provistos de fusibles, interruptor automático ni otros mecanismos de seguridad similares, el circuito de alimentación debe estar protegido de modo que todas las personas que puedan acceder al producto, así como el producto mismo, estén a salvo de posibles daños.
- 14. Todo producto debe estar protegido contra sobretensión (debida p. ej. a una caída del rayo) mediante los correspondientes sistemas de protección. Si no, el personal que lo utilice quedará expuesto al peligro de choque eléctrico.
- 15. No debe introducirse en los orificios de la caja del aparato ningún objeto que no esté destinado a ello. Esto puede producir cortocircuitos en el producto y/o puede causar choques eléctricos, fuego o lesiones.
- 16. Salvo indicación contraria, los productos no están impermeabilizados (ver también el capítulo "[Estados operativos y posiciones de funcionamiento](#page-9-0)", punto [1\)](#page-9-0). Por eso es necesario tomar las medidas necesarias para evitar la entrada de líquidos. En caso contrario, existe peligro de choque eléctrico para el usuario o de daños en el producto, que también pueden redundar en peligro para las personas.
- 17. No utilice el producto en condiciones en las que pueda producirse o ya se hayan producido condensaciones sobre el producto o en el interior de éste, como p. ej. al desplazarlo de un lugar frío a otro caliente. La entrada de agua aumenta el riesgo de choque eléctrico.
- 18. Antes de la limpieza, desconecte por completo el producto de la alimentación de tensión (p. ej. red de alimentación o batería). Realice la limpieza de los aparatos con un paño suave, que no se deshilache. No utilice bajo ningún concepto productos de limpieza químicos como alcohol, acetona o diluyentes para lacas nitrocelulósicas.

#### **Funcionamiento**

- 1. El uso del producto requiere instrucciones especiales y una alta concentración durante el manejo. Debe asegurarse que las personas que manejen el producto estén a la altura de los requerimientos necesarios en cuanto a aptitudes físicas, psíquicas y emocionales, ya que de otra manera no se pueden excluir lesiones o daños de objetos. El empresario u operador es responsable de seleccionar el personal usuario apto para el manejo del producto.
- 2. Antes de desplazar o transportar el producto, lea y tenga en cuenta el capítulo "[Transporte"](#page-13-0).
- 3. Como con todo producto de fabricación industrial no puede quedar excluida en general la posibilidad de que se produzcan alergias provocadas por algunos materiales empleados, los llamados alérgenos (p. ej. el níquel). Si durante el manejo de productos Rohde & Schwarz se producen reacciones alérgicas, como p. ej. irritaciones cutáneas, estornudos continuos, enrojecimiento de la conjuntiva o dificultades respiratorias, debe avisarse inmediatamente a un médico para investigar las causas y evitar cualquier molestia o daño a la salud.
- 4. Antes de la manipulación mecánica y/o térmica o el desmontaje del producto, debe tenerse en cuenta imprescindiblemente el capítulo ["Eliminación](#page-13-0)", punto [1](#page-13-0).
- 5. Ciertos productos, como p. ej. las instalaciones de radiocomunicación RF, pueden a causa de su función natural, emitir una radiación electromagnética aumentada. Deben tomarse todas las medidas necesarias para la protección de las mujeres embarazadas. También las personas con marcapasos pueden correr peligro a causa de la radiación electromagnética. El empresario/operador tiene la obligación de evaluar y señalizar las áreas de trabajo en las que exista un riesgo elevado de exposición a radiaciones.
- 6. Tenga en cuenta que en caso de incendio pueden desprenderse del producto sustancias tóxicas (gases, líquidos etc.) que pueden generar daños a la salud. Por eso, en caso de incendio deben usarse medidas adecuadas, como p. ej. máscaras antigás e indumentaria de protección.
- 7. En caso de que un producto Rohde & Schwarz contenga un producto láser (p. ej. un lector de CD/DVD), no debe usarse ninguna otra configuración o función aparte de las descritas en la documentación del producto, a fin de evitar lesiones (p. ej. debidas a irradiación láser).

#### **Reparación y mantenimiento**

- 1. El producto solamente debe ser abierto por personal especializado con autorización para ello. Antes de manipular el producto o abrirlo, es obligatorio desconectarlo de la tensión de alimentación, para evitar toda posibilidad de choque eléctrico.
- 2. El ajuste, el cambio de partes, el mantenimiento y la reparación deberán ser efectuadas solamente por electricistas autorizados por Rohde & Schwarz. Si se reponen partes con importancia para los aspectos de seguridad (p. ej. el enchufe, los transformadores o los fusibles), solamente podrán ser sustituidos por partes originales. Después de cada cambio de partes relevantes para la seguridad deberá realizarse un control de seguridad (control a primera vista, control del conductor de protección, medición de resistencia de aislamiento, medición de la corriente de fuga, control de funcionamiento). Con esto queda garantizada la seguridad del producto.

#### **Baterías y acumuladores o celdas**

*Si no se siguen (o se siguen de modo insuficiente) las indicaciones en cuanto a las baterías y acumuladores o celdas, pueden producirse explosiones, incendios y/o lesiones graves con posible consecuencia de muerte. El manejo de baterías y acumuladores con electrolitos alcalinos (p. ej. celdas de litio) debe seguir el estándar EN 62133.*

- 1. No deben desmontarse, abrirse ni triturarse las celdas.
- 2. Las celdas o baterías no deben someterse a calor ni fuego. Debe evitarse el almacenamiento a la luz directa del sol. Las celdas y baterías deben mantenerse limpias y secas. Limpiar las conexiones sucias con un paño seco y limpio.
- 3. Las celdas o baterías no deben cortocircuitarse. Es peligroso almacenar las celdas o baterías en estuches o cajones en cuyo interior puedan cortocircuitarse por contacto recíproco o por contacto con otros materiales conductores. No deben extraerse las celdas o baterías de sus embalajes originales hasta el momento en que vayan a utilizarse.
- 4. Mantener baterías y celdas fuera del alcance de los niños. En caso de ingestión de una celda o batería, avisar inmediatamente a un médico.
- 5. Las celdas o baterías no deben someterse a impactos mecánicos fuertes indebidos.
- <span id="page-13-0"></span>6. En caso de falta de estanqueidad de una celda, el líquido vertido no debe entrar en contacto con la piel ni los ojos. Si se produce contacto, lavar con agua abundante la zona afectada y avisar a un médico.
- 7. En caso de cambio o recarga inadecuados, las celdas o baterías que contienen electrolitos alcalinos (p. ej. las celdas de litio) pueden explotar. Para garantizar la seguridad del producto, las celdas o baterías solo deben ser sustituidas por el tipo Rohde & Schwarz correspondiente (ver lista de recambios).
- 8. Las baterías y celdas deben reciclarse y no deben tirarse a la basura doméstica. Las baterías o acumuladores que contienen plomo, mercurio o cadmio deben tratarse como residuos especiales. Respete en esta relación las normas nacionales de eliminación y reciclaje.

#### **Transporte**

- 1. El producto puede tener un peso elevado. Por eso es necesario desplazarlo o transportarlo con precaución y, si es necesario, usando un sistema de elevación adecuado (p. ej. una carretilla elevadora), a fin de evitar lesiones en la espalda u otros daños personales.
- 2. Las asas instaladas en los productos sirven solamente de ayuda para el transporte del producto por personas. Por eso no está permitido utilizar las asas para la sujeción en o sobre medios de transporte como p. ej. grúas, carretillas elevadoras de horquilla, carros etc. Es responsabilidad suya fijar los productos de manera segura a los medios de transporte o elevación. Para evitar daños personales o daños en el producto, siga las instrucciones de seguridad del fabricante del medio de transporte o elevación utilizado.
- 3. Si se utiliza el producto dentro de un vehículo, recae de manera exclusiva en el conductor la responsabilidad de conducir el vehículo de manera segura y adecuada. El fabricante no asumirá ninguna responsabilidad por accidentes o colisiones. No utilice nunca el producto dentro de un vehículo en movimiento si esto pudiera distraer al conductor. Asegure el producto dentro del vehículo debidamente para evitar, en caso de un accidente, lesiones u otra clase de daños.

#### **Eliminación**

- 1. Si se trabaja de manera mecánica y/o térmica cualquier producto o componente más allá del funcionamiento previsto, pueden liberarse sustancias peligrosas (polvos con contenido de metales pesados como p. ej. plomo, berilio o níquel). Por eso el producto solo debe ser desmontado por personal especializado con formación adecuada. Un desmontaje inadecuado puede ocasionar daños para la salud. Se deben tener en cuenta las directivas nacionales referentes a la eliminación de residuos.
- 2. En caso de que durante el trato del producto se formen sustancias peligrosas o combustibles que deban tratarse como residuos especiales (p. ej. refrigerantes o aceites de motor con intervalos de cambio definidos), deben tenerse en cuenta las indicaciones de seguridad del fabricante de dichas sustancias y las normas regionales de eliminación de residuos. Tenga en cuenta también en caso necesario las indicaciones de seguridad especiales contenidas en la documentación del producto. La eliminación incorrecta de sustancias peligrosas o combustibles puede causar daños a la salud o daños al medio ambiente.

# Qualitätszertifikat Certificate of quality Certificat de qualité

#### **Sehr geehrter Kunde,**

Sie haben sich für den Kauf eines Rohde&Schwarz-Produktes entschieden. Hiermit erhalten Sie ein nach modernsten Fertigungsmethoden hergestelltes Produkt. Es wurde nach den Regeln unseres Qualitätsmanagementsystems entwickelt, gefertigt und geprüft. Das Rohde&Schwarz-Qualitätsmanagementsystem ist u.a. nach ISO9001 und ISO14001 zertifiziert.

#### **Der Umwelt verpflichtet**

- J Energie-effiziente, RoHS-konforme Produkte
- J Kontinuierliche Weiterentwicklung nachhaltiger Umweltkonzepte
- J ISO14001-zertifiziertes Umweltmanagementsystem

#### **Dear Customer,**

You have decided to buy a Rohde&Schwarz product. You are thus assured of receiving a product that is manufactured using the most modern methods available. This product was developed, manufactured and tested in compliance with our quality management system standards. The Rohde&Schwarz quality management system is certified according to standards such as ISO9001 and ISO14001.

#### **Environmental commitment**

- J Energy-efficient products
- J Continuous improvement in environmental sustainability
- J ISO14001-certified environmental management system

# Certified Quality System

## Certified Environmental System ISO 14001

#### **Cher client,**

Vous avez choisi d'acheter un produit Rohde&Schwarz. Vous disposez donc d'un produit fabriqué d'après les méthodes les plus avancées. Le développement, la fabrication et les tests respectent nos normes de gestion qualité. Le système de gestion qualité de Rohde&Schwarz a été homologué, entre autres, conformément aux normes ISO9001 et ISO14001.

#### **Engagement écologique**

- J Produits à efficience énergétique
- J Amélioration continue de la durabilité environnementale
- J Système de gestion de l'environnement certifié selon ISO14001

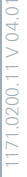

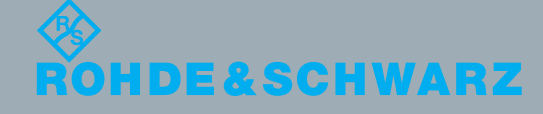

## Customer Support

### **Technical support – where and when you need it**

For quick, expert help with any Rohde & Schwarz equipment, contact one of our Customer Support Centers. A team of highly qualified engineers provides telephone support and will work with you to find a solution to your query on any aspect of the operation, programming or applications of Rohde & Schwarz equipment.

## **Up-to-date information and upgrades**

To keep your instrument up-to-date and to be informed about new application notes related to your instrument, please send an e-mail to the Customer Support Center stating your instrument and your wish. We will take care that you will get the right information.

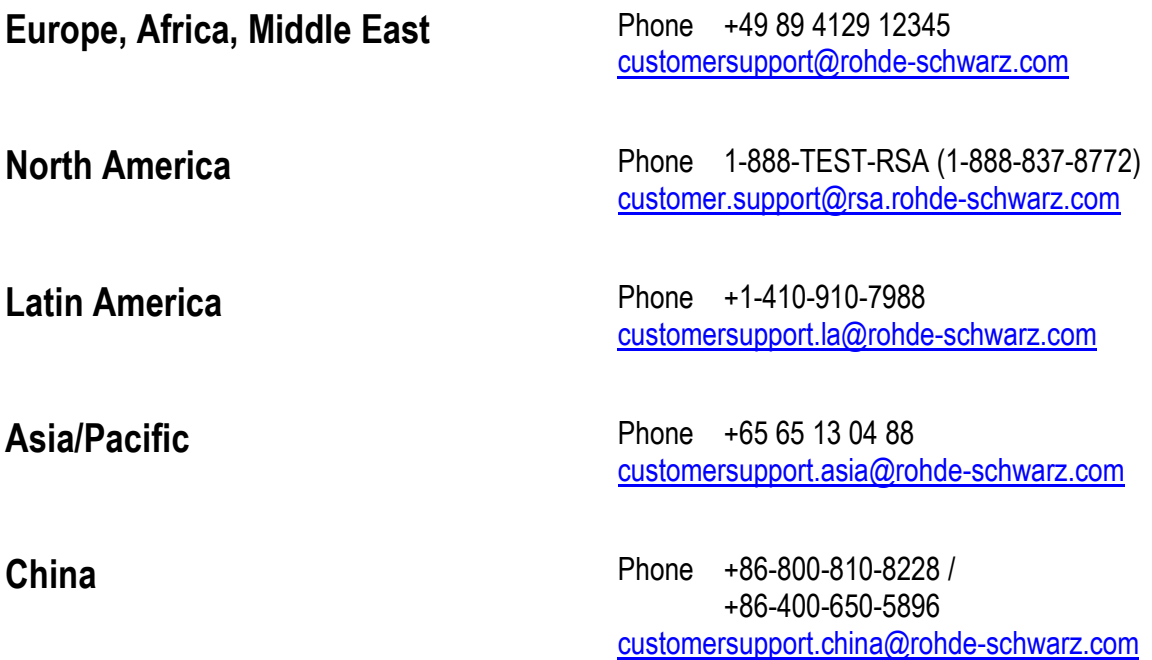

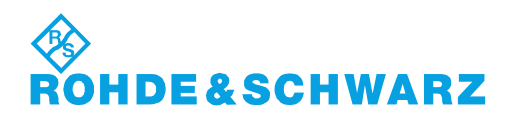

## **Contents**

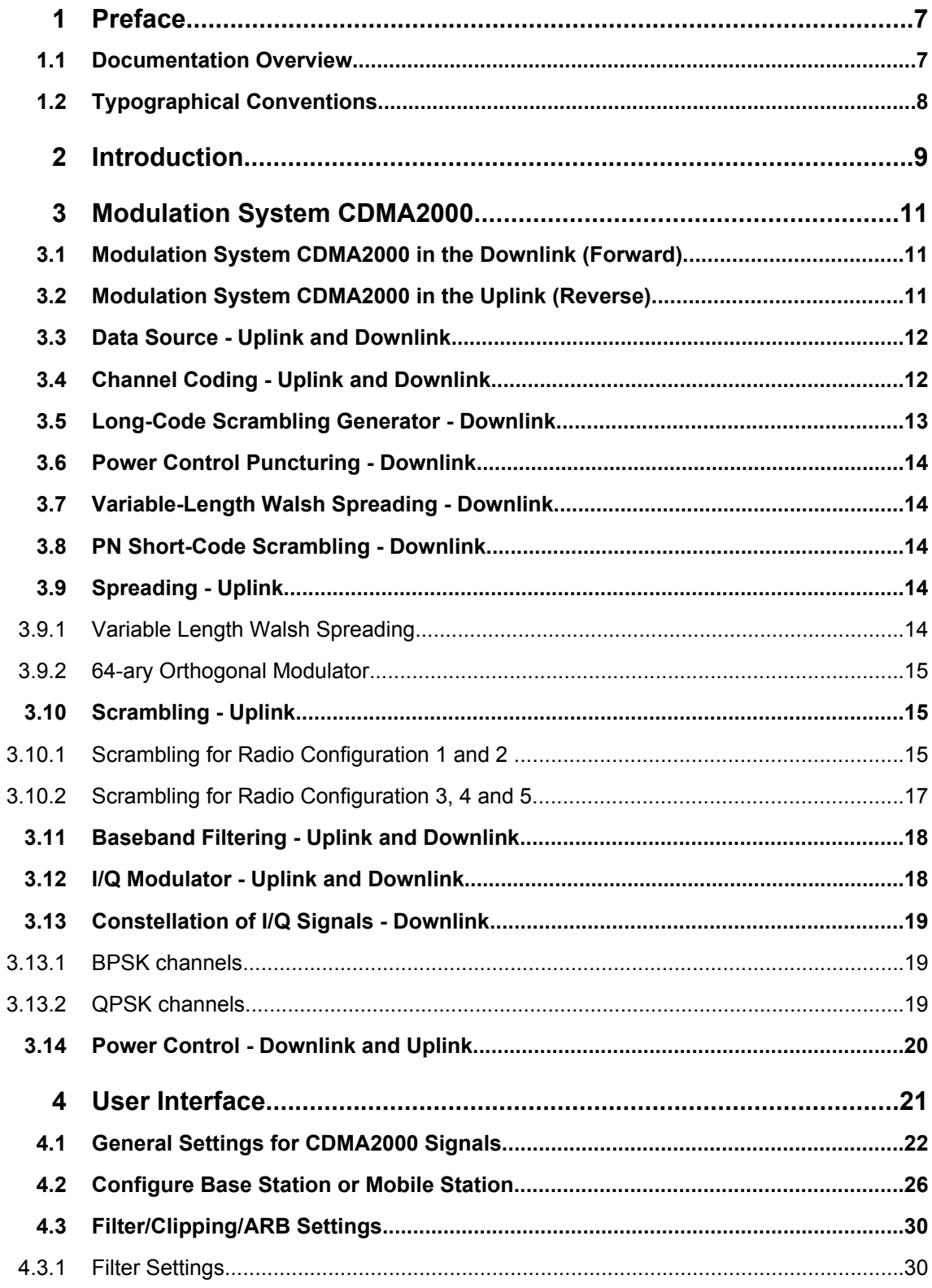

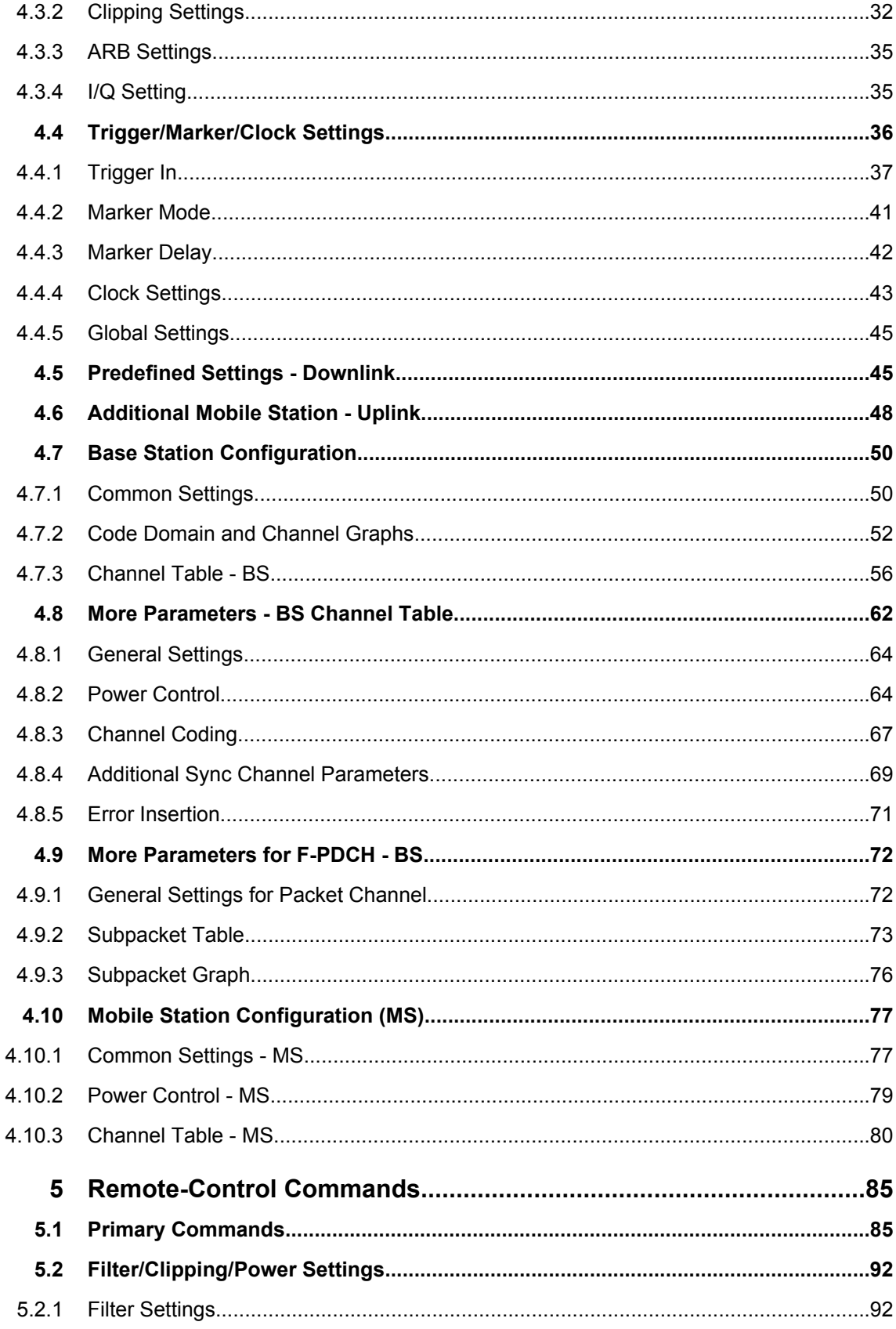

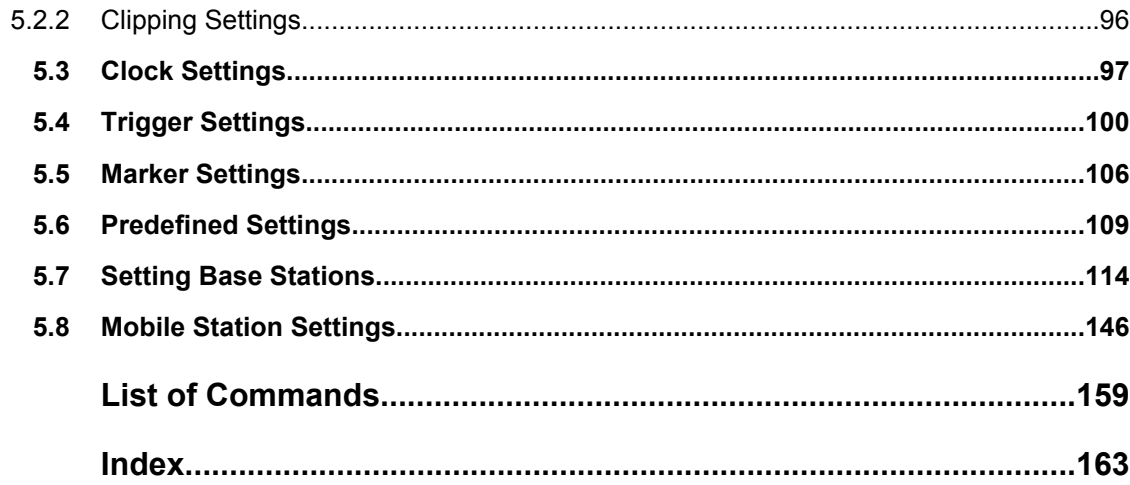

## <span id="page-20-0"></span>1 Preface

## **1.1 Documentation Overview**

The user documentation for the R&S Signal Generator consists of the following parts:

- Online Help system on the instrument,
- "Quick Start Guide" printed manual,
- Documentation CD-ROM with:
	- Online help system (\*.chm) as a standalone help,
	- Operating Manuals for base unit and options,
	- Service Manual,
	- Data sheet and specifications,
	- Links to useful sites on the R&S internet.

#### **Online Help**

The Online Help is embedded in the instrument's firmware. It offers quick, context-sensitive access to the complete information needed for operation and programming. The online help contains help on operating the R&S Signal Generator and all available options.

#### **Quick Start Guide**

The Quick Start Guide is delivered with the instrument in printed form and in PDF format on the Documentation CD-ROM. It provides the information needed to set up and start working with the instrument. Basic operations and an example of setup are described. The manual includes also general information, e.g., Safety Instructions.

#### **Operating Manuals**

The Operating Manuals are a supplement to the Quick Start Guide. Operating Manuals are provided for the base unit and each additional (software) option.

These manuals are available in PDF format - in printable form - on the Documentation CD-ROM delivered with the instrument. In the Operating Manual for the base unit, all instrument functions are described in detail. Furthermore, it provides an introduction to remote control and a complete description of the remote control commands with programming examples. Information on maintenance, instrument interfaces and error messages is also given.

In the individual option manuals, the specific instrument functions of the option are described in detail. For additional information on default settings and parameters, refer to the data sheets. Basic information on operating the R&S Signal Generator is not included in the option manuals.

These manuals can also be orderd in printed form (see ordering information in the data sheet).

#### <span id="page-21-0"></span>**Service Manual**

The Service Manual is available in PDF format - in printable form - on the Documentation CD-ROM delivered with the instrument. It describes how to check compliance with rated specifications, on instrument function, repair, troubleshooting and fault elimination. It contains all information required for repairing the instrument by the replacement of modules.

This manual can also be orderd in printed form (see ordering information in the data sheet).

#### **Release Notes**

The release notes describe new and modified functions, eliminated problems, and last minute changes to the documentation. The corresponding firmware version is indicated on the title page of the release notes. The current release notes are provided in the Internet.

## **1.2 Typographical Conventions**

The following text markers are used throughout this documentation:

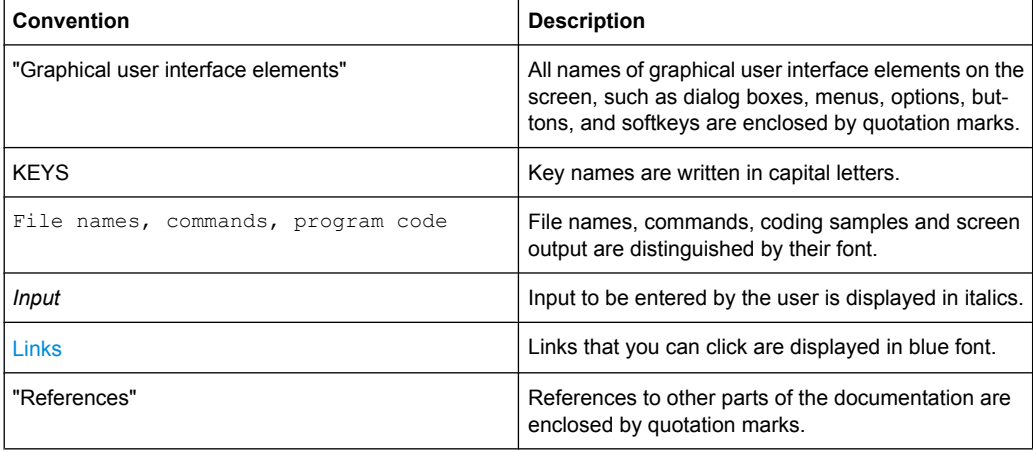

## <span id="page-22-0"></span>2 Introduction

The R&S Signal Generator provides you with the ability to generate signals in accordance with the standard CDMA2000. CDMA2000 is the North American standard for the third mobile radio generation (3G). It is a further development of the North American mobile radio system of the second generation IS95 (CDMA). The R&S Signal Generator supports the CDMA2000 standard 3GPP2 C.S0002-C, version 1.0, may 2002 (release C). CDMA2000® is a registered trademark of the Telecommunications Industry Association (TIA –USA).

The R&S Signal Generator generates the CDMA2000 signals with a chip rate of 1,2288 Mcps, corresponding to the so-called "Spreading Rate 1".

The CDMA2000 signals of the base station are generated in a combination of realtime mode (real time channels) and arbitrary waveform mode. Simulation of bit and block errors can be activated for the channels generated in realtime. In arbitrary waveform mode, the signal is first calculated and then output.

The CDMA2000 signals of mobile station 1 (MS1) are always generated in realtime mode, the signals of the three remaining mobile stations always in arbitrary waveform mode.

The R&S Signal Generator simulates CDMA2000 at the physical channel level. The following list gives an overview of the options provided by the R&S Signal Generator for generating a CDMA2000 signal:

- Configuration of up to 4 base stations or 4 mobile stations
- Real time generation of one traffic channel and the SYNC channel on the downlink
- All special channels and up to 78 channels on the downlink (depending on the radio configuration)
- Packet channel according to 1xEV-DV on the downlink
- Operating modes "Traffic", "Access", "Enhanced Access" and "Common Control" on the uplink
- "Misuse For Output Power Control" parameter for varying the original normal transmit power over time
- Simulation of up to 64 additional mobile stations
- Clipping for reducing the crest factor
- All channel coding modes included in IS-2000 (Frame Quality Indicator, Convolutional Encoder, Turbo Encoder, Symbol Puncture, Interleaver, etc)
- Feeding through of bit errors (to test a BER tester) and block errors (to test a BLER tester)

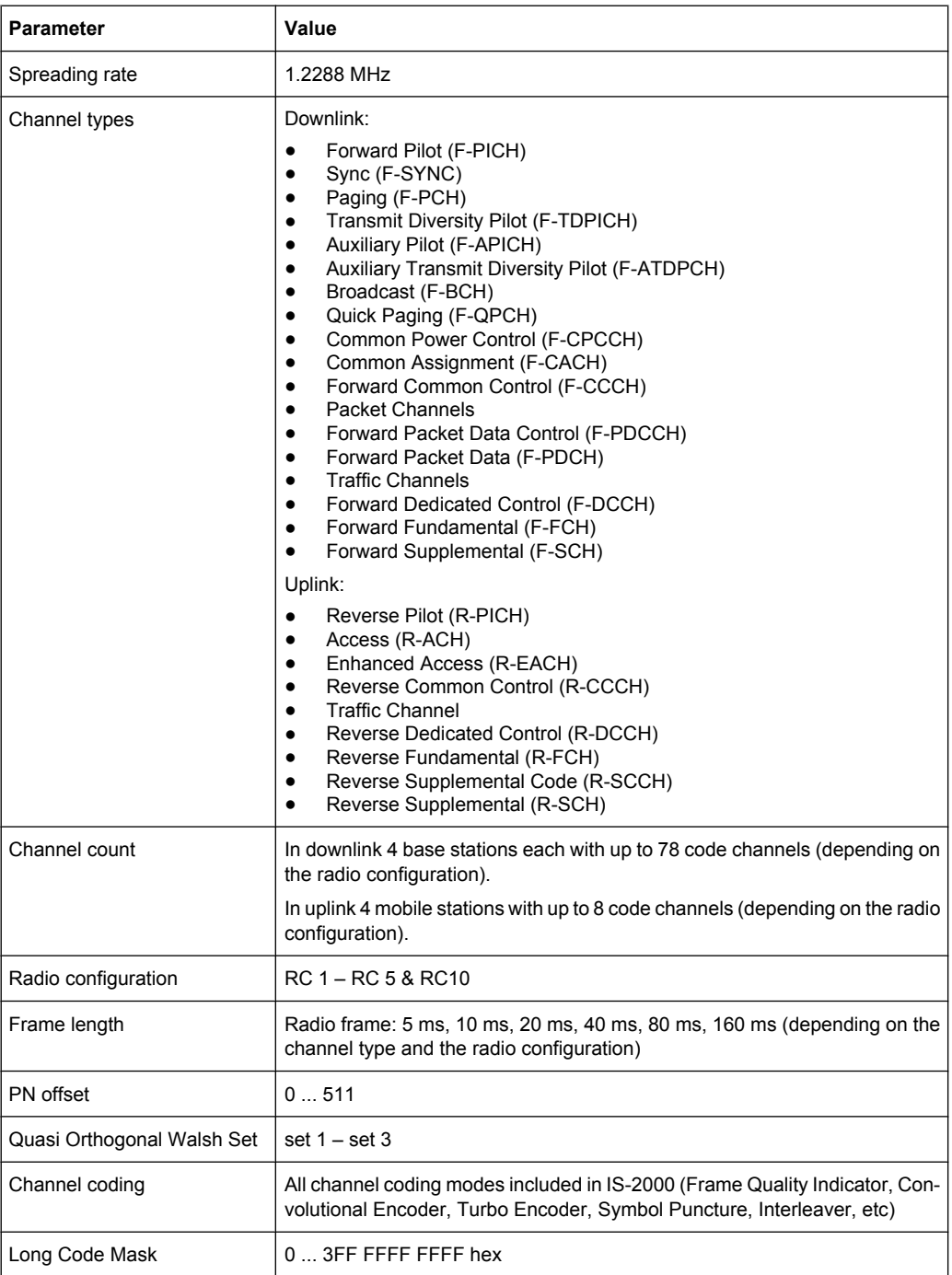

Modulation System CDMA2000 in the Downlink (Forward)

## <span id="page-24-0"></span>3 Modulation System CDMA2000

The following simplified diagram is used to explain the system principle of CDMA200 in the forward (down) and reverse (up) link. The exact system configuration depends on parameters like link direction, spreading rate, mode, radio configuration and channel type. A detailed description cannot be given in this manual. For further information refer to the IS2000 standard.

## **3.1 Modulation System CDMA2000 in the Downlink (Forward)**

The following block diagram shows the components of the CDMA2000 transmission system in the downlink.

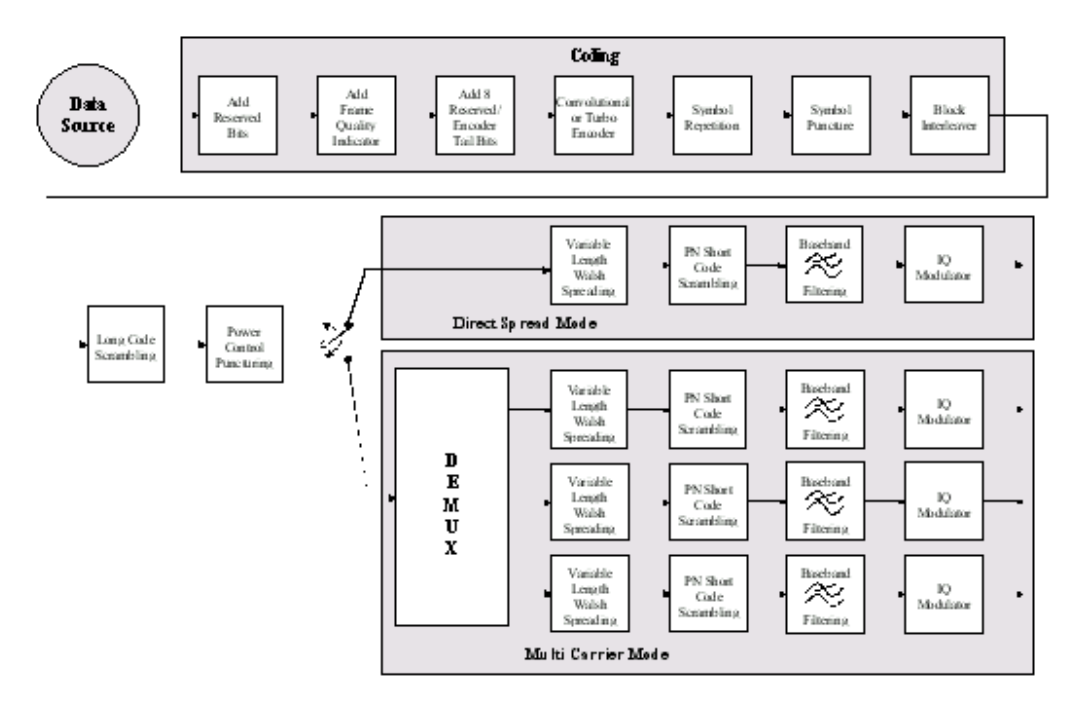

*Fig. 3-1: Components of the CDMA2000 transmission system in the downlink (forward)*

## **3.2 Modulation System CDMA2000 in the Uplink (Reverse)**

The following block diagram shows the components of the CDMA2000 transmission system in the uplink.

Data Source - Uplink and Downlink

<span id="page-25-0"></span>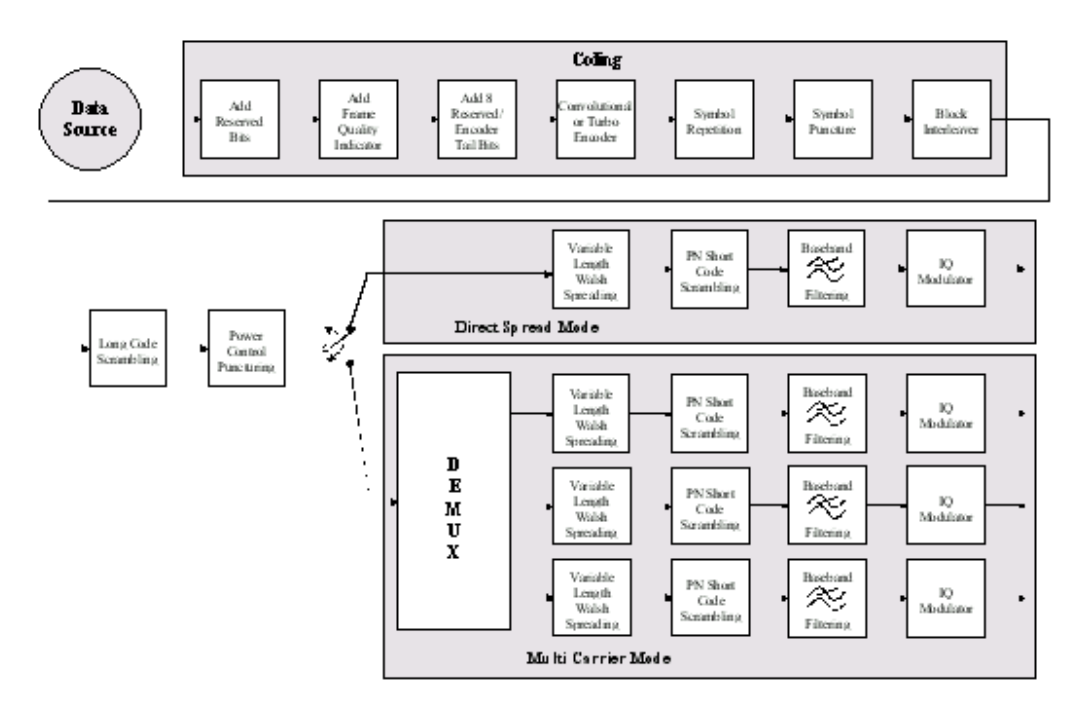

*Fig. 3-2: Components of the CDMA2000 transmission system in the uplink (reverse)*

### **3.3 Data Source - Uplink and Downlink**

The data fields of all channels can be filled from all possible data sources of the R&S Signal Generator: pattern (all1, all0, user-defined up to 64 bits), PRBS data, data lists and external data.

### **3.4 Channel Coding - Uplink and Downlink**

In contrast to 3GPP FDD, channel coding with CDMA2000 is part of the physical layer. The channel coding procedure may slightly vary depending on channel type, frame length and data rate. The basic coding procedure is illustrated by the coding block in the diagram above. Blocks like 'Add reserved bits' or 'Symbol puncture' are not used in all coding scenarios. For a more exact definition refer to the standard.

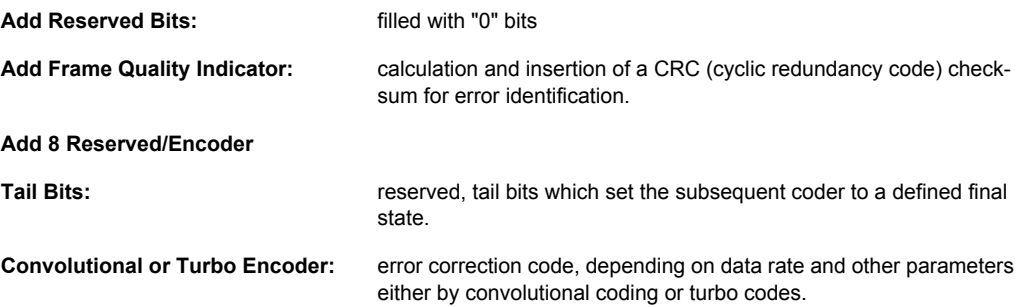

<span id="page-26-0"></span>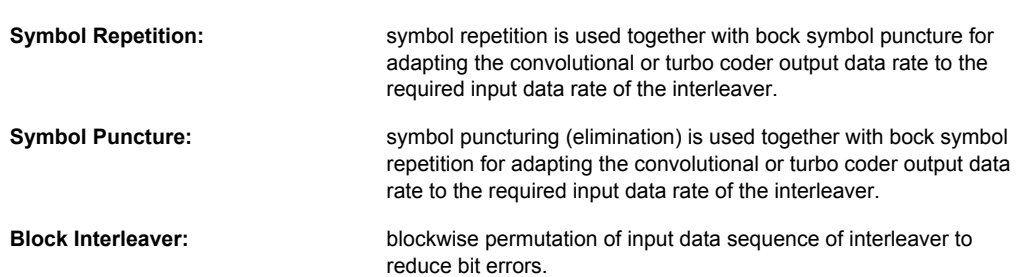

### **3.5 Long-Code Scrambling Generator - Downlink**

The long-code generator is also referred to as scrambling code generator since it scrambles the chip sequence in a user-specific way (long-code mask).

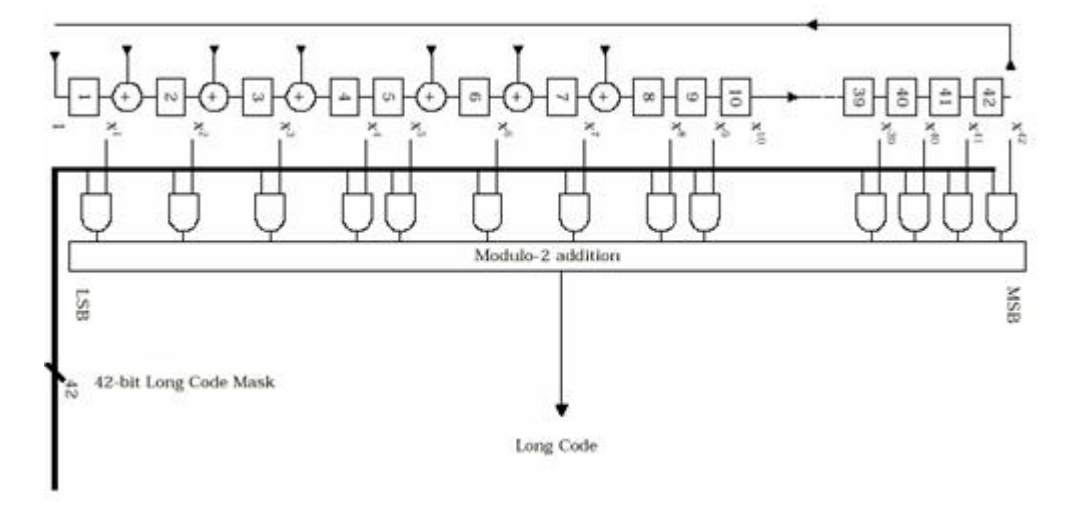

*Fig. 3-3: Long-code generator CDMA2000*

The long-code generator is a feedback 42-bit shift register with its status vector linked to a user-specific long-code mask to form the specific long-code sequence.

The generator polynomial of the shift-register section of the long-code generator is:

 $p(x) = x^{42}+x^{35}+x^{33}+x^{31}+x^{27}+x^{26}+x^{25}+x^{22}+x^{21}+x^{19}+x^{18}+x^{17}+x^{16}+x^{10}+x^{7}+x^{6}+x^{5}+x^{3}+x^{2}+x^{1}+1$ 

A real long code is used in the forward link. In the reverse link a complex long code with I and Q component is required. The long code for the I component is derived directly from the 1X generator, that for the Q component corresponds to the I long code delayed by one chip.

## <span id="page-27-0"></span>**3.6 Power Control Puncturing - Downlink**

To control the output power of the mobile station, the base station sends power control bits in the traffic channel at an 800 Hz rate instead of the scrambled data bits. Depending on the power control bits, the mobile station increases or reduces its output power.

### **3.7 Variable-Length Walsh Spreading - Downlink**

Spreading of the CDMA2000 signal is performed in this block. Walsh codes with a variable spreading factor are used. The spreading factor and the Walsh code depend on the spreading rate, channel type, frame length and data rate. To extend the base-station capacity, so-called 'quasi-orthogonal Walsh sets' can be used in addition to the Walsh codes. The input data stream of the spreading unit is already complex  $(I + iQ)$ . If a standard Walsh code is used, spreading is performed by multiplying the input symbol (modulo 2 multiplication) with the real Walsh code. The quasi-orthogonal Walsh code results in complex spreading through an additional rotation of the output phase (the spreading code then consists of a real and an imaginary part).

## **3.8 PN Short-Code Scrambling - Downlink**

The (complex) input data stream of the PN short-code scrambler is multiplied by a complex PN sequence ( $I_{PN}$  + j  $Q_{PN}$ ). This is also called 'quadrature spreading'. With channels of the radio configurations 1 and 2, whose generation is comparable with that of IS-95 systems, this block splits up the input stream in I and Q components.

The base-station-specific parameter PN offset determines the start phase of these PN short-code sequences. This permits signals of different base stations to be distinguished.

Generator polynomial for I and Q components of the PN short code:

 $P_1(x) = x^{15}+x^{13}+x^9+x^8+x^7+x^5+1$ 

 $P_{\Omega}(x) = X^{15}+X^{12}+X^{11}+X^{10}+X^{6}+X^{5}+X^{4}+X^{3}+1$ 

The period of a PN short-code sequence is 26.666 ms.

## **3.9 Spreading - Uplink**

Increasing the data rate or spreading in the reverse link is performed in different ways depending on the radio configuration and the channel type.

#### **3.9.1 Variable Length Walsh Spreading**

Walsh codes with a variable spread factor are used for spreading. The spreading factor and the Walsh code depend on the spreading rate, channel type, frame length and the

<span id="page-28-0"></span>data rate. Spreading is obtained by multiplication of the input symbol (modulo 2 multiplication) by the real Walsh code.

#### **3.9.2 64-ary Orthogonal Modulator**

Groups of 6 input bits are used for addressing a line of the Walsh code table with the spread code length of 64. This 'modulator' increases the data rate by a factor of 64/6. This type of rate increase comes from IS-95 and is mainly used in the radio configurations 1 and 2.

## **3.10 Scrambling - Uplink**

In the scrambling block of the uplink system the spread data stream is scrambled by means of the long code and the PN short code. Different methods are used for the radio configurations 1, 2 and RC3 to RC5.

#### **3.10.1 Scrambling for Radio Configuration 1 and 2**

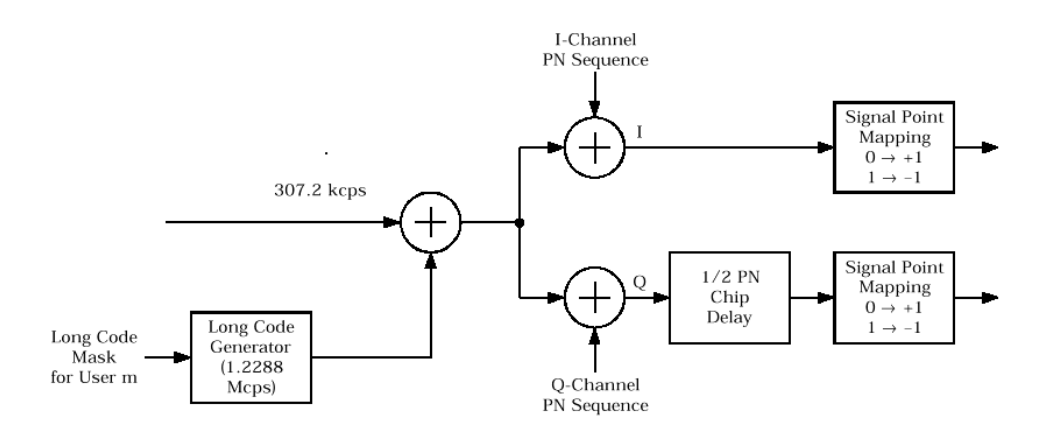

*Fig. 3-4: Scrambling in the uplink RC 1 and RC2*

The output data stream of the spreading block is scrambled with the **long code**. The rate is increased in addition by a factor of four. The long-code generator is also referred to as scrambling code generator since it scrambles the chip sequence in a user-specific way (long-code mask). This generator exactly corresponds to that described in [chapter 3.5,](#page-26-0) ["Long-Code Scrambling Generator - Downlink", on page 13](#page-26-0) for the downlink.

The real input data stream of the **PN short-code** scrambler is multiplied by a complex PN sequence  $(I_{PN} + I_{PN})$ . This procedure is also called 'quadrature spreading'. With channels of the radio configurations 1 and 2, whose generation is comparable with that of IS-95 systems, this block splits up the input stream in I and Q components.

In contrast to the downlink, no variable PN offset parameter is available for the PN short code in the reverse link. The PN offset is always 0.

Different generation rules are used for the PN short codes depending on the mode and spreading rate. The generator polynomials of the PN short codes correspond to those in the downlink (see [chapter 3.8, "PN Short-Code Scrambling - Downlink", on page 14\)](#page-27-0). The I and Q data streams consisting of {0, 1} sequences are then mapped to {+1, -1} in the **signal point mapping** block.

Because of the delay of the Q component, offset QPSK constellation known from the reverse link of IS-95 is obtained from the QPSK constellation. Due to the Q delay, the transfer of the I and Q signal components from one chip to the next is never synchronous. For this reason there are no zero crossings in the transfer from one chip to the next. This behavior can be seen in the vector diagram below.

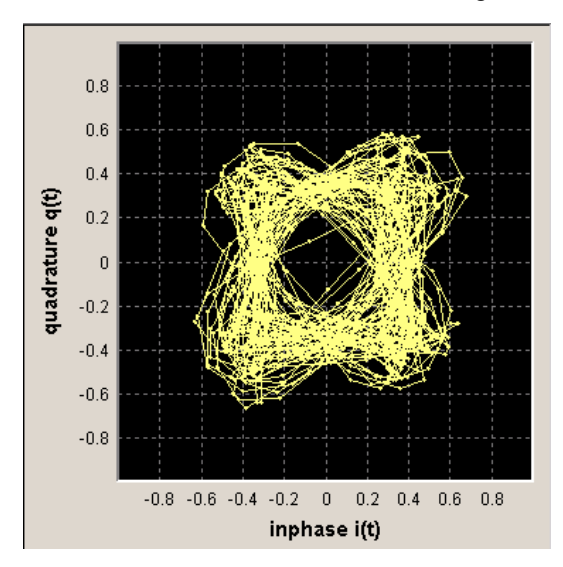

*Fig. 3-5: Scrambling in the uplink RC 1 and RC2*

Scrambling - Uplink

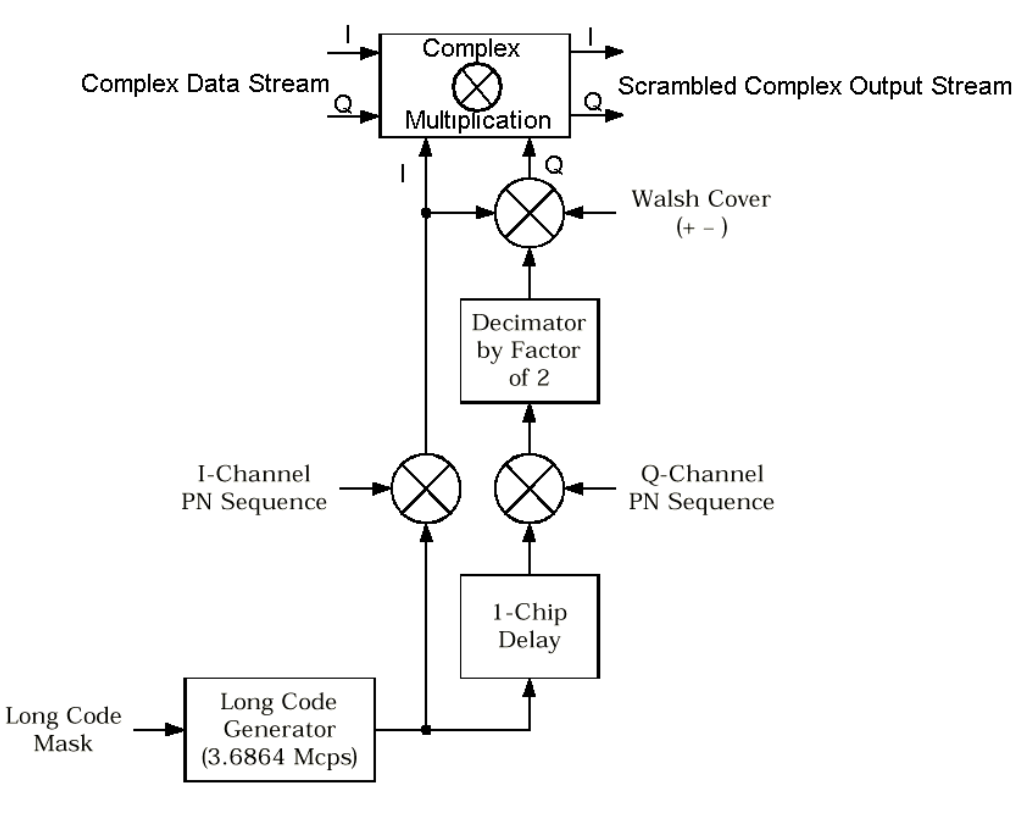

#### <span id="page-30-0"></span>**3.10.2 Scrambling for Radio Configuration 3, 4 and 5**

*Fig. 3-6: Scrambling in the uplink RC3, RC4 and RC5*

Here too, the long-code generator defined in [chapter 3.5, "Long-Code Scrambling Gen](#page-26-0)[erator - Downlink", on page 13](#page-26-0) for the downlink is used. A complex long-code sequence is required. For this purpose, the output sequence of the generator is used as the I component and the sequence delayed by one chip as the Q component.

The I component of the long code is then multiplied by the I component of the PN short code, the Q component with the corresponding Q component of the PN short code. The definition of the PN short code is given in [chapter 3.8, "PN Short-Code Scrambling -](#page-27-0) [Downlink", on page 14](#page-27-0).

The subsequent operations decimation by factor of 2 and linking the Q component to the Walsh sequence (+-) and the I component serve for reducing the zero crossings of the I/ Q signal at the end of the whole scrambling process. Thus a behavior similar to that in the uplink of 3GPP is obtained. It is also known as **HPSK** (hybrid phase shift keying).

The resulting I/Q output stream is obtained by complex multiplication (modulo 2) of the I/ Q input sequence of the scrambler by the complex scramble sequence obtained from the long code and the PN short code. The constellation obtained is a combination of QPSK and offset QPSK.

In this mode, the traffic data streams of a channel are mapped either to the I or to the Q path of the complex data stream shown in the diagram above. With these so-called BPSK channels, the channel component at the scrambler input consists of a real or an imaginary

Baseband Filtering - Uplink and Downlink

<span id="page-31-0"></span>component. As can be seen in the table below, the constellation after complex scrambling is again at the angle bisector.

| $d(n) \setminus S$ -Code(n) | $-1 - j$ | $-1+$ j | $+1-i$ | $+1+$  |
|-----------------------------|----------|---------|--------|--------|
| -1                          | $+1+i$   | $+1-i$  | $-1+i$ | -1-i   |
| $+1$                        | $-1-i$   | $-1+i$  | $+1-i$ | $+1+i$ |
| $\overline{a}$              | $-1+i$   | $+1+i$  | $-1-i$ | $+1-i$ |
| +i                          | $+1-i$   | $-1-i$  | $+1+i$ | $-1+i$ |

*Table 3-1: Output combinations with BPSK channels*

## **3.11 Baseband Filtering - Uplink and Downlink**

This block performs baseband filtering (pulse shaping and band limiting) of the I/Q signal. In addition to the filters specified in the standard, the signal generator also provides equalizer filters with a better adjacent-channel leakage ratio.

## **3.12 I/Q Modulator - Uplink and Downlink**

The IQ modulator defined in the IS2000 standard differs from the definition in the R&S Signal Generator. The definition on which the R&S Signal Generator is based is used by virtually all digital communication standards (except IS95 and IS2000).

In the final step, the filtered IQ signal is modulated to the desired RF in a different way in the IQ modulator:

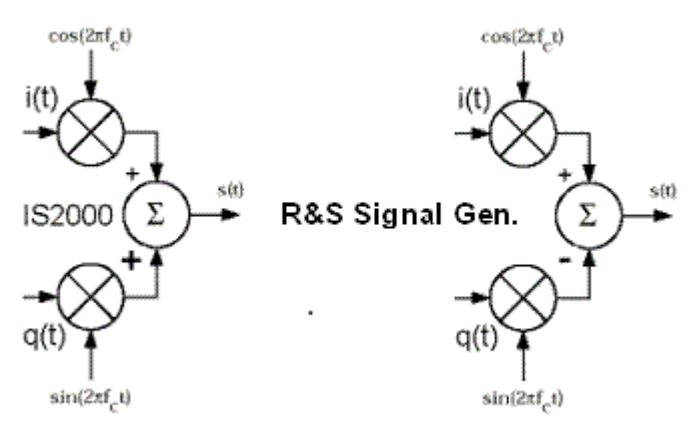

*Fig. 3-7: Definition of IQ modulator in IS2000 and the R&S Signal Generator*

According to IS2000, the RF signal s(t) is derived from the baseband I/Q signal as follows:

$$
s(t) = i(t)\cos(2\pi f_c t) + q(t)\sin(2\pi f_c t)
$$

The R&S Signal Generator is based on the following definition:

Constellation of I/Q Signals - Downlink

<span id="page-32-0"></span> $s(t) = i(t) \cos(2\pi f_c t) + q(t) \sin(2\pi f_c t)$ 

The R&S Signal Generator enables baseband signals to be generated according to IS2000 (cdma2000 standard) by inverting the Q-part of the signal.

So that this baseband signal can be used to generate an RF signal which also conforms to the standard, the "I/Q Modulator" menu contains the "I/Q Swap" function for swapping the I/Q control of the I/Q modulator.

## **3.13 Constellation of I/Q Signals - Downlink**

Depending on radio configuration and channel type, the signal components in the different channels create different sub-constellations.

#### **3.13.1 BPSK channels**

With some channel types (particularly in RC1 and 2 but always in the pilot channel, for instance) the data stream is split up in I and Q components in the **PN Short Code Scrambling** block. The input data stream of this block is a real +/-1 sequence similar to BPSK. The complex output data sequence is then as follows:

 $S_{\text{out}}(n) = d_{\text{in}}(n)$  (PN<sub>I</sub>(n) + j PN<sub>Q</sub>(n)), with  $d_{\text{in}}(n)$ , PN<sub>I</sub>(n), PN<sub>Q</sub>(n)  $\in$  {-1, +1}.

This yields four different output combinations for  $S_{out}$ :

(-1 –j), (-1 +j), (+1 –j), (+1 +j),

ie. all points are on one of the two angle bisectors at the I/Q level.

|                                            |                         | Graphics: Constellation Diagram |             |                |     |     |     |  |
|--------------------------------------------|-------------------------|---------------------------------|-------------|----------------|-----|-----|-----|--|
| $1.1 -$                                    |                         |                                 |             |                |     |     |     |  |
| $1.0 -$                                    |                         |                                 |             |                |     |     |     |  |
| $0.8 -$                                    |                         |                                 |             |                |     |     |     |  |
| $0.6 -$                                    |                         |                                 |             |                |     |     |     |  |
|                                            |                         |                                 |             |                |     |     |     |  |
| $0.4 -$                                    |                         |                                 |             |                |     |     |     |  |
|                                            |                         |                                 |             |                |     |     |     |  |
| $0.2 -$                                    |                         |                                 |             |                |     |     |     |  |
| Quadrature q(t)<br>$-0.0 -$                |                         |                                 |             |                |     |     |     |  |
|                                            |                         |                                 |             |                |     |     |     |  |
| $0.2 -$                                    |                         |                                 |             |                |     |     |     |  |
| $0.4 -$                                    |                         |                                 |             |                |     |     |     |  |
|                                            |                         |                                 |             |                |     |     |     |  |
| $-0.6 -$                                   |                         |                                 |             |                |     |     |     |  |
|                                            |                         |                                 |             |                |     |     |     |  |
|                                            |                         |                                 |             |                |     |     |     |  |
|                                            |                         |                                 |             |                |     |     |     |  |
|                                            |                         |                                 |             |                |     |     |     |  |
| $-0.8 -$<br>$-1.0 -$<br>$-1.1 -$<br>$-1.1$ | $0.8$ 0.6 $0.4$ 0.2 0.0 |                                 | Inphase (R) | 0 <sup>2</sup> | 0.4 | 0.6 | 0.8 |  |

*Fig. 3-8: Constellation diagram of a BPSK channel with 0 dB power*

#### **3.13.2 QPSK channels**

With other channel types, the input data stream of the **PN Short Code Scrambling** block is a complex ±1 ±j sequence similar to QPSK. The complex output data sequence is then as follows:

Power Control - Downlink and Uplink

<span id="page-33-0"></span> $S_{\text{out}}(n) = (d_1(n) + \text{j}d_{{\mathcal{Q}}}(n))$  (PN<sub>I</sub>(n) + j PN<sub>Q</sub>(n)), with  $d_1(n)$ ,  $d_{{\mathcal{Q}}}(n)$ , PN<sub>I</sub>(n), PN<sub>Q</sub>(n)  $\in$  {-1, +1}.

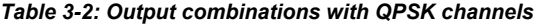

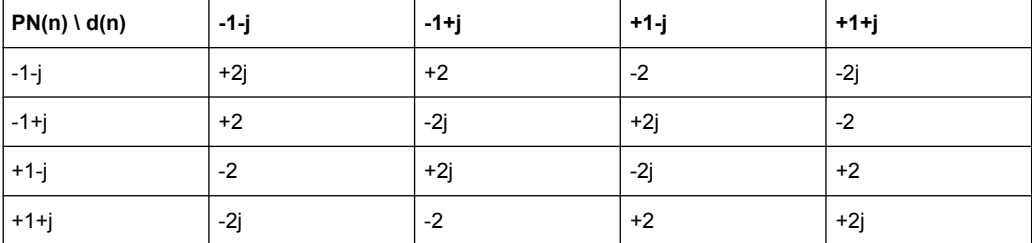

This again yields four different output combinations for  $S_{\text{out}}$ :

-2j, 2j, -2, 2,

i.e. all points are on one of the two axes at the I/Q level.

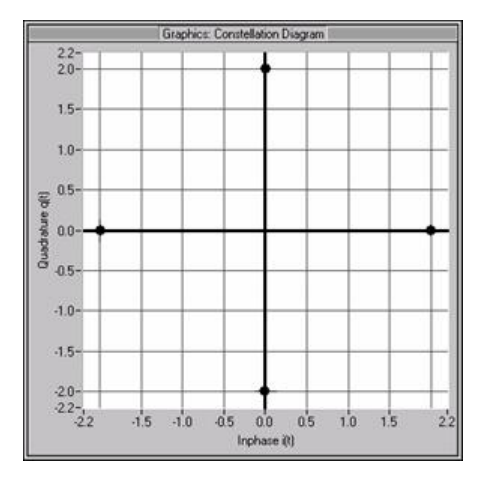

*Fig. 3-9: Constellation diagram of a QPSK channel with 0 dB power*

## **3.14 Power Control - Downlink and Uplink**

After spreading and scrambling, a channel-specific power factor p is applied to the signal. For example, a value of -6 dB therefore results in half the level (or ¼ power).

## <span id="page-34-0"></span>4 User Interface

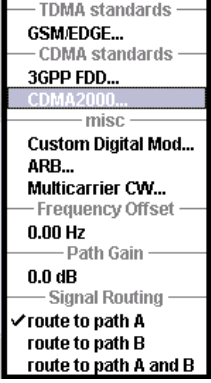

The menu for setting the CDMA2000 digital standard is either called from the baseband block or from the menu tree under Baseband.

The menu is split into several sections for configuring the standard. The choice of transmission direction determines which displays and parameters are made available in the lower section.

The upper section of the menu is where the CDMA2000 digital standard is enabled, the default settings are called and the transmission direction selected.

The valid CDMA2000 version and the spreading rate in use are displayed.

Many of the buttons lead to submenus for loading and saving the CDMA2000 configuration and for setting the filter, trigger and clock parameters.

The lower menu section is where either the base station signal or the mobile station signal is configured, depending on the transmission direction selected.

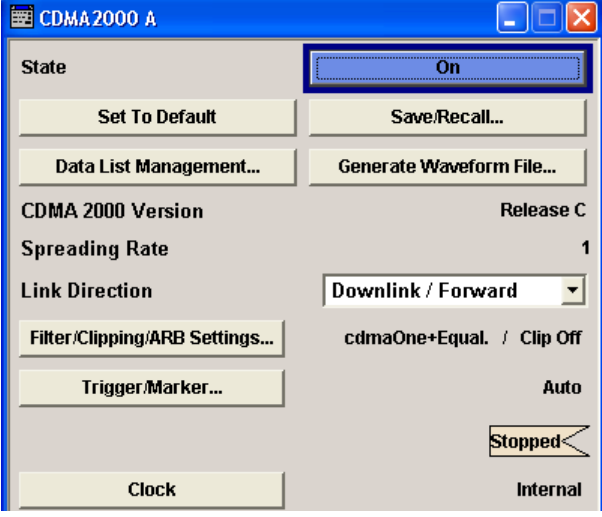

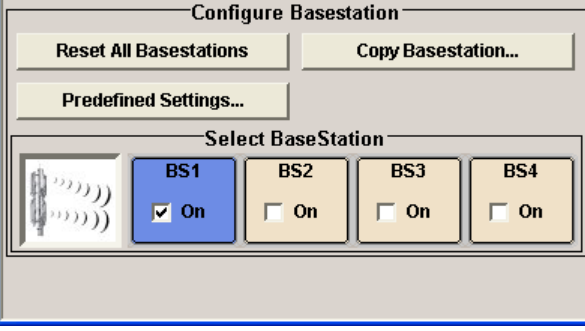

## <span id="page-35-0"></span>**4.1 General Settings for CDMA2000 Signals**

The upper menu section is where the CDMA2000 digital standard is enabled and reset and where all the settings valid for the signal in both transmission directions are made.

#### **State**

Enables/disables the CDMA2000 standard.

Enabling this standard disables all the other digital standards and digital modulation modes (in case of two-path instruments, this affects the same path).

The CDMA2000 signal is generated by a combination of realtime mode (real time channels) and arbitrary waveform mode (all the other channels).

On the downlink, one traffic channel and the SYNC channel of base station 1 are generated in realtime. All the other channels are generated in arbitrary waveform mode and added.

In the uplink, all the channels of mobile station 1 are generated in realtime, the other mobile stations are generated in arbitrary waveform mode and added to the realtime signal.

SCPI command:

[\[:SOURce<hw>\]:BB:C2K:STATe](#page-104-0) on page 91

#### **Set to Default**

Calls the default settings. The following table gives an overview of the settings. The preset value for each parameter is specified in the description of the remote-control commands.

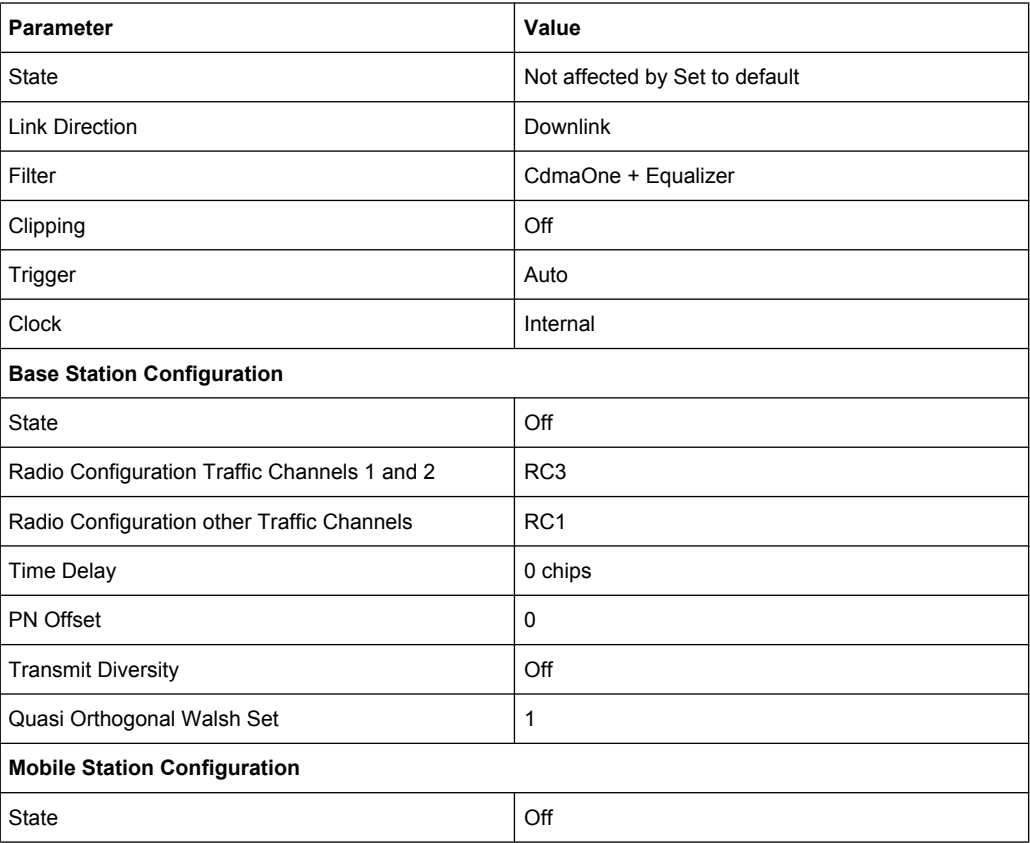
General Settings for CDMA2000 Signals

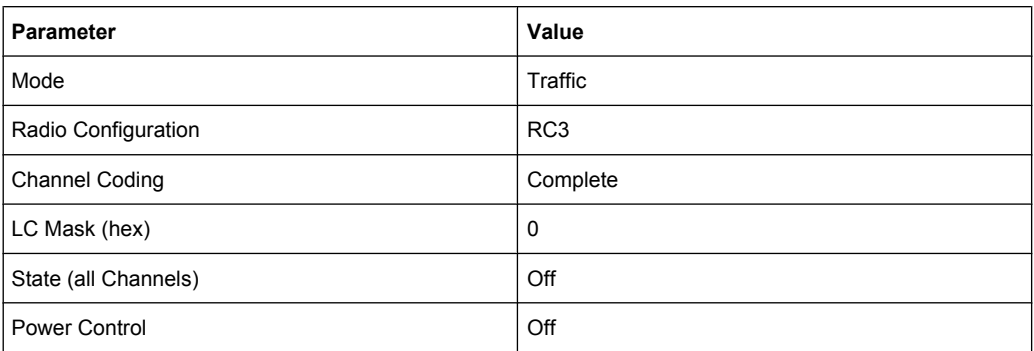

## SCPI command:

[\[:SOURce<hw>\]:BB:C2K:PRESet](#page-102-0) on page 89

### **Save/Recall ...**

Calls the "Save/Recall" menu.

From the "Save/Recall" menu the "File Select" windows for saving and recalling CDMA2000 configurations and the "File Manager" can be called.

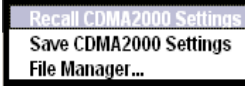

CDMA2000 configurations are stored as files with the predefined file extension \*.cdma2k. The file name and the directory they are stored in are user-definable.

The complete settings in the "CDMA2000" menu are saved and recalled.

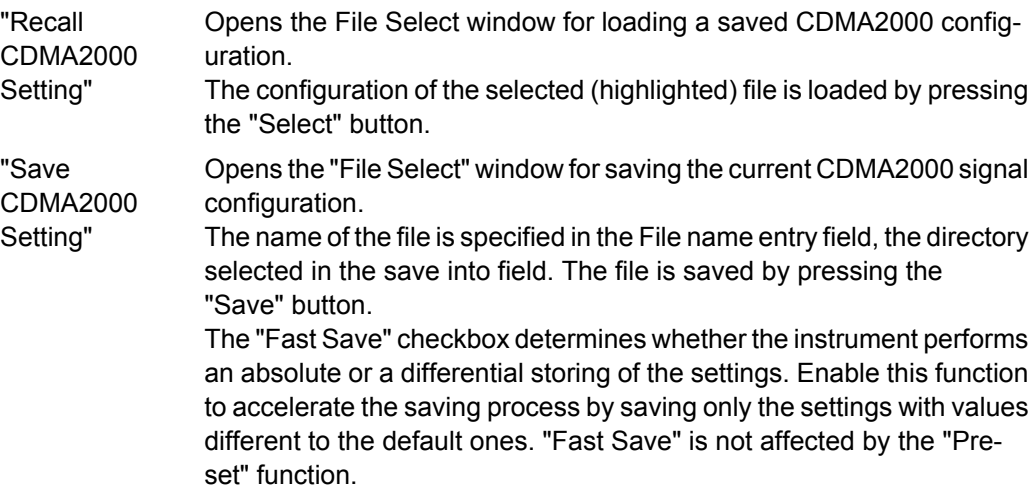

General Settings for CDMA2000 Signals

"File Manager" Calls the "File Manager". The "File Manager" is used to copy, delete and rename files and to create new directories.

## SCPI command:

[\[:SOURce<hw>\]:BB:C2K:SETTing:CATalog](#page-102-0) on page 89

```
[:SOURce<hw>]:BB:C2K:SETTing:LOAD on page 90
```
[\[:SOURce<hw>\]:BB:C2K:SETTing:STORe](#page-103-0) on page 90

```
[:SOURce<hw>]:BB:C2K:SETTing:STORe:FAST on page 91
```

```
[:SOURce<hw>]:BB:C2K:SETTing:DELete on page 90
```
#### **Data List Management**

Calls the "Data List Management" menu. This menu is used to create and edit a data list.

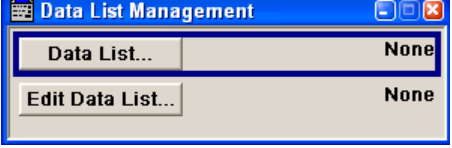

All data lists are stored as files with the predefined file extension  $*$ . dm iqd. The file name and the directory they are stored in are user-definable.

The data lists must be selected as a data source from the submenus under the individual function, e.g. in the channel table of the base stations.

**Note:** All data lists are generated and edited by means of the SOURce: BB: DM subsystem commands. Files containing data lists usually end with  $*$ . dm iqd. The data lists are selected as a data source for a specific function in the individual subsystems of the digital standard.

## **Example: Creating and editing the data list**

```
:SOUR:BB:DM:DLIS:SEL "d_list1"
:SOUR:BB:DM:DLIS:DATA #B1111010101000001111....
:SOUR:BB:DM:DLIS:DATA:APP #B1111010101000001111....
```
#### SCPI command:

```
[:SOURce<hw>]:BB:C2K:BSTation<st>:CGRoup<di>:COFFset<ch>:DATA
on page 123
[:SOURce<hw>]:BB:C2K:BSTation<st>:CGRoup<di>:COFFset<ch>:DATA:
DSELect on page 124
[:SOURce<hw>]:BB:C2K:BSTation<st>:CGRoup<di>:COFFset<ch>:TPC:
 on page 129
[:SOURce<hw>]:BB:C2K:BSTation<st>:CGRoup<di>:COFFset<ch>:TPC:
DATA: DSELect on page 130
[:SOURce<hw>]:BB:C2K:MSTation<st>:CHANnel<ch>:DATA on page 149
[:SOURce<hw>]:BB:C2K:MSTation<st>:CHANnel<ch>:DATA:DSELect
on page 150
[:SOURce<hw>]:BB:C2K:MSTation<st>:TPC:DATA on page 155
[:SOURce<hw>]:BB:C2K:MSTation<st>:TPC:DATA:DSELect on page 156
```
## **Generate Waveform File**

Opens the submenu for storing the current CDMA2000 signal as ARB signal in a waveform file. This file can be loaded in the ARB menu and processed as multicarrier or multisegment signal.

The file name is entered in the submenu. The file is stored with the predefined file extension  $\star$ .  $wv$ . The file name and the directory it is stored in are user-definable.

SCPI command:

[:SOURce<hw>]: BB: C2K: WAVeform: CREate on page 92

#### **CDMA 2000 Version**

Displays the current version of the CDMA2000 standard.

The default settings and parameters provided are oriented towards the specifications of the version displayed.

SCPI command:

[:SOURce]: BB: C2K: VERSion on page 92

#### **Spreading Rate**

Displays the spreading rate.

Mode Spreading Rate 1 ("Direct Spread 1X") is used:

The **Chip Rate** parameter which determines the rate of the spread symbols as is used for signal output, can be varied in the Filter, Clipping, ARB Settings menu (see [chap](#page-43-0)[ter 4.3, "Filter/Clipping/ARB Settings", on page 30](#page-43-0)).

SCPI command:

[:SOURce<hw>]: BB: C2K: CRATe on page 88

#### **Link Direction**

Selects the transmission direction.

The settings of the base station or the mobile station are provided in the following menu section in accordance with the selection.

"Downlink/ For-The transmission direction selected is base station to mobile station. ward Link" The signal corresponds to that of a base station.

"Uplink/ Reverse Link" The transmission direction selected is mobile station to base station. The signal corresponds to that of a mobile station.

SCPI command:

[\[:SOURce<hw>\]:BB:C2K:LINK](#page-101-0) on page 88

#### **Filtering/Clipping/ARB Settings**

Calls the menu for setting baseband filtering, clipping and the sequence length of the arbitrary waveform component. The current setting is displayed next to the button.

The menu is described in [chapter 4.3, "Filter/Clipping/ARB Settings", on page 30.](#page-43-0)

SCPI command:

n.a.

#### **Trigger/Marker**

(Trigger for R&S SMx and R&S AMU instruments only)

Calls the menu for selecting the trigger source, for configuring the marker signals and for setting the time delay of an external trigger signal (see [chapter 4.4, "Trigger/Marker/Clock](#page-49-0) [Settings", on page 36\)](#page-49-0).

The currently selected trigger source is displayed to the right of the button.

SCPI command: n.a.

## **Execute Trigger**

(Trigger for R&S SMx and R&S AMU instruments only)

Executes trigger manually. A manual trigger can be executed only when an internal trigger source and a trigger mode other than "Auto" have been selected.

SCPI command:

[\[:SOURce<hw>\]:BB:C2K:TRIGger:EXECute](#page-115-0) on page 102

## **Clock**

(Trigger for R&S SMx and R&S AMU instruments only)

Calls the menu for selecting the clock source and for setting a delay (see [chapter 4.4,](#page-49-0) ["Trigger/Marker/Clock Settings", on page 36](#page-49-0)).

SCPI command: n.a.

# **4.2 Configure Base Station or Mobile Station**

Depending on the transmission direction selection, the central section of the menu provides either the "Configure Base Station" section (selection "Downlink/Forward Link") or the "Configure Mobile Station" section (selection "Uplink/Reverse Link").

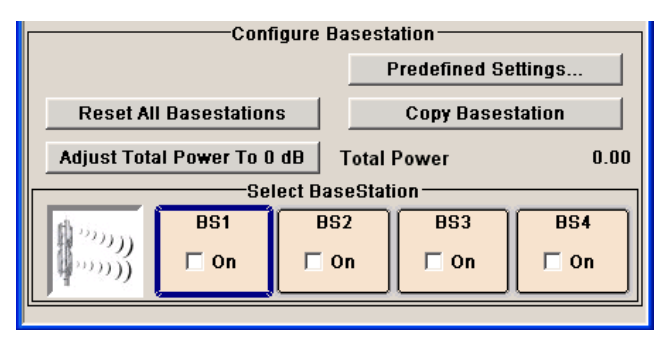

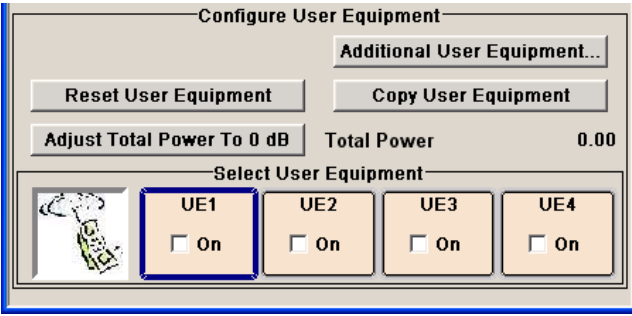

Configure Base Station or Mobile Station

## **Predefined Settings Downlink**

Calls menu for setting predefined configurations.

The menu is described in [chapter 4.5, "Predefined Settings - Downlink", on page 45.](#page-58-0)

## **Additional Mobile Station**

Calls menu for simulating up to 64 additional mobile stations.

The menu is described in [chapter 4.6, "Additional Mobile Station -](#page-61-0) [Uplink", on page 48](#page-61-0).

## **Reset All Base Stations**

Resets all base stations to the predefined settings. The following table gives an overview of the settings. The preset value for each parameter is specified in the description of the remote-control commands.

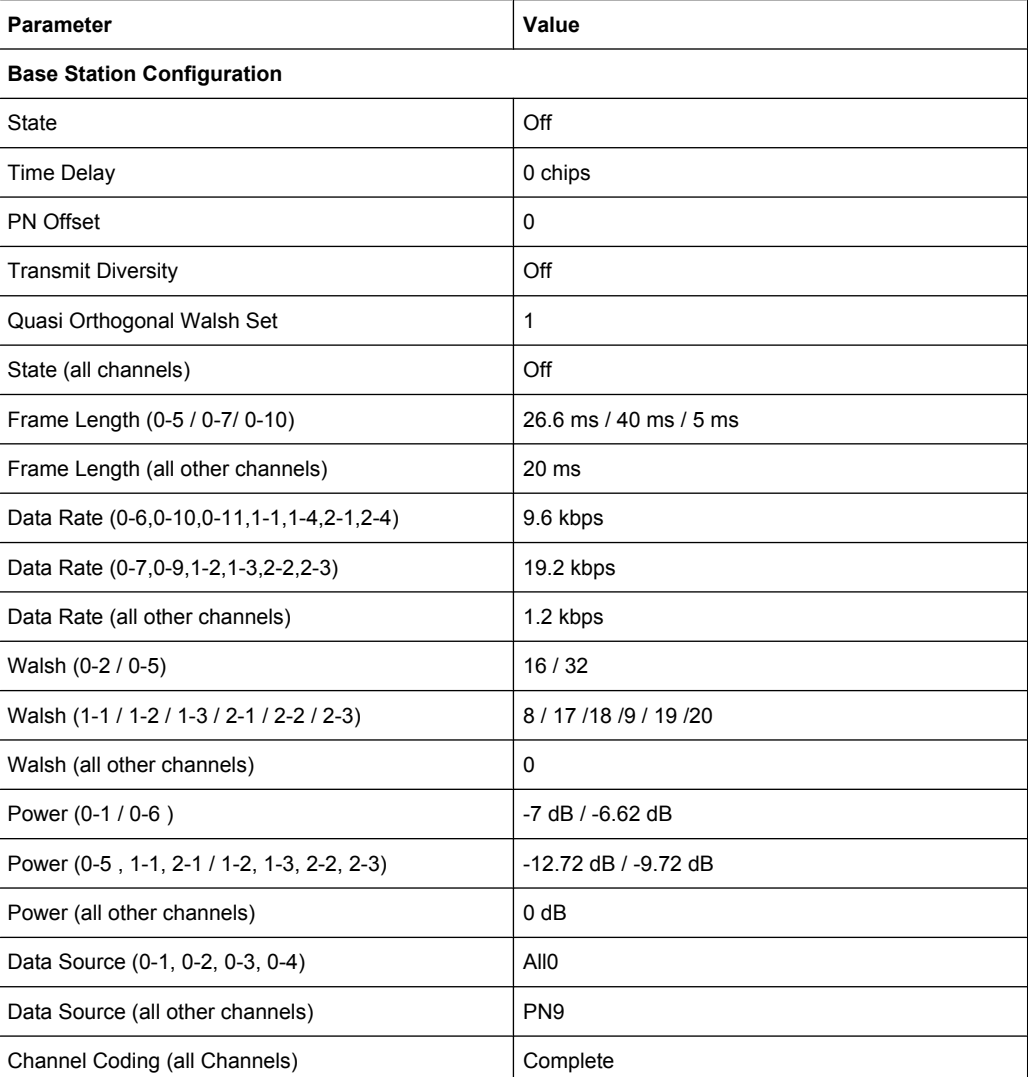

## SCPI command:

[\[:SOURce<hw>\]:BB:C2K:BSTation:PRESet](#page-129-0) on page 116

## **Reset All Mobile Stations**

Resets all mobile stations to the predefined settings. The following table gives an overview of the settings. The preset value for each parameter is specified in the description of the remote-control commands.

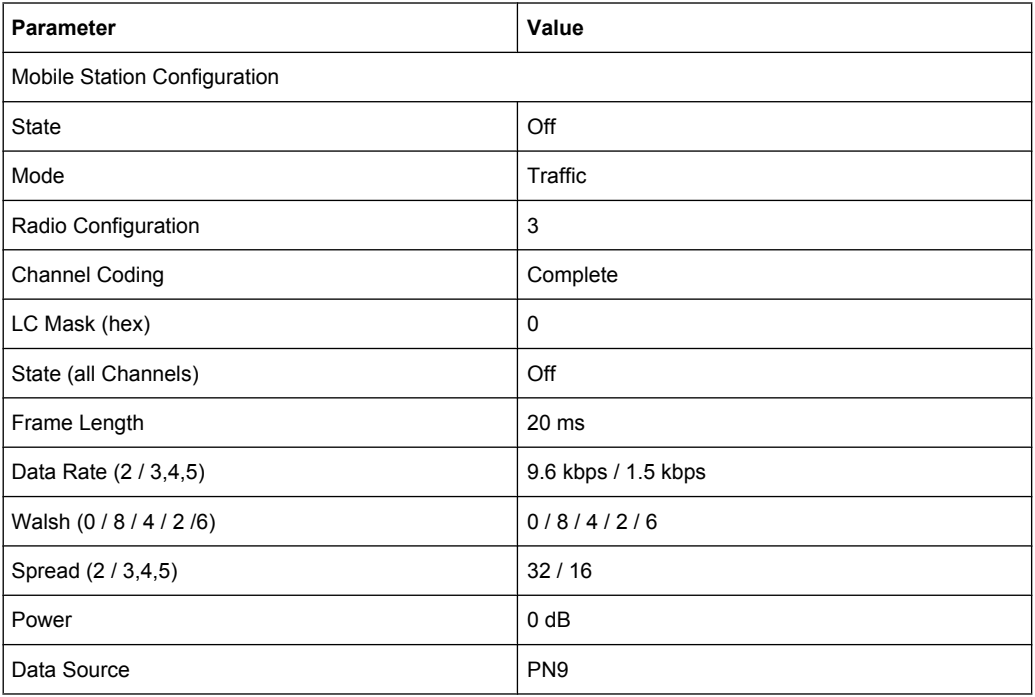

## SCPI command:

[\[:SOURce<hw>\]:BB:C2K:MSTation:PRESet](#page-162-0) on page 149

## **Copy ...**

Copies the settings of a base or mobile station to a second base or mobile station. A window opens for creating the destination station.

Window for the"Downlink / Forward" transmission direction:

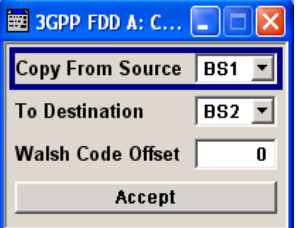

Window for the "Uplink / Reverse" transmission direction:

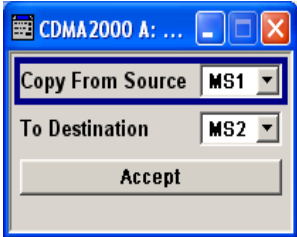

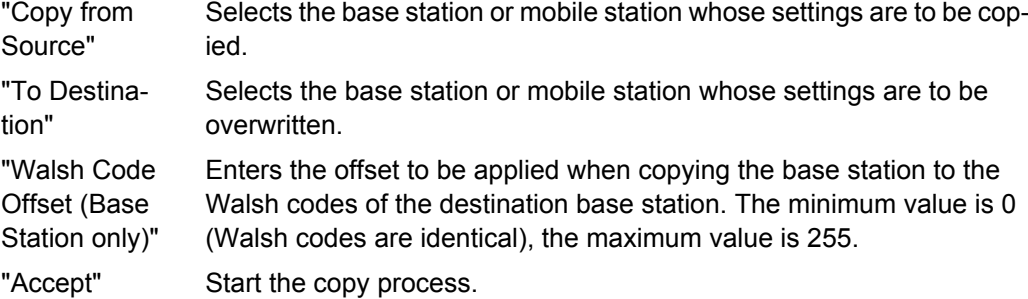

[\[:SOURce<hw>\]:BB:C2K:COPY:SOURce](#page-100-0) on page 87

[\[:SOURce<hw>\]:BB:C2K:COPY:DESTination](#page-99-0) on page 86

[\[:SOURce<hw>\]:BB:C2K:COPY:COFFset](#page-99-0) on page 86

[\[:SOURce<hw>\]:BB:C2K:COPY:EXECute](#page-100-0) on page 87

#### **Adjust Total Power to 0dB**

Sets the power of an enabled channel so that the total power of all the active channels is 0 dB. This will not change the power ratio among the individual channels.

SCPI command:

[\[:SOURce<hw>\]:BB:C2K:POWer:ADJust](#page-102-0) on page 89

## **Total Power**

Displays the total power of the active channels.

The total power is calculated from the power ratio of the powered up code channels with modulation on. If the value is not equal to 0 dB, the individual code channels (whilst still retaining the power ratios) are internally adapted so that the "Total Power" for achieving the set output level is 0 dB.

SCPI command:

[\[:SOURce<hw>\]:BB:C2K:POWer\[:TOTal\]](#page-102-0) on page 89

#### **Select ...**

Selects the base or mobile station by pressing the accompanying button. This opens a menu for editing the selected base or mobile station.

The menus are described in sections [chapter 4.7, "Base Station Configura](#page-63-0)[tion", on page 50](#page-63-0) and [chapter 4.10, "Mobile Station Configuration](#page-90-0) [\(MS\)", on page 77](#page-90-0).

SCPI command:

(the base station or mobile station is selected by the keyword index  $BSTation *i* > or$ MSTation<i>.)

## **Base Station or Mobile Station On**

Activates or deactivates the base or mobile station.

<span id="page-43-0"></span>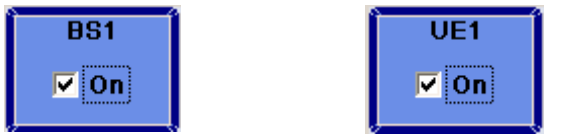

```
[:SOURce<hw>]:BB:C2K:BSTation<st>:STATe on page 144
[:SOURce<hw>]:BB:C2K:MSTation<st>:STATe on page 155
```
# **4.3 Filter/Clipping/ARB Settings**

To access this dialog, select "Main Menu > Filter/Clipping".

The baseband filter, sample rate variation and clipping are defined in this menu. Generation of baseband signals according to IS2000 (cdma2000 standard) by inverting the Qpart of the signal is enabled in the "I/Q Settings" section.

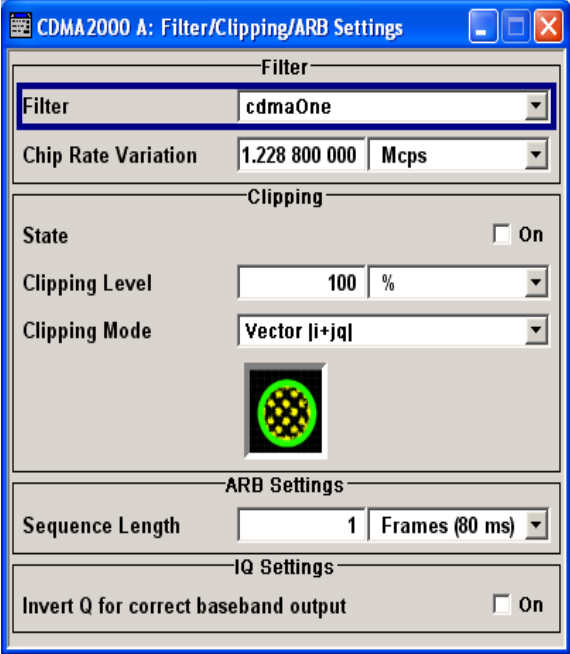

## **4.3.1 Filter Settings**

In the "Filter" section, the settings are made for the baseband filter.

**Filter** Sets the baseband filter. "CdmaOne" Uplink filter according to standard. "CdmaOne+ Equalizer " Downlink filter according to standard.

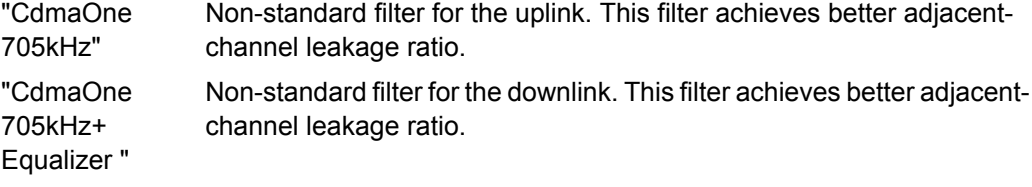

[\[:SOURce<hw>\]:BB:C2K:FILTer:TYPe](#page-106-0) on page 93

#### **Roll Off Factor / BxT**

Sets the filter parameter.

The filter parameter offered ("Roll Off Factor" or "BxT") depends on the currently selected filter type. This parameter is preset to the default for each of the predefined filters.

SCPI command:

[\[:SOURce<hw>\]:BB:C2K:FILTer:PARameter:APCO25](#page-107-0) on page 94 [\[:SOURce<hw>\]:BB:C2K:FILTer:PARameter:COSine](#page-107-0) on page 94 [\[:SOURce<hw>\]:BB:C2K:FILTer:PARameter:GAUSs](#page-108-0) on page 95 [\[:SOURce<hw>\]:BB:C2K:FILTer:PARameter:PGAuss](#page-108-0) on page 95 [\[:SOURce<hw>\]:BB:C2K:FILTer:PARameter:RCOSine](#page-109-0) on page 96 [\[:SOURce<hw>\]:BB:C2K:FILTer:PARameter:SPHase](#page-109-0) on page 96

### **Cut Off Frequency Factor**

(available for filter parameter "Lowpass" only)

Sets the value for the cut off frequency factor. The cut off frequency of the filter can be adjusted to reach spectrum mask requirements.

SCPI command:

[\[:SOURce<hw>\]:BB:C2K:FILTer:PARameter:LPASs](#page-108-0) on page 95 [\[:SOURce<hw>\]:BB:C2K:FILTer:PARameter:LPASSEVM](#page-108-0) on page 95

## **Chip Rate Variation**

Enters the chip rate.

The chip rate entry changes the output clock and the modulation bandwidth.

SCPI command:

[\[:SOURce<hw>\]:BB:C2K:CRATe:VARiation](#page-101-0) on page 88

#### **Impulse Length**

(For WinIQSIM2 only)

Displays the number of filter tabs. If the check box is activated, the most sensible parameter values are selected. The value depends on the coherence check. If the check box is deactivated, the values can be changed manually.

SCPI command:

```
[:SOURce<hw>]:BB:C2K:FILTer:ILENgth:AUTO on page 93
[:SOURce<hw>]: BB: C2K: FILTer: ILENgth on page 93
```
#### **Oversampling**

(For WinIQSIM2 only)

Determines the upsampling factor. If the check box is activated, the most sensible parameter values are selected. The value depends on the coherence check. If the check box is deactivated, the values can be changed manually.

SCPI command:

```
[:SOURce<hw>]:BB:C2K:FILTer:OSAMpling:AUTO on page 94
[:SOURce<hw>]:BB:C2K:FILTer:OSAMpling on page 93
```
## **4.3.2 Clipping Settings**

The settings for clipping are collected in the "Clipping" section.

## **Clipping State**

Switches baseband clipping on and off.

Baseband clipping is a very simple and effective way of reducing the crest factor of the signal.

CDMA signals may have very high crest factors particularly with many channels and long sequences. High crest factors entail two basic problems:

- The nonlinearity of the power amplifier (compression) causes intermodulation which expands the spectrum (spectral regrowth).
- Since the level in the D/A converter is relative to the maximum value, the average value is converted with a relatively low resolution. This results in a high quantization noise.

Both effects increase the adjacent-channel power.

With baseband clipping, all the levels are limited to a settable value ("Clipping Level"). This level is specified as a percentage of the highest peak value. Since clipping is done prior to filtering, the procedure does not influence the spectrum. The EVM however increases.

Since clipping the signal not only changes the peak value but also the average value, the effect on the crest factor is unpredictable.

## **Example:**

This example shows the effect of the Clipping on the crest factor for typical scenarios. The following pictures demonstrate the affect of clipping with vector mode (|i+q|), using a signal configuration with 2 active channels.

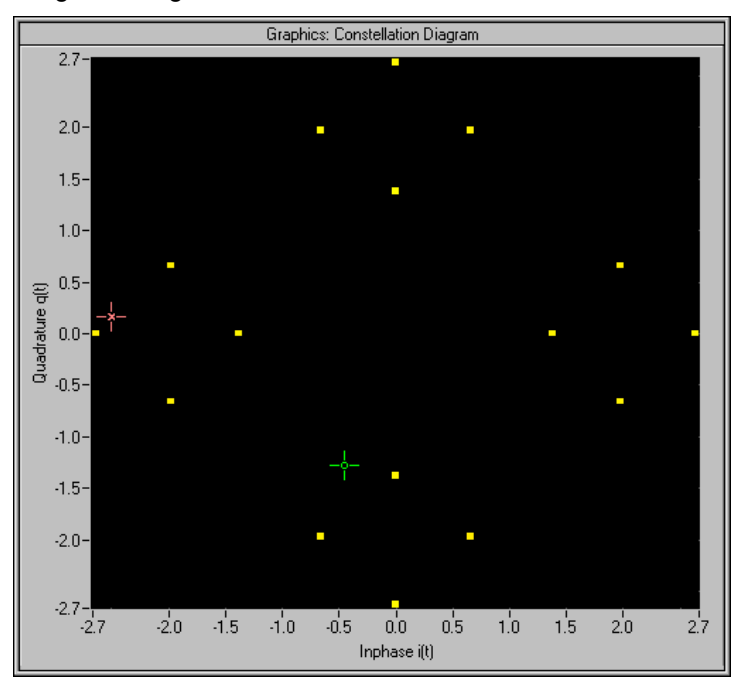

*Fig. 4-1: Constellation diagram of the signal without clipping, shows the level mapping .*

Filter/Clipping/ARB Settings

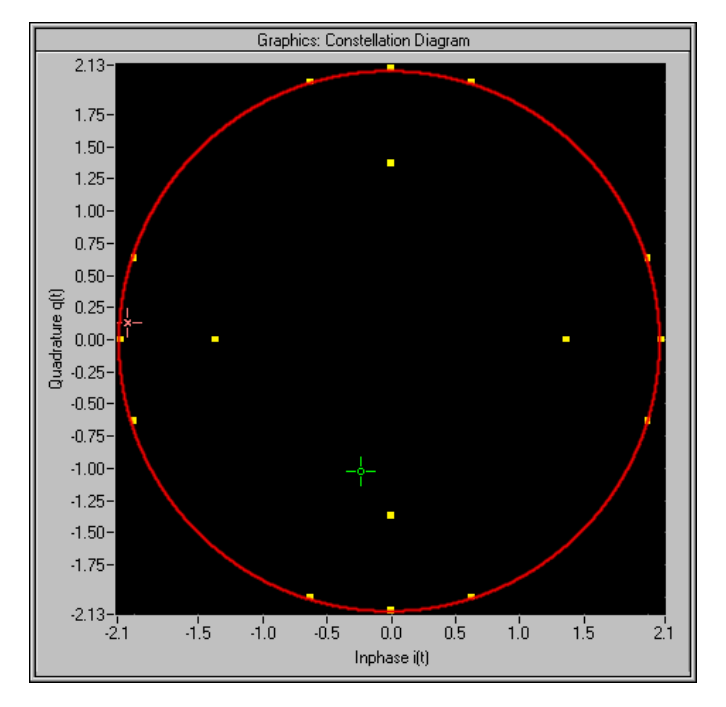

*Fig. 4-2: Constellation diagram with clipping level 80 %, vector mode (|i+q|) The circle emphasizes the changed constellation points.*

## SCPI command:

[\[:SOURce<hw>\]:BB:C2K:CLIPping:STATe](#page-110-0) on page 97

## **Clipping Level**

Sets the limit for clipping.

This value indicates at what point the signal is clipped. It is specified as a percentage, relative to the highest level. 100% indicates that clipping does not take place.

SCPI command:

[\[:SOURce<hw>\]:BB:C2K:CLIPping:LEVel](#page-109-0) on page 96

### **Clipping Mode**

Selects the clipping method. A graphic illustration of the way in which these two methods work is given in the menu.

"Vector  $|i + q|$ " The limit is related to the amplitude  $|i + q|$ . The I and Q components are mapped together, the angle is retained.

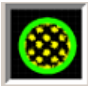

"Scalar  $|i| + |q|$  The limit is related to the absolute maximum of all the I and Q values  $|$ |"  $i$   $+$   $i$   $+$   $i$   $+$   $i$ 

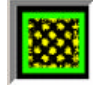

The I and Q components are mapped separately, the angle changes.

### SCPI command:

[\[:SOURce<hw>\]:BB:C2K:CLIPping:MODE](#page-110-0) on page 97

## **4.3.3 ARB Settings**

The "ARB Settings" section is where the sequence length of the arbitrary waveform component is defined.

### **Sequence Length ARB**

Changes the sequence length of the arbitrary waveform component of the CDMA signal in the number of frames. This component is calculated in advance and output in the arbitrary waveform generator. It is added to the realtime signal components.

The number of chips is determined from this sequence length (1 Frame = 80 ms) and the chip rate. At 1.2288 MChips/s a frame equals 98.304 chips.

In pure amplifier tests with several channels and no real time channels, it is possible to improve the statistical properties of the signal by increasing the sequence length.

**Note:** Unlike with 3GPP, in the case of CDMA2000 the length of a frame is not uniformly defined. A frame length of 80ms is used in the R&S Signal Generator. This is the same frame length that the WinIQSIMsoftware uses for cdma2000 frames. Division into 80 ms frames was chosen because in this time grid the frame lengths for both the SYNC channel, with its cycle duration of 26.67 ms, and all other channels work out to 5 ms, 10 ms, 20 ms or 80 ms.The F-BCH has a frame length of 160 ms. In order to use this channel, an even number of 80 ms frames has to be set.

SCPI command:

[:SOURce<hw>]: BB:C2K: SLENgth on page 91

## **4.3.4 I/Q Setting**

The "I/Q Setting" section is where the baseband signal can be inverted.

### **Invert Q for Correct Baseband Output**

Inverts Q-part of the baseband signal. (see also [chapter 3.12, "I/Q Modulator - Uplink and](#page-31-0) [Downlink", on page 18](#page-31-0))

"ON" The signal on the baseband outputs meets the cdma2000 standard. In order to generate an RF signal that conforms to the standard, the I/Q Swap function in the I/Q Modulator menu must be enabled (On).

Trigger/Marker/Clock Settings

<span id="page-49-0"></span>"OFF" The signal on the baseband outputs does not meet the cdma2000 standard. It can however be mixed with other signals from the second baseband without any problem. In order to generate the RF signal, the I/Q Swap function in the I/Q Modulator menu must be disabled (Off).

SCPI command:

[\[:SOURce<hw>\]:BB:C2K:IQSWap\[:STATe\]](#page-101-0) on page 88

# **4.4 Trigger/Marker/Clock Settings**

The trigger, clock, and marker delay functions are available for R&S SMx and R&S AMU instruments only.

To access this dialog, select "Main Menu > Trigger/Marker".

The "Trigger In" section is where the trigger for the signal is set. Various parameters will be provided for the settings, depending on which trigger source - internal or external - is selected. The current status of signal generation ("Running" or "Stopped") is indicated for all trigger modes.

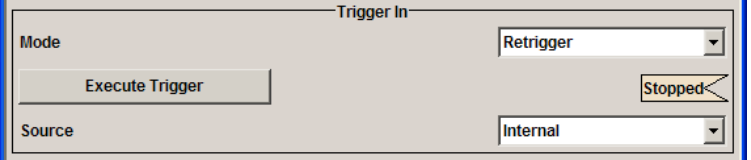

The "Marker Mode" section is where the marker signals at the MARKER output connectors are configured.

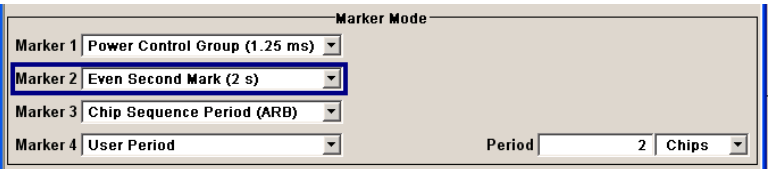

The "Marker Delay" section is where a marker signal delay can be defined, either without restriction or restricted to the dynamic section, i.e., the section in which it is possible to make settings without restarting signal and marker generation.

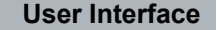

Trigger/Marker/Clock Settings

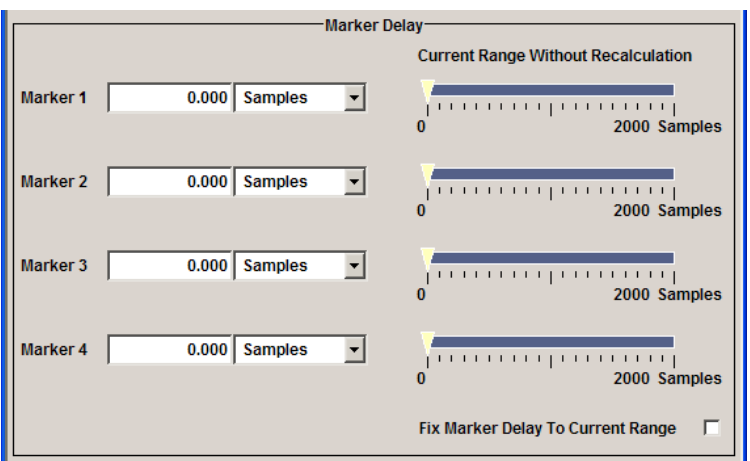

The "Clock Settings" section is where the clock source is selected and - in the case of an external source - the clock type.

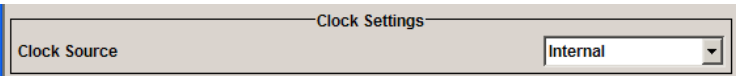

The buttons in the last section lead to submenu for general trigger, clock and mapping settings.

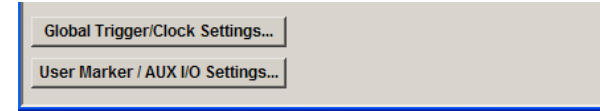

## **4.4.1 Trigger In**

The trigger functions are available for R&S SMx and R&S AMU instruments only.

The "Trigger In" section is where the trigger for the signal is set. Various parameters will be provided for the settings, depending on which trigger source - internal or external - is selected. The current status of signal generation ("Running" or "Stopped") is indicated for all trigger modes.

#### **Trigger Mode**

Selects trigger mode.

The trigger mode determines the effect of a trigger on the signal generation.

- "Auto" The signal is generated continuously.
- "Retrigger" The signal is generated continuously. A trigger event (internal or external) causes a restart.

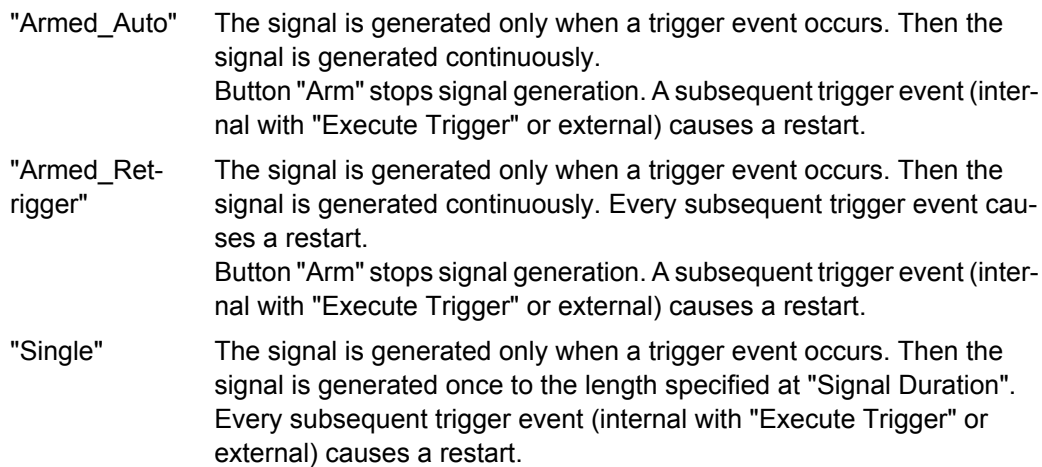

[\[:SOURce<hw>\]:BB:C2K\[:TRIGger\]:SEQuence](#page-113-0) on page 100

## **Signal Duration Unit**

Defines the unit for the entry of the length of the signal sequence to be output in the Single trigger mode. Available units are chip sequence length (CLS), chips or frames.

SCPI command:

[\[:SOURce<hw>\]:BB:C2K:TRIGger:SLUNit](#page-117-0) on page 104

## **Signal Duration**

Defines the length of the signal sequence to be output in the "Single" trigger mode.

It is possible to output deliberately just part of the signal, an exact sequence of the signal, or a defined number of repetitions of the signal.

SCPI command:

[\[:SOURce<hw>\]:BB:C2K:TRIGger:SLENgth](#page-117-0) on page 104

## **Running/Stopped**

Displays the status of signal generation for all trigger modes. This display appears only when signal generation is enabled ("State" On).

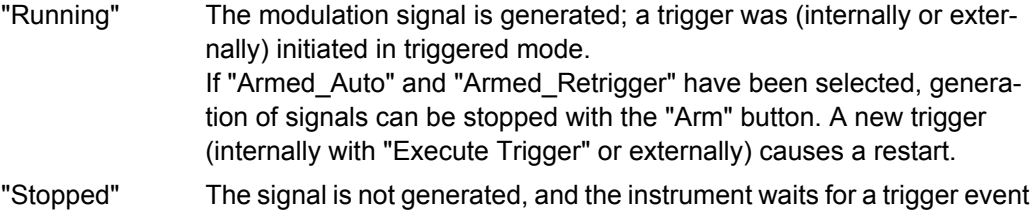

SCPI command:

[\[:SOURce<hw>\]:BB:C2K:TRIGger:RMODe](#page-116-0) on page 103

(internal or external).

## **Arm**

Stops signal generation. This button appears only with "Running" signal generation in the "Armed Auto" and "Armed Retrigger" trigger modes.

Signal generation can be restarted by a new trigger (internally with "Execute Trigger" or externally).

SCPI command:

[\[:SOURce<hw>\]:BB:C2K:TRIGger:ARM:EXECute](#page-114-0) on page 101

## **Execute Trigger**

(Trigger for R&S SMx and R&S AMU instruments only)

Executes trigger manually. A manual trigger can be executed only when an internal trigger source and a trigger mode other than "Auto" have been selected.

SCPI command:

[\[:SOURce<hw>\]:BB:C2K:TRIGger:EXECute](#page-115-0) on page 102

#### **Trigger Source**

Selects trigger source. This setting is effective only when a trigger mode other than "Auto" has been selected.

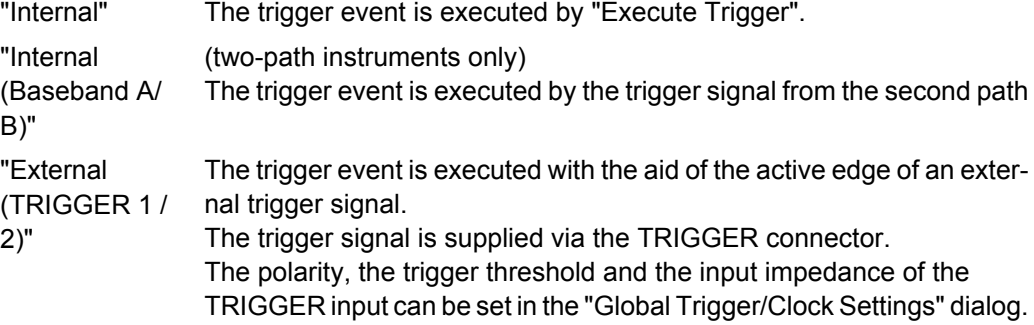

SCPI command:

[\[:SOURce<hw>\]:BB:C2K:TRIGger:SOURce](#page-118-0) on page 105

#### **Sync. Output to External Trigger**

(enabled for "Trigger Source" External)

Enables/disables output of the signal synchronous to the external trigger event.

For R&S SMBV instruments:

For or two or more R&S SMBVs configured to work in a master-slave mode for synchronous signal generation, configure this parameter depending on the provided system trigger event and the properties of the output signal. See the table below for an overview of the required settings.

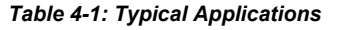

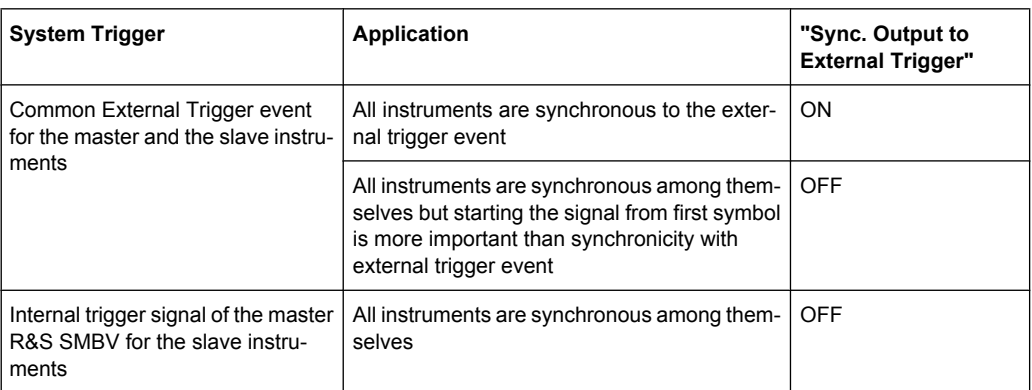

"On" Corresponds to the default state of this parameter.

The signal calculation starts simultaneously with the external trigger event but because of the instrument's processing time the first samples are cut off and no signal is outputted. After elapsing of the internal processing time, the output signal is synchronous to the trigger event.

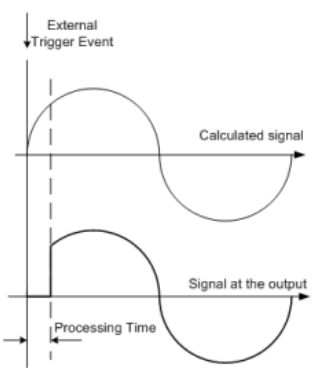

"Off" The signal output begins after elapsing of the processing time and starts with sample 0, i.e. the complete signal is outputted.

> This mode is recommended for triggering of short signal sequences with signal duration comparable with the processing time of the instrument.

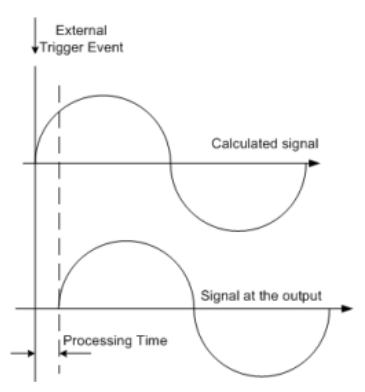

### SCPI command:

[\[:SOURce<hw>\]:BB:C2K:TRIGger:EXTernal:SYNChronize:OUTPut](#page-115-0) [on page 102](#page-115-0)

#### **Trigger Delay**

Sets the trigger signal delay in samples on external triggering or on internal triggering via the second path.

Sets the trigger signal delay in samples on external triggering.

This enables the R&S Signal Generator to be synchronized with the device under test or other external devices.

For two-path instruments, the delay can be set separately for each of the two paths.

SCPI command:

```
[:SOURce<hw>]:BB:C2K:TRIGger[:EXTernal<ch>]:DELay on page 105
[:SOURce<hw>]:BB:C2K:TRIGger:OBASeband:DELay on page 103
```
#### **Trigger Inhibit**

Sets the duration for inhibiting a new trigger event subsequent to triggering. The input is to be expressed in samples.

In the "Retrigger" mode, every trigger signal causes signal generation to restart. This restart is inhibited for the specified number of samples.

This parameter is only available on external triggering or on internal triggering via the second path.

For two-path instruments, the trigger inhibit can be set separately for each of the two paths.

SCPI command:

[\[:SOURce<hw>\]:BB:C2K:TRIGger\[:EXTernal<ch>\]:INHibit](#page-118-0) on page 105 [\[:SOURce<hw>\]:BB:C2K:TRIGger:OBASeband:INHibit](#page-116-0) on page 103

## **4.4.2 Marker Mode**

The marker output signal for synchronizing external instruments is configured in the "Marker Settings" section "Marker Mode".

The R&S SMBV supports only two markers.

## **Marker Mode**

Selects a marker signal for the associated "MARKER" output.

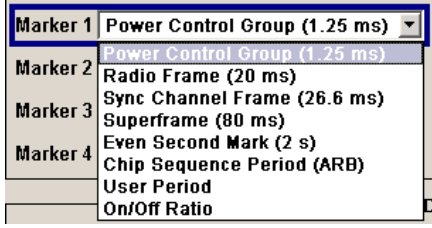

"Power Control A marker signal is generated at the start of each Power Control Group Group (1.25 ms)" (every 1,25 ms).

"Radio Frame (20 ms)" A marker signal is generated every 20 ms (traffic channel frame clock).

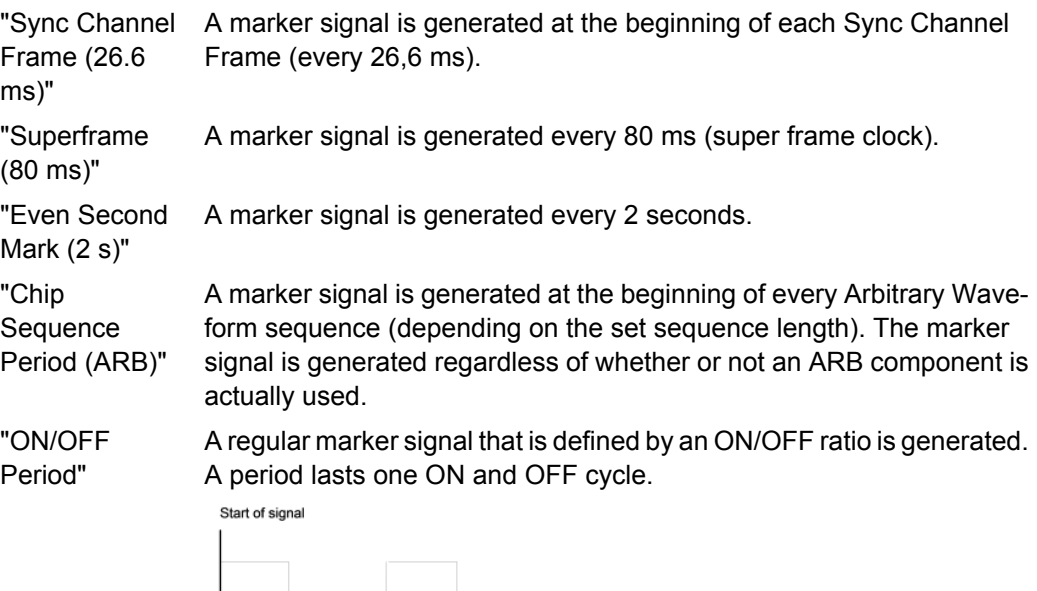

OFF time ON time OFF time ON time

The "ON Time" and "OFF Time" are each expressed as a number of samples and are set in an input field which opens when ON/OFF ratio is selected.

## SCPI command:

```
[:SOURce<hw>]:BB:C2K:TRIGger:OUTPut<ch>:ONTime on page 108
[:SOURce<hw>]:BB:C2K:TRIGger:OUTPut<ch>:OFFTime on page 108
```
"User Period" A marker signal is generated at the beginning of every user-defined period. The period is defined in "Period".

SCPI command:

[\[:SOURce<hw>\]:BB:C2K:TRIGger:OUTPut<ch>:PERiod](#page-122-0) on page 109

## SCPI command:

[\[:SOURce<hw>\]:BB:C2K:TRIGger:OUTPut<ch>:MODE](#page-121-0) on page 108

## **4.4.3 Marker Delay**

The delay of the signals on the MARKER outputs is set in the"Marker Delay" section.

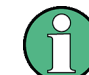

The marker delay functions are available for R&S SMx and R&S AMU instruments only.

The R&S SMBV supports only two markers.

#### **Marker x Delay**

Enters the delay between the marker signal at the marker outputs and the start of the frame or slot.

The input is expressed as a number of symbols/samples.

If the setting "Fix marker delay to dynamic range" is enabled, the setting range is restricted to the dynamic range. In this range the delay of the marker signals can be set without restarting the marker and signal.

SCPI command:

[\[:SOURce<hw>\]:BB:C2K:TRIGger:OUTPut<ch>:DELay](#page-119-0) on page 106

#### **Current Range without Recalculation**

Displays the dynamic range within which the delay of the marker signals can be set without restarting the marker and signal.

The delay can be defined by moving the setting mark.

SCPI command:

[\[:SOURce<hw>\]:BB:C2K:TRIGger:OUTPut<ch>:DELay:MINimum](#page-120-0) on page 107 [\[:SOURce<hw>\]:BB:C2K:TRIGger:OUTPut<ch>:DELay:MAXimum](#page-120-0) on page 107

#### **Fix marker delay to current range**

Restricts the marker delay setting range to the dynamic range. In this range the delay can be set without restarting the marker and signal.

## SCPI command:

[\[:SOURce<hw>\]:BB:C2K:TRIGger:OUTPut:DELay:FIXed](#page-119-0) on page 106

## **4.4.4 Clock Settings**

The "Clock Settings" is used to set the clock source and a delay if required.

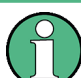

The clock functions are available for R&S SMx and R&S AMU instruments only.

## **Sync. Mode**

(for R&S SMBV only)

Selects the synchronization mode.

This parameter is used to enable generation of very precise synchronous signal of several connected R&S SMBVs.

**Note:** If several instruments are connected, the connecting cables from the master instrument to the slave one and between each two consecutive slave instruments must have the same length and type.

Avoid unnecessary cable length and branching points.

"None" The instrument is working in stand-alone mode.

"Sync. Master" The instrument provides all connected instrument with its synchronisation (including the trigger signal) and reference clock signal.

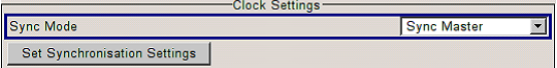

"Sync. Slave" The instrument receives the synchronisation and reference clock signal from another instrument working in a master mode.

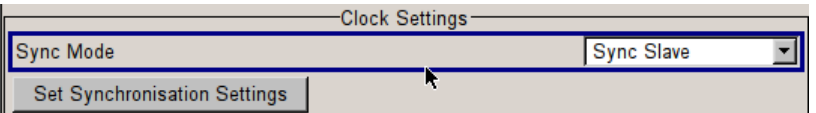

## SCPI command:

[\[:SOURce<hw>\]:BB:C2K:CLOCk:SYNChronization:MODE](#page-112-0) ON page 99

## **Set Synchronization Settings**

(for R&S SMBV only)

Performs automatically adjustment of the instrument's settings required for the synchronization mode, selected with the parameter "Synchronization Mode".

SCPI command:

[\[:SOURce<hw>\]:BB:C2K:CLOCk:SYNChronization:EXECute](#page-112-0) on page 99

## **Clock Source**

Selects the clock source.

- "Internal" The internal clock reference is used to generate the symbol clock.
- "External" The external clock reference is fed in as the symbol clock or multiple thereof via the CLOCK connector.

The symbol rate must be correctly set to an accuracy of +/-2 % (see data sheet).

The polarity of the clock input can be changed with the aid of "Global Trigger/Clock Settings".

In the case of two-path instruments this selection applies to path A.

#### SCPI command:

[\[:SOURce<hw>\]:BB:C2K:CLOCk:SOURce](#page-111-0) on page 98

### **Clock Mode**

Enters the type of externally supplied clock.

"Chip" A chip clock is supplied via the CLOCK connector.

"Multiple" A multiple of the chip clock is supplied via the CLOCK connector; the chip clock is derived internally from this. The "Multiplier" window provided allows the multiplication factor to be entered.

### SCPI command:

[\[:SOURce<hw>\]:BB:C2K:CLOCk:MODE](#page-111-0) on page 98

#### **Clock Multiplier**

Enters the multiplication factor for clock type "Multiple".

## SCPI command:

[\[:SOURce<hw>\]:BB:C2K:CLOCk:MULTiplier](#page-111-0) on page 98

### <span id="page-58-0"></span>**Measured External Clock**

Indicates the measured frequency of the external clock signal. This enables the user to permanently monitor the frequency of the externally introduced clock.

This information is displayed only if the external clock source has been selected.

SCPI command: CLOC:INP:FREQ?

## **4.4.5 Global Settings**

The buttons in this section lead to submenu for general trigger, clock and mapping settings.

This settings are available for R&S SMx and R&S AMU instruments only.

#### **Global Trigger/Clock Settings**

Calls the "Global Trigger/Clock/Input Settings" dialog.

This dialog is used among other things for setting the trigger threshold, the input impedance and the polarity of the clock and trigger inputs.

In the case of two-path instruments, these settings are valid for both paths.

The parameters in this menu affect all digital modulations and standards, and are described in chapter "Global Trigger/Clock/Input Settings" in the Operating Manual.

### **User Marker / AUX I/O Settings**

Calls the "User Marker AUX I/O Settings" menu, used used to map the connector on the rear of the instruments.

See also "User Marker / AUX I/O Settings" in the Operating Manual.

## **4.5 Predefined Settings - Downlink**

The "Predefined Settings" can be reached via the "CDMA2000" main menu. It is only available when the Downlink transmission direction is selected. The channel table of base station 1 is filled (preset) with the set parameters.

With the "Predefined Settings" function, it is possible to create highly complex scenarios with just a few keystrokes. This function is of use if, say, just the envelope of the signal is of interest.

In the top section of the menu, the radio configuration of the test scenario and the used special channels are selected.

A separate set of settings of all predefined parameters is provided for each radio configuration. If the radio configuration is changed, the set of traffic channel settings belonging to this RC is automatically indicated.

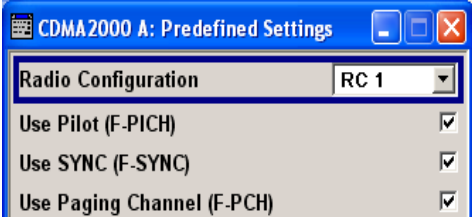

In the "Traffic Channel Settings" section, the number and the structure of the traffic channels used in the test scenario is set. The selected structure is valid for all activated traffic channels.

The indicated parameters depend on the radio configuration. Their settings are specific for the selected radio configuration.

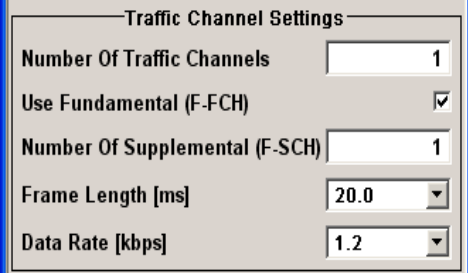

In the bottom section of the menu, the desired range for the crest factor is selected. Button "Accept" presets the channel table of base station 1 with the predefined parameters.

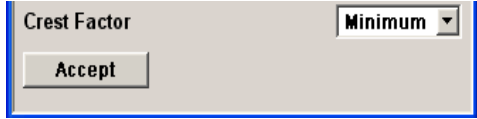

## **Radio Configuration - Predefined Settings**

Selects the radio configuration (RC).

The R&S Signal Generator provides a separate set of settings of all predefined traffic channel parameters for each radio configuration. If the radio configuration is changed, the set of traffic channel table values belonging to this RC is automatically activated.

SCPI command:

[\[:SOURce<hw>\]:BB:C2K:PPARameter:RCONfiguration](#page-124-0) on page 111

#### **Use Pilot (F-PICH) - Predefined Settings**

Selects if pilot channel F-PICH is used in the scenario or not.

SCPI command:

[\[:SOURce<hw>\]:BB:C2K:PPARameter:PICHannel\[:STATe\]](#page-124-0) on page 111

#### **Use Sync (F-Sync) - Predefined Settings**

Selects if sync channel F-SYNC is used in the scenario or not.

SCPI command:

[\[:SOURce<hw>\]:BB:C2K:PPARameter:SCHannel\[:STATe\]](#page-124-0) on page 111

## **Use Paging Channel (F-PCH) - Predefined Settings**

Selects if paging channel F-PCH is used in the scenario or not.

SCPI command:

[\[:SOURce<hw>\]:BB:C2K:PPARameter:PCHannel\[:STATe\]](#page-123-0) on page 110

## **Number of Traffic Channels - Predefined Settings**

Sets the number of activated traffic channels. Channels F-DCCH, F-FCH, and F-SCH form a traffic channel.

SCPI command:

[\[:SOURce<hw>\]:BB:C2K:PPARameter:TCHannel:COUNt](#page-125-0) on page 112

#### **Use Dedicated Control (F-DCCH) - Predefined Settings**

Selects if the dedicated control channel F-DCCH is activated for the traffic channel or not. PN9 is used as data source for F-DCCH.

The set state is specific for the selected radio configuration.

F-DCCH cannot be activated for radio configuration RC1 and RC2.

SCPI command:

[\[:SOURce<hw>\]:BB:C2K:PPARameter:TCHannel:DCCHannel\[:STATe\]](#page-125-0) [on page 112](#page-125-0)

#### **Use Fundamental (F-FCH) - Predefined Settings**

Selects if the fundamental channel F-FCH is activated for the traffic channel or not. PN9 is used as data source for F-FCH. The set value is specific for the selected radio configuration.

SCPI command:

[\[:SOURce<hw>\]:BB:C2K:PPARameter:TCHannel:FCHannel\[:STATe\]](#page-126-0) [on page 113](#page-126-0)

## **Number of Supplemental (F-SCH) - Predefined Settings**

Sets the number of activated supplemental channels F-SCH. PN9 is used as data source for F-SCH. The set value is specific for the selected radio configuration.

The maximum number depends on the selected radio configuration:

RC1 and RC2: 0 ... 7

● RC3, RC4, and RC5: 0 ... 2

SCPI command:

[\[:SOURce<hw>\]:BB:C2K:PPARameter:TCHannel:SCHannel:COUNt](#page-126-0) [on page 113](#page-126-0)

#### **Frame Length - Predefined Settings**

Sets the frame length of the traffic channel. The set value is specific for the selected radio configuration.

The value range for the frame length depends on the selected radio configuration:

- RC1 and RC2: 20 ms
- RC3 to RC5: 5, 20, 40 and 80 ms

SCPI command:

[\[:SOURce<hw>\]:BB:C2K:PPARameter:TCHannel:FLENgth](#page-126-0) on page 113

#### <span id="page-61-0"></span>**Data Rate - Predefined Settings**

Sets the data rate for F-FCH and all F-SCH. The set value is specific for the selected radio configuration.

The value range depends on the set frame length.

SCPI command:

[\[:SOURce<hw>\]:BB:C2K:PPARameter:TCHannel:DATA:RATE](#page-125-0) on page 112

#### **Crest Factor - Predefined Settings**

Selects desired range for the crest factor of the test scenario. The crest factor of the signal is kept in the desired range by automatically setting appropriate Walsh Code Numbers.

"Minimum" The crest factor is minimized by assigning Walsh codes which are chosen as close as possible. "Average" An average crest factor is set. The Walsh codes are distributed uniformly over the code domain. "Worst" The crest factor is set to an unfavorable value (i.e. maximum) by assigning Walsh codes which are separated as widely as possible.

## SCPI command:

[:SOURce<hw>]:BB:C2K: PPARameter: CRESt on page 110

#### **Accept - Predefined Settings**

Presets the channel table of base station 1 with the parameters defined in the "Predefined Settings" menu. Base station one is switched on, the other base stations are switched off.

SCPI command:

[:SOURce<hw>]: BB:C2K: PPARameter: EXECute on page 110

# **4.6 Additional Mobile Station - Uplink**

Submenu "Additional User Equipment" can be reached via the "CDMA2000" main menu. It is only available when the Uplink transmission direction is selected.

The menu makes it possible to simulate up to 64 additional mobile stations and thus to generate a signal that corresponds to the received signal for a base station with high capacity utilization.

The fourth mobile station (MS4) serves as a template for all other stations. The following parameters are the only ones modified for the additional mobile stations:

- LC Mask Step (different for all stations)
- Power (different to MS4, but identical among themselves)

Additional Mobile Station - Uplink

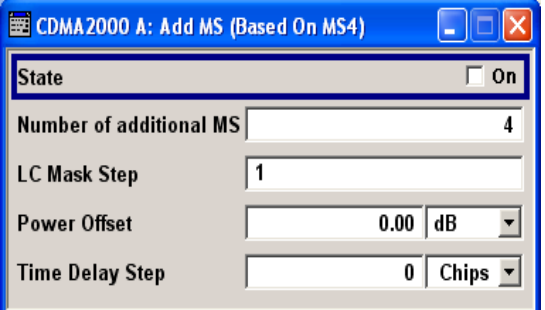

### **State - Additional MS**

Activates additional mobile stations. At "State Off", all the additional mobile stations are switched off.

SCPI command:

[\[:SOURce<hw>\]:BB:C2K:MSTation:ADDitional:STATe](#page-161-0) on page 148

## **Number of Additional MS**

Sets the number of additional mobile stations. As many as 64 additional mobile stations can be simulated.

SCPI command:

[\[:SOURce<hw>\]:BB:C2K:MSTation:ADDitional:COUNt](#page-160-0) on page 147

#### **LC Mask Step - Additional MS**

Enters the step width for increasing the LC mask of the additional mobile stations. The start value is the scrambling code of MS4.

The Long Code generator mask serves for channel-specific and user-specific scrambling of the code channel.

SCPI command:

[\[:SOURce<hw>\]:BB:C2K:MSTation:ADDitional:LCMask:STEP](#page-160-0) on page 147

#### **Power Offset - Additional MS**

Sets the power offset of the active channels of the additional mobile stations to the power outputs of the active channels of MS4.

The resultant power must fall within the range 0 ... - 80 dB. If the value is above or below this range, it is limited automatically.

SCPI command:

[\[:SOURce<hw>\]:BB:C2K:MSTation:ADDitional:POWer:OFFSet](#page-161-0) on page 148

## **Time Delay Step - Additional MS**

Enters the step width for the time delay of the additional mobile stations to one another. The start value returns the time delay of MS4. Entry is made in chips and can be a maximum of 1 frame.

The time delay allows mobile stations to be simulated even if the arrival of their signals is not synchronized at the base station.

SCPI command:

[\[:SOURce<hw>\]:BB:C2K:MSTation:ADDitional:TDELay:STEP](#page-161-0) on page 148

# <span id="page-63-0"></span>**4.7 Base Station Configuration**

The "Base Station Configuration" menu is called by selecting base station "BS1" ... "BS4" in the "CDMA2000" menu. Base stations can be configured independently of one another. Base station 1 (BS1) also includes real time channels.

The menu comprises the "Common Settings" section, in which the general parameters of the base station are set, a row containing the buttons "Code Domain..." and "Channel Graph...", which call the appropriate graphics and the most important part, the channel table.

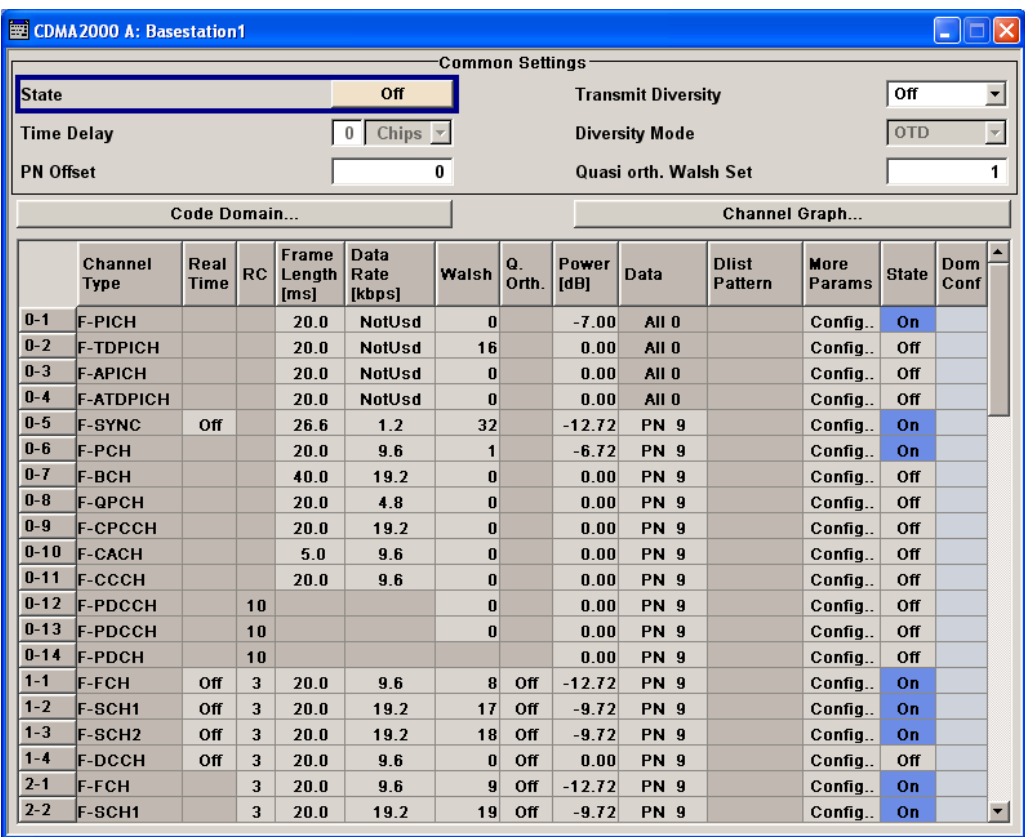

## **4.7.1 Common Settings**

The general parameters of the base station are set in the "Common Settings" section.

## **State - BS**

Activates or deactivates the selected base station.

SCPI command:

[\[:SOURce<hw>\]:BB:C2K:BSTation<st>:STATe](#page-157-0) on page 144

## **Transmit Diversity - BS**

Switches transmit diversity on and off.

The signal can be sent simultaneously on several antennas. Various forms of transmit diversity are described in the CDMA2000 standard. Different coding is used to divide the signal between the two antennas. As a result, the receiver can decode the traffic signal from the two input signals and is less liable to fading and other interference. The R&S Signal Generator can simulate the signal of one of the two antennas.

To activate transmit diversity, the antennas whose signals are to be simulated must be specified. The signal is generated differently depending on the selected antenna

Two diversity schemes for the calculation of the signals are available for selection at "Diversity Mode".

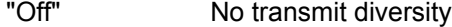

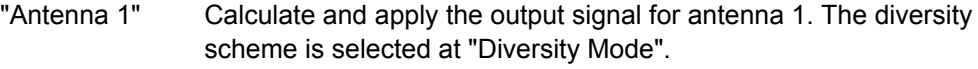

"Antenna 2" Calculate and apply the output signal for antenna 2. The diversity scheme is selected at "Diversity Mode".

SCPI command:

[\[:SOURce<hw>\]:BB:C2K:BSTation<st>:TDIVersity](#page-158-0) on page 145

### **Diversity Mode - BS**

Selects the diversity scheme for "Transmit Diversity".

The diversity scheme defines the calculation mode of the signal for the selected antenna (at Transmit Diversity).

- "OTD" Orthogonal Transmit Diversity Mode. A forward link transmission method which distributes forward link channel symbols among multiple antennas and spreads the symbols with a unique Walsh or quasiorthogonal function associated with each antenna.
- "STS" Space Time Spreading Mode. A forward link transmission method which transmits all forward link channel symbols on multiple antennas and spreads the symbols with complementary Walsh or quasi-orthogonal functions.

SCPI command:

[\[:SOURce<hw>\]:BB:C2K:BSTation<st>:TDIVersity:MODE](#page-158-0) on page 145

#### **Time Delay - BS**

Enters the time delay of the signal of the selected base station compared to the signal of base station 1.

**Note:** For base station 1, this value is always 0 and read-only.

SCPI command:

[\[:SOURce<hw>\]:BB:C2K:BSTation<st>:TDELay](#page-158-0) on page 145

## **PN Offset - BS**

Enters the PN offset (short code).

The PN offset determines the start phase of these PN short-code sequences (see [chap](#page-27-0)[ter 3.8, "PN Short-Code Scrambling - Downlink", on page 14](#page-27-0)).

This permits signals of different base stations to be distinguished.

SCPI command:

[\[:SOURce<hw>\]:BB:C2K:BSTation<st>:PNOFfset](#page-157-0) on page 144

## **Quasi orth Walsh Set - BS**

Selects the Quasi Orthogonalen Walsh Set. The standard defines three different sets.

The so-called 'quasi-orthogonal Walsh sets' can be used in addition to the Walsh codes. They increase the number of possible channels and thus extend the base-station capacity. When the quasi-orthogonal Walsh code is used, spreading the data stream results in complex spreading also through an additional rotation of the output phase (the spreading code then consists of a real and an imaginary part).

In the channel table, a decision can be made for each channel whether the Walsh code of the standard set or of the quasi-orthogonal set should be used. The quasi-orthogonal Walsh codes are used if "On" is activated in column "Q. Orth".

SCPI command:

[\[:SOURce<hw>\]:BB:C2K:BSTation<st>:QWSet](#page-157-0) on page 144

#### **Code Domain Graph - BS**

Opens the code domain display to visually check the signal (see chapter 4.7.2, "Code Domain and Channel Graphs", on page 52).

SCPI command: n.a.

## **4.7.2 Code Domain and Channel Graphs**

The Walsh codes of variable length used by CDMA2000 are the so-called Hadamard codes.

The structure of these codes is explained below. The code matrix of the order  $N+1$  is obtained from the matrix N by extending the latter to the right and downwards through copying and downwards to the right by copying and inversion.

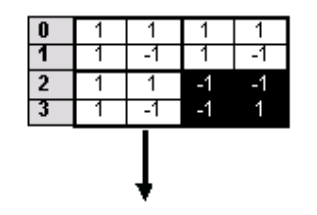

Walsh codes, length 4

Base Station Configuration

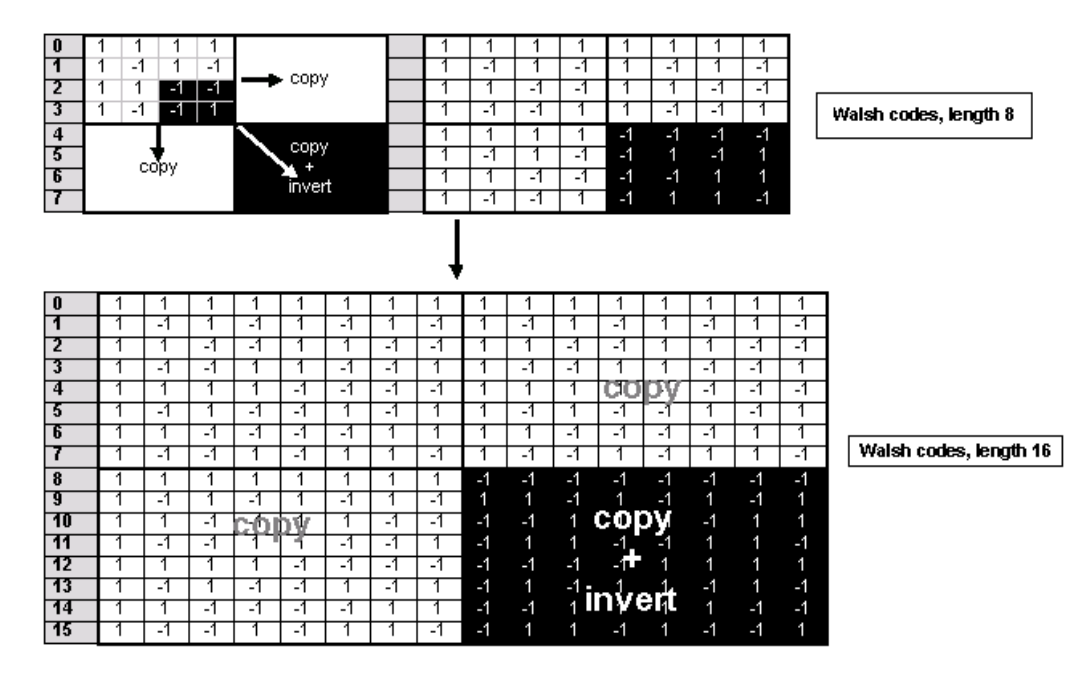

*Fig. 4-3: Generation scheme of Walsh code*

Walsh codes of the lengths 4, 8, 16, 32, 64, and 128 are used in CDMA2000 with spreading rate 1. The greater the spreading factor / Walsh code length, the smaller the useful symbol rate prior to spreading and vice versa.

In contrast to the spreading codes of 3GPP, Walsh codes of short lengths (low spreading factor) do not occupy a block area in a Walsh matrix of larger spreading factor. Several lines (ratio of the two spreading factors) are occupied in the matrix with a higher spreading factor, distributed over the whole matrix. This behavior is illustrated in the diagram below. This results from the structuring scheme of the Walsh codes that are obtained by copying and inverting the next smaller matrix.

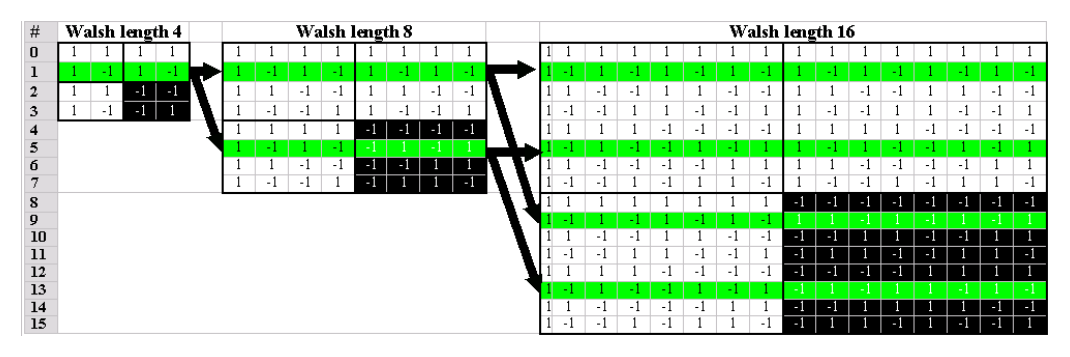

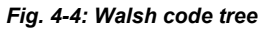

If a Walsh code with the length 4 and index 1 is used, codes 1 and 5 are disabled at the length 8, and codes 1, 5, 9 and 13 at the length 16 because codes of greater length contain the output code of shorter length (or its inversion).

When using such conflicting Walsh codes simultaneously, the signals of the associated code channels are mixed so that they can no longer be separated in the receiver. Orthogonality will then be lost.

The matrix range with the highest spreading factor (i.e. 128), which is based on the spreading code selected in the code tree, is then defined as domain of a specific Walsh spreading code. Using a spreading code means that its entire domain is used.

The "Code Domain" graphic shows the assignment of active code channels in the code domain. The upper part shows the code domain of the standard Walsh set, the lower part the code domain of quasi-orthogonal Walsh sets.

The code numbers are plotted on the X axes, the colored bars show the code channels. The legend at the left of the graph indicates the assignment of colors to the spreading factors. An additional color is reserved for the packet channel F-PDCH because this channel may be assigned to more than one code channel. The height of the bars indicates the power of the code channel.

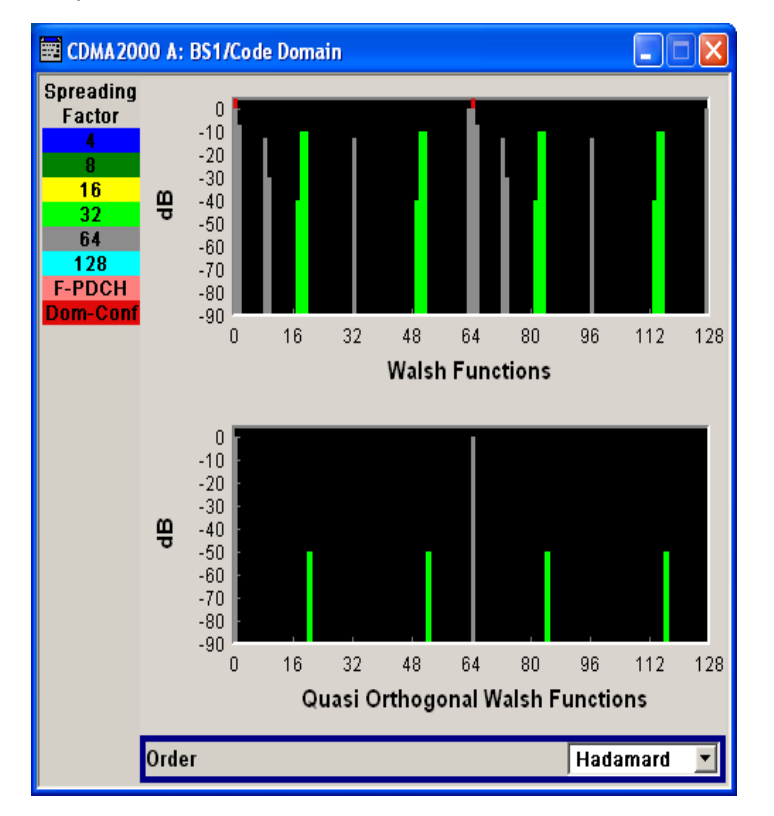

In this display assignment of the domains can be seen at a glance. Compared to 3GPP it is however much more difficult to see whether the code domains of different channels overlap, i.e. whether there is a domain conflict. This is due to the structure of the Walsh codes described above. The reason is that no block areas are occupied in the domain but several areas of minimum width are distributed over the whole domain.

Therefore, the occurrence of a domain conflict is indicated by a red dot marking the involved channels. In addition, in the channel table, a code domain conflict with an is indicated in column "Do Conf" on the far right of the graph by a red dot and the orangecolored column.

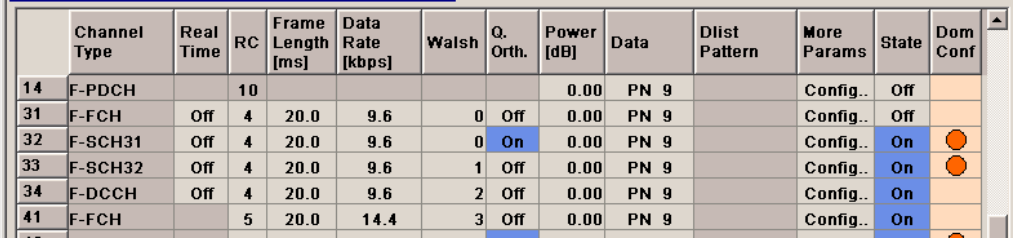

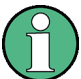

The graph is calculated from the settings that have been made. A change in the settings results at once in a chance of the graphical display.

### **Order - Code Domain BS**

Switches the order of the spreading codes.

- "Hadamard" The code channels are displayed in the order determined by the Hadamard matrix. The codes are numbered as Walsh codes according to the standard.
- "Bit reversed" The code channels are displayed in the order defined by the Orthogonal Variable Spreading Factor (OVSF) code tree (3GPP code). The Walsh codes and their generation scheme are closely related to the spreading codes of 3GPP. Basically, the same spreading sequences are used, only the order in the respective code trees is different. According to 3GPP TS 25.213 the following code tree is used:

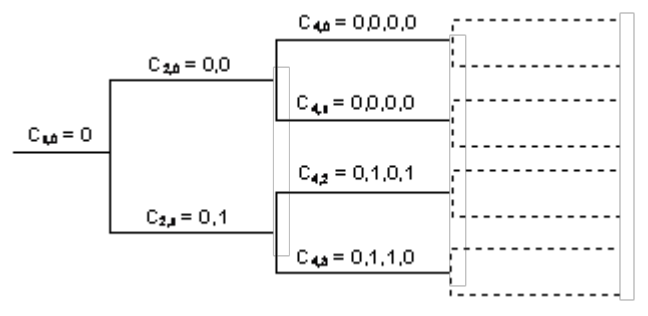

To find a 3GPP code that corresponds to a CDMA2000 code, the bitinverted line (line index) has to be selected in the 3GPP matrix of identical spreading factor.

#### **Example:**

The 3GPP spreading code matching line 10 of the 16-bit Walsh code matrix is searched for. The binary form of the line index 10 (with 4 bits, because of Walsh length  $16 = 2<sup>4</sup>$ ) is 1010. The bit-inverted index is 0101, i.e. 5 in decimal notation. This means that the Walsh code No. 10 with the length 16 corresponds to the 3GPP spreading code 5 of the same length (spreading factor).

#### SCPI command:

[\[:SOURce<hw>\]:BB:C2K:BSTation<st>:DCONflict:MODE](#page-149-0) on page 136

#### **Channel Graph - Base Station**

Opens the channel graph display to visually check the configured signal.

The channel graph display shows the active code channels. The channel number is plotted on the X axis. The red bars represent the special channels, the green bars the traffic channels. The channel index is plotted on the X-axes. The height of the bars shows the relative power of the channel.

The graph is calculated from the settings that have been made.

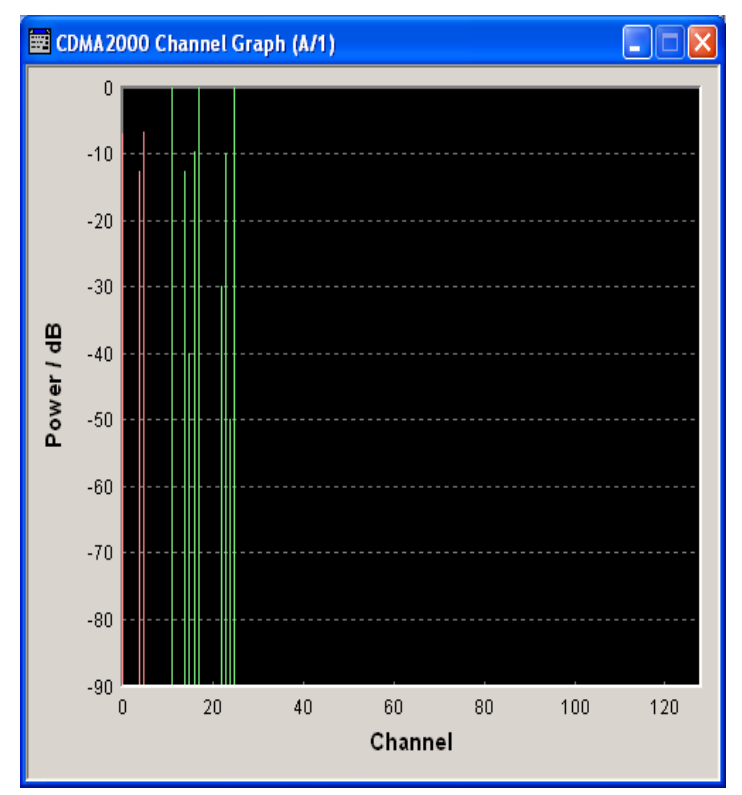

SCPI command: n.a.

## **4.7.3 Channel Table - BS**

The "channel table" is located in the lower part of the menu. The channel table is where the individual channel parameters are set.

Up to 78 channels are available for each base station. Channels 0-1 to 0-11 are assigned to the special channels which are responsible for the correct communication between base station and mobile station. The packet channels (0-12 to 0-14) and the traffic channels (1-0 and above) transmit the data.

A traffic channel is used for transmitting the radio link information, i.e. for communication with the addressee. The traffic channels consists of a dedicated channel, a fundamental channel and, depending on the radio configuration of up to 7 supplemental channels.

The packet data channel and the packet data control channels are used for transmitting data packets (packet data service) usually at higher data rates than is the case with purely circuit-mode traffic channels. The radio configuration of these channels is defined as 10 in accordance with the cdma2000 standard.

The number of sub channels and the sub channel types of a traffic channel depend on the selected radio configuration. The radio configuration can be set separately for each traffic channel and is the same for all sub channels of this traffic channel. It determines among other things the channel coding types, the frame lengths and the data rates that can be used and the settings of fixed parameter , e.g. CRC length. The R&S Signal Generator provides a separate set of settings of all channel table parameters for each radio configuration. Thus, when the radio configuration is changed, the current set of settings is internally stored for the old radio configuration and the complete set of settings belonging to the new radio configuration is activated and indicated in the channel table.

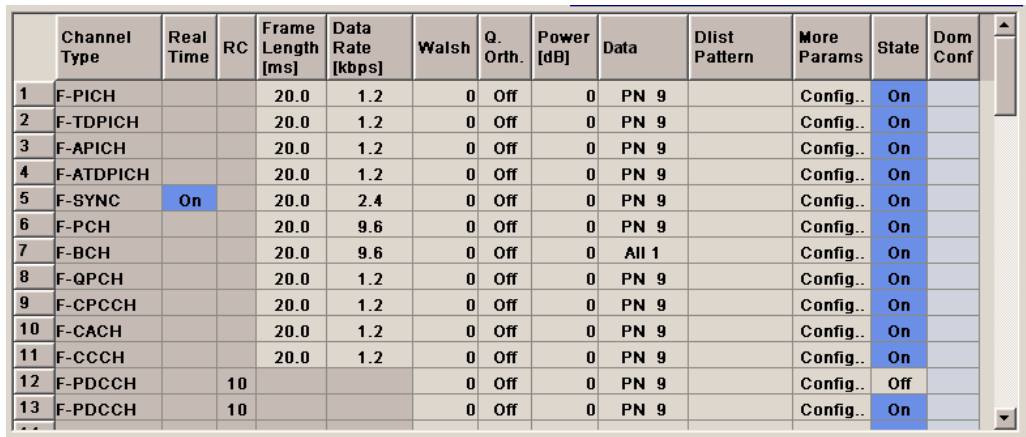

Channel 0-5 (F-SYNC) and the first traffic channel can be generated in real time.

### **Channel Number - BS**

Displays the channel numbers.

The channel number is made up of 2 numbers. If the first number is 0 it identifies the special channels, i.e. the control channels and packet channels. A first number of 1 to 8 designates the traffic channels. The second number refers consecutively to the special channels or the sub-channels of a traffic channel.

All available channels are always displayed, even those that are inactive. The number of sub-channels per traffic channel 1 (four or eight) depends on the chosen radio configuration.

Each channel is switched on and off by the "On/Off" button in the "State" column.

SCPI command:

During remote control the channel is selected via the suffix to the key-

words : CGRoup<n>: COFFset<n>. Then CGRoup0 selects the special channels group, CGRoup1 to 8 the traffic channel. COFFset1 to 14 selects either the special channel or the code channel of a traffic channel. E.g. :CGRoup0:COFFset14 selects the packet channel F-PDCH, :CGRoup3:COFFset1 selects the F-FCH of traffic channel 3.

#### **Channel Type - BS**

Indication of the channel type (see following table).

Base Station Configuration

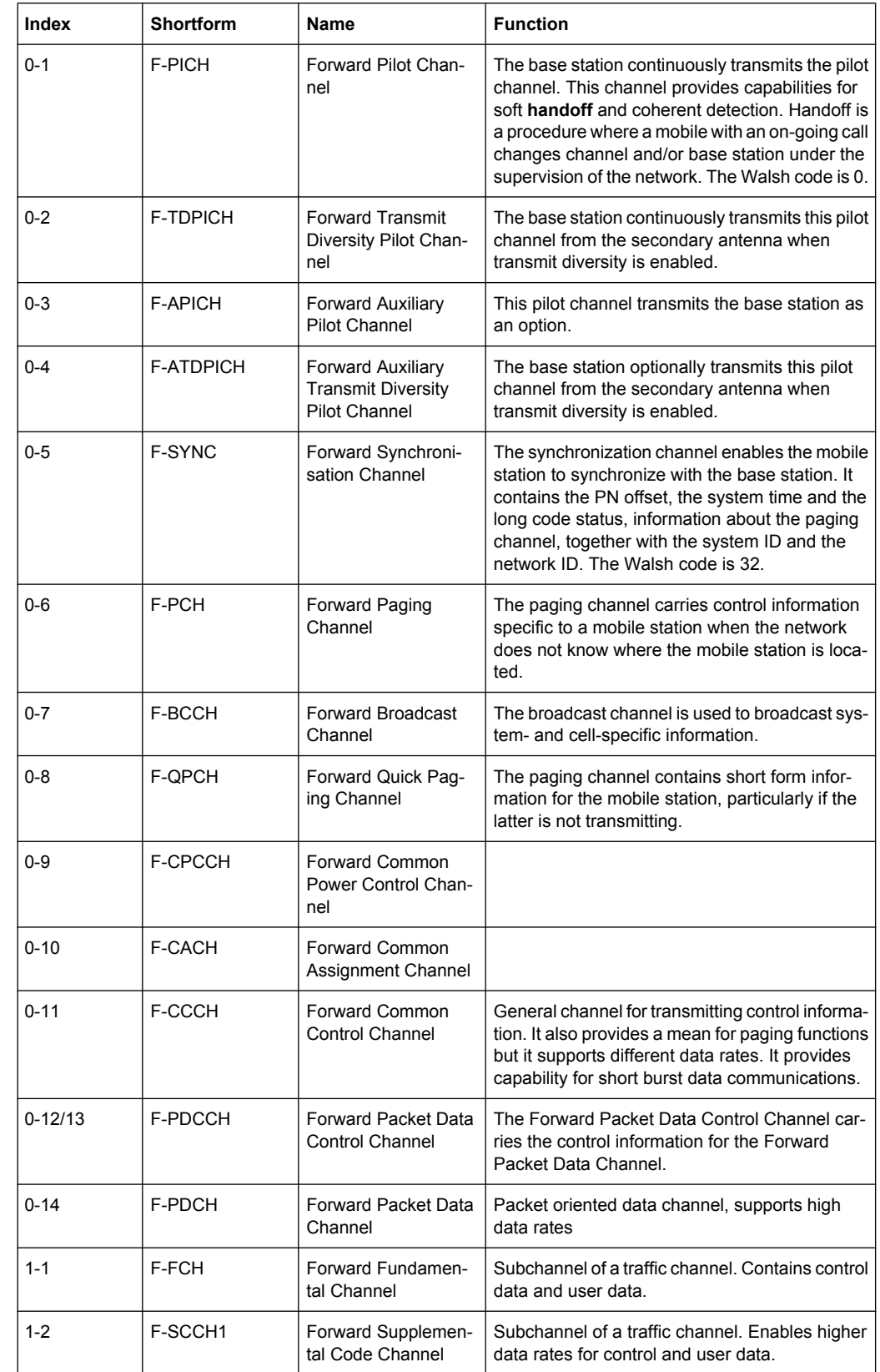

## *Table 4-2: List of supported channel types and their sequence in the CDMA2000 channel table*
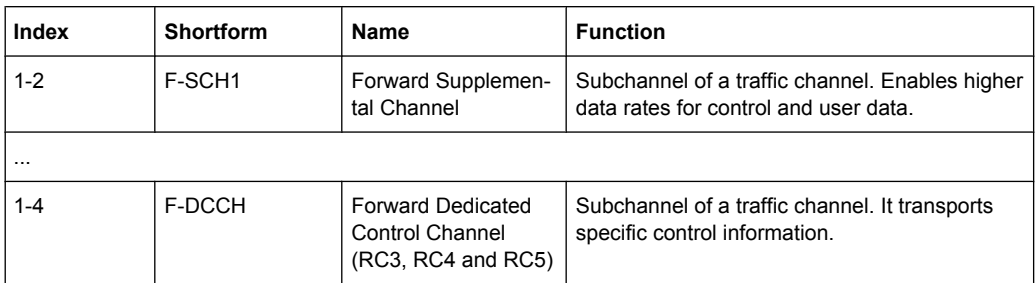

# SCPI command:

[\[:SOURce<hw>\]:BB:C2K:BSTation<st>:CGRoup<di>:COFFset<ch>:TYPE](#page-146-0) [on page 133](#page-146-0)

#### **Real Time - BS1**

Activates realtime generation of the channel. This option is only available for the sync channel F-SYNC and the first traffic channel.

The channel state, Real Time On or Off, is displayed in different colors. The set state for the first traffic channel is specific for the selected radio configuration.

To test the BER/BLER testers (e.g. integrated in the base station), it is possible to feed through artificial bit errors to all the data sources (and block errors to the CRC checksum).

#### SCPI command:

[\[:SOURce<hw>\]:BB:C2K:BSTation<st>:CGRoup<di>:COFFset<ch>:](#page-142-0) [REALtime:STATe](#page-142-0) on page 129

#### **Radio Configuration (RC) - BS**

Select radio configuration of the traffic channel.

The radio configuration determines the channel types, the frame lengths, the channel coding types and the data rates that can be used.

The radio configuration is the same for all sub channels of a traffic channel. If the radio configuration is modified for one of the sub channels the new value is then automatically used by all other sub-channels of this traffic channel.

The radio configuration for the packet channels F-PDCCH and F-PDCH is fixed to RC10.

The R&S Signal Generator provides a separate set of settings of all channel table parameters for each radio configuration. Changing the radio configuration causes the settings belonging to the new RC value to be activated in the channel table (the settings belonging to the old RC value are stored).

The radio configuration determines the permissible frame lengths. The frame length defines the permitted data rate and channel coding type which in turn determine the permitted Walsh codes.

This gives rise to a hierarchy within the following parameters:

Frame Length -> Data Rate + Channel Coding Type -> Walsh Code

Changing one of the parameters in this hierarchy automatically causes the lower-level settings to be changed if they are no longer permitted following the change to the higherlevel parameter.

SCPI command:

[\[:SOURce<hw>\]:BB:C2K:BSTation<st>:CGRoup<di>:RCONfiguration](#page-148-0) [on page 135](#page-148-0)

#### **Frame Length- BS**

Enters the frame length of the channel. The set value is specific for the selected radio configuration.

The value range depends on the channel type and radio configuration. The frame length of the F-SCH is fixed to 26.6.ms. The maximum frame length is 160 ms, the minimum frame length is 5 ms.

The frame length affects the data rates and the channel coding types that are possible within a channel. Changing the frame length may lead to a change of data rate and/or the channel coding type and this in turn may bring about a change of Walsh code.

SCPI command:

[\[:SOURce<hw>\]:BB:C2K:BSTation<st>:CGRoup<di>:COFFset<ch>:FLENgth](#page-140-0) [on page 127](#page-140-0)

#### **Data Rate - BS**

Enters the data rate of the channel. The set value is specific for the selected radio configuration.

The R&S Signal Generator supports all data rates between 1.2 kbps and 1,036.8 kbps defined in the standard.

The value range depends on the frame length. If the frame length is changed so that the set data rate becomes invalid, the next permissible value is automatically set.

The data rate affects the Walsh code (spreading factor) that are possible within a channel. If a data rate is changed so that the selected Walsh code becomes invalid, the next permissible value is automatically set.

SCPI command:

[\[:SOURce<hw>\]:BB:C2K:BSTation<st>:CGRoup<di>:COFFset<ch>:DATA:](#page-138-0) RATE [on page 125](#page-138-0)

# **Walsh Code - BS**

Assigns the Walsh Code to the channel (see [chapter 3.7, "Variable-Length Walsh](#page-27-0) [Spreading - Downlink", on page 14,](#page-27-0) and see ["Code Domain Graph - BS" on page 52](#page-65-0)). The set value is specific for the selected radio configuration.

The code channel is spread with the set Walsh code (spreading code).

The value range of the Walsh code depends on the frame length, the channel coding type and the data rate.

If one of these parameters is changed so that the set Walsh code gets invalid, the next permissible value is automatically set.

The standard assigns a fixed Walsh code to some channels (F-PICH, for example, always uses Walsh code 0). Generally, the Walsh code can only be varied within the range specified by the standard.

SCPI command:

[\[:SOURce<hw>\]:BB:C2K:BSTation<st>:CGRoup<di>:COFFset<ch>:WCODe](#page-148-0) [on page 135](#page-148-0)

#### **Quasi Orthogonal Walsh Code State - BS**

Activates/deactivates the use of the quasi orthogonal Walsh codes for the channel. The set state is specific for the selected radio configuration.

Depending on the channel type and other parameters, the standard does not allow the use of quasi-orthogonal codes. In this case the selection field is dimmed.

The quasi orthogonal Walsh Code set is selected for all channels of the base station in the upper area of the CDMA200 menu.

SCPI command:

[\[:SOURce<hw>\]:BB:C2K:BSTation<st>:CGRoup<di>:COFFset<ch>:QWCode:](#page-141-0) STATe [on page 128](#page-141-0)

#### **Power - BS**

Sets the channel power in dB. The set value is specific for the selected radio configuration.

The power entered is relative to the powers outputs of the other channels. If "Adjust Total Power to 0 dB" is executed (top level of the CDMA menu), all the power data is relative to 0 dB.

The set "Power" value is also the start power of the channel for "Misuse For Output Power Control".

**Note:** The maximum channel power of 0 dB applies to non-blanked channels (duty cycle 100%), with blanked channels, the maximum value can be increased (by Adjust Total Power) to values greater than 0 dB (to  $10*log_{10}(1/duty$  cycle)).

#### SCPI command:

[\[:SOURce<hw>\]:BB:C2K:BSTation<st>:CGRoup<di>:COFFset<ch>:POWer](#page-141-0) [on page 128](#page-141-0)

# **Data - BS**

Selects data source. The set value is specific for the selected radio configuration.

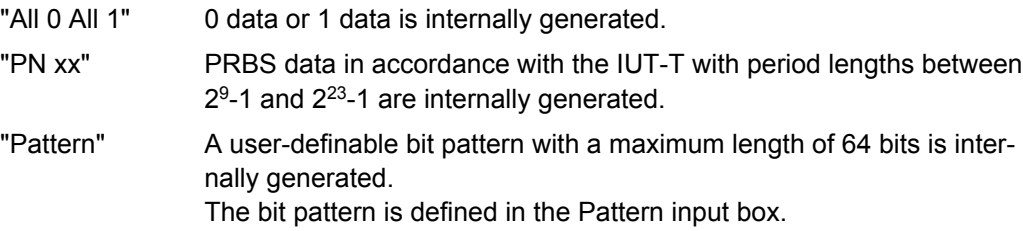

<span id="page-75-0"></span>"Data List" Data lists will be used. Data lists can be generated internally in the data editor or externally.

Data lists are selected in the Select Data List field.

SCPI command:

[\[:SOURce<hw>\]:BB:C2K:BSTation<st>:CGRoup<di>:COFFset<ch>:DATA](#page-136-0) [on page 123](#page-136-0)

[\[:SOURce<hw>\]:BB:C2K:BSTation<st>:CGRoup<di>:COFFset<ch>:DATA:](#page-137-0) PATTern [on page 124](#page-137-0)

[\[:SOURce<hw>\]:BB:C2K:BSTation<st>:CGRoup<di>:COFFset<ch>:DATA:](#page-137-0) DSELect [on page 124](#page-137-0)

# **More Params - BS**

Calls the menu for setting additional parameters of the selected channel (see chapter 4.8, "More Parameters - BS Channel Table", on page 62 ).

SCPI command:

n.a.

# **Channel State - BS**

Activates or deactivates the channel. The set state is specific for the selected radio configuration.

SCPI command:

[\[:SOURce<hw>\]:BB:C2K:BSTation<st>:CGRoup<di>:COFFset<ch>:STATe](#page-142-0) [on page 129](#page-142-0)

#### **Domain Conflict - BS**

Displays whether the channel has a code domain conflict with one of the other channel. If there is a conflict, a red dot appears and the column is colored soft orange. If there is no conflict, the column is colored soft blue. The indicated value is specific for the selected radio configuration.

To call the graphical display of code domain occupancy by all the active code channels, use the "Code Domain" button (also see ["Code Domain Graph - BS" on page 52\)](#page-65-0).

# SCPI command:

[\[:SOURce<hw>\]:BB:C2K:BSTation<st>:DCONflict\[:STATe\]](#page-149-0) on page 136 [\[:SOURce<hw>\]:BB:C2K:BSTation<st>:DCONflict:RESolve](#page-149-0) on page 136

# **4.8 More Parameters - BS Channel Table**

The "More Parameters" menu can be called in the BS channel table in column "More Params" with button "Config...". The indicated values and the settings are specific for the selected radio configuration.

The settings for the packet channel F-PDCH channel and all other channels are different (see [chapter 4.9, "More Parameters for F-PDCH - BS", on page 72](#page-85-0) ). The menu for the special channels and the traffic channels is described below.

The upper section is where the channel number, channel type and Walsh length of the selected channel is displayed.

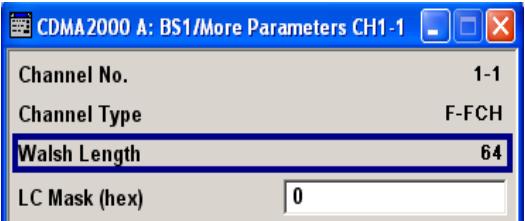

The "Power Control" section is where the settings for the power control bits are made.

This section is only available for the traffic sub channels F-FCH and F-DCCH.

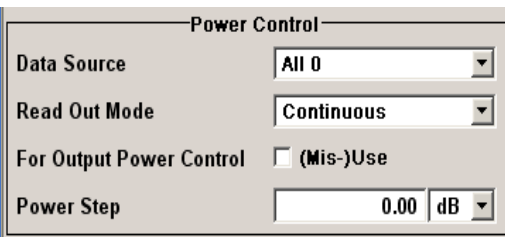

The "Channel Coding" section is where the channel coding settings are made.

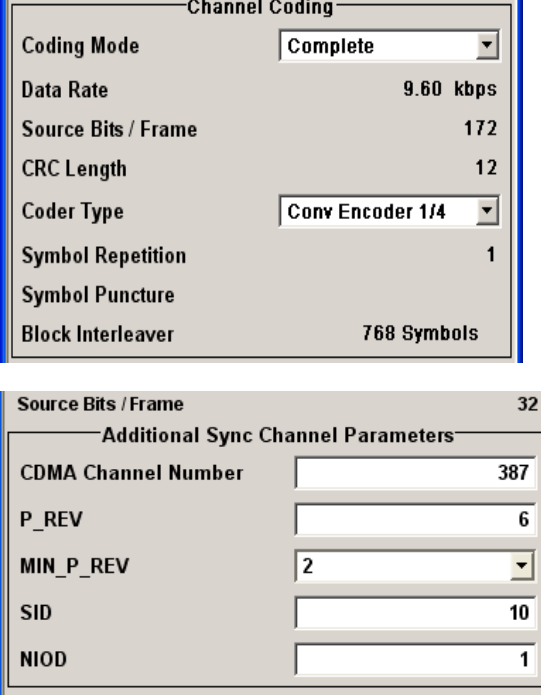

The "Bit/Block Error Insertion" section is where the bit/block error simulation is configured and activated.

This section is only available for the real time channels.

More Parameters - BS Channel Table

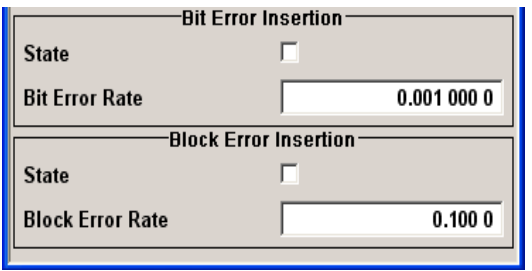

# **4.8.1 General Settings**

## **Channel No - More Parameters BS**

Displays the channel number of the channel being configured.

SCPI command: n.a.

## **Channel Type - More Parameters BS**

Displays the type of the channel being configured.

SCPI command:

n.a.

# **Walsh Length - More Parameters BS**

Displays the Walsh code of the channel being configured. The indicated value is specific for the selected radio configuration.

SCPI command:

[\[:SOURce<hw>\]:BB:C2K:BSTation<st>:CGRoup<di>:COFFset<ch>:WLENgth](#page-148-0) [on page 135](#page-148-0)

# **LC Mask - More Parameters BS**

(hex) Enters the mask of the long-code generator in hexadecimal form. The set value is specific for the selected radio configuration.

The long-code mask is a 42-bit value. The mask serves for channel-specific and userspecific scrambling of the code channel. The value range is 0 to 3FF FFFF FFFF.

The LC Mask is the same for all sub channels of a traffic channel. If the mask is modified for one of the sub channels the new value is then automatically used by all other subchannels of this traffic channel.

SCPI command:

[\[:SOURce<hw>\]:BB:C2K:BSTation<st>:CGRoup<di>:COFFset<ch>:LCMask](#page-140-0) [on page 127](#page-140-0)

# **4.8.2 Power Control**

The "Power Control" section is where the settings for the power control bits are made. These bits are used to control the transmit power.

This section is only available for the traffic sub channels F-FCH and F-DCCH.

#### **Data Source - Power Control - BS**

Defines the data source for the power control bits of the channel. The set value is specific for the selected radio configuration.

When "Pattern" is selected, an entry field appears for the bit pattern. The maximum bit pattern length is 64 bits.

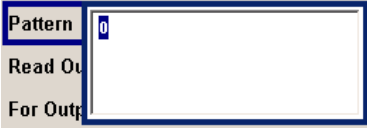

When "Data List" is selected, a button appears for calling the "File Select" window.

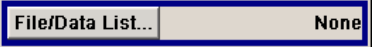

SCPI command:

[\[:SOURce<hw>\]:BB:C2K:BSTation<st>:CGRoup<di>:COFFset<ch>:TPC:](#page-142-0) DATA [on page 129](#page-142-0)

[\[:SOURce<hw>\]:BB:C2K:BSTation<st>:CGRoup<di>:COFFset<ch>:TPC:](#page-144-0) DATA: PATTern on page 131

[\[:SOURce<hw>\]:BB:C2K:BSTation<st>:CGRoup<di>:COFFset<ch>:TPC:](#page-143-0) [DATA:DSELect](#page-143-0) on page 130

## **Read Out Mode (Power Control) - BS**

Defines power control bits usage. The set value is specific for the selected radio configuration.

With CDMA, the power control bits are used to signal the increase or reduction in transmit power to the called station.

The base station sends power control bits in the traffic channel at an 800 Hz rate instead of the scrambled data bits. The mobile station increases or decrease its output power depending on these power control bits. One to four data bits (depending on the data rate) are replaced a corresponding number of power control bits ("0...0" or "1...1").

With all read out modes, one bit is taken from the power control, multiplied and entered into the bit stream. The difference between the modes lies in the usage of the power control bits.

These different modes can be used, for example, to deliberately set a base station to a specific output power (e.g. with the pattern 11111) and then let it oscillate around this power (with Single + alt. 01 and Single + alt. 10). This then allows power measurements to be carried out at the base station (at a quasi-constant power). Together with the option (Mis-)Use for output power control (see below), Read Out Mode can also be used to generate various output power profiles.

- "Continuous" The power control bits are used cyclically.
- "Single + All 0" The power control bits are used once, and then the power control sequence is continued with 0 bits.
- "Single + All 1" The power control bits are used once, and then the power control sequence is continued with 1 bits.

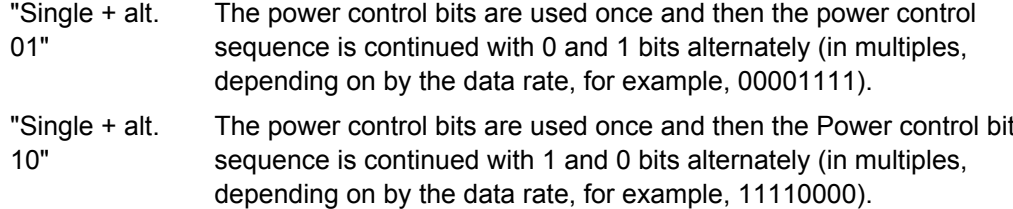

#### SCPI command:

[\[:SOURce<hw>\]:BB:C2K:BSTation<st>:CGRoup<di>:COFFset<ch>:TPC:](#page-145-0) READ [on page 132](#page-145-0)

#### **Misuse for Output Power Control - BS**

Activates "mis-" use of the power control data. The set value is specific for the selected radio configuration.

With CDMA, the power control bits are used to signal the increase or reduction in transmit power to the called station. If "(Mis-) use for output power" control is activated, the specified pattern is misused, in order to vary the intrinsic transmit power over time. Every 1.25 ms (800 Hz) a bit of this pattern is removed in order to increase (bit = "1") or reduce (bit = "0") the channel power by the specified power step "(Power Step)". The upper limit for this is 0 dB and the lower limit -80 dB. The following envelope is produced at a channel power of 0 dB, power step 1.0dB and pattern "001110100000011" and Pattern ReadOut Mode "Continuous":

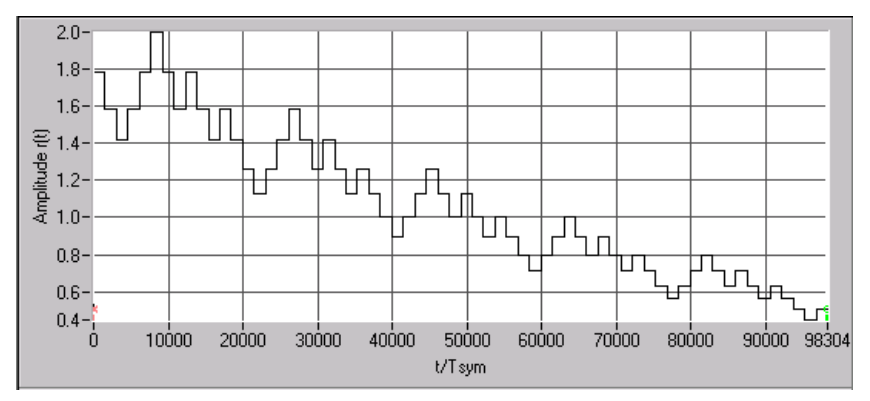

*Fig. 4-5: Dynamic change of channel power (continuous)*

**Note:** The first bit is assigned to the first power control section. In this first section the start power specified in the channel table is always used, i.e. only in the next power control section (with the second power control bit) will the defined power change be effective.

SCPI command:

[\[:SOURce<hw>\]:BB:C2K:BSTation<st>:CGRoup<di>:COFFset<ch>:TPC:](#page-144-0) MISuse [on page 131](#page-144-0)

#### **Power Step (DPCCH) - BS**

Sets the step width of the power change in dB for (Mis-) use for output power control. The set value is specific for the selected radio configuration.

#### SCPI command:

[\[:SOURce<hw>\]:BB:C2K:BSTation<st>:CGRoup<di>:COFFset<ch>:TPC:](#page-145-0) PSTep [on page 132](#page-145-0)

# **4.8.3 Channel Coding**

The "Channel Coding" section or menu "More Parameters" is where the channel coding settings are made. The indicated values and the settings are specific for the selected radio configuration.

In contrast to 3GPP FDD, channel coding with CDMA2000 is part of the physical layer. The channel coding procedure may slightly vary depending on channel type, frame length and data rate.

# **Channel Coding Mode - More Params BS**

Activates or deactivates channel coding. The set state is specific for the selected radio configuration.

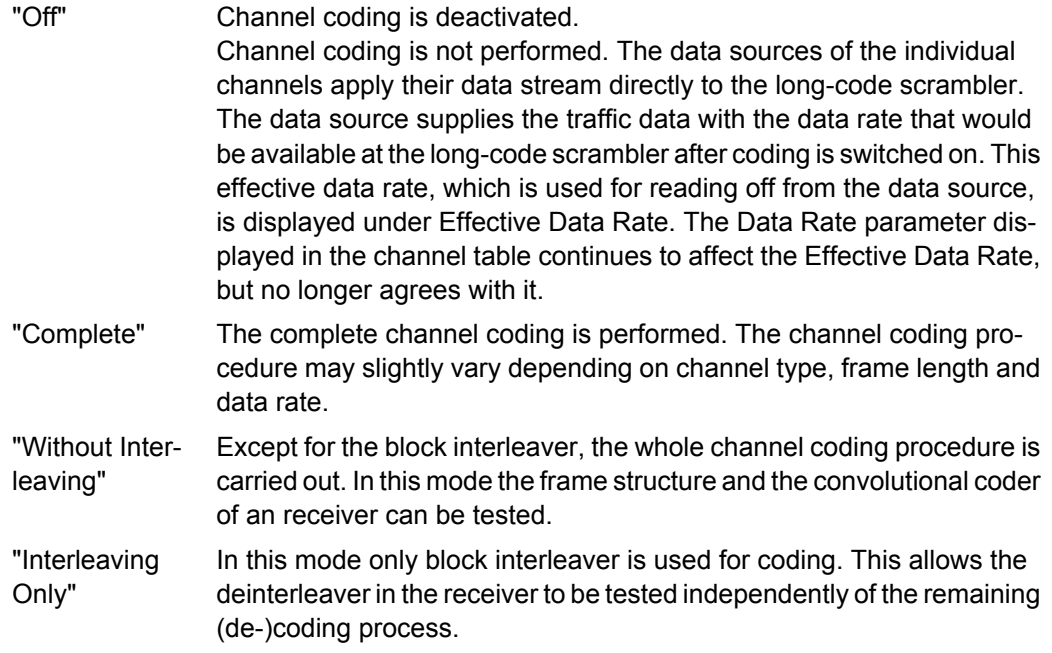

# SCPI command:

[\[:SOURce<hw>\]:BB:C2K:BSTation<st>:CGRoup<di>:COFFset<ch>:](#page-134-0) [CCODing:MODE](#page-134-0) on page 121

# **Effective Data Rate - More Params BS**

Indication of the effective data rate. The indicated value is specific for the selected radio configuration.

For coding modes "Interleaving Only" and "Coding Off" the effective data rate differs from the set data rate, since no increase in the data rate is brought about by the convolution coder. The data rate set in the channel table is therefore not correct.

For coding modes "Without Interleaving" and "Complete" the data rate in the channel table agrees with the effective data rate, since there is an increase in the data rate due to the convolution coder.

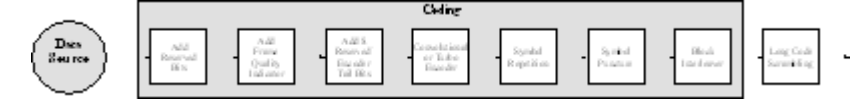

#### SCPI command:

[\[:SOURce<hw>\]:BB:C2K:BSTation<st>:CGRoup<di>:COFFset<ch>:](#page-133-0) [CCODing:DATA:RATE](#page-133-0) on page 120

# **Source Bits / Frame - More Params BS**

Indication of the number of input bits per frame for the channel coder. The indicated value is specific for the selected radio configuration.

SCPI command:

[\[:SOURce<hw>\]:BB:C2K:BSTation<st>:CGRoup<di>:COFFset<ch>:](#page-132-0) [CCODing:BITFrame](#page-132-0) on page 119

#### **CRC Length - More Params BS**

Indication of the CRC (cyclic redundancy code) type (length) for error identification. The indicated value is specific for the selected radio configuration.

SCPI command:

n.a.

#### **Channel Coder Type - More Params BS**

Selects error protection. The set value is specific for the selected radio configuration.

Which coder types are available depends on the channel type and other channel settings such as frame length, etc.

If one of these parameters is changed so that the set channel coding type gets invalid, the next permissible value is automatically set.

- "Off" No error protection. This selection is available for the pilot channels only.
- "Conv Encoder" Convolution Coder with generator polynomials defined by CDMA. The numeric value defines the rate of the convolution coder.
- "Turbo Encoder" Turbo Coder of rate 1/3 in accordance with the CDMA specifications. The numeric value defines the rate of the turbo coder.

#### SCPI command:

[\[:SOURce<hw>\]:BB:C2K:BSTation<st>:CGRoup<di>:COFFset<ch>:](#page-135-0) [CCODing:TYPE](#page-135-0) on page 122

#### **Symbol Repetition - More Params BS**

Indication of the symbol repetition rate. The indicated value is specific for the selected radio configuration.

Symbol repetition is used together with block symbol puncture for adapting the convolutional or turbo coder output data rate to the required input data rate of the interleaver.

SCPI command:

```
[:SOURce<hw>]:BB:C2K:BSTation<st>:CGRoup<di>:COFFset<ch>:
CCODing:SREPetition on page 122
```
#### **Symbol Puncture - More Params BS**

Indication of the symbol puncture rate. The indicated value is specific for the selected radio configuration.

Symbol puncturing (elimination) is used together with block symbol repetition for adapting the convolutional or turbo coder output data rate to the required input data rate of the interleaver.

SCPI command:

[\[:SOURce<hw>\]:BB:C2K:BSTation<st>:CGRoup<di>:COFFset<ch>:](#page-134-0) [CCODing:SPUNcture](#page-134-0) on page 121

#### **Block Interleaver - More Params BS**

Displays the number of symbols that the interleaver processes per block. The indicated value is specific for the selected radio configuration.

SCPI command:

[\[:SOURce<hw>\]:BB:C2K:BSTation<st>:CGRoup<di>:COFFset<ch>:](#page-132-0) [CCODing:BINTerleaver](#page-132-0) on page 119

# **4.8.4 Additional Sync Channel Parameters**

In the "Additional Sync Channel Parameters" sections of the "More Params" menu is available for the syncronisation channel F-SYNC and real time mode only.

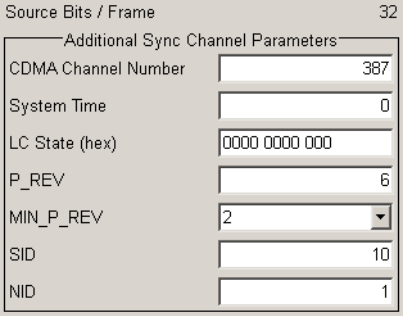

# **CDMA Channel Number - More Params BS**

Displays the CDMA Channel Number which corresponds to the RF. SCPI command:

[\[:SOURce<hw>\]:BB:C2K:BSTation:SYNC:CNUMber](#page-129-0) on page 116

#### **System Time - More Params BS**

(available for R&S SMBV and R&S WinIQSIM2 only)

Displays the system time.

SCPI command:

[\[:SOURce<hw>\]:BB:C2K:BSTation:SYNC:STIMe](#page-131-0) on page 118

#### **LC State (hex) - More Params BS**

(available for R&S SMBV and R&S WinIQSIM2 only)

Defines the long code state in hexadecimal format.

SCPI command:

[\[:SOURce<hw>\]:BB:C2K:BSTation:SYNC:LCSTate](#page-130-0) on page 117

## **P\_REV - More Params BS**

Displays the Protocol Revision Level, i.e. specifies the CDMA2000 system release number.

The table below gives the cross-reference between the P\_REV values and the CDMA2000 Releases.

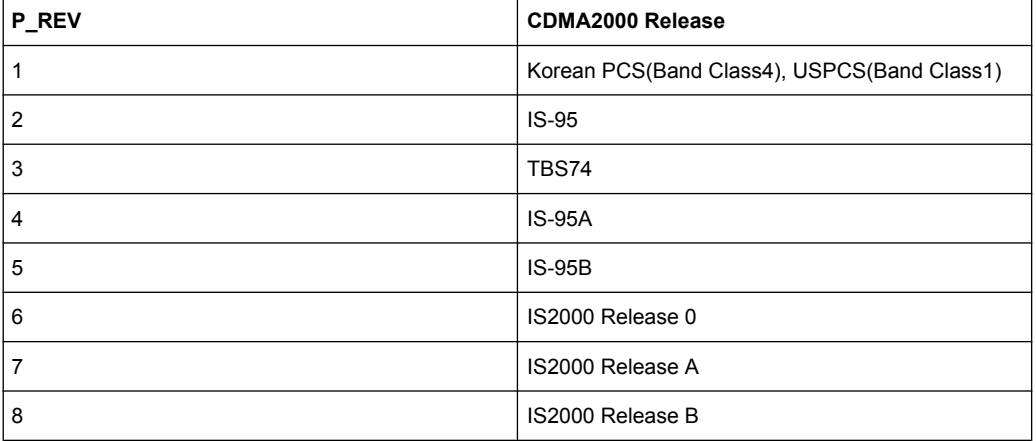

SCPI command:

[\[:SOURce<hw>\]:BB:C2K:BSTation:SYNC:PREV](#page-131-0) on page 118

# **MIN\_P\_REV - More Params BS**

Displays the Minimum Protocol Revision Level.

The base station sets this field to prevent mobile stations which can not be supported by the base station from accessing the CDMA system.

SCPI command:

[\[:SOURce<hw>\]:BB:C2K:BSTation:SYNC:MPRev](#page-130-0) on page 117

#### **SID - More Params BS**

Displays the System Identification.

The base station sets the system identification number.

SCPI command:

[\[:SOURce<hw>\]:BB:C2K:BSTation:SYNC:SID](#page-131-0) on page 118

# **NID - More Params BS**

Displays the Network Identification.

The NID serves as a sub-identifier of a CDMA system as defined by the owner of the SID. SCPI command:

[\[:SOURce<hw>\]:BB:C2K:BSTation:SYNC:NID](#page-130-0) on page 117

# **4.8.5 Error Insertion**

In the "Bit Error Insertion" and "Block Error Insertion" sections of the "More Params" menu, errors can be inserted into the data source and into the CRC checksum, in order, for example, to check the bit and block error rate testers.

These functions are available for realtime channels only.

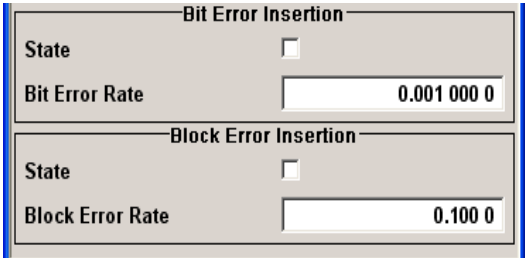

#### **Bit Error State - More Params BS**

Activates or deactivates bit error generation.

Bit errors are inserted into the data fields of the realtime channels.

When the data source is read out, individual bits are deliberately inverted at random points in the data bit stream at the specified error rate in order to simulate an invalid signal.

SCPI command:

[\[:SOURce<hw>\]:BB:C2K:BSTation<st>:CGRoup<di>:COFFset<ch>:DERRor:](#page-138-0) BIT: STATe [on page 125](#page-138-0)

# **Bit Error Rate - More Params BS**

Sets the bit error rate.

SCPI command:

[\[:SOURce<hw>\]:BB:C2K:BSTation<st>:CGRoup<di>:COFFset<ch>:DERRor:](#page-138-0) BIT: RATE [on page 125](#page-138-0)

# **Block Error State - More Params BS**

Activates or deactivates block error generation.

The CRC checksum is determined and then the last bit is inverted at the specified error probability in order to simulate an invalid signal.

Block error generation is only possible with channel coding enabled.

SCPI command:

[\[:SOURce<hw>\]:BB:C2K:BSTation<st>:CGRoup<di>:COFFset<ch>:DERRor:](#page-139-0) [BLOCk:STATe](#page-139-0) on page 126

# **Block Error Rate - More Params BS**

Sets block error rate.

SCPI command:

[\[:SOURce<hw>\]:BB:C2K:BSTation<st>:CGRoup<di>:COFFset<ch>:DERRor:](#page-139-0) BLOCk:RATE [on page 126](#page-139-0)

# <span id="page-85-0"></span>**4.9 More Parameters for F-PDCH - BS**

The "More Parameters" menu for packet channel F-PDCH can be called in the BS channel table in column "More Params" with button "Config...".

The settings for the packet channel F-PDCH channel and all other channels are different (see [chapter 4.8, "More Parameters - BS Channel Table", on page 62](#page-75-0) ). The menu for the special channels and the traffic channels is described below.

The channel coding for the F-PDCHs is always carried out in full (see 3GPP2 C.S0002- C figure 3.1.3.1.1.1-19).

The parameters of both F-PDCCHs (such as Number of Slots per Subpacket, Subpacket Position, etc.) are implicitly defined by the F-PDCH settings, since both these channels are always transmitted simultaneously with the F-PDCH. The "More Parameters" menu for these F-PDCCHs is therefore mostly for display, it only enables the selection of channel coding mode.

The left part is used to enter the general settings for the packet channel.

The right, upper part contains a table for setting the parameters of the subpackets. Up to 8 subpackets can be transmitted for each regular packet.

The right, lower part displays the current configuration of the packet channel in graphical form.

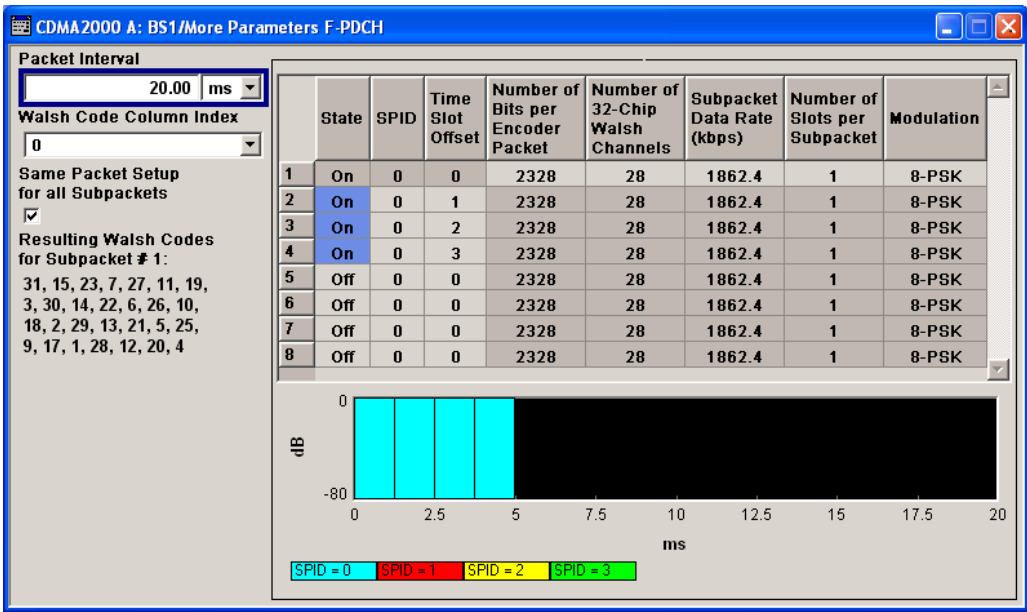

# **4.9.1 General Settings for Packet Channel**

**Packet Interval - More Params F-PDCHs BS** Select the interval at which new data packets arrive. New F-PDCH packets are generated in this interval. Within an interval, up to 8 subpackets of a data packet can be transmitted with any required time offset.

The value range is dependent on the set sequence length (ARB settings). The values 80 ms, 40 ms, 20 ms, 10 ms and 5 ms can always be set, and the maximum value is 2000 ms. All intermediate values must satisfy the condition

# **Sequence Length \* 80ms/2^n**

where n is a whole number.

# **Example:**

Sequence length = one 80 ms frame.

The possible values for the packet interval are 80 ms, 40 ms, 20 ms, 10 ms and 5 ms.

Sequence length = three 80 ms frames.

The possible values for the packet interval are 240 ms, 120 ms, 80 ms, 40 ms, 20 ms, 10 ms and 5 ms.

#### SCPI command:

[\[:SOURce<hw>\]:BB:C2K:BSTation<st>:PDCHannel:PINTerval](#page-150-0) on page 137

#### **Walsh Code Column Index - More Params F-PDCHs BS**

Selects the standard-compliant set of available Walsh codes for the F\_PDCH (see 3GPP2 C.S0003-C, table 2-35).

#### SCPI command:

[\[:SOURce<hw>\]:BB:C2K:BSTation<st>:PDCHannel:WINDex](#page-157-0) on page 144

#### **Same Packet Setup... - More Params F-PDCHs BS**

Sets whether or not all subpackets are to be generated with the same settings.

In the case of the "On" setting the packet parameters (Number of Bits etc., see below) can only be changed for subpacket 1. All other subpackets receive the same parameters.

The "Off" setting allows individual settings for each subpacket.

SCPI command:

[\[:SOURce<hw>\]:BB:C2K:BSTation<st>:PDCHannel:PSETup](#page-150-0) on page 137

# **4.9.2 Subpacket Table**

The middle part contains a table for setting the parameters of the subpackets. Up to 8 subpackets can be transmitted for each regular packet (Encoder Packet).

More Parameters for F-PDCH - BS

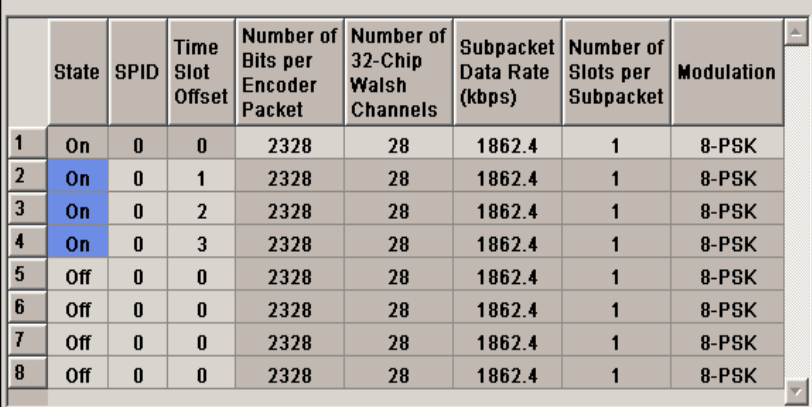

# **Subpacket Number - More Params F-PDCHs BS**

Index number of the subpackets in the selected channel. Each packet can include up to eight subpackets.

The subpacket is selected by the suffix to SUBPacket in remote control.

# **Subpacket State - More Params F-PDCHs BS**

Status of the subpacket.

Subpacket 1 is always active. The rest can be turned on and off.

SCPI command:

[\[:SOURce<hw>\]:BB:C2K:BSTation<st>:PDCHannel:SUBPacket<di>:STATe](#page-156-0) [on page 143](#page-156-0)

#### **Subpacket ID - More Params F-PDCHs BS**

Selects the subpacket ID.

The subpacket ID controls the subpacket symbol selection and adopts one of four possible subpackets from the encoder packet.

The ID of the first subpacket is fixed at 0. The ID can be chosen for each of the rest.

SCPI command:

[\[:SOURce<hw>\]:BB:C2K:BSTation<st>:PDCHannel:SUBPacket<di>:ID](#page-150-0) [on page 137](#page-150-0)

#### **Time Slot Offset - More Params F-PDCHs BS**

Sets the starting time of the subpacket relative to the starting time of the packet interval.

The first subpacket always has an offset of 0, which cannot be changed.

The value range for the individual subpackets depends on the settings of the other subpackets:

The time slot offsets of the remaining subpackets must be entered in ascending order. Also it is not permitted to transmit two packets simultaneously.

#### **Example:**

Subpacket 2 is transmitted in time slot 5 and is 4 slots long. Subpacket 3 can only be transmitted in time slot 9 and no sooner.

In total the value range is 0 to (Packet Interval/1.25 ms -Number of Slots per Subpacket).

#### **Example:**

Packet Interval = 20 ms, Number of Slots per Subpacket = 2. The value range is 0 to 14. The entry for "Number of Slots per Subpacket" defines the length of a packet.

SCPI command:

[\[:SOURce<hw>\]:BB:C2K:BSTation<st>:PDCHannel:SUBPacket<di>:](#page-156-0) TOFFset [on page 143](#page-156-0)

## **PDCH Subpacket Table Parameters - More Params F-PDCHs BS**

Only certain combinations of this parameter with the parameters of the last five table columns are possible. These combinations are shown in the selection list in the form of a table for all five parameters.

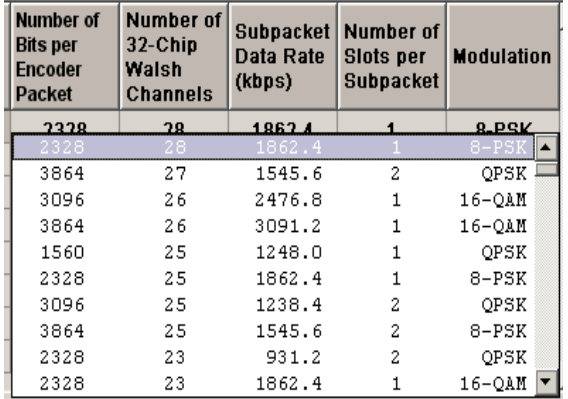

"Number of Bits Sets the number of bits per encoder packet.

per Encoder Packet" The "Number of Bits per Encoder Packet" defines the number of data bits that can be read from the data source for an encoder packet. Due to the channel coding this number is multiplied by a factor of about 5. The subsequent subpacket symbol selection then divides these bits into four different subpackets which can be selected via the SPID parameter.

> The "Number of Bits per Encoder Packet" can only be changed for subpacket 1. This value must be identical for the remaining subpackets, since they are all part of a single encoder packet.

"Number of 32- Selects the number of 32-chip Walsh channels.

Chip Walsh Channels"

"Subpacket Selects the data rate of the subpacket.

Data Rate (kbps)" The data rate is the result of the "Number of Bits per Encoder Packet" divided by the duration of the subpacket (= "Number of Slots per Subpacket"). Therefore only specified combinations of the "Subpacket Data Rate" with the "Number of Slots per Subpacket" at a specified "Number of Bits per Encoder Packet" are possible.

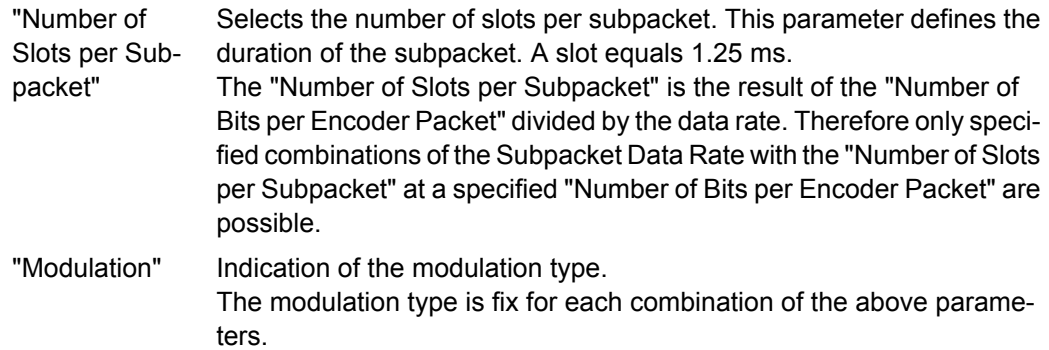

#### SCPI command:

[\[:SOURce<hw>\]:BB:C2K:BSTation<st>:PDCHannel:SUBPacket<di>:](#page-151-0) PARameters [on page 138](#page-151-0)

**Resulting Walsh Codes for Subpacket - More Params F-PDCHs BS** Indication of the resulting Walsh codes for the sub packet.

SCPI command:

[\[:SOURce<hw>\]:BB:C2K:BSTation<st>:PDCHannel:SUBPacket<di>:WCODes](#page-156-0) [on page 143](#page-156-0)

# **4.9.3 Subpacket Graph**

The current configuration of the packet channel and its active subpackets is displayed in graphical form below the table.

The X axis is the length of the set packet interval in ms, i.e. the duration of the transmission of an encoder packet.

The relative power of the subpackets is represented on the Y axis. The subpackets are shown as bars and are 1, 2 or 4 time slots wide according to the configuration. The position on the X axis corresponds to the selected time slot offset.

The color of the bar depends on the sub packet ID (SPID). The assignment of colors to SPIDs is shown below the graph.

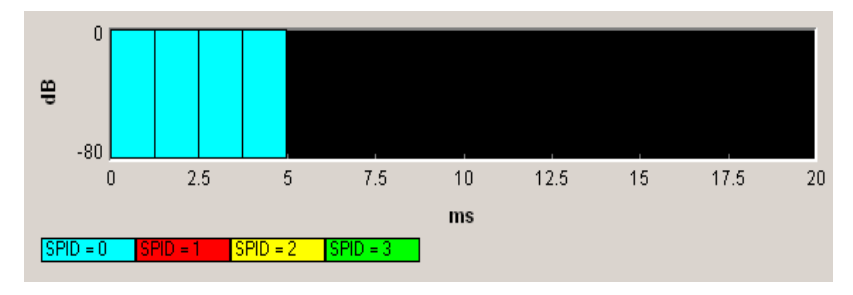

# **4.10 Mobile Station Configuration (MS)**

The "Mobile Station Configuration" menu is called by selecting mobile station "MS1 ... MS4" in the CDMA2000 menu.

Mobile station 1 (MS1) generates all the channels in realtime, the other mobile stations generate the channels in arbitrary waveform mode.

The menu is divided into the sections "Common Settings", "Power Control" and "Channel Table".

The structure of the channel table depends on the selected operating mode and - for the traffic channel - on the selected radio configuration.

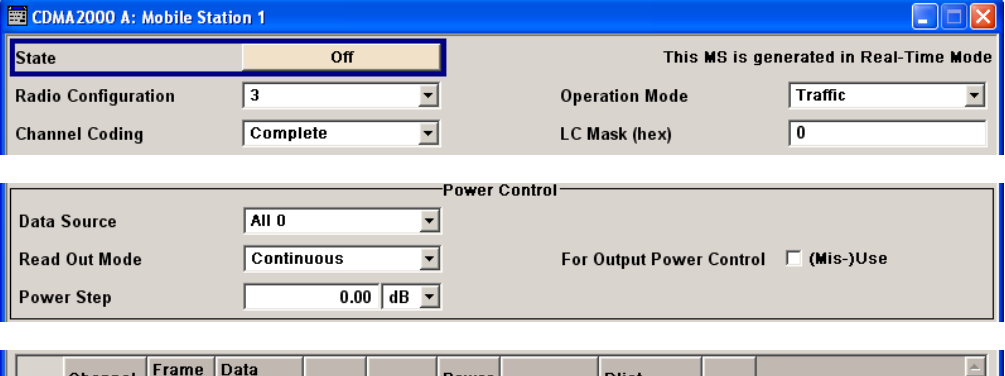

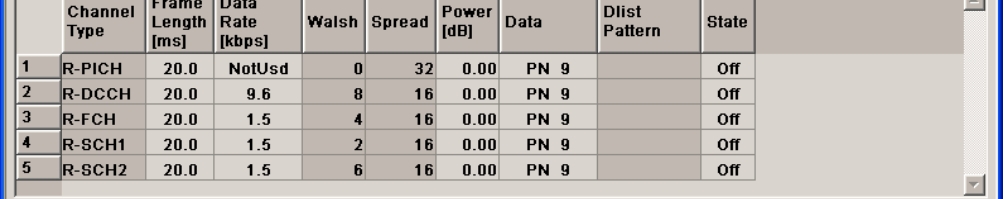

# **4.10.1 Common Settings - MS**

The "Common Settings" section is where the general settings for the selected mobile station are made.

# **State - MS**

Activates or deactivates the selected mobile station. The number of the selected mobile station is specified in the menu header.

SCPI command:

[\[:SOURce<hw>\]:BB:C2K:MSTation<st>:STATe](#page-168-0) on page 155

# **Operating Mode - MS**

Selects the mode in which the mobile station is to work.

The operating mode defines the generated channel types. The lower part of the menu will change in accordance with the mode. The following modes are available:

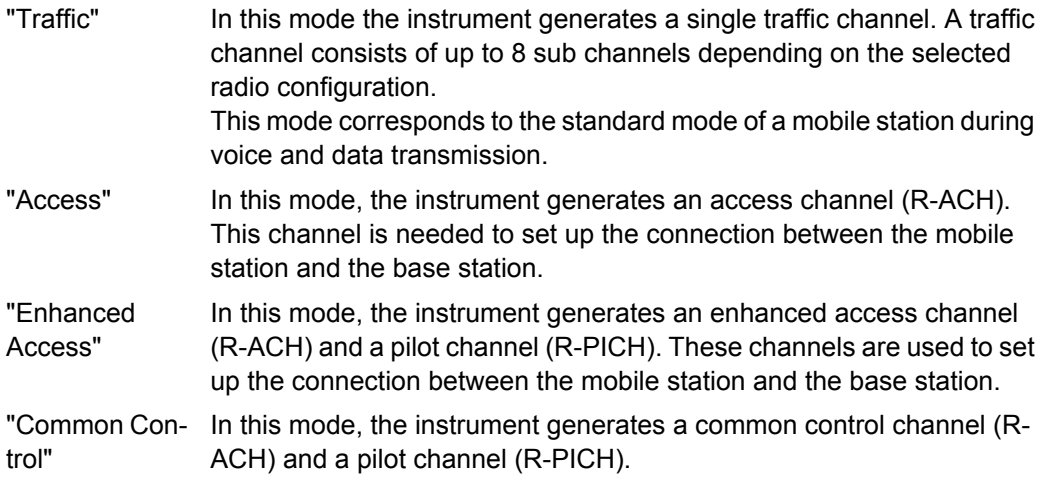

SCPI command:

[\[:SOURce<hw>\]:BB:C2K:MSTation<st>:MODE](#page-167-0) on page 154

# **Radio Configuration - MS**

Selects the radio configuration for the traffic channel.

In the reverse link, the channel scenario with the spreading codes of the individual channels is predefined by selecting the radio configuration. For this reason the channel table does not contain selection parameters for the Walsh code.

A separate set of settings of all channel table parameters is provided for each radio configuration. Changing the radio configuration causes the settings belonging to the new RC value to be activated in the channel table (the settings belonging to the old RC value are not lost).

The radio configuration determines the permissible frame lengths and the frame length defines the permitted data rate.

Changing the frame length automatically causes the data rate to be changed if it is no longer permitted.

SCPI command:

[\[:SOURce<hw>\]:BB:C2K:MSTation<st>:RCONfiguration](#page-168-0) on page 155

#### **Channel Coding - MS**

Activates or deactivates channel coding.

- "Off" Channel coding is deactivated.
- "Complete" The complete channel coding is performed. The channel coding procedure may slightly vary depending on channel type, frame length and data rate.
- "Without Interleaving" Except for the block interleaver, the whole channel coding procedure is carried out.

"Interleaving In this mode only block interleaver is used for coding.

Only"

SCPI command:

[\[:SOURce<hw>\]:BB:C2K:MSTation<st>:CCODing:MODE](#page-162-0) on page 149

# **LC Mask (hex) - MS**

Enters the mask of the long-code generator in hexadecimal form.

The long-code mask is a 42-bit value. The mask serves for channel-specific and userspecific scrambling of the code channel. The value range is 0 to 3FF FFFF FFFF.

SCPI command:

[\[:SOURce<hw>\]:BB:C2K:MSTation<st>:LCMask](#page-167-0) on page 154

# **4.10.2 Power Control - MS**

The "Power Control" section is where the settings for the power control bits are made. In the uplink, these bits are used exclusively for controlling the mobile station output power by activating the "Mis(use) Power Control" function. Power control puncturing of the data bits of the traffic channels for controlling the base station power is not performed.

This section is only available for the traffic channel.

## **Data Source (Power Control) - MS**

Defines the data source for the power control bits of the channel.

When "Pattern" is selected, an entry field appears for the bit pattern. The maximum bit pattern length is 64 bits.

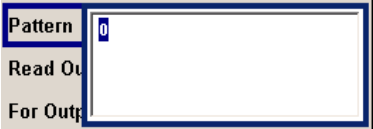

When "Data List" is selected, a button appears for calling the "File Select" window.

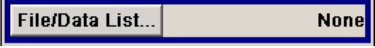

# SCPI command:

```
[:SOURce<hw>]:BB:C2K:MSTation<st>:TPC:DATA on page 155
[:SOURce<hw>]:BB:C2K:MSTation<st>:TPC:DATA:PATTern on page 156
[:SOURce<hw>]:BB:C2K:MSTation<st>:TPC:DATA:DSELect on page 156
```
#### **Read Out Mode (Power Control) - MS**

Defines read-out mode of power control bits.

Together with the option (Mis-)Use for output power control (see below), Read Out Mode can also be used to generate various output power profiles.

- "Continuous" The power control bits are used cyclically.
- "Single + All 0" The power control bits are used once, and then the power control sequence is continued with 0 bits.
- "Single + All 1" The power control bits are used once, and then the power control sequence is continued with 1 bits.
- "Single + alt. 01" The power control bits are used once and then the power control sequence is continued with 0 and 1 bits alternately.

"Single + alt. 10" The power control bits are used once and then the power control sequence is continued with 1 and 0 bits alternately.

SCPI command:

[\[:SOURce<hw>\]:BB:C2K:MSTation<st>:TPC:READ](#page-170-0) on page 157

# **Misuse for Output Power Control - MS**

Activates "mis-" use of the power control data.

In the uplink, the power control bits are used exclusively for controlling the mobile station output power. Power control puncturing is not defined for controlling the base station power

If "(Mis-) use for output power control" is activated, the specified pattern is used to vary the intrinsic transmit power over time. Every 1.25 ms (800 Hz) a bit of this pattern is removed in order to increase (bit  $=$  "1") or reduce (bit  $=$  "0") the channel power by the specified power step "(Power Step)". The upper limit for this is 0 dB and the lower limit -80 dB. The following envelope is produced at a channel power of 0 dB, power step 1.0dB and pattern "001110100000011" and Pattern ReadOut Mode "Continuous":

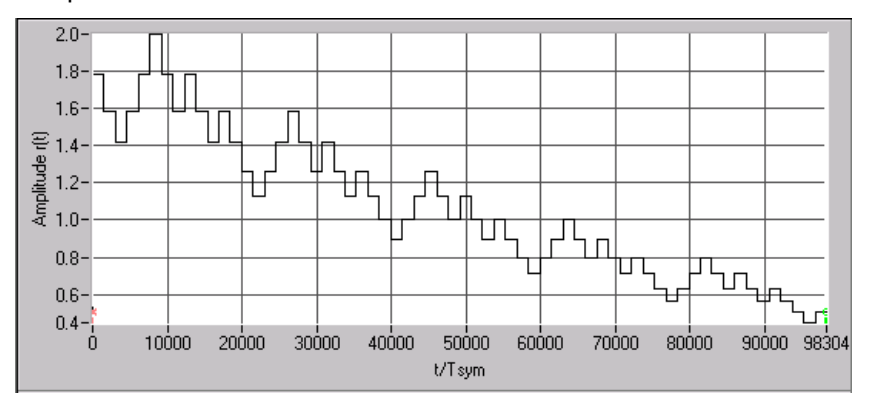

*Fig. 4-6: Dynamic change of channel power (continuous)*

**Note:** The first bit is assigned to the first power control section. In this first section the start power specified in the channel table is always used, i.e. only in the next power control section (with the second power control bit) will the defined power change be effective.

#### SCPI command:

[\[:SOURce<hw>\]:BB:C2K:MSTation<st>:TPC:MISuse](#page-170-0) on page 157

## **Power Step - MS**

Sets the step width of the power change in dB for "(Mis-) use for output power control". SCPI command:

[\[:SOURce<hw>\]:BB:C2K:MSTation<st>:TPC:PSTep](#page-170-0) on page 157

# **4.10.3 Channel Table - MS**

The "channel table" is located in the lower part of the menu. The channel table is where the individual channel parameters are set.

The structure of the channel table depends on the selected operating mode and - for the traffic channel - on the selected radio configuration. Also, for the traffic channels, the indicated values and the settings are specific for the selected radio configuration.

In uplink, the employed Walsh code are determined by the radio configuration cannot be chosen.

The following combinations between the operating modes of the four mobile stations are allowed:

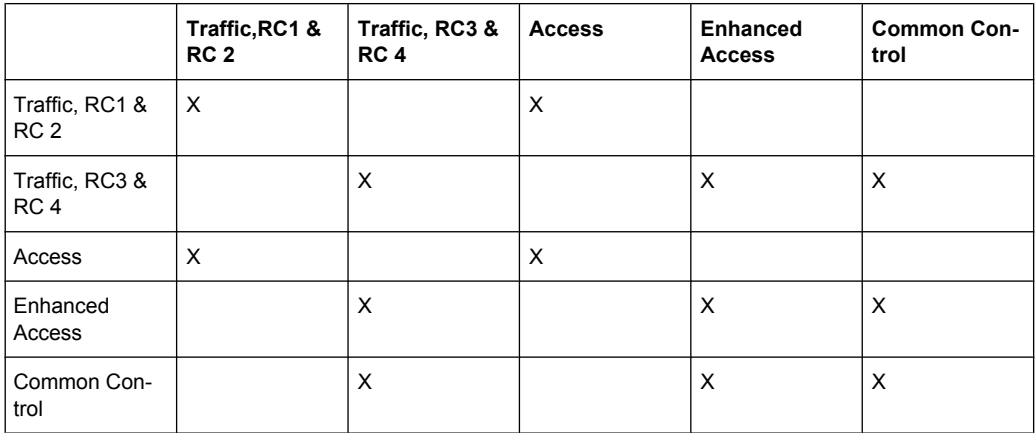

# **Channel Number- MS**

Displays the channel number.

All channels of the selected operating mode are listed. The channels are switched on and off with the "On/Off" button in the "State" column.

SCPI command:

n.a.

# **Channel Type - MS**

Indication of the channel type (see table 4-3). The possible channel types depend on the selected operating mode of the mobile station.

*Table 4-3: List of supported channel types*

| <b>Shortform</b> | <b>Name</b>                             | <b>Function</b>                                                                                    |
|------------------|-----------------------------------------|----------------------------------------------------------------------------------------------------|
| <b>Traffic</b>   |                                         |                                                                                                    |
| R-PICH           | Reverse Pilot Channel                   | The Reverse Pilot Channel pro-<br>vides the capabilities for coherent<br>detection.                |
| R-DCCH           | Reverse Dedicated Control Chan-<br>nel  | The Reverse Dedicated Control<br>Channel transports mobile-specific<br>control information.        |
| R-FCH            | Reverse Fundamental Channel             | The Reverse Fundamental Chan-<br>nel is similar to F-FCH; designed to<br>transport dedicated data. |
| R-SCH            | Reverse Supplemental Channel<br>(RC 35) | The Reverse Supplemental Chan-<br>nels are allocated dynamically to<br>meet a required data rate.  |

Mobile Station Configuration (MS)

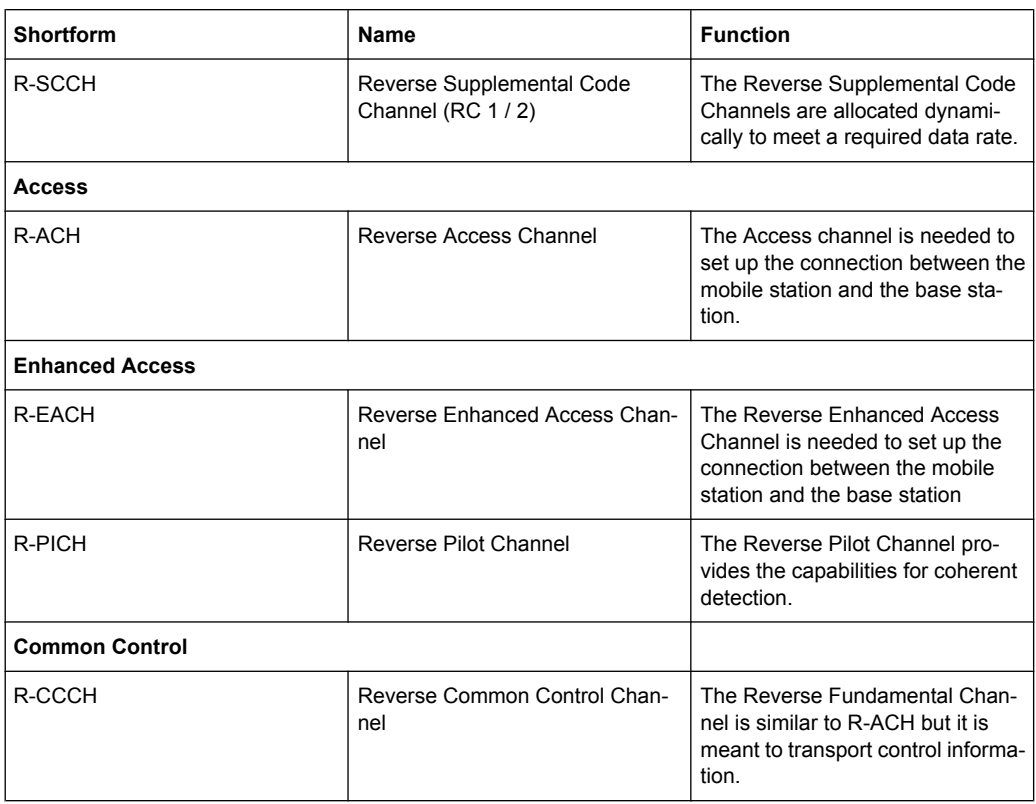

# SCPI command:

[\[:SOURce<hw>\]:BB:C2K:MSTation<st>:CHANnel<ch>:TYPE](#page-166-0) on page 153

# **Frame Length- MS**

Enters the frame length of the channel. For the traffic channels, the indicated value is specific for the selected radio configuration.

The value range depends on the channel type and the selected radio configuration. The frame length of some channels is fixed. The maximum frame length is 80 ms, the minimum frame length is 5 ms.

The frame length affects the data rates that are possible within a channel. If a frame length is changed so that the set data rate becomes invalid, the next permissible value is automatically set.

SCPI command:

[\[:SOURce<hw>\]:BB:C2K:MSTation<st>:CHANnel<ch>:FLENgth](#page-164-0) on page 151

# **Data Rate - MS**

Enters the data rate of the channel. For the traffic channels, the indicated value is specific for the selected radio configuration.

The R&S Signal Generator supports all data rates between 1.2 kbps and 1,036.8 kbps defined in the standard.

The value range depends on the frame length. If one of these parameters is changed so that the set data rate becomes invalid, the next permissible value is automatically set.

SCPI command:

[\[:SOURce<hw>\]:BB:C2K:MSTation<st>:CHANnel<ch>:DATA:RATE](#page-164-0) [on page 151](#page-164-0)

# **Walsh - MS**

Assigns the Walsh Code to the channel (see [chapter 3.9, "Spreading -](#page-27-0) [Uplink", on page 14](#page-27-0)). For the traffic channels, the indicated value is specific for the selected radio configuration.

The code channel is spread with the set Walsh code (spreading code). The Walsh codes to be used are specified by the standard and cannot be chosen.

SCPI command:

[\[:SOURce<hw>\]:BB:C2K:MSTation<st>:CHANnel<ch>:WCODe](#page-166-0) on page 153

## **Spread- MS**

Indication of the spreading factor of the channel. For the traffic channels, the indicated value is specific for the selected radio configuration.

The spreading factor corresponds to the length of the employed Walsh code. The Walsh codes to be used are specified by the standard and cannot be chosen.

SCPI command:

[\[:SOURce<hw>\]:BB:C2K:MSTation<st>:CHANnel<ch>:SPReading](#page-165-0) [on page 152](#page-165-0)

#### **Power - MS**

Enters the channel power in dB. For the traffic channels, the set value is specific for the selected radio configuration.

The power entered is relative to the powers outputs of the other channels. If "Adjust Total Power to 0 dB" is executed (top level of the CDMA2000 menu), all the power data is relative to 0 dB.

The set Power value is also the start power of the channel for "Misuse For Output Power Control".

**Note:** The maximum channel power of 0 dB applies to non-blanked channels (duty cycle 100%), with blanked channels, the maximum value can be increased (by Adjust Total Power) to values greater than 0 dB (to  $1B*log_{10}(1/duty$  cycle)).

SCPI command:

[\[:SOURce<hw>\]:BB:C2K:MSTation<st>:CHANnel<ch>:POWer](#page-165-0) on page 152

# **Data- MS**

Selects data source. For the traffic channels, the set value is specific for the selected radio configuration.

"All 0 All 1" 0 data or 1 data is internally generated.

"PN xx" PRBS data in accordance with the IUT-T with period lengths between  $2<sup>9</sup>$ -1 and  $2<sup>23</sup>$ -1 are internally generated.

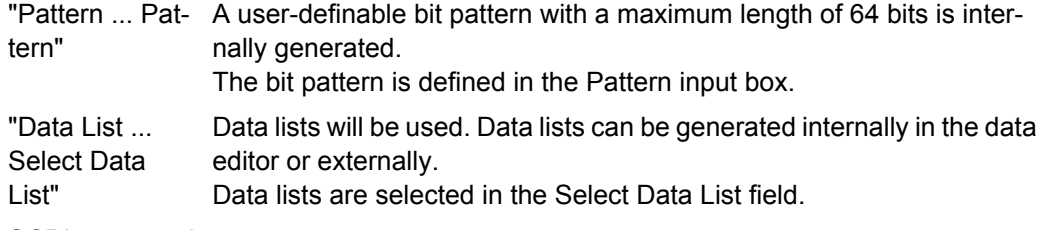

SCPI command:

[\[:SOURce<hw>\]:BB:C2K:MSTation<st>:CHANnel<ch>:DATA](#page-162-0) on page 149 [\[:SOURce<hw>\]:BB:C2K:MSTation<st>:CHANnel<ch>:DATA:PATTern](#page-164-0) [on page 151](#page-164-0) [\[:SOURce<hw>\]:BB:C2K:MSTation<st>:CHANnel<ch>:DATA:DSELect](#page-163-0)

[on page 150](#page-163-0)

## **Channel State- MS**

Activates/deactivates the channel. For the traffic channels, the indicated value is specific for the selected radio configuration.

SCPI command:

[\[:SOURce<hw>\]:BB:C2K:MSTation<st>:CHANnel<ch>:STATe](#page-166-0) on page 153

# 5 Remote-Control Commands

The commands in the Source:BB:C2K subsystem are described in three sections, separated into general remote commands, commands for base station settings and commands for mobile station settings.

This subsystem contains commands for the primary and general settings of the CDMA2000 standard. These settings concern activation and deactivation of the standard, setting the transmission direction, filter, clock, trigger and clipping settings, defining the chip rate and the sequence length, as well as the preset and power adjust setting.

The commands for setting the base station and the mobile station are described in separate sections. The commands are divided up in this way to make the extremely comprehensive SOURce:BB:C2K subsystem clearer.

## SOURce<hw>

For one-path instruments, the keyword SOURce is optional and can be omitted.

The numeric suffix to SOURce distinguishes between signal generation for path A and path B in the case of two-path instruments:

- $SOWRece[1] = path A$ The keyword SOURce is optional and can be omitted
- $SOWRce2 =$  path B The keyword SOURce is mandatory, i.e. the command must contain the keyword with suffix 2.

# **OUTPut<ch>**

The numeric suffix to OUTPut distinguishes between the available markers.

Only two markers are available for the R&S SMBV, i.e. the allowed values for the suffix are 1 or 2.

# **Placeholder <root>**

For commands that read out or save files in the default directory, the default directory is set using command MMEM: CDIRectory. The examples in this description use the place holder  $\langle \text{root} \rangle$  in the syntax of the command.

- $D:\Upsilon$  for selecting the internal hard disk of Windows instruments
- $E:\ \rangle$  for selecting the memory stick which is inserted at the USB interface of Windows instruments
- /var/<instrument> for selecting the internal flash card of Linux instrument, where  $\langle$  instrument $\rangle$  is the instument name, e.g. smbv.
- $/$ usb for selecting the memory stick which is inserted at the USB interface of Linux instrument.

# **5.1 Primary Commands**

[:SOURce<hw>]:BB:C2K:COPY:COFFset[..........................................................................86](#page-99-0)

Primary Commands

<span id="page-99-0"></span>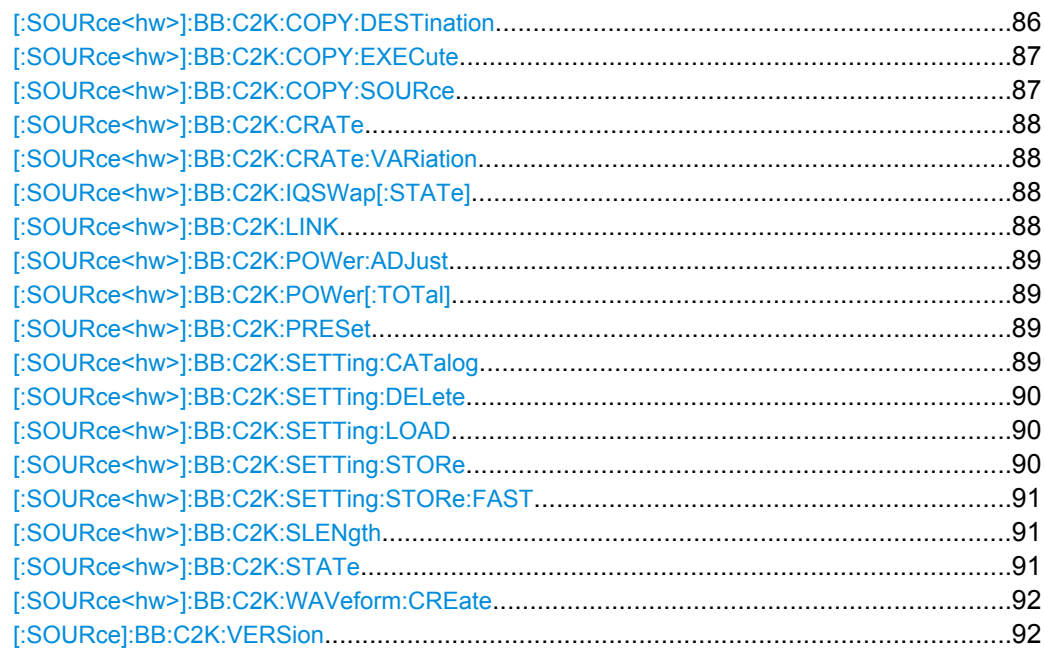

# **[:SOURce<hw>]:BB:C2K:COPY:COFFset** <COffset>

The command sets the offset for the Walsh code in the destination base station. The minimum value is 0 (Walsh codes are identical), the maximum value is 255.

This command is only available in the downlink (SOUR: BB: C2K: LINK FORW/DOWN).

#### **Parameters:**

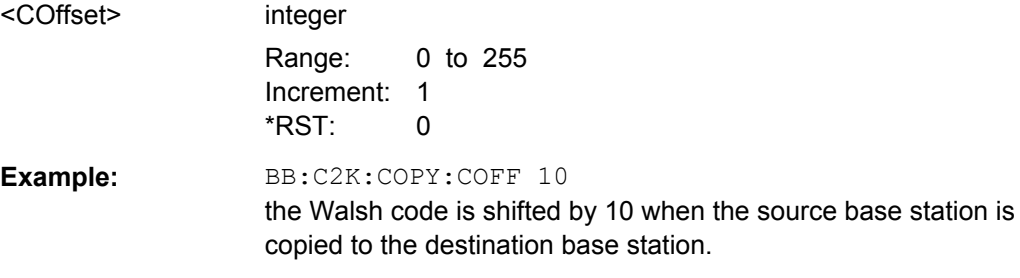

#### **[:SOURce<hw>]:BB:C2K:COPY:DESTination** <Destination>

The command selects the station to which data is to be copied. Whether the data is copied to a base station or a mobile station depends on which transmission direction is selected (command C2K:LINK UP | DOWN).

# **Parameters:**

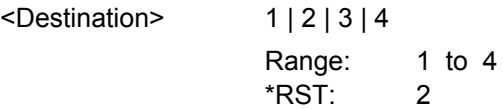

<span id="page-100-0"></span>**Example:** BB:C2K:LINK DOWN selects the downlink transmit direction (base station to mobile station). BB:C2K:COPY:SOUR 1 selects base station 1 as the source. BB:C2K:COPY:DEST 4 selects base station 4 as the destination. BB:C2K:COPY:EXEC starts copying the parameter set of base station 1 to base station 4.

# **[:SOURce<hw>]:BB:C2K:COPY:EXECute**

The command starts the copy process. The dataset of the source station is copied to the destination station. Whether the data is copied to a base station or a mobile station depends on which transmission direction is selected (command: BB:C2K: LINK UP | DOWN).

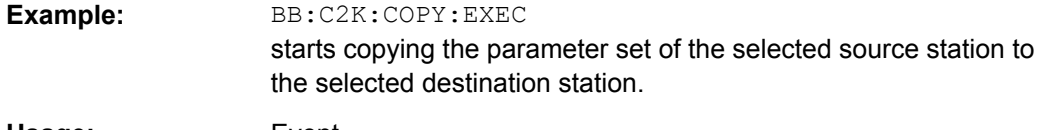

**Usage:** Event

# **[:SOURce<hw>]:BB:C2K:COPY:SOURce** <Source>

The command selects the station that has data to be copied. Whether the station copied is a base or mobile station depends on which transmission direction is selected (command C2K:LINK UP | DOWN).

# **Parameters:**

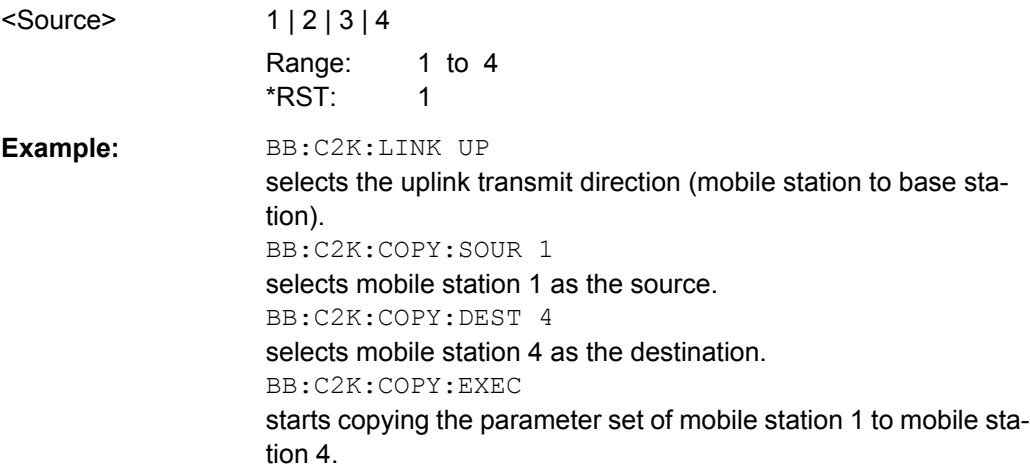

#### <span id="page-101-0"></span>**[:SOURce<hw>]:BB:C2K:CRATe?**

The command queries the spreading rate. The output chip rate which determines the rate of the spread symbols as is used for signal output can be set with the command SOUR:BB:C2K:CRAT:VAR.

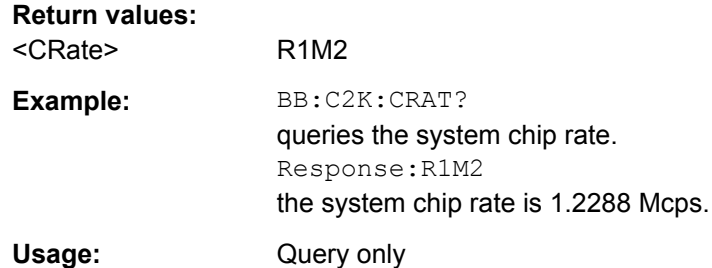

## **[:SOURce<hw>]:BB:C2K:CRATe:VARiation** <Variation>

The command enters the output chip rate.

The output chip rate changes the output clock and the modulation bandwidth, as well as the synchronization signals that are output. It does not affect the calculated chip sequence.

#### **Parameters:**

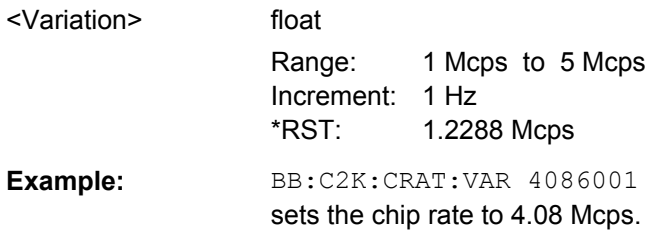

# **[:SOURce<hw>]:BB:C2K:IQSWap[:STATe]** <State>

This command inverts the Q-part of the baseband signal if set to ON. The signal on the baseband outputs meets the cdma2000 standard. In order to generate an RF signal that conforms to the standard, the "I/Q Swap" function in the "I/Q Modulator" menu must be enabled ("On") (SOURce: IQ: SWAP ON).

## **Parameters:**

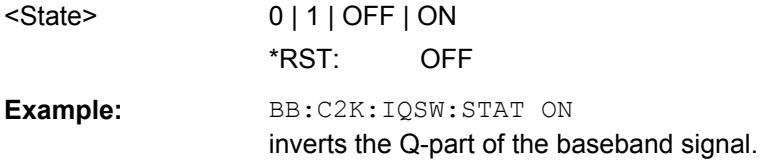

# **[:SOURce<hw>]:BB:C2K:LINK** <Link>

The command defines the transmission direction. The signal either corresponds to that of a base station (FORWard | DOWN) or that of a mobile station (REVerse | UP).

<span id="page-102-0"></span>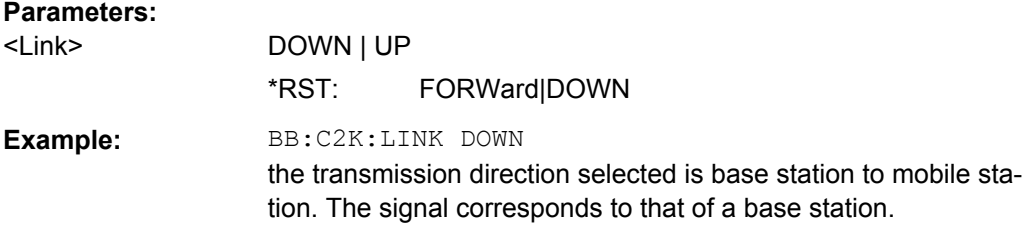

## **[:SOURce<hw>]:BB:C2K:POWer:ADJust**

The command sets the power of the active channels in such a way that the total power of the active channels is 0 dB. This will not change the power ratio among the individual channels.

**Example:** BB:C2K:POW:ADJ the total power of the active channels is set to 0 dB, the power ratio among the individual channels is unchanged.

**Usage:** Event

# **[:SOURce<hw>]:BB:C2K:POWer[:TOTal]?**

The command queries the total power of the active channels. After "Power Adjust", this power corresponds to 0 dB.

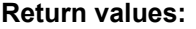

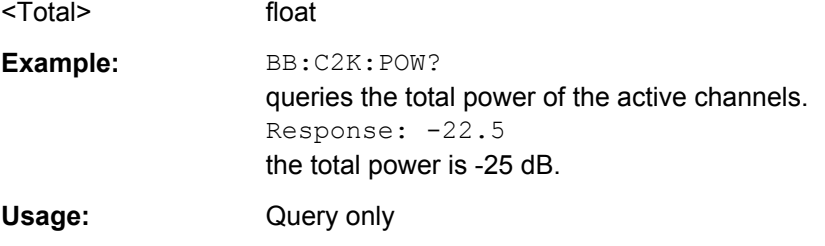

# **[:SOURce<hw>]:BB:C2K:PRESet**

The command produces a standardized default for the CDMA2000 standard. The settings correspond to the \*RST values specified for the commands.

All CDMA2000 settings are preset.

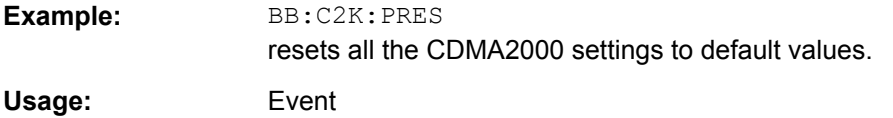

# **[:SOURce<hw>]:BB:C2K:SETTing:CATalog?**

This command reads out the files with CDMA2000 settings in the default directory. The default directory is set using command MMEM: CDIRectory. Only files with the file extension  $*$ . cdma2k will be listed.

<span id="page-103-0"></span>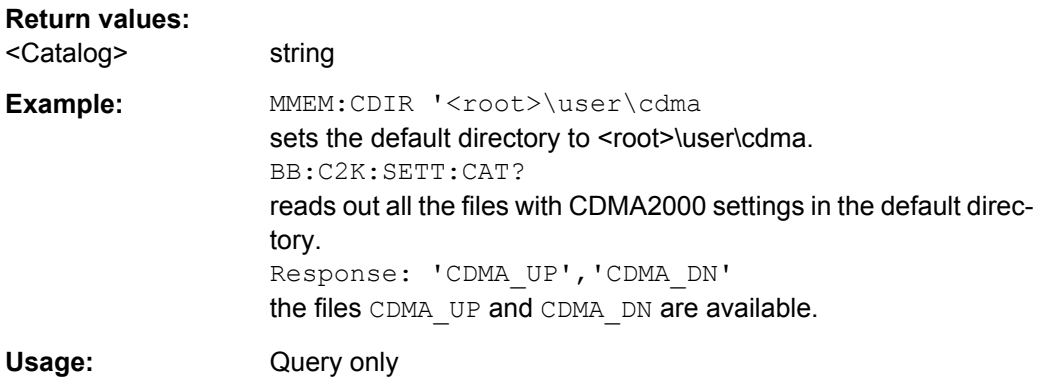

# **[:SOURce<hw>]:BB:C2K:SETTing:DELete** <Filename>

This command deletes the selected file with CDMA2000 settings. The directory is set using command MMEM:CDIRectory. A path can also be specified, in which case the files in the specified directory are read. The file extension may be omitted. Only files with the file extension  $*$ . cdma2k will be deleted.

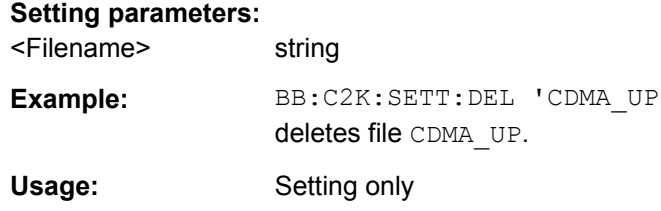

# **[:SOURce<hw>]:BB:C2K:SETTing:LOAD** <Filename>

This command loads the selected file with CDMA2000 settings. The directory is set using command MMEM:CDIRectory. A path can also be specified, in which case the files in the specified directory are read. The file extension may be omitted. Only files with the file extension \*.cdma2k will be loaded.

#### **Setting parameters:**

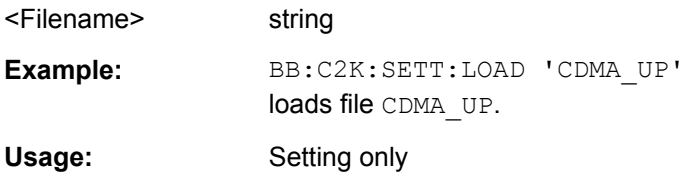

#### **[:SOURce<hw>]:BB:C2K:SETTing:STORe** <Filename>

This command stores the current CDMA2000 settings into the selected file. The directory is set using command MMEM: CDIRectory. A path can also be specified, in which case the files in the specified directory are read. Only the file name has to be entered. CDMA2000 settings are stored as files with the specific file extensions  $\star$ . cdma2k.

#### **Setting parameters:**

<Filename> string

<span id="page-104-0"></span>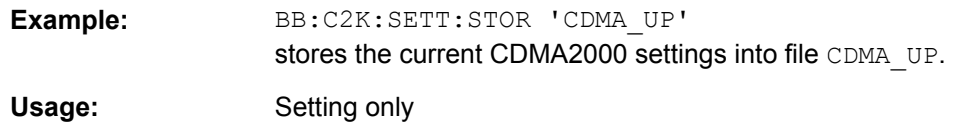

#### **[:SOURce<hw>]:BB:C2K:SETTing:STORe:FAST** <Fast>

Determines whether the instrument performs an absolute or a differential storing of the settings.

Enable this function to accelerate the saving process by saving only the settings with values different to the default ones.

**Note:** This function is not affected by the "Preset" function.

#### **Parameters:**

<Fast> 0 | 1 | OFF | ON \*RST: ON

# **[:SOURce<hw>]:BB:C2K:SLENgth** <SLength>

The command sets the sequence length of the arbitrary waveform component of the CDMA2000 signal in the number of frames. This component is calculated in advance and output in the arbitrary waveform generator. It is added to the realtime signal components.

#### **Parameters:**

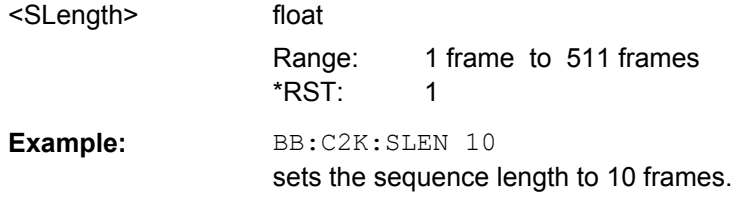

## **[:SOURce<hw>]:BB:C2K:STATe** <State>

The command activates modulation in accordance with the CDMA2000 standard. Activating this standard deactivates all the other digital standards and digital modulation modes (in case of two-path instruments, this affects the same path).

BB: C2K: STAT ON deactivates the other standards and digital modulation.

#### **Parameters:**

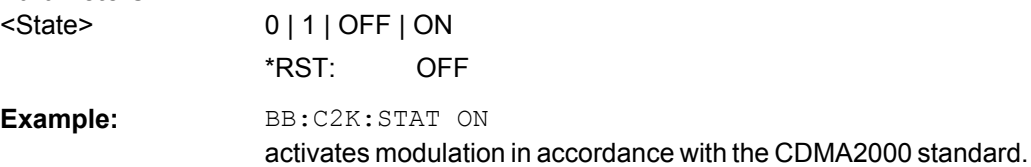

# <span id="page-105-0"></span>**[:SOURce<hw>]:BB:C2K:WAVeform:CREate** <Filename>

This command creates a waveform using the current settings of the "CDMA2000" menu. The file name is entered with the command. The file is stored with the predefined file extension  $*$ . wv. The file name and the directory it is stored in are user-definable.

# **Setting parameters:**

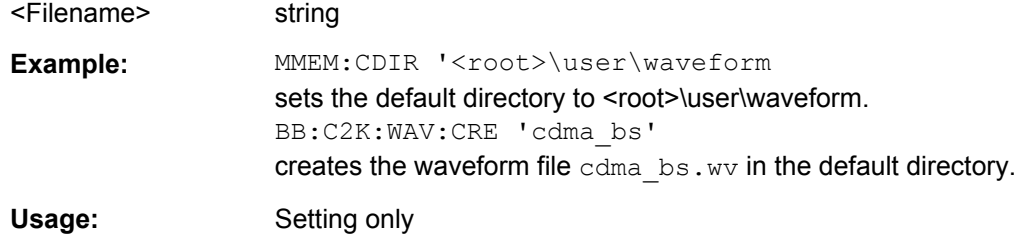

# **[:SOURce]:BB:C2K:VERSion?**

The command queries the version of the CDMA standard underlying the definitions.

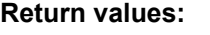

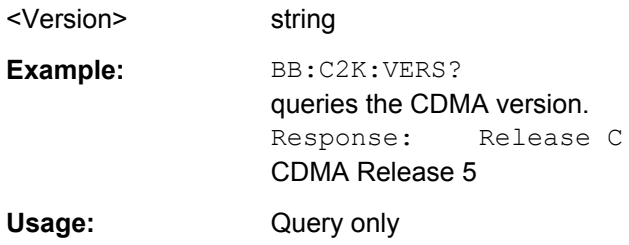

# **5.2 Filter/Clipping/Power Settings**

# **5.2.1 Filter Settings**

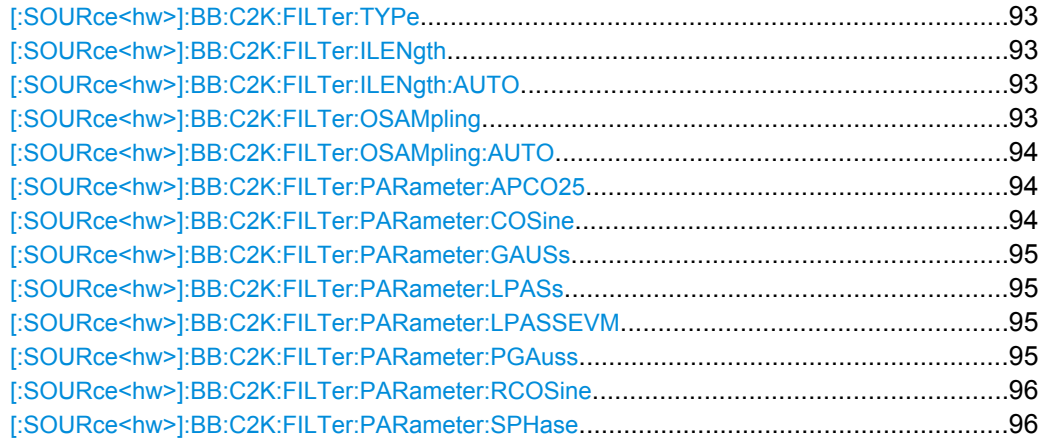

# <span id="page-106-0"></span>**[:SOURce<hw>]:BB:C2K:FILTer:TYPe** <Type>

The command selects the filter type.

# **Parameters:**

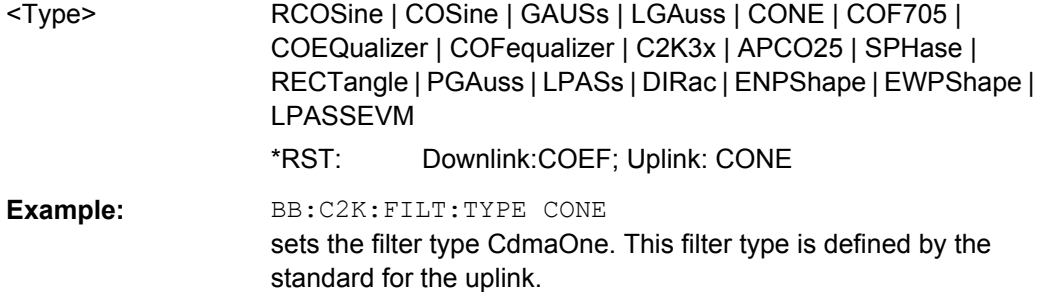

# **[:SOURce<hw>]:BB:C2K:FILTer:ILENgth** <ILength>

(available for R&S WinIQSIM2 only)

The command sets the impulse length (number of filter tabs).

# **Parameters:**

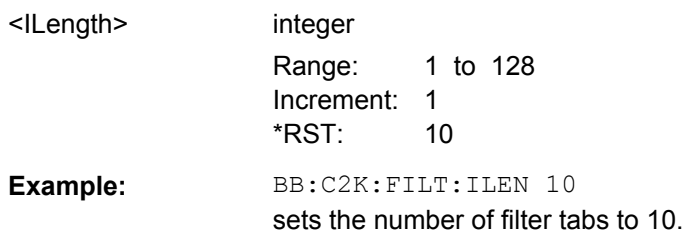

# **[:SOURce<hw>]:BB:C2K:FILTer:ILENgth:AUTO** <Auto>

(available for R&S WinIQSIM2 only)

The command acivates/deactivates the impulse length state. If activated, the most sensible parameter values are selected. The value depends on the coherence check.

# **Parameters:**

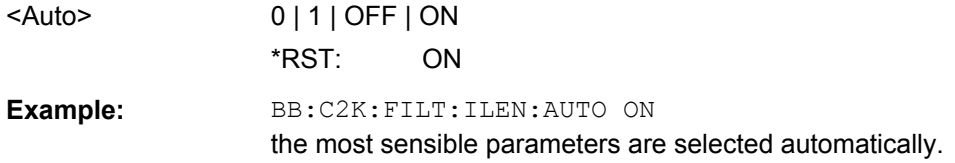

# **[:SOURce<hw>]:BB:C2K:FILTer:OSAMpling** <OSampling>

(available for R&S WinIQSIM2 only)

The command sets the upsampling factor.

<span id="page-107-0"></span>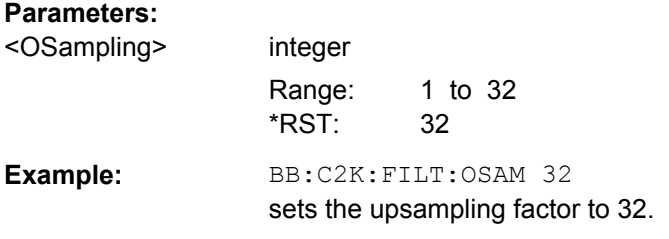

# **[:SOURce<hw>]:BB:C2K:FILTer:OSAMpling:AUTO** <Auto>

(available for R&S WinIQSIM2 only)

The command acivates/deactivates the upsampling factor state. If activated, the most sensible parameter values are selected. The value depends on the coherence check. If deactivated, the values can be changed manually.

#### **Parameters:**

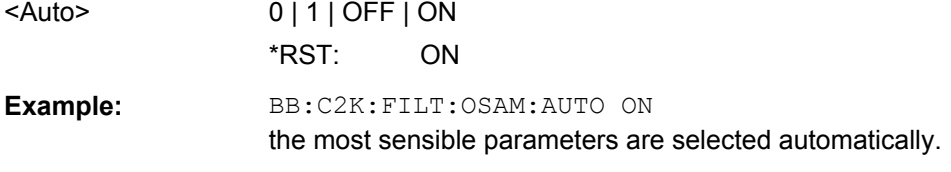

# **[:SOURce<hw>]:BB:C2K:FILTer:PARameter:APCO25** <Apco25>

The command sets the roll-off factor for filter type APCO25.

# **Parameters:**

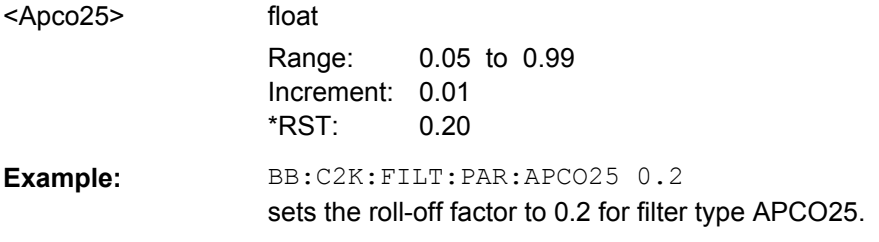

# **[:SOURce<hw>]:BB:C2K:FILTer:PARameter:COSine** <Cosine>

The command sets the roll-off factor for the Cosine filter type.

# **Parameters:**

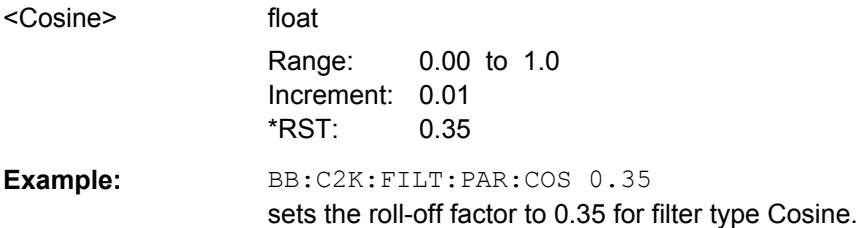
## **[:SOURce<hw>]:BB:C2K:FILTer:PARameter:GAUSs** <Gauss>

The command sets the roll-off factor for the Gauss filter type.

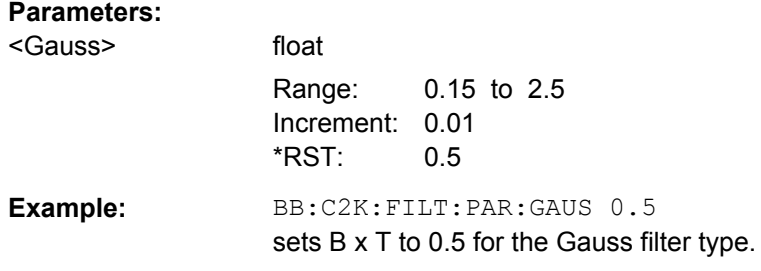

## **[:SOURce<hw>]:BB:C2K:FILTer:PARameter:LPASs** <LPass>

The command sets the cut off frequency factor for the Lowpass (ACP Opt.) filter type.

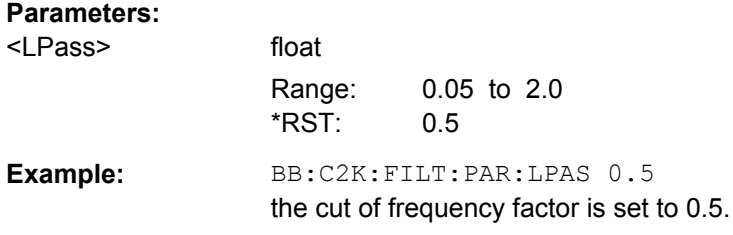

# **[:SOURce<hw>]:BB:C2K:FILTer:PARameter:LPASSEVM** <LPassEvm>

The command sets the cut off frequency factor for the Lowpass (EVM Opt.) filter type.

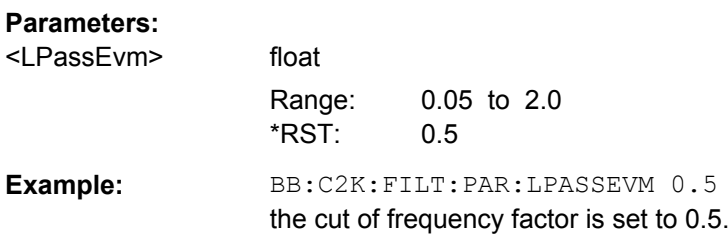

# **[:SOURce<hw>]:BB:C2K:FILTer:PARameter:PGAuss** <PGauss>

The command sets the roll-off factor for the Pure Gauss filter type.

#### **Parameters:**

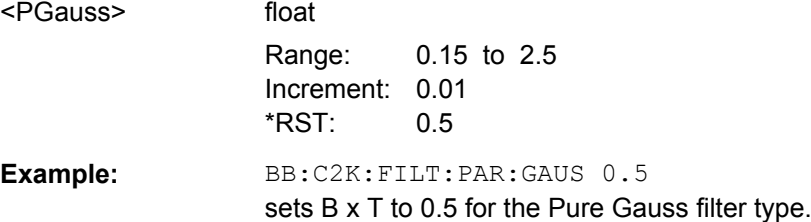

#### <span id="page-109-0"></span>**[:SOURce<hw>]:BB:C2K:FILTer:PARameter:RCOSine** <RCosine>

The command sets the roll-off factor for the Root Cosine filter type.

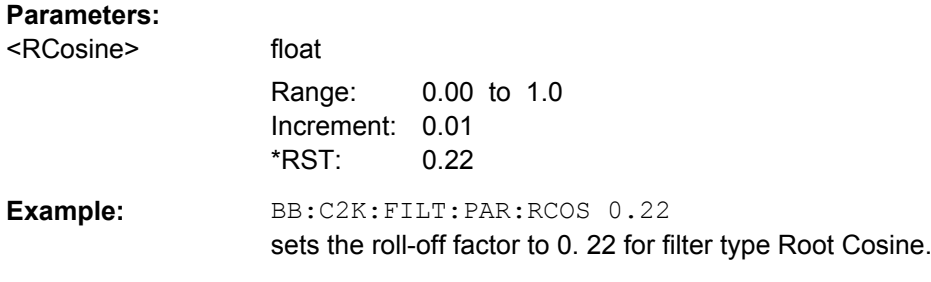

## **[:SOURce<hw>]:BB:C2K:FILTer:PARameter:SPHase** <SPhase>

The command sets B x T for the Split Phase filter type.

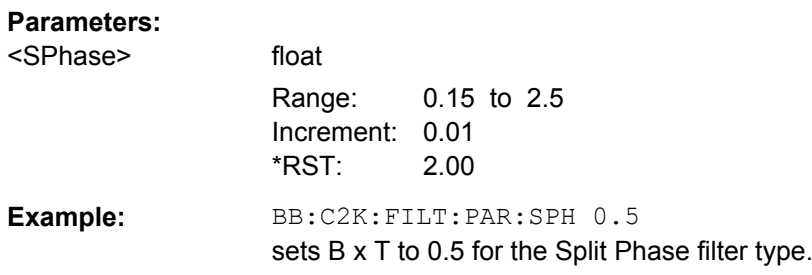

# **5.2.2 Clipping Settings**

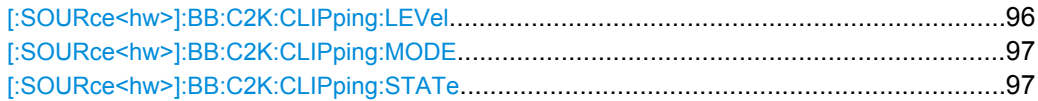

# **[:SOURce<hw>]:BB:C2K:CLIPping:LEVel** <Level>

The command sets the limit for level clipping (Clipping). This value indicates at what point the signal is clipped. It is specified as a percentage, relative to the highest level. 100% indicates that clipping does not take place.

Level clipping is activated with the command [\[:SOURce<hw>\]:BB:C2K:CLIPping:](#page-110-0) [STATe](#page-110-0)

# **Parameters:**

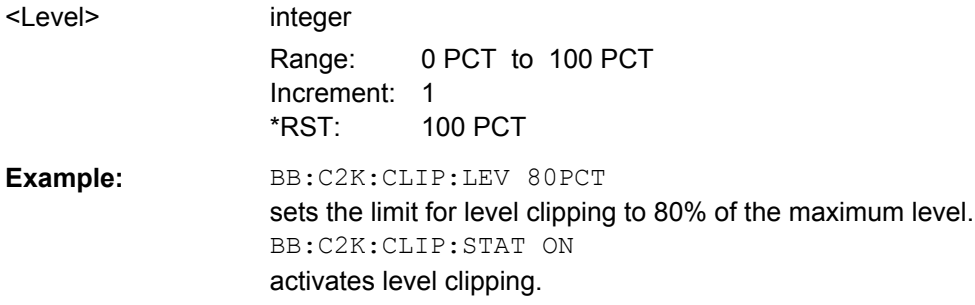

## <span id="page-110-0"></span>**[:SOURce<hw>]:BB:C2K:CLIPping:MODE** <Mode>

The command sets the method for level clipping (Clipping).

# **Parameters:**

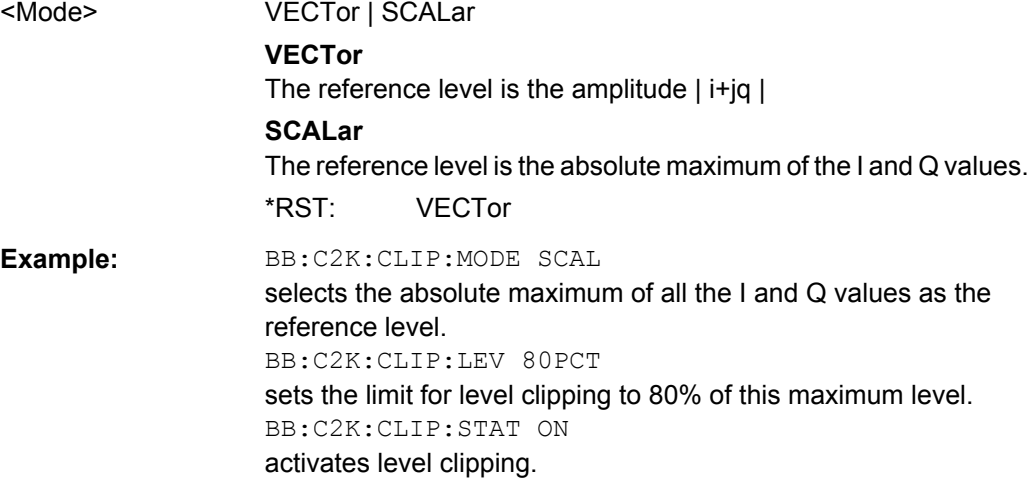

## **[:SOURce<hw>]:BB:C2K:CLIPping:STATe** <State>

The command activates level clipping (Clipping). The value is defined with the command [\[:SOURce<hw>\]:BB:C2K:CLIPping:LEVel](#page-109-0), the mode of calculation with the command [:SOURce<hw>]:BB:C2K:CLIPping:MODE.

# **Parameters:**

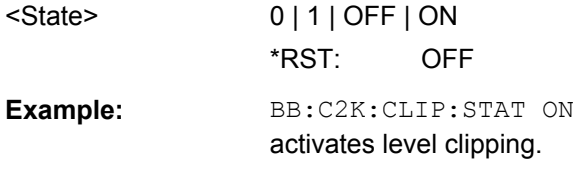

# **5.3 Clock Settings**

This section lists the remote control commands, necessary to configure the clock.

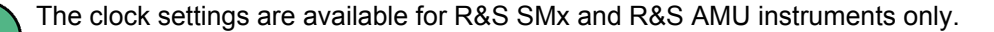

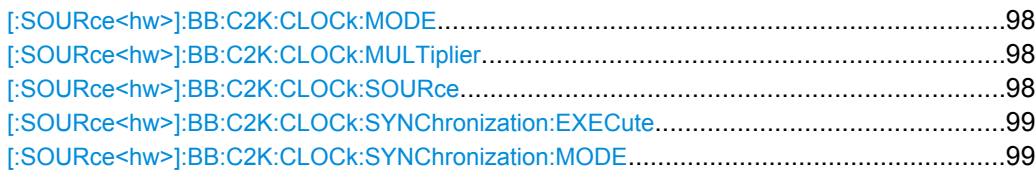

## <span id="page-111-0"></span>**[:SOURce<hw>]:BB:C2K:CLOCk:MODE** <Mode>

The command enters the type of externally supplied clock (:C2K:CLOCk:SOURce) EXTernal). When MCHip is used, a multiple of the chip clock is supplied via the CLOCK connector and the chip clock is derived internally from this. The multiplier is entered with the command [:SOURce<hw>]:BB:C2K:CLOCk:MULTiplier.

For two-path instruments, the only numerical suffix allowed for SOURce is 1, since the external clock source is permanently allocated to path A.

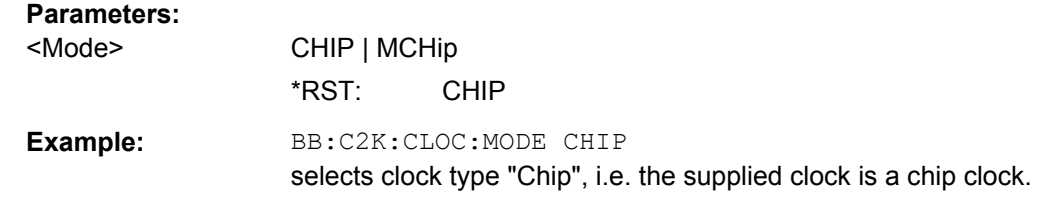

## **[:SOURce<hw>]:BB:C2K:CLOCk:MULTiplier** <Multiplier>

The command specifies the multiplier for clock type "Multiplied" (: BB: C2K: CLOCk: MODE MCH<sub>ip</sub>) in the case of an external clock source.

For two-path instruments, the only numerical suffix allowed for SOURce is 1, since the external clock source is permanently allocated to path A.

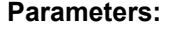

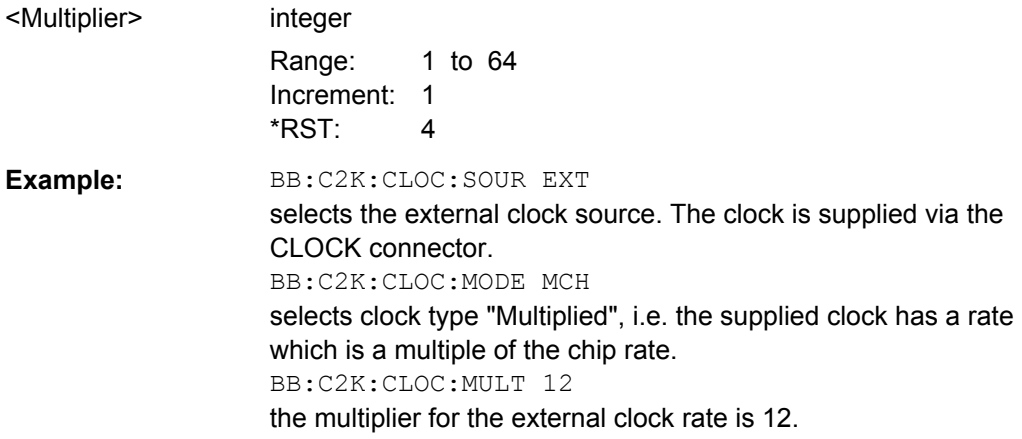

# **[:SOURce<hw>]:BB:C2K:CLOCk:SOURce** <Source>

The command selects the clock source.

For two-path instruments, selecting EXTernal is only possible for path A, since the external clock source is permanently allocated to path A; selecting AINTernal is only possible for path B.

<span id="page-112-0"></span>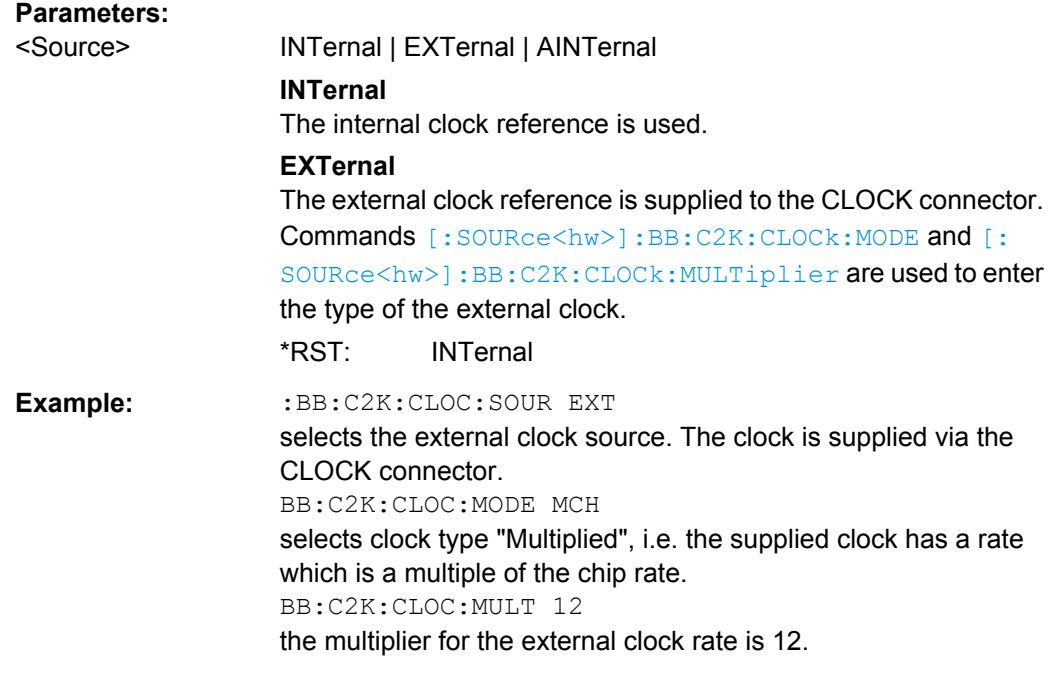

# **[:SOURce<hw>]:BB:C2K:CLOCk:SYNChronization:EXECute**

(for R&S SMBV only)

Performs automatically adjustment of the instrument's settings required for the synchronization mode, set with the command [: SOURce<hw>]:BB:C2K:CLOCk: SYNChronization:MODE.

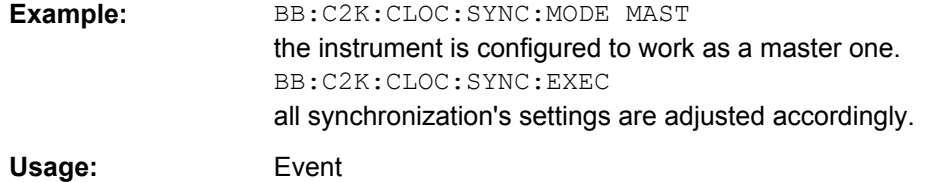

# **[:SOURce<hw>]:BB:C2K:CLOCk:SYNChronization:MODE** <Mode>

(for R&S SMBV only)

Selects the synchronization mode.

This parameter is used to enable generation of very precise synchronous signal of several connected R&S SMBVs.

**Note:** If several instruments are connected, the connecting cables from the master instrument to the slave one and between each two consecutive slave instruments must have the same length and type.Avoid unnecessary cable length and branching points.

Trigger Settings

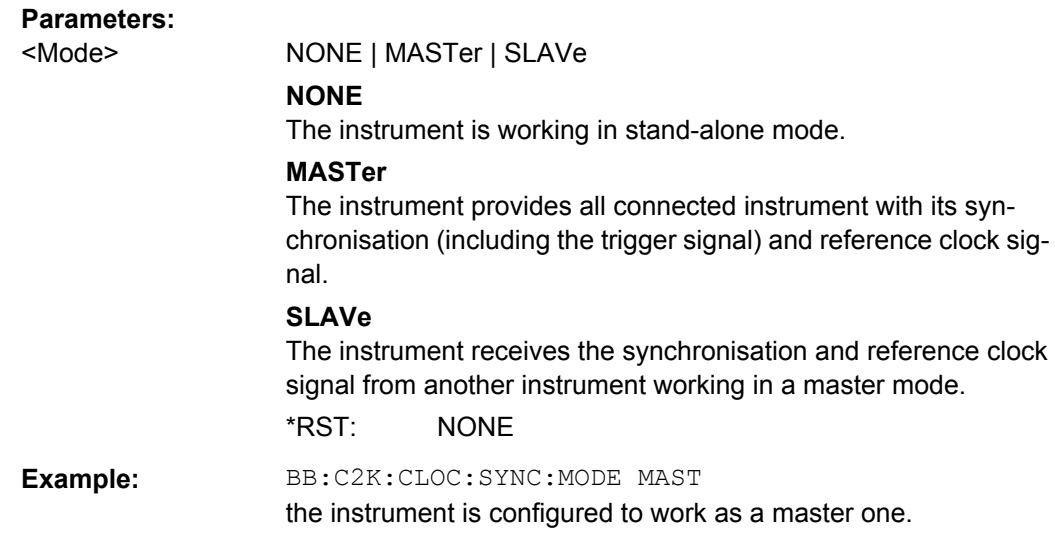

# **5.4 Trigger Settings**

The trigger settings are available for R&S SMx and R&S AMU instruments only.

# **EXTernal<ch>**

The numeric suffix to EXTernal<ch> distinguishes between the external trigger via the TRIGGER 1 (suffix 1) and TRIGGER 2 (suffix 2) connector.

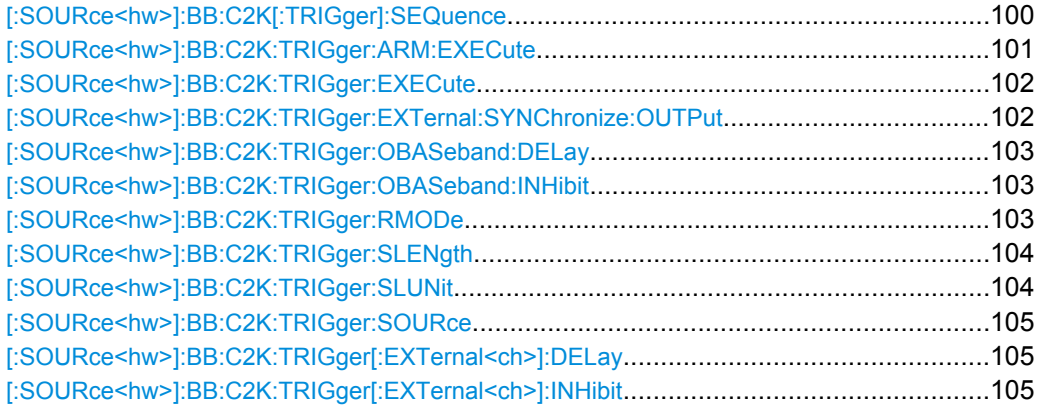

# **[:SOURce<hw>]:BB:C2K[:TRIGger]:SEQuence** <Sequence>

The command selects the trigger mode.

# <span id="page-114-0"></span>**Parameters:**

# <Sequence> AUTO | RETRigger | AAUTo | ARETrigger | SINGle

#### **AUTO**

The modulation signal is generated continuously.

## **RETRigger**

The modulation signal is generated continuously. A trigger event (internal or external) causes a restart.

#### **AAUTo**

The modulation signal is generated only when a trigger event occurs. After the trigger event the signal is generated continuously. Signal generation is stopped with command

SOUR:BB:C2K:TRIG:ARM:EXEC and started again when a trigger event occurs.

#### **ARETrigger**

The modulation signal is generated only when a trigger event occurs. The device automatically toggles to RETRIG mode. Every subsequent trigger event causes a restart.

Signal generation is stopped with command

SOUR:BB:C2K:TRIG:ARM:EXEC and started again when a trigger event occurs.

### **SINGle**

The modulation signal is generated only when a trigger) event occurs. After the trigger event the signal is generated once to the set sequence length (SOUR: BB: C2K: TRIG: SLEN). Every subsequent trigger event causes a restart.

\*RST: AUTO

**Example:** BB:C2K:SEQ AAUT sets the "Armed\_auto" trigger mode; the device waits for the first trigger (e.g. with  $*_{TRG}$ ) and then generates the signal continuously.

# **[:SOURce<hw>]:BB:C2K:TRIGger:ARM:EXECute**

The command stops signal generation for trigger modes Armed\_Auto and Armed\_Retrigger. A subsequent internal or external trigger event restart signal generation.

#### **Example:** BB:C2K:TRIG:SOUR INT

sets internal triggering. BB:C2K:TRIG:SEQ ARET sets Armed Retrigger mode, i.e. every trigger event causes signal generation to restart. BB:C2K:TRIG:EXEC executes a trigger, signal generation is started. BB:C2K:TRIG:ARM:EXEC signal generation is stopped. BB:C2K:TRIG:EXEC executes a trigger, signal generation is started again.

Trigger Settings

<span id="page-115-0"></span>**Usage:** Event

## **[:SOURce<hw>]:BB:C2K:TRIGger:EXECute**

The command executes a trigger. The internal trigger source must be selected using the command :BB:C2K:TRIG:SOUR INT and a trigger mode other than AUTO must be selected using the command : BB: C2K: TRIG: SEQ.

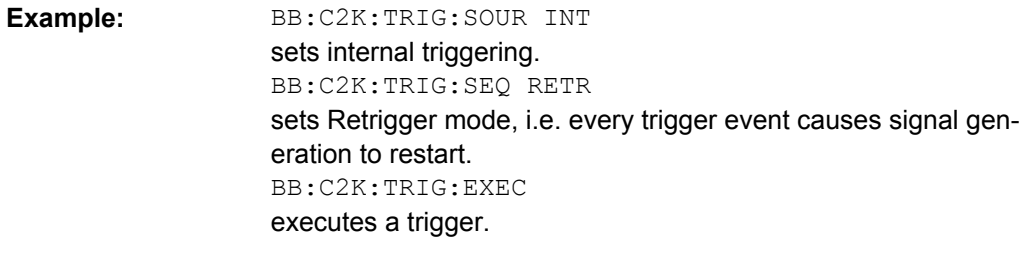

Usage: Event

#### **[:SOURce<hw>]:BB:C2K:TRIGger:EXTernal:SYNChronize:OUTPut** <Output>

(enabled for "Trigger Source" External)

Enables/disables output of the signal synchronous to the external trigger event.

For R&S SMBV instruments:

See also ["Sync. Output to External Trigger" on page 39](#page-52-0) for a detailed description of the applications of this setting.

## **Parameters:**

<Output> 0 | 1 | OFF | ON

## **ON**

The signal calculation starts simultaneously with the external trigger event but because of the instrument's processing time the first samples are cut off and no signal is outputted. After elapsing of the internal processing time, the output signal is synchronous to the trigger event.

#### **OFF**

The signal output begins after elapsing of the processing time and starts with sample 0, i.e. the complete signal is outputted. This mode is recommended for triggering of short signal sequences with signal duration comparable with the processing time of the instrument.

\*RST: ON

**Example:** BB:C2K:TRIG:SOUR EXT sets external triggering. BB:C2K:TRIG:EXT:SYNC:OUTP ON enables synchrounous output to external trigger

#### <span id="page-116-0"></span>**[:SOURce<hw>]:BB:C2K:TRIGger:OBASeband:DELay** <Delay>

The command specifies the trigger delay (expressed as a number of chips) for triggering by the trigger signal from the second path (two-path instruments only).

### **Parameters:**

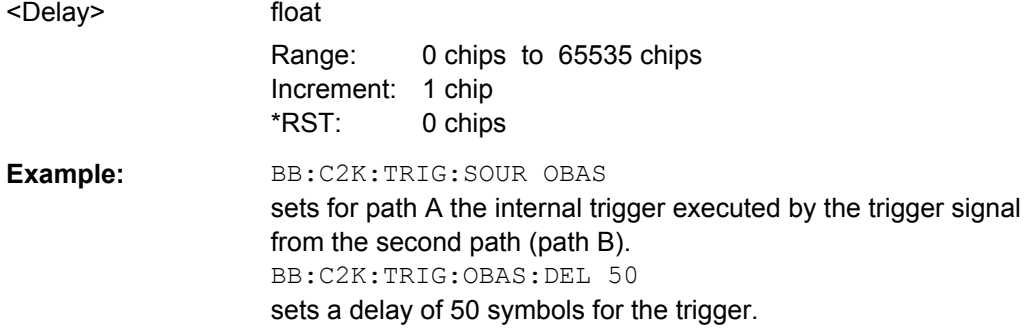

## **[:SOURce<hw>]:BB:C2K:TRIGger:OBASeband:INHibit** <Inhibit>

The command specifies the number of chips by which a restart is to be inhibited following a trigger event. This command applies only for triggering by the second path.

#### **Parameters:**

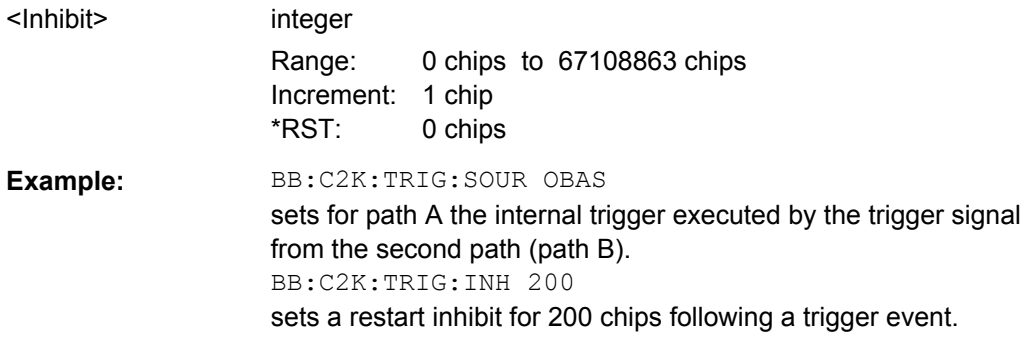

## **[:SOURce<hw>]:BB:C2K:TRIGger:RMODe?**

The command queries the current status of signal generation for all trigger modes with CDMA2000 modulation on.

## **Return values:**

<RMode> STOP | RUN

## **RUN**

the signal is generated. A trigger event occurred in the triggered mode.

## **STOP**

the signal is not generated. A trigger event did not occur in the triggered modes, or signal generation was stopped by the command :BB:C2K:TRIG:ARM:EXECute (armed trigger modes only).

<span id="page-117-0"></span>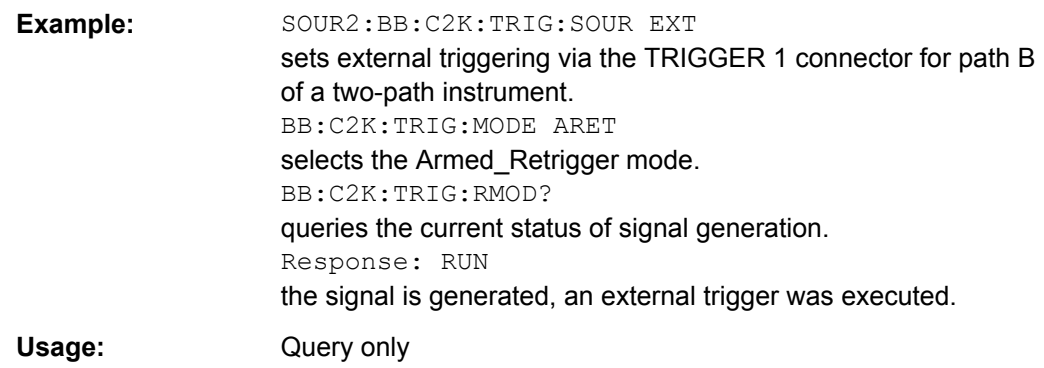

## **[:SOURce<hw>]:BB:C2K:TRIGger:SLENgth** <SLength>

The command defines the length of the signal sequence to be output in the "Single" trigger mode (SOUR: BB:C2K: SEQ SING). The unit is defined with command [: SOURce<hw>]:BB:C2K:TRIGger:SLUNit. It is then possible to output deliberately just part of the frame, an exact sequence of the frame, or a defined number of repetitions of the frame.

#### **Parameters:**

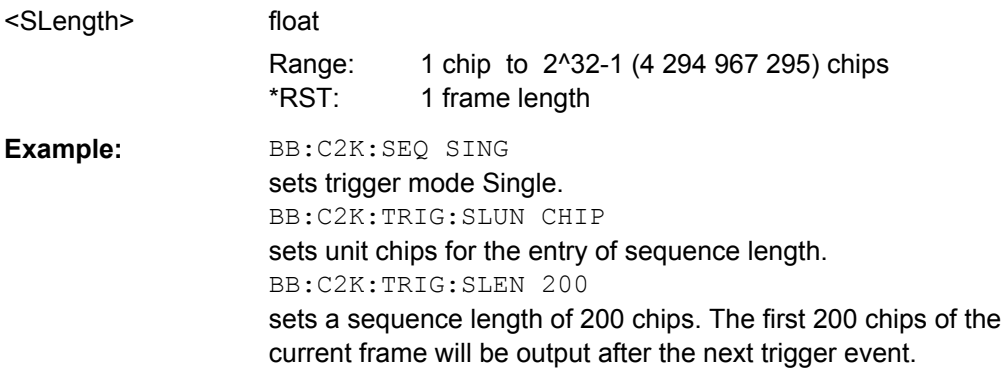

# **[:SOURce<hw>]:BB:C2K:TRIGger:SLUNit** <SlUnit>

The command defines the unit for the entry of the length of the signal sequence ( $[$ : SOURce<hw>]:BB:C2K:TRIGger:SLENgth) to be output in the Single trigger mode (SOUR:BB:C2K:SEQ SING).

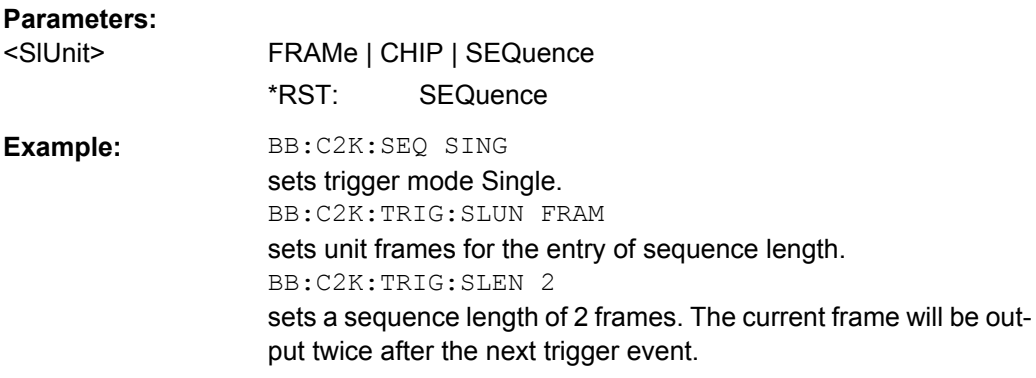

Trigger Settings

#### <span id="page-118-0"></span>**[:SOURce<hw>]:BB:C2K:TRIGger:SOURce** <Source>

The command selects the trigger source.

# **Parameters:**

# <Source> INTernal | EXTernal | BEXTernal | OBASeband **INTernal**

Triggering is executed by means of the Trigger command [\[:](#page-115-0) [SOURce<hw>\]:BB:C2K:TRIGger:EXECute](#page-115-0) on page 102 or \*TRG in the case of remote control and by means of "Execute Trigger" in the case of manual operation.

#### **EXTernal**

Triggering is executed by means of the signal on the TRIGGER 1 connector.

## **BEXTernal**

Triggering is executed by means of the signal on the TRIGGER 2 connector.

# **OBASeband**

Triggering is executed by means of the trigger signal from the second path (two-path instruments only).

\*RST: INTernal

**Example:** BB:C2K:TRIG:SOUR EXT sets external triggering via the TRIGGER 1 connector.

# **[:SOURce<hw>]:BB:C2K:TRIGger[:EXTernal<ch>]:DELay** <Delay>

The command specifies the trigger delay (expressed as a number of chips)for external triggering.

#### **Parameters:**

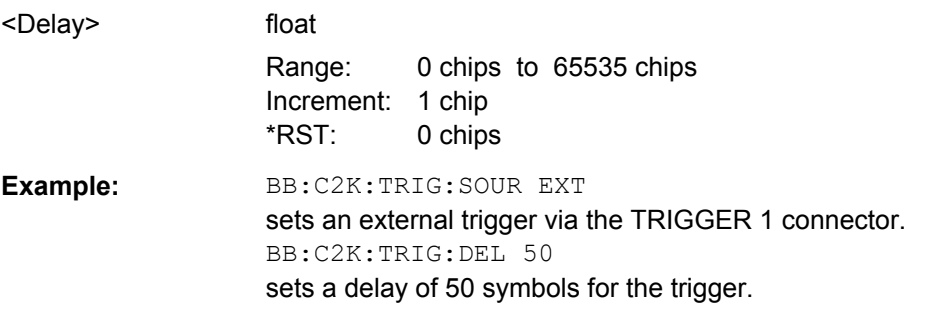

## **[:SOURce<hw>]:BB:C2K:TRIGger[:EXTernal<ch>]:INHibit** <Inhibit>

The command specifies the number of chips by which a restart is to be inhibited following a trigger event. This command applies only in the case of external triggering.

<span id="page-119-0"></span>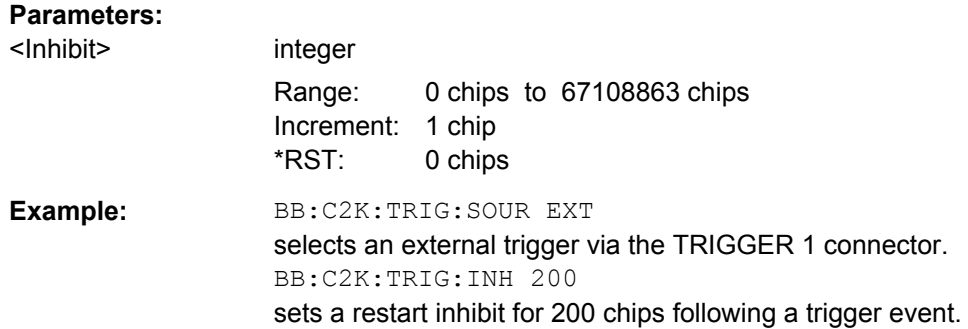

# **5.5 Marker Settings**

This section lists the remote control commands, necessary to configure the markers.

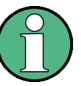

The marker delay settings are available for R&S SMx and R&S AMU instruments only.

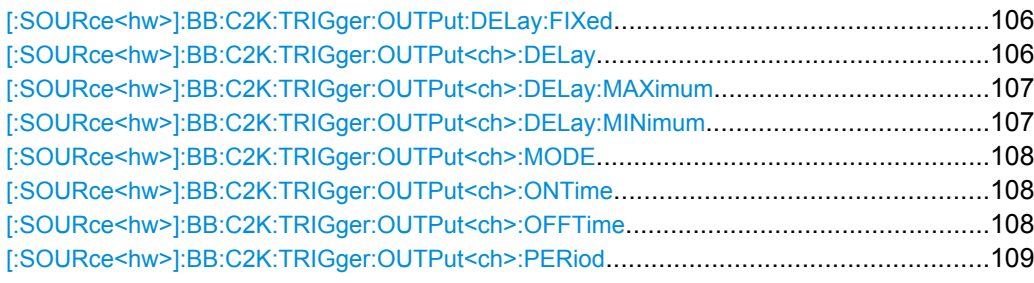

# **[:SOURce<hw>]:BB:C2K:TRIGger:OUTPut:DELay:FIXed** <Fixed>

(for R&S SMx and R&S AMU instruments only)

The command restricts the marker delay setting range to the dynamic range. In this range the delay can be set without restarting the marker and signal. If a delay is entered in setting ON but is outside this range, the maximum possible delay is set and an error message is generated.

# **Parameters:**

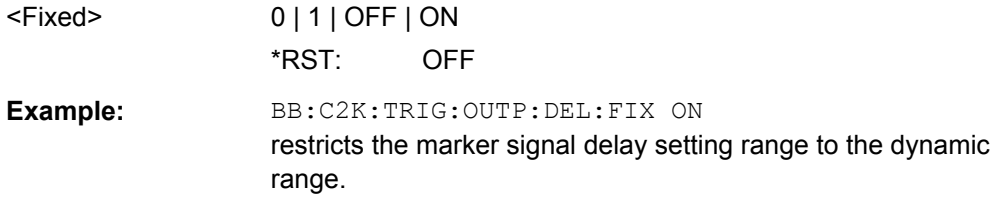

# **[:SOURce<hw>]:BB:C2K:TRIGger:OUTPut<ch>:DELay** <Delay>

(for R&S SMx and R&S AMU instruments only)

<span id="page-120-0"></span>The command defines the delay between the signal on the marker outputs and the start of the signal, expressed in terms of chips. Command [: SOURce<hw>]:BB:C2K: [TRIGger:OUTPut:DELay:FIXed](#page-119-0) can be used to restrict the range of values to the dynamic range, i.e. the range within which a delay of the marker signals can be set without restarting the marker and signal.

#### **Parameters:**

**Return values:** 

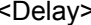

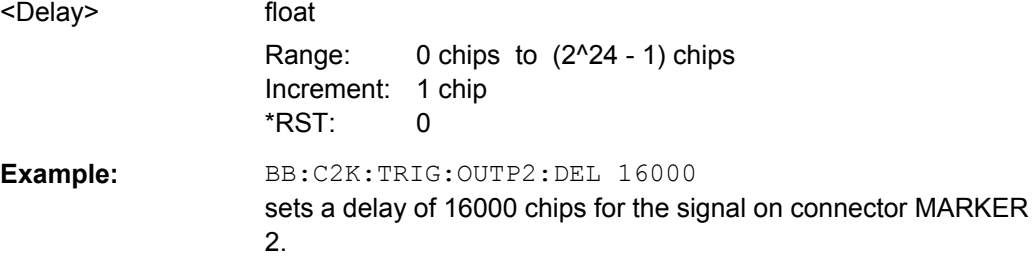

# **[:SOURce<hw>]:BB:C2K:TRIGger:OUTPut<ch>:DELay:MAXimum?**

(for R&S SMx and R&S AMU instruments only)

The command queries the maximum marker delay for setting :BB:C2K:TRIG:OUTP:DEL:FIX ON.

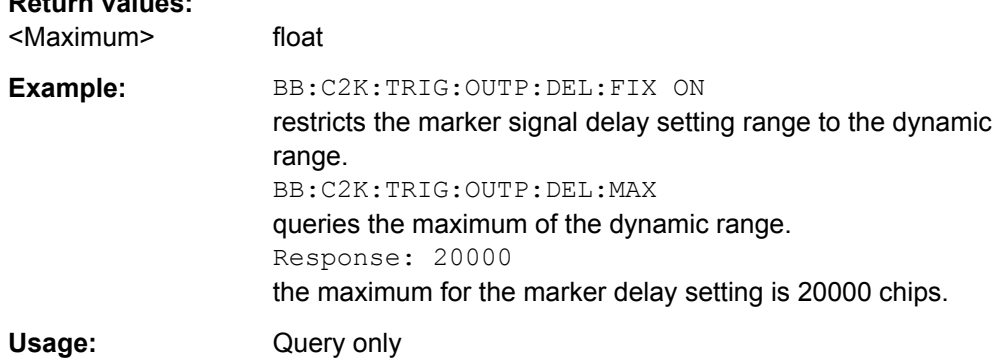

# **[:SOURce<hw>]:BB:C2K:TRIGger:OUTPut<ch>:DELay:MINimum?**

(for R&S SMx and R&S AMU instruments only)

The command queries the minimum marker delay for setting :BB:C2K:TRIGger:OUTPut:DELay:FIXed ON.

#### **Return values:**

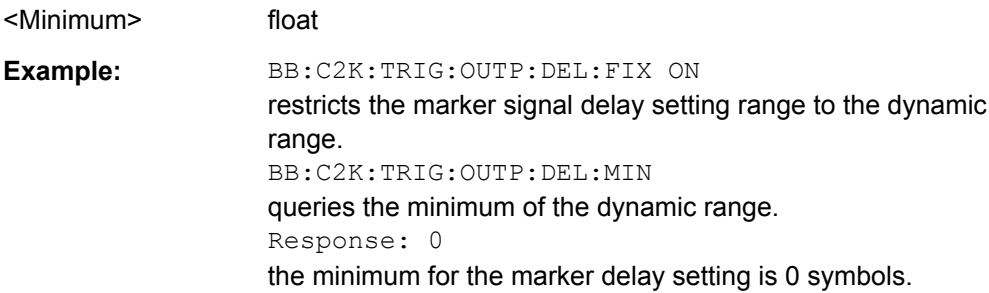

<span id="page-121-0"></span>Usage: Query only

## **[:SOURce<hw>]:BB:C2K:TRIGger:OUTPut<ch>:MODE** <Mode>

The command defines the signal for the selected marker output.

#### **Parameters:**

<Mode> PCGRoup | RFRame | SCFRame | SFRame | ESECond | CSPeriod | RATio | USER | TRIGger

## **PCGRoup**

A marker signal is generated at the start of each power control group (every 1.25 ms).

#### **RFRame**

A marker signal is generated every 20 ms (traffic channel clock).

# **SCFRame**

A marker signal is generated at the start of each sync channel frame (every 26,6 ms).

### **SFRame**

A marker signal is generated every 80 ms (super frame clock).

## **ESECond**

A marker signal is generated every 2 s (even second mark).

# **CSPeriod**

A marker signal is generated at the start of each arbitrary waveform sequence (depending on the set sequence length). The marker signal is also generated if the signal contains no ARB.

### **RATio**

A regular marker signal corresponding to the Time Off / Time On specifications in the commands [:SOURce<hw>]:BB:C2K: TRIGger:OUTPut<ch>:OFFTime and [:SOURce<hw>]:BB: C2K:TRIGger:OUTPut<ch>:ONTime is generated.

#### **USER**

A marker signal is generated at the beginning of every userdefined period. The period is defined with command  $\Gamma$ : [SOURce<hw>\]:BB:C2K:TRIGger:OUTPut<ch>:PERiod](#page-122-0).

\*RST: RFRame

**Example:** BB:C2K:TRIG:OUTP2:MODE RFR selects the traffic channel clock on output MARKER 2.

# **[:SOURce<hw>]:BB:C2K:TRIGger:OUTPut<ch>:ONTime** <OnTime> **[:SOURce<hw>]:BB:C2K:TRIGger:OUTPut<ch>:OFFTime** <OffTime>

The command sets the number of chips in a period (ON time + OFF time) during which the marker signal in setting SOURce: BB: C2K: TRIGger: OUTPut: MODE RATio on the marker outputs is OFF.

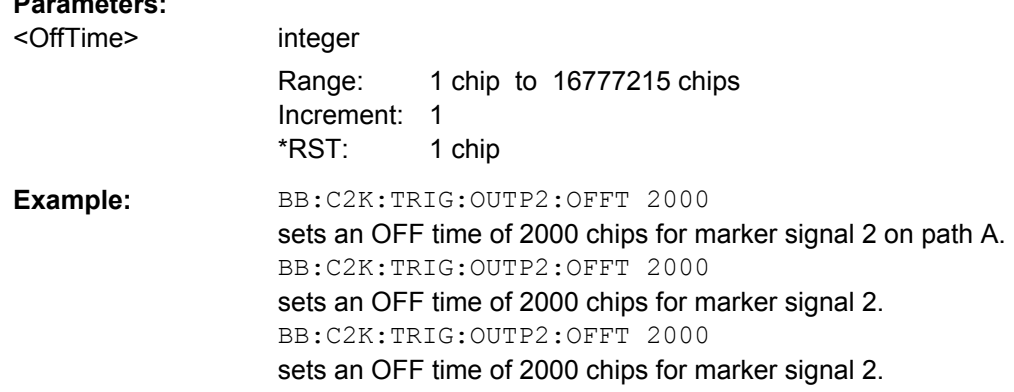

## **[:SOURce<hw>]:BB:C2K:TRIGger:OUTPut<ch>:PERiod** <Period>

The command sets the repetition rate for the signal at the marker outputs, expressed in terms of chips. The setting is only valid for selection USER in :BB:C2K:TRIG:OUTP:MODE.

# **Parameters:**

<span id="page-122-0"></span>**Parameters:**

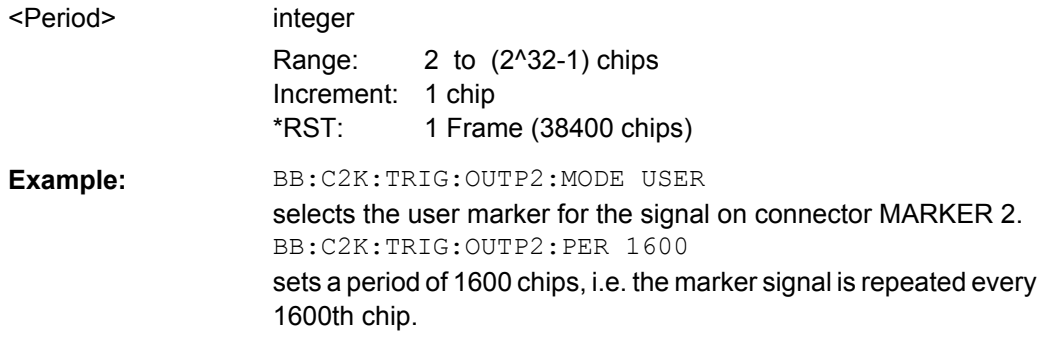

# **5.6 Predefined Settings**

The R&S Signal Generator gives you the opportunity to generate predefined test settings for base station 1. These predefined settings enable the creation of highly complex scenarios for the downlink by presetting the channel table of base station 1. The settings take effect only after execution of command [: SOURce<hw>]:BB:C2K: [PPARameter:EXECute](#page-123-0).

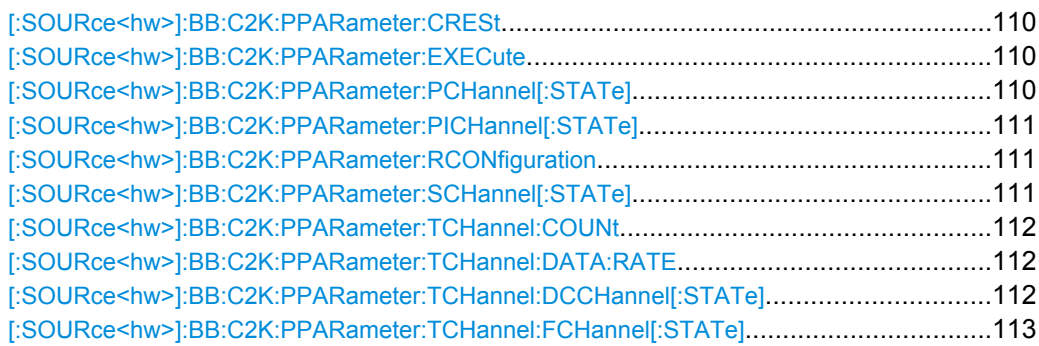

Predefined Settings

<span id="page-123-0"></span>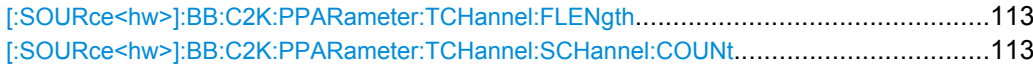

#### **[:SOURce<hw>]:BB:C2K:PPARameter:CRESt** <Crest>

This commands selects the desired range for the crest factor of the test scenario. The crest factor of the signal is kept in the desired range by automatically setting appropriate Walsh codes and timing offsets.

The setting takes effect only after execution of command  $[:SOWRec1:BB:CZK:$ PPARameter:EXECute.

The setting of command  $[:SOLVEce]:BB:C2K:BSTationst>:CGRowpsi:$ [COFFset<ch>:WCODe](#page-148-0) is adjusted according to the selection.

#### **Parameters:**

<Crest> MINimum | AVERage | WORSt

# **MINimum**

The crest factor is minimized. The Walsh codes are spaced as closely as possible.

## **AVERage**

An average crest factor is set. The Walsh codes are distributed uniformly over the code domain.

#### **WORSt**

The crest factor is set to an unfavorable value (i.e. maximum). The Walsh codes are as wildly spaced as possible.

\*RST: MINimum

**Example:** BB:C2K:PPAR:CRES WORS sets the crest factor to an unfavorable value.

#### **[:SOURce<hw>]:BB:C2K:PPARameter:EXECute**

This command presets the channel table of base station 1 with the parameters defined by the PPARameter commands.

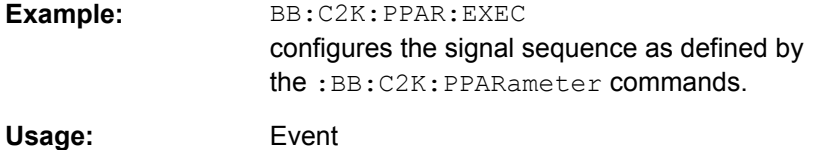

## **[:SOURce<hw>]:BB:C2K:PPARameter:PCHannel[:STATe]** <State>

The command activates/deactivates the paging channel.

The setting takes effect only after execution of command  $[:SOWRec]:BB:C2K:$ PPARameter:EXECute.

<span id="page-124-0"></span>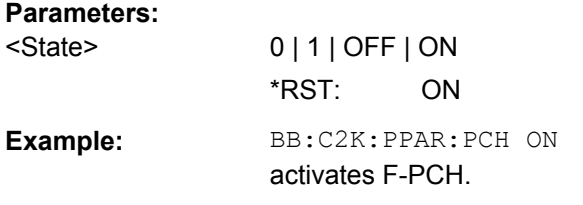

## **[:SOURce<hw>]:BB:C2K:PPARameter:PICHannel[:STATe]** <State>

The command activates/deactivates the pilot channel.

The setting takes effect only after execution of command  $[:Sensuremath{\text{ou}}\$ [PPARameter:EXECute](#page-123-0).

#### **Parameters:**

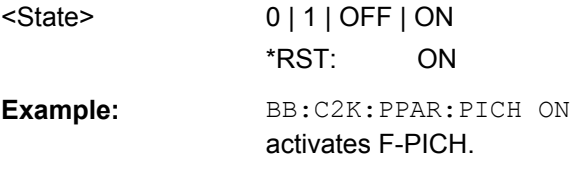

## **[:SOURce<hw>]:BB:C2K:PPARameter:RCONfiguration** <RConfiguration>

The command selects the radio configuration for the traffic channel.

The setting takes effect only after execution of command [: SOURce<hw>]:BB:C2K: [PPARameter:EXECute](#page-123-0).

The R&S Signal Generator provides a separate set of settings of all channel table parameters for each radio configuration. If the radio configuration is changed, the set of channel table values belonging to this RC is automatically activated.

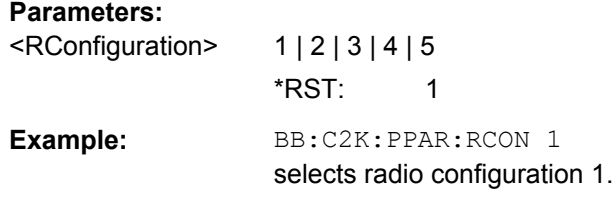

#### **[:SOURce<hw>]:BB:C2K:PPARameter:SCHannel[:STATe]** <State>

The command activates/deactivates the F-SYNC

The setting takes effect only after execution of command  $[:SOWRec]:BB:CCX:$ [PPARameter:EXECute](#page-123-0).

#### **Parameters:**

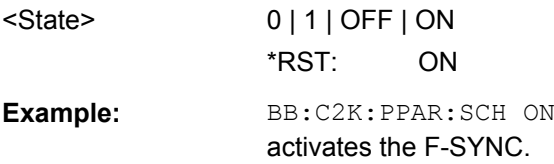

Predefined Settings

## <span id="page-125-0"></span>**[:SOURce<hw>]:BB:C2K:PPARameter:TCHannel:COUNt** <Count>

This command sets the number of activated traffic channels.

The setting takes effect only after execution of command  $[s$ :  $S$ OURce $\leq$ hw> $1$ : BB: C2K: [PPARameter:EXECute](#page-123-0).

**Parameters:**

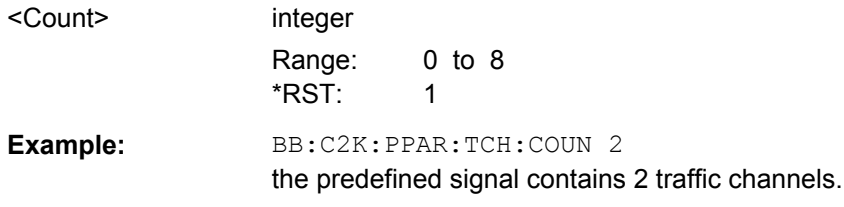

## **[:SOURce<hw>]:BB:C2K:PPARameter:TCHannel:DATA:RATE** <Rate>

This command sets the data rate of F-FCH and F-SCH. The set value is specific for the selected radio configuration.

The setting takes effect only after execution of command  $[:SOWRec]:BB:CCX:$ [PPARameter:EXECute](#page-123-0). It is specific for the selected radio configuration.

The value range depends on the frame length. If the frame length is changed so that the set data rate becomes invalid, the next permissible value is automatically set.

The data rate affects the Walsh code (spreading factor) that are possible within a channel. If a data rate is changed so that the selected Walsh code becomes invalid, the next permissible value is automatically set.

#### **Parameters:**

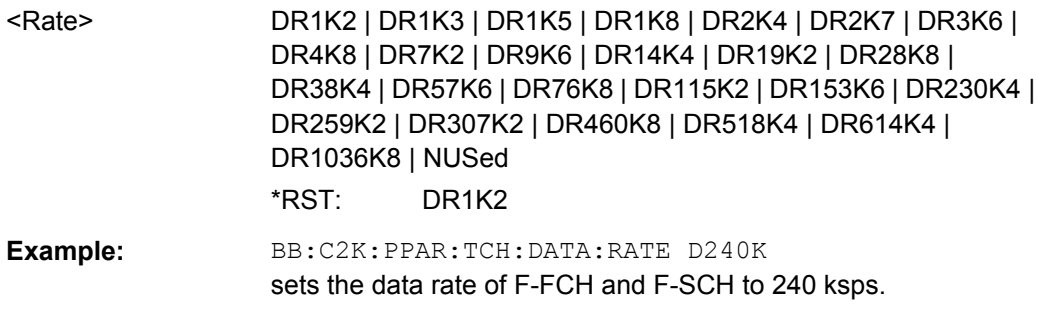

### **[:SOURce<hw>]:BB:C2K:PPARameter:TCHannel:DCCHannel[:STATe]** <State>

The command activates/deactivates the dedicated control channel. F-DCCH can not be selected for RC1 and RC2.

The setting takes effect only after execution of command  $[:SOWRec]:BB:C2K:$ [PPARameter:EXECute](#page-123-0). It is specific for the selected radio configuration.

## **Parameters:**

<State> 0 | 1 | OFF | ON \*RST: ON <span id="page-126-0"></span>Example: **BB:C2K:PPAR:TCH:DCCH ON** activates F-DCCH.

#### **[:SOURce<hw>]:BB:C2K:PPARameter:TCHannel:FCHannel[:STATe]** <State>

The command activates/deactivates the fundamental channel.

The setting takes effect only after execution of command  $[:\texttt{SOURce}\leq\texttt{hw}>[B:C2K:$ [PPARameter:EXECute](#page-123-0). It is specific for the selected radio configuration.

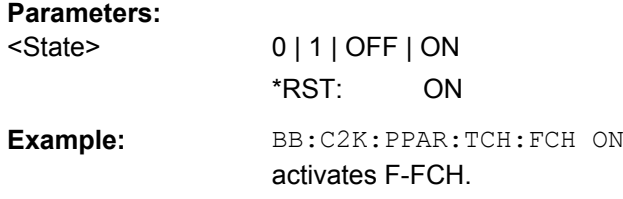

#### **[:SOURce<hw>]:BB:C2K:PPARameter:TCHannel:FLENgth** <FLength>

The command activates/deactivates the fundamental channel. The set value is specific for the selected radio configuration.

The setting takes effect only after execution of command  $[:\texttt{SOURce}\leq\texttt{hw}]}:\texttt{BB:C2K}:$ PPARameter: EXECute. It is specific for the selected radio configuration.

The frame length affects the data rates that are possible within a channel. Changing the frame length may lead to a change of data rate and this in turn may bring about a change of Walsh code.

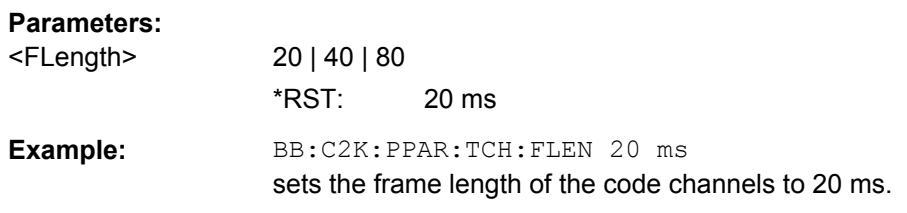

#### **[:SOURce<hw>]:BB:C2K:PPARameter:TCHannel:SCHannel:COUNt** <Count>

The command defines the number of supplemental channels. The maximum number of supplemental channels depends on the selected radio configuration.

The setting takes effect only after execution of command  $[:SOWRec]:BB:CCX:$ [PPARameter:EXECute](#page-123-0). It is specific for the selected radio configuration.

#### **Parameters:**

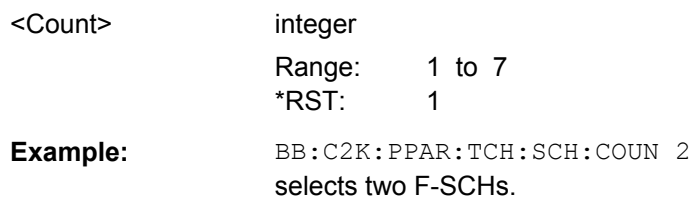

# **5.7 Setting Base Stations**

The SOURce: BB: C2K: BSTation system contains commands for setting base stations.

The commands of this system only take effect if the CDMA2000 standard is activated, the DOWN transmission direction is selected and the particular base station is enabled:

- SOURce:BB:C2K:STATe ON
- SOURce:BB:C2K:LINK DOWN
- SOURce:BB:C2K:BSTation2:STATe ON

## **Suffixes**

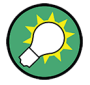

The channel table for the base station is configured from fourteen special channels and up to eight traffic channels. Each traffic channel consists of four to eight code channels. The type and number of code channels depends on the radio configuration chosen for the traffic channel.

The individual channels are selected in SCPI via the suffixes to keywords CGRoup and COFFset.

The special channel have the suffix 0 to CGRoup and 1 to 14 to COFFset corresponding to the channel index 0-1 to 0-14 in the channel table.

The code channels of a traffic channel are addressed by means of suffixes 1 to 8 for the traffic channel and 1 to 8 to COFFset for the sub channels of the selected traffic channel. Thus CGRoup2:COFFset1 is the code channel F-FCH of the traffic channel 2 and equates to the channel index 2-1 in the channel table.

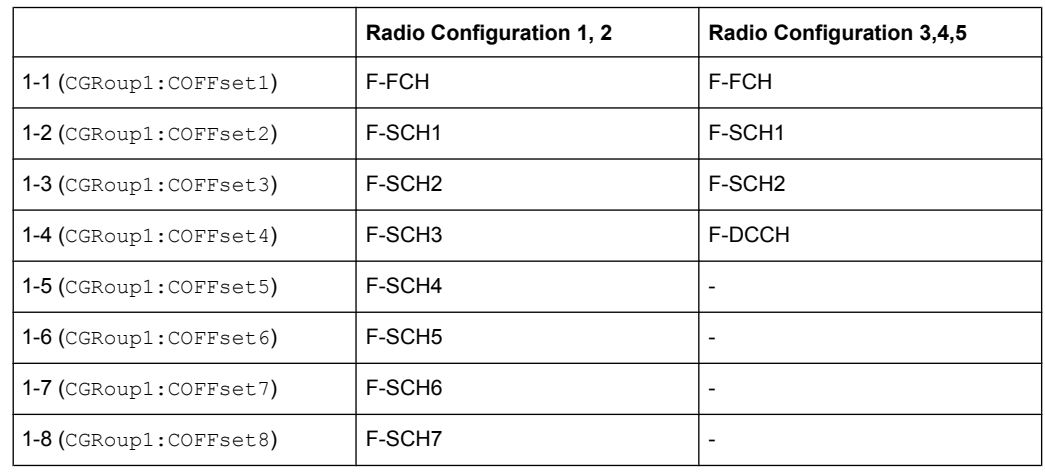

#### *Table 5-1: Structure of the traffic channel for different radio configurations.*

Regardless of the radio configuration, in all traffic channels the COFFset1 corresponds to the F-FCH, and the COFFset2 and COFFset3 correspond to the F-SCH1 and F-SCH2, respectively. In radio configurations 1 and 2 the COFFset 4 corresponds to the F-SCH3, and in radio configurations 3, 4, 5 to the F-DCCH. COFFset5, COFFset6, COFFset7 and  $COFFset8$  exist only in radio configurations 1 and 2, where they correspond to the F-SCH4 to F-SCH7.

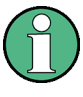

For the code channels of a traffic channels, the settings of the channel table parameters are specific for the selected radio configuration. I.e. a complete set of settings exists for each of the five possible radio configurations.

# **BSTation<st>**

Determines the base station. Value range  $\langle$ st> = [1]|2|3|4

**CGRoup<di>**

Value range  $\langle \text{di} \rangle = 0$ [1]..8

**COFFset<ch>**

Value range  $\langle$ ch $\rangle$ = [1]..13

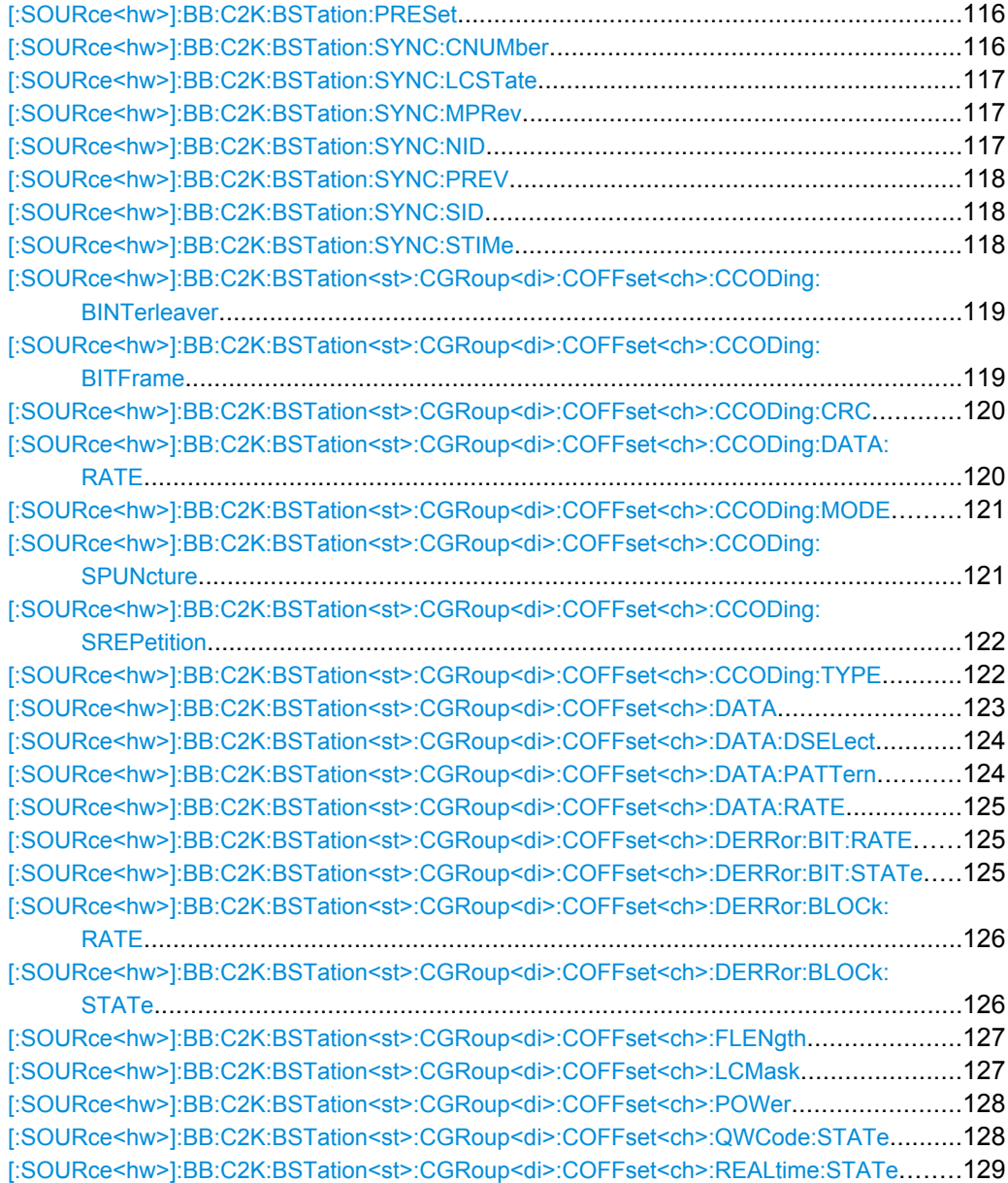

<span id="page-129-0"></span>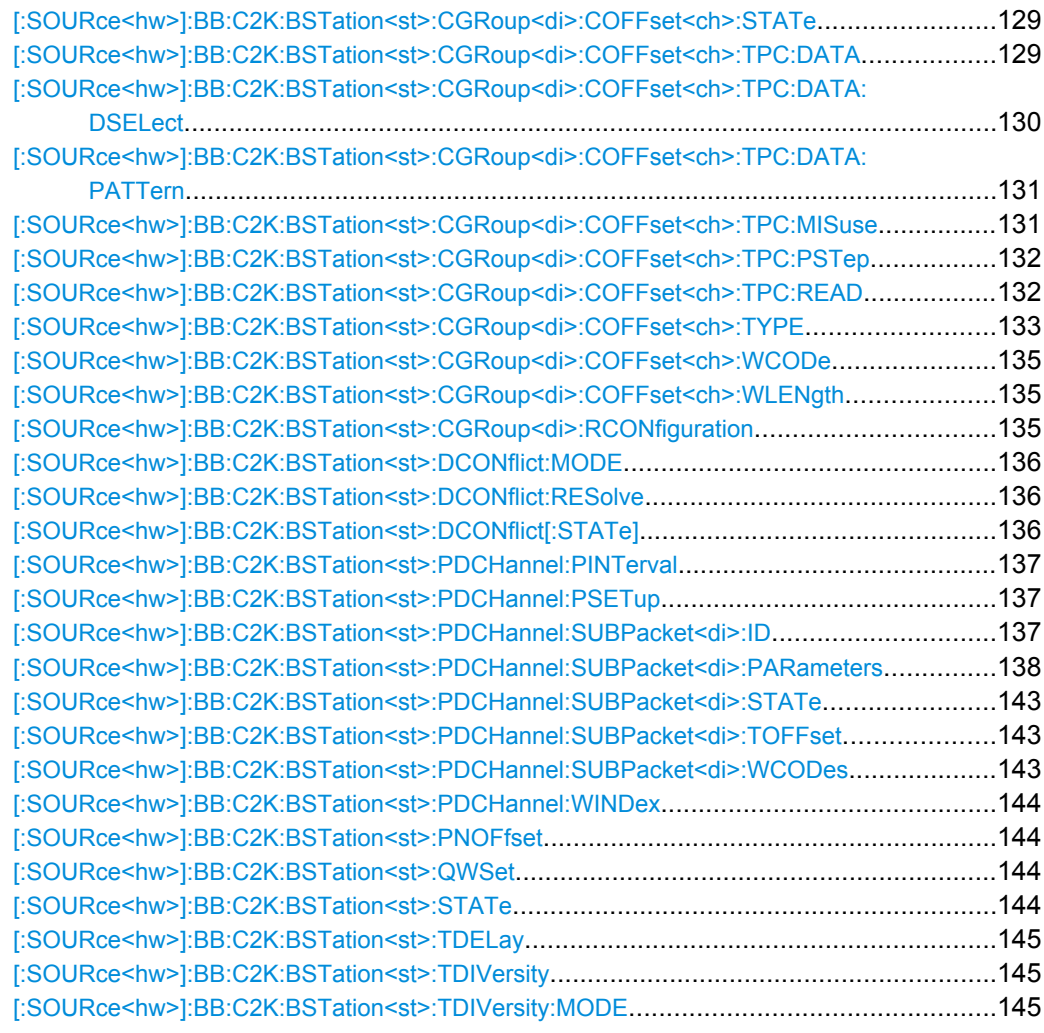

## **[:SOURce<hw>]:BB:C2K:BSTation:PRESet**

a standardized default for all the base stations. The settings correspond to the \*RST values specified for the commands.

All base station settings are preset. An overview is provided in ["Reset All Base Sta](#page-40-0)[tions" on page 27.](#page-40-0)

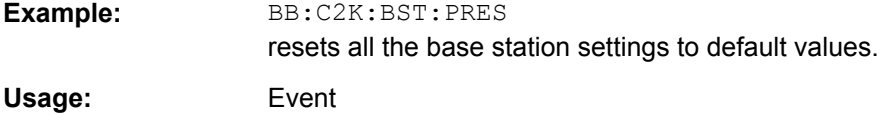

# **[:SOURce<hw>]:BB:C2K:BSTation:SYNC:CNUMber** <CNumber>

Sets the CDMA Channel Number which corresponds to the RF.

<span id="page-130-0"></span>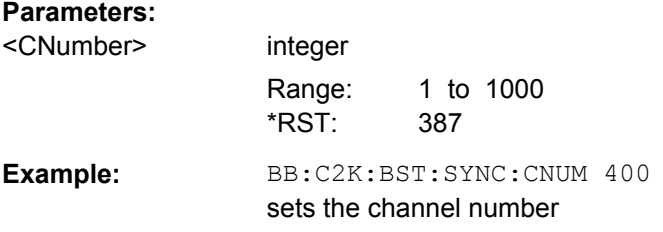

# **[:SOURce<hw>]:BB:C2K:BSTation:SYNC:LCSTate** <LcState>

(available for R&S SMBV and R&S WinIQSIM2 only)

Defines the long code state in hexadecimal format.

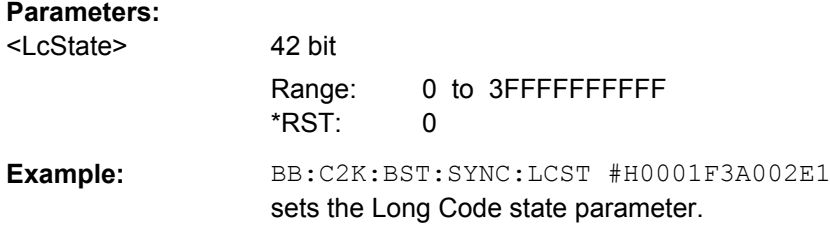

## **[:SOURce<hw>]:BB:C2K:BSTation:SYNC:MPRev** <MPrev>

Sets the Minimum Protocol Revision Level.

The base station sets this field to prevent mobile stations which can not be supported by the base station from accessing the CDMA system.

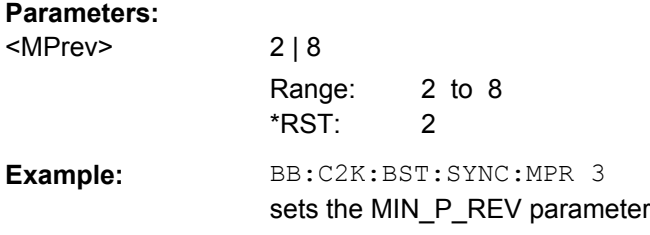

## **[:SOURce<hw>]:BB:C2K:BSTation:SYNC:NID** <Nid>

Sets the Network Identification.

The NID serves as a sub-identifier of a CDMA system as defined by the owner of the SID.

## **Parameters:**

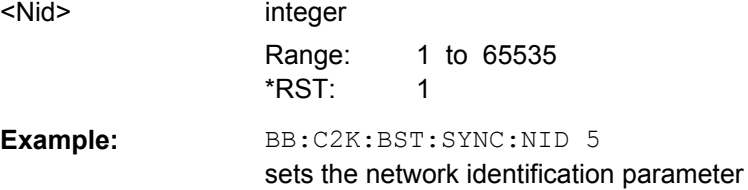

# <span id="page-131-0"></span>**[:SOURce<hw>]:BB:C2K:BSTation:SYNC:PREV** <Prev>

Sets the Protocol Revision Level, i.e. specifies the CDMA2000 system release number.

The table below gives the cross-reference between the P\_REV values and the CDMA2000 Releases.

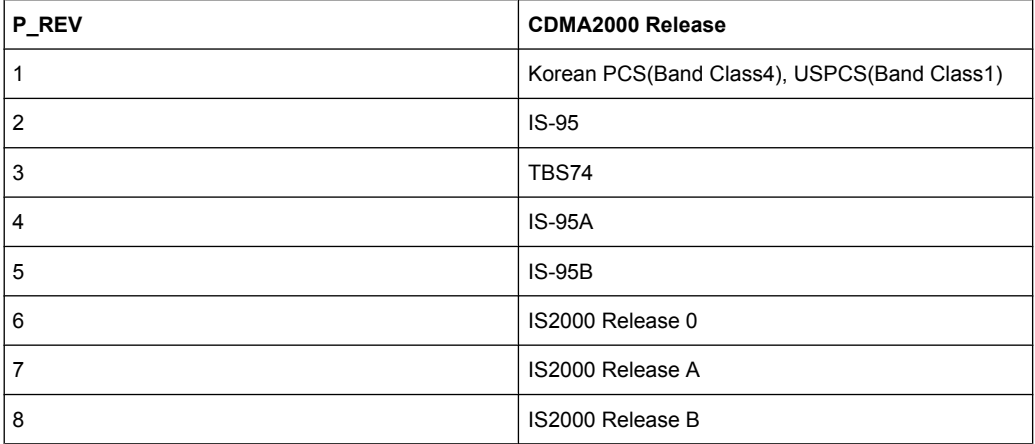

#### **Parameters:**

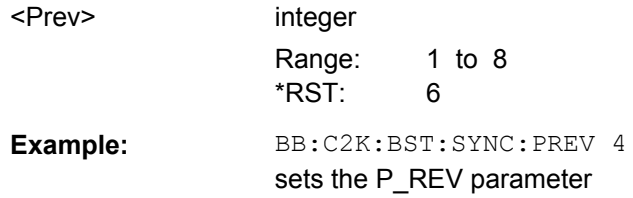

# **[:SOURce<hw>]:BB:C2K:BSTation:SYNC:SID** <Sid>

Displays the System Identification.

The base station sets the system identification number.

# **Parameters:**

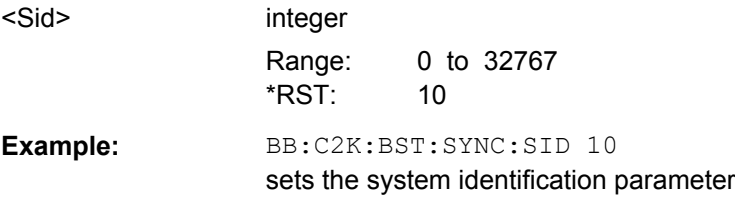

## **[:SOURce<hw>]:BB:C2K:BSTation:SYNC:STIMe** <SystTime>

(available for R&S SMBV and R&S WinIQSIM2 only)

Displays the system time.

# <span id="page-132-0"></span>**Parameters:**

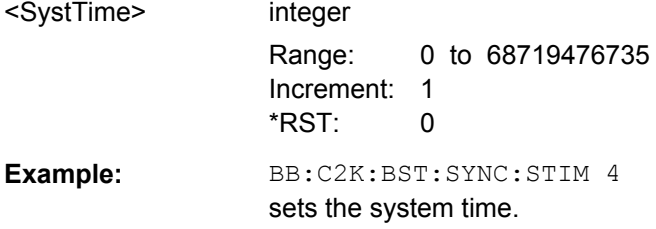

# **[:SOURce<hw>]:BB:C2K:BSTation<st>:CGRoup<di>:COFFset<ch>:CCODing: BINTerleaver?**

The command queries the number of symbols per block which are processed by the interleaver. This value is only available for channel coding modes "Complete" and "Without Interleaving"

```
(SOURce:BB:C2K:BST<n>:CGRoup<n>:COFFset<n>:CCODing:MODE COMP |
NOIN).
```
For the traffic channels, this value is specific for the selected radio configuration.

# **Return values:**

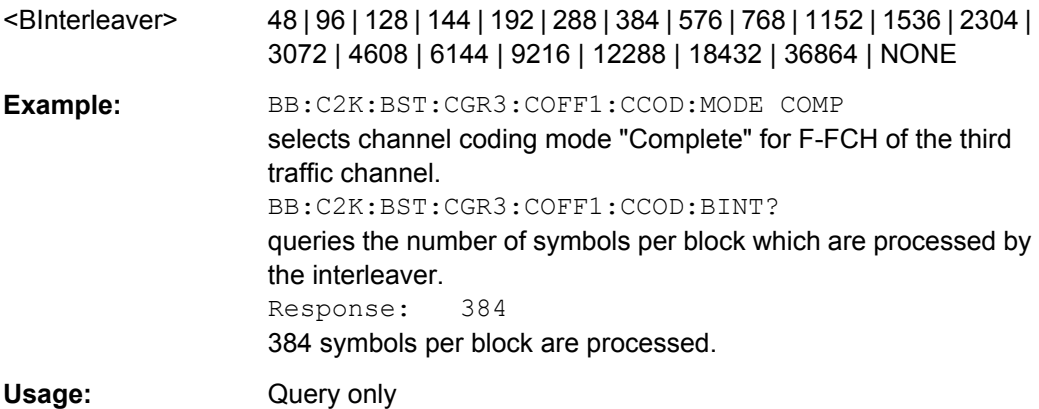

# **[:SOURce<hw>]:BB:C2K:BSTation<st>:CGRoup<di>:COFFset<ch>:CCODing: BITFrame?**

The command queries the number of input bits per frame for the channel coder. This value is only available for channel coding modes "Complete" and "Without Interleaving" (SOURce:BB:C2K:BST<n>:CGRoup<n>:COFFset<n>:CCODing:MODE COMP | NOIN).

For the traffic channels, this value is specific for the selected radio configuration.

# **Return values:**

<BitFrame> float

<span id="page-133-0"></span>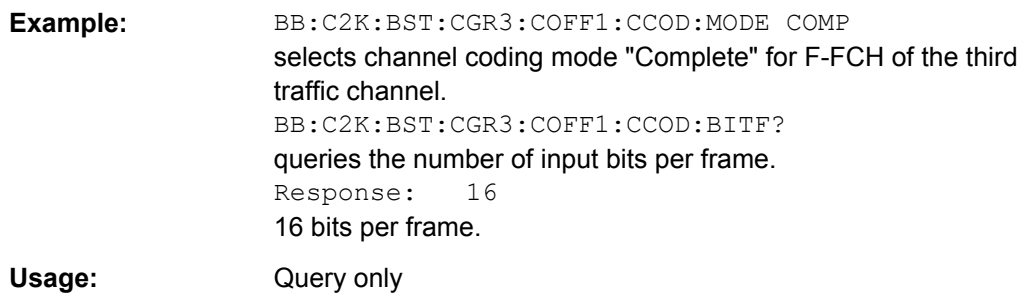

# **[:SOURce<hw>]:BB:C2K:BSTation<st>:CGRoup<di>:COFFset<ch>:CCODing: CRC?**

The command queries the CRC (cyclic redundancy code) type (length). This value is only available for channel coding modes "Complete" and "Without Interleaving" (SOURce:BB:C2K:BST<n>:CGRoup<n>:COFFset<n>:CCODing:MODE COMP | NOIN).

For the traffic channels, this value is specific for the selected radio configuration.

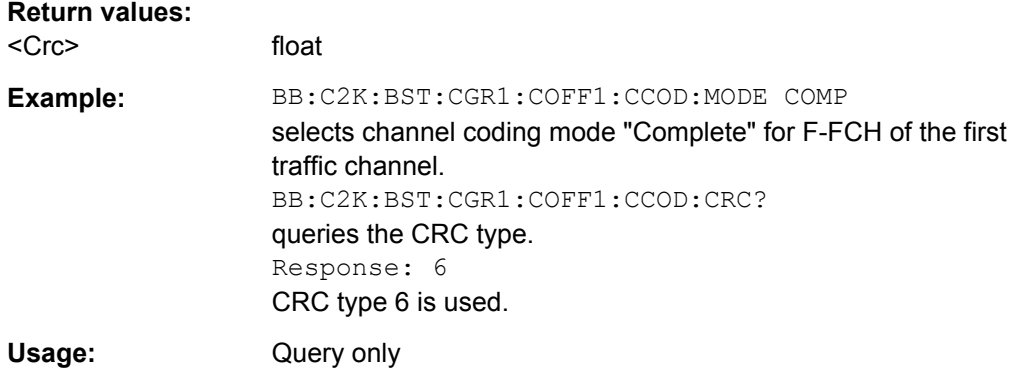

# **[:SOURce<hw>]:BB:C2K:BSTation<st>:CGRoup<di>:COFFset<ch>:CCODing: DATA:RATE?**

The command queries the effective data rate in Hz. This value is only available for channel coding modes "Off" and "Interleaving Only"

(SOURce:BB:C2K:BST<n>:CGRoup<n>:COFFset<n>:CCODing:MODE OFF | OINT).

When channel coding is switched off, the effective data rate differs from the data rate set in the channel table. The data are read out with the effective rate.

For the traffic channels, this value is specific for the selected radio configuration.

## **Return values:**

<Rate> float

<span id="page-134-0"></span>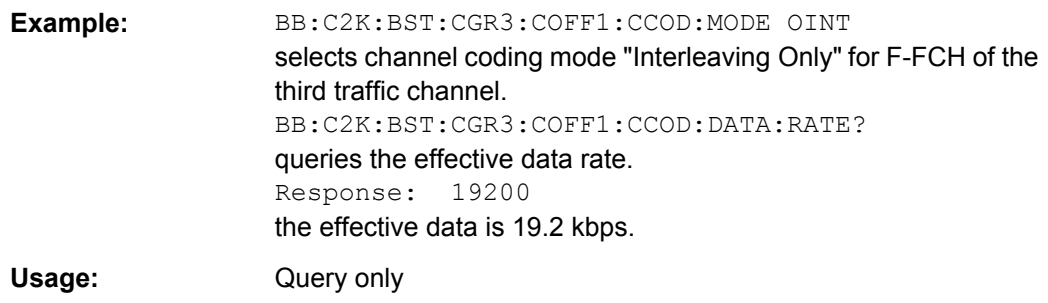

# **[:SOURce<hw>]:BB:C2K:BSTation<st>:CGRoup<di>:COFFset<ch>:CCODing: MODE** <Mode>

The command selects channel coding mode. For the traffic channels, this value is specific for the selected radio configuration.

## **Parameters:**

<Mode> OFF | COMPlete | NOINterleaving | OINTerleaving

# **OFF** Channel coding is deactivated.

## **COMPlete**

The complete channel coding is performed. The channel coding procedure may slightly vary depending on channel type, frame length and data rate.

# **OINTerleaving**

Except for the block interleaver, the whole channel coding procedure is carried out. In this mode the frame structure and the convolutional coder of an receiver can be tested.

## **NOINterleaving**

In this mode only block interleaver is used for coding. This allows the deinterleaver in the receiver to be tested independently of the remaining (de-)coding process.

# \*RST: COMPlete

**Example:** BB:C2K:BST:CGR3:COFF1:CCOD:MODE OFF deactivates channel coding for F-FCH of the third traffic channel.

# **[:SOURce<hw>]:BB:C2K:BSTation<st>:CGRoup<di>:COFFset<ch>:CCODing: SPUNcture?**

The command queries the symbol puncture rate. This value is only available for channel coding modes "Complete" and "Without Interleaving"

(SOURce:BB:C2K:BST<n>:CGRoup<n>:COFFset<n>:CCODing:MODE COMP | NOIN).

For the traffic channels, this value is specific for the selected radio configuration.

<span id="page-135-0"></span>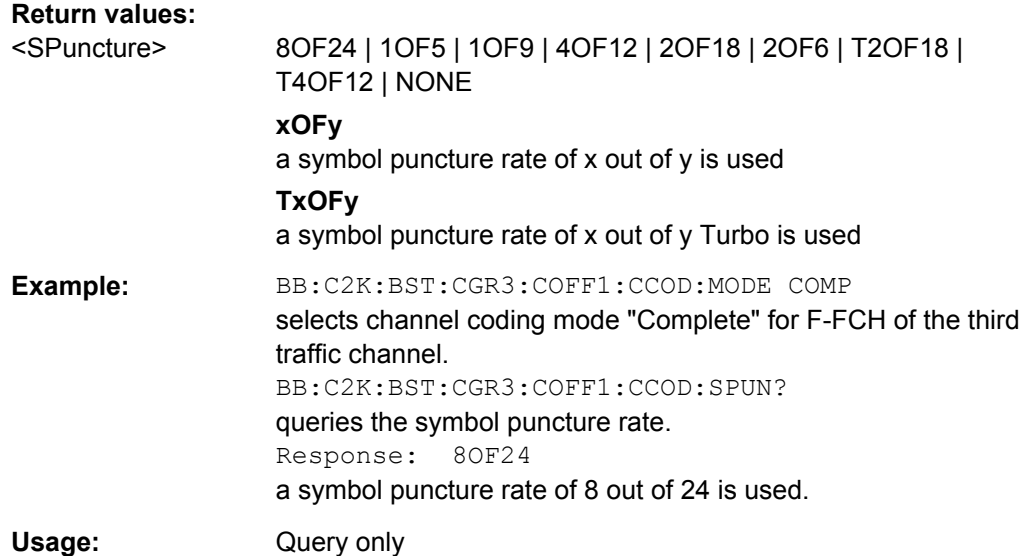

# **[:SOURce<hw>]:BB:C2K:BSTation<st>:CGRoup<di>:COFFset<ch>:CCODing: SREPetition?**

The command queries symbol repetition rate. This value is only available for channel coding modes "Complete" and "Without Interleaving" (SOURce:BB:C2K:BST<n>:CGRoup<n>:COFFset<n>:CCODing:MODE COMP | NOIN).

For the traffic channels, this value is specific for the selected radio configuration.

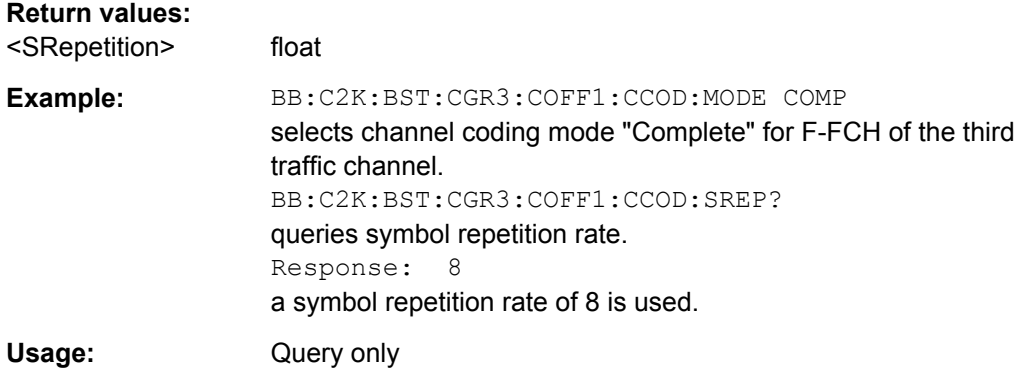

# **[:SOURce<hw>]:BB:C2K:BSTation<st>:CGRoup<di>:COFFset<ch>:CCODing: TYPE** <Type>

The command sets the channel coding type.

This value is only available for channel coding modes "Complete" and "Without Interleaving" (SOURce:BB:C2K:BST<n>:CGRoup<n>:COFFset<n>:CCODing:MODE COMP | NOIN). For the traffic channels, this value is specific for the selected radio configuration.

<span id="page-136-0"></span>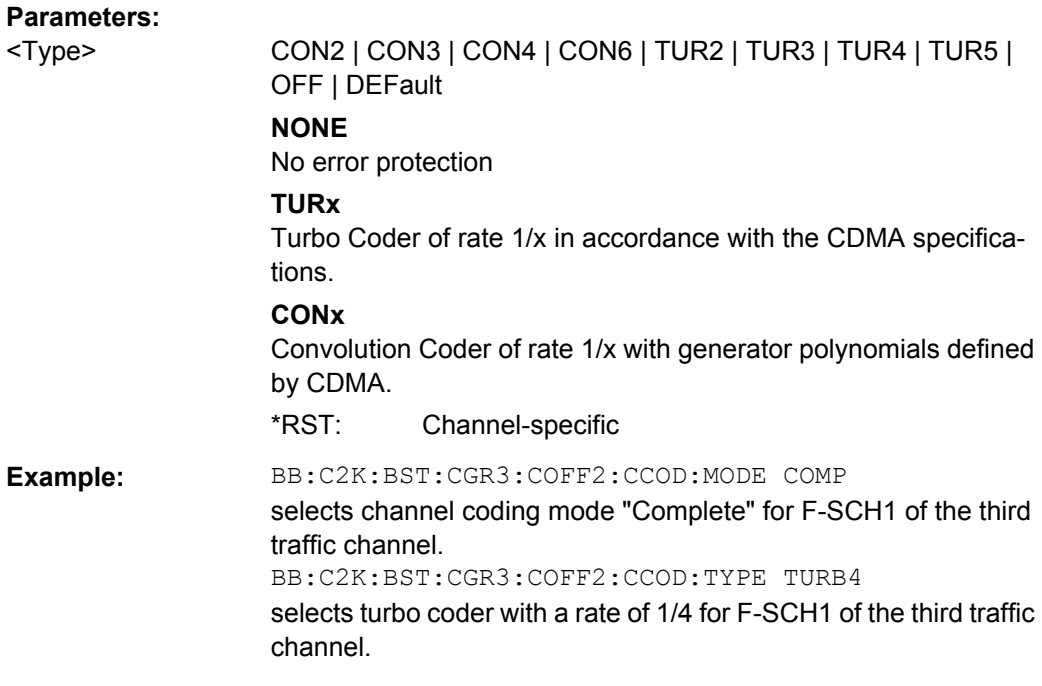

## **[:SOURce<hw>]:BB:C2K:BSTation<st>:CGRoup<di>:COFFset<ch>:DATA** <Data>

The command selects the data source for the specified channel.

For the traffic channels, this value is specific for the selected radio configuration.

The data source for the power control bits is selected with the com-

mand :BB:C2K:BST<n>:CGRoup<n>:COFFset<n>:TPC:DATA.

# **Parameters:**

<Data> ZERO | ONE | PATTern | PN9 | PN11 | PN15 | PN16 | PN20 | PN21 | PN23 | DLISt

#### **PNxx**

The pseudo-random sequence generator is used as the data source. Different random sequence lengths can be selected.

# **DLISt**

A data list is used. The data list is selected with the command :BB:C2K:BST<n>:CGRoup<n>:COFFset<n>:DATA: DSEL.

## **ZERO | ONE**

Internal 0 and 1 data is used.

# **PATTern**

Internal data is used The bit pattern for the data is defined by the command :BB:C2K:BST:CGRoup:COFFset:DATA:PATT.

\*RST: F-PICH; F-TDPICH; F-APICH; F-ATDPICH: ALL0; all other channels: PN9

<span id="page-137-0"></span>**Example:** BB:C2K:BST2:CGR3:COFF1:DATA PATT selects as the data source for the F-FCH of the third traffic channel of base station 2, the bit pattern defined with the following command: BB:C2K:BST2:CGR3:COFF1:DATA:PATT #H3F,8 defines the bit pattern.

# **[:SOURce<hw>]:BB:C2K:BSTation<st>:CGRoup<di>:COFFset<ch>:DATA: DSELect** <DSelect>

The command selects the data list for the DLISt data source selection.

The lists are stored as files with the fixed file extensions  $*$ .  $dm$  iqd in a directory of the user's choice. The directory applicable to the following commands is defined with the command MMEMory:CDIR. To access the files in this directory, you only have to give the file name, without the path and the file extension.

For the traffic channels, this value is specific for the selected radio configuration.

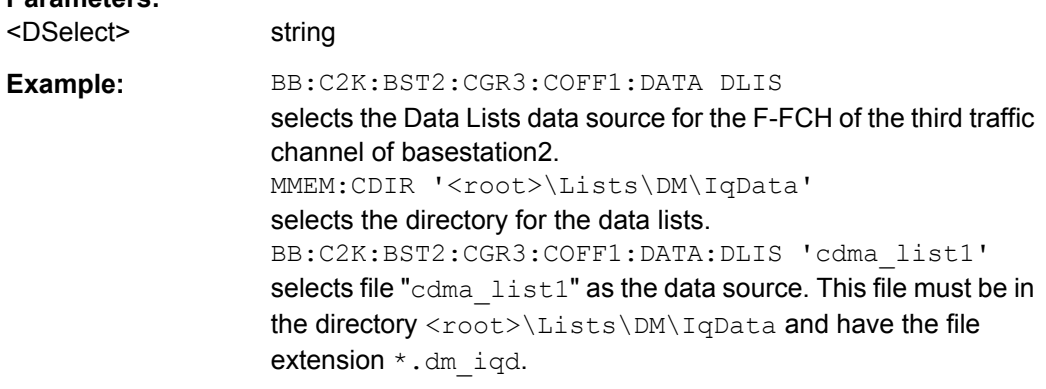

# **[:SOURce<hw>]:BB:C2K:BSTation<st>:CGRoup<di>:COFFset<ch>:DATA: PATTern** <Pattern>

The command sets the bit pattern for the PATTern selection. The first parameter determines the bit pattern (choice of hexadecimal, octal or binary notation), the second specifies the number of bits to use. The maximum length is 64 bits.

For the traffic channels, this value is specific for the selected radio configuration.

# **Parameters:**

**Parameters:**

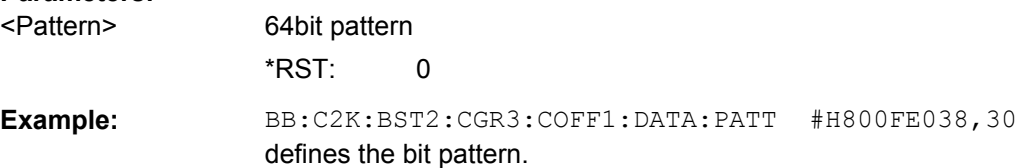

# <span id="page-138-0"></span>**[:SOURce<hw>]:BB:C2K:BSTation<st>:CGRoup<di>:COFFset<ch>:DATA:RATE** <Rate>

The command sets the data rate for the specified channel. The value range depends on the channel type, the selected radio configuration and the frame length. Parameter NUSed is returned for channel 0-1 to 0-4.

For the traffic channels, this value is specific for the selected radio configuration.

The value range depends on the frame length. If the frame length is changed so that the set data rate becomes invalid, the next permissible value is automatically set.

The data rate affects the Walsh code (spreading factor) that are possible within a channel. If a data rate is changed so that the selected Walsh code becomes invalid, the next permissible value is automatically set.

#### **Parameters:**

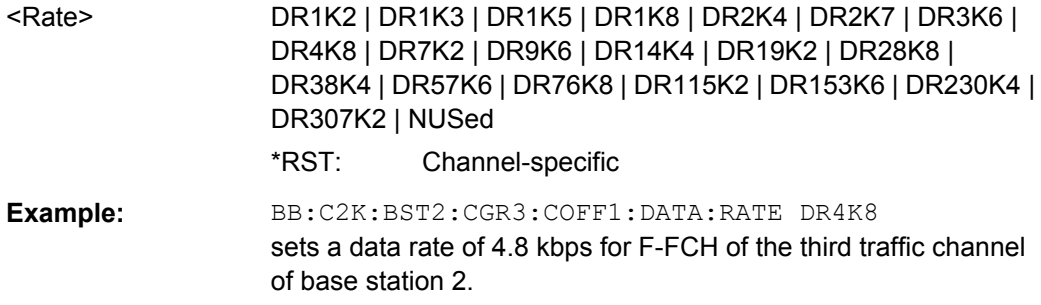

# **[:SOURce<hw>]:BB:C2K:BSTation<st>:CGRoup<di>:COFFset<ch>:DERRor:BIT: RATE** <Rate>

The command sets the bit error rate.

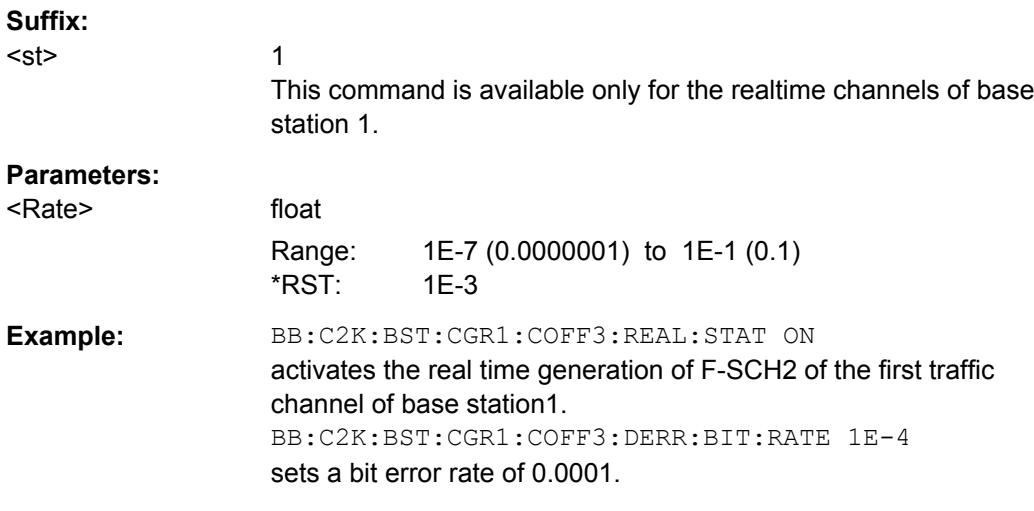

# **[:SOURce<hw>]:BB:C2K:BSTation<st>:CGRoup<di>:COFFset<ch>:DERRor:BIT: STATe** <State>

The command activates bit error generation.

<span id="page-139-0"></span>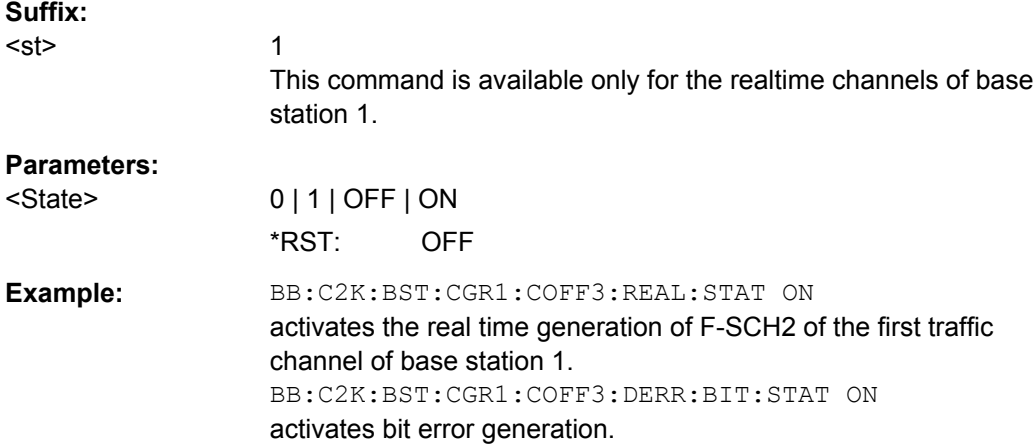

# **[:SOURce<hw>]:BB:C2K:BSTation<st>:CGRoup<di>:COFFset<ch>:DERRor: BLOCk:RATE** <Rate>

The command sets the block error rate.

Block error generation is only possible when channel coding is activated. For the traffic channels, this value is specific for the selected radio configuration.

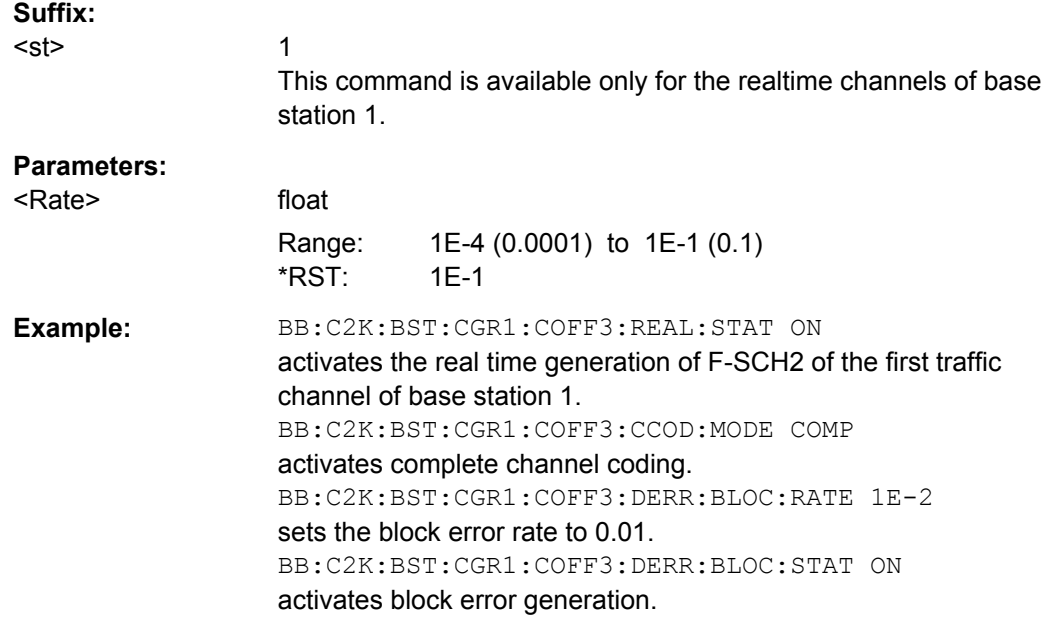

# **[:SOURce<hw>]:BB:C2K:BSTation<st>:CGRoup<di>:COFFset<ch>:DERRor: BLOCk:STATe** <State>

The command activates or deactivates block error generation.

1

**Suffix:** 

<st>

This command is available only for the realtime channels of base station 1.

<span id="page-140-0"></span>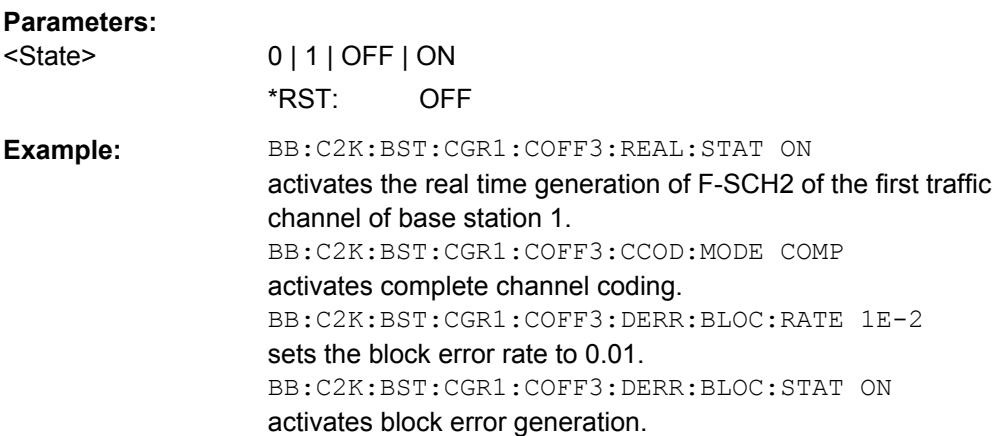

## **[:SOURce<hw>]:BB:C2K:BSTation<st>:CGRoup<di>:COFFset<ch>:FLENgth** <FLength>

The command sets the frame length of the selected channel. The value range is channel specific.

For the traffic channels, this value is specific for the selected radio configuration.

The value range of the frame length depends on the channel type and the selected radio configuration.

The frame length affects the data rates that are possible within a channel. Changing the frame length may lead to a change of data rate and this in turn may bring about a change of Walsh code.

# **Parameters:**

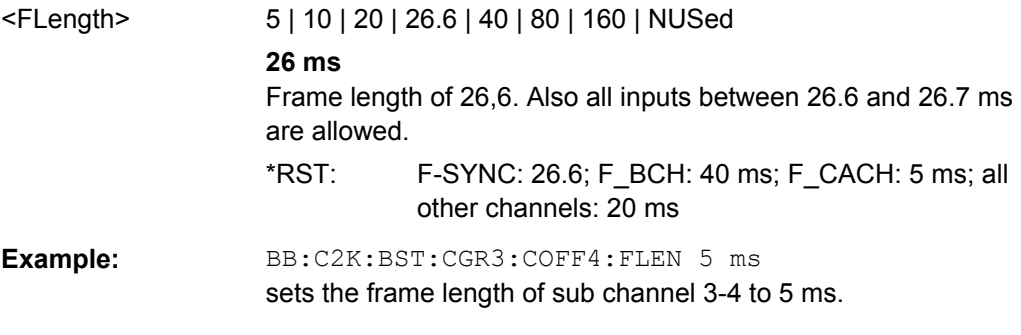

# **[:SOURce<hw>]:BB:C2K:BSTation<st>:CGRoup<di>:COFFset<ch>:LCMask** <LcMask>

The command sets the mask of the Long Code Generator of the base station.

For the traffic channels, this value is specific for the selected radio configuration.

The LC Mask is the same for all sub channels of a traffic channel. If the mask is modified for one of the sub channels the new value is then automatically used by all other subchannels of this traffic channel.

<span id="page-141-0"></span>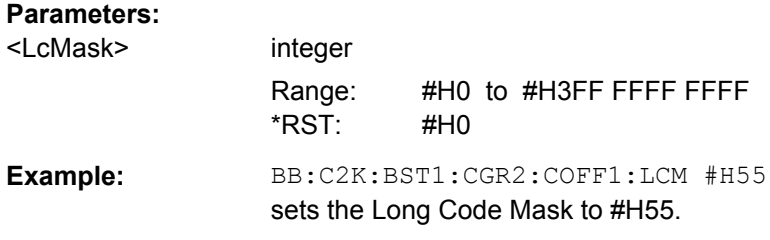

# **[:SOURce<hw>]:BB:C2K:BSTation<st>:CGRoup<di>:COFFset<ch>:POWer** <Power>

The command sets the channel power relative to the powers of the other channels. This setting also determines the starting power of the channel for Misuse Output Power Control.

With the command  $[:SOWRec]:BB:C2K:POWer:ADJust$ , the power of all the activated channels is adapted so that the total power corresponds to 0 dB. This will not change the power ratio among the individual channels.

For the traffic channels, this value is specific for the selected radio configuration.

## **Parameters:**

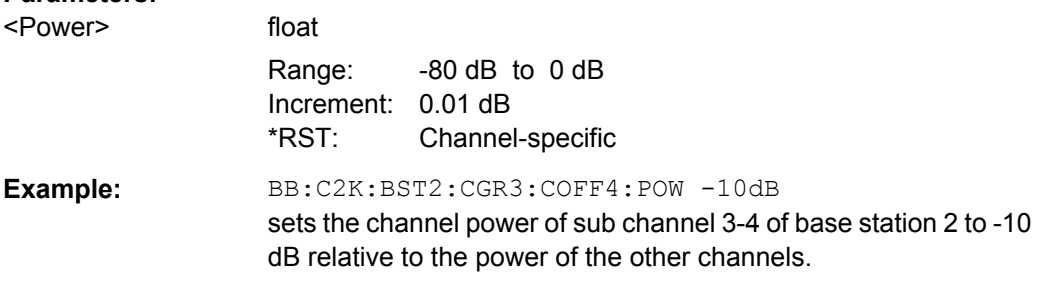

# **[:SOURce<hw>]:BB:C2K:BSTation<st>:CGRoup<di>:COFFset<ch>:QWCode: STATe** <State>

This command activates/deactivates the use of the quasi orthogonal Walsh codes for the channel.

The quasi orthogonal Walsh Code set is selected for all channels of the base station with command [\[:SOURce<hw>\]:BB:C2K:BSTation<st>:QWSet](#page-157-0).

For the traffic channels, this value is specific for the selected radio configuration. It is only available for radio configuration 3 and higher.

# **Parameters:**

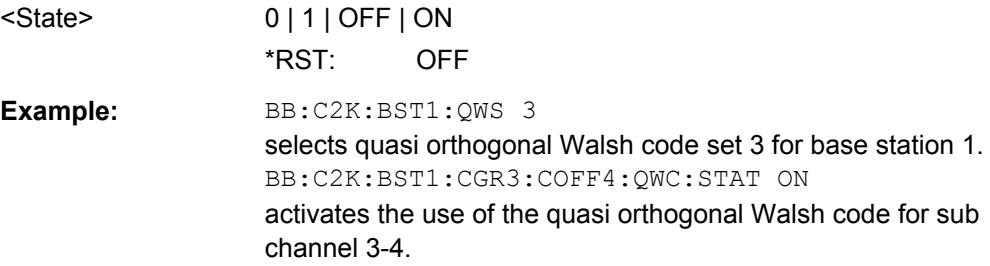

# <span id="page-142-0"></span>**[:SOURce<hw>]:BB:C2K:BSTation<st>:CGRoup<di>:COFFset<ch>:REALtime: STATe** <State>

This command activates/deactivates realtime generation of the selected channel. Realtime generation is possible for F-SYNC and the first traffic channel of base station 1.

For the traffic channel, this value is specific for the selected radio configuration.

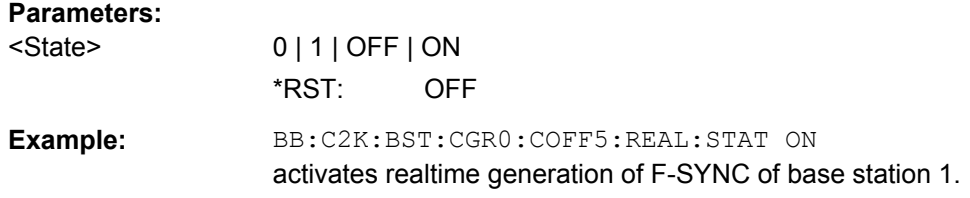

# **[:SOURce<hw>]:BB:C2K:BSTation<st>:CGRoup<di>:COFFset<ch>:STATe** <State>

This command activates/deactivates the selected channel.

For the traffic channels, this value is specific for the selected radio configuration.

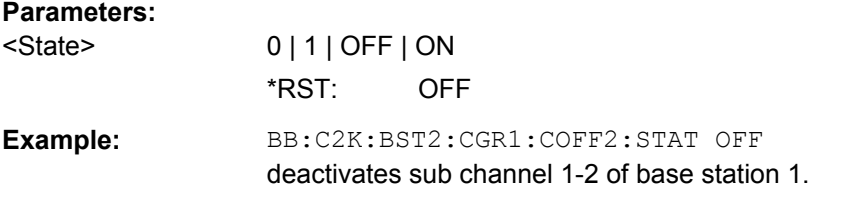

## **[:SOURce<hw>]:BB:C2K:BSTation<st>:CGRoup<di>:COFFset<ch>:TPC:DATA** <Data>

The command determines the data source for the power control bits of the selected F-FCH or F-DCCH.

Power control is available for sub channel types F-FCH and F-DCCH. F-DCCH is only generated for radio configurations 3, 4 and 5.

For the traffic channels, this value is specific for the selected radio configuration.

<span id="page-143-0"></span>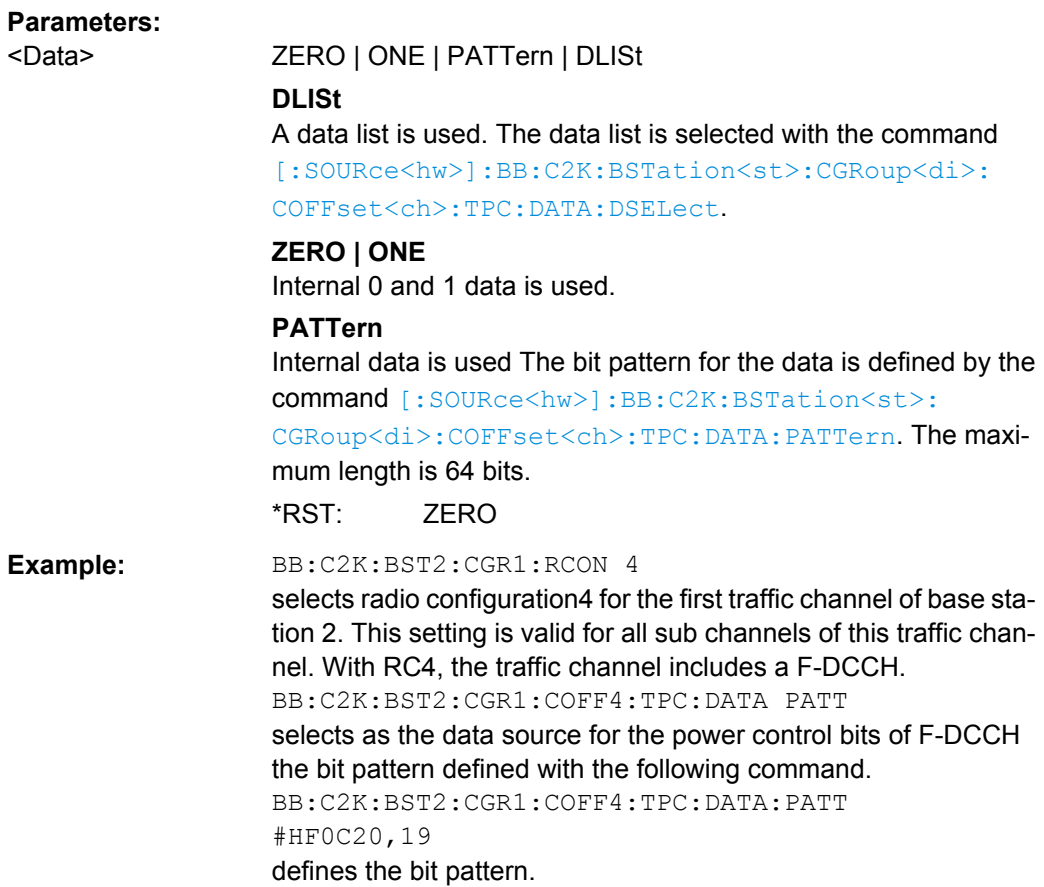

# **[:SOURce<hw>]:BB:C2K:BSTation<st>:CGRoup<di>:COFFset<ch>:TPC:DATA: DSELect** <DSelect>

The command selects the data list for the DLISt data source selection.

Power control is available for sub channel types F-DCCH and F-FCH. F-DCCH is only generated for radio configurations 3, 4 and 5.

The lists are stored as files with the fixed file extensions  $*$ .  $dm$  iqd in a directory of the user's choice. The directory applicable to the following commands is defined with the command MMEMory:CDIR. To access the files in this directory, you only have to give the file name, without the path and the file extension.

For the traffic channels, this value is specific for the selected radio configuration.

## **Parameters:**

<DSelect> string
<span id="page-144-0"></span>Example: **BB:C2K:BST2:CGR1:RCON 4** selects radio configuration RC4 for the first traffic channel of base station 2. This setting is valid for all sub channels of the traffic channel. With RC4, the traffic channel includes a F-DCCH. :BB:C2K:BST2:CGR1:COFF4:TPC:DATA DLIS selects the DLISt data source. MMEM: CDIR '<root>\Lists\DM\IqData' selects the directory for the data lists. BB:C2K:BST2:CGR1:COFF4:TPC:DATA:DSEL 'cdma\_ch4' selects the file cdma  $ch4$  as the data source. This file must bei in the directory <root>\List\DM\IqData and have the file exten-

#### **[:SOURce<hw>]:BB:C2K:BSTation<st>:CGRoup<di>:COFFset<ch>:TPC:DATA: PATTern** <Pattern>

sion  $*$ .dm iqd.

The command determines the bit pattern for the PATTern selection. The maximum bit pattern length is 64 bits.

Power control is available for sub channel types F-DCCH and F-FCH. F-DCCH is only generated for radio configurations 3, 4 and 5.

For the traffic channels, this value is specific for the selected radio configuration.

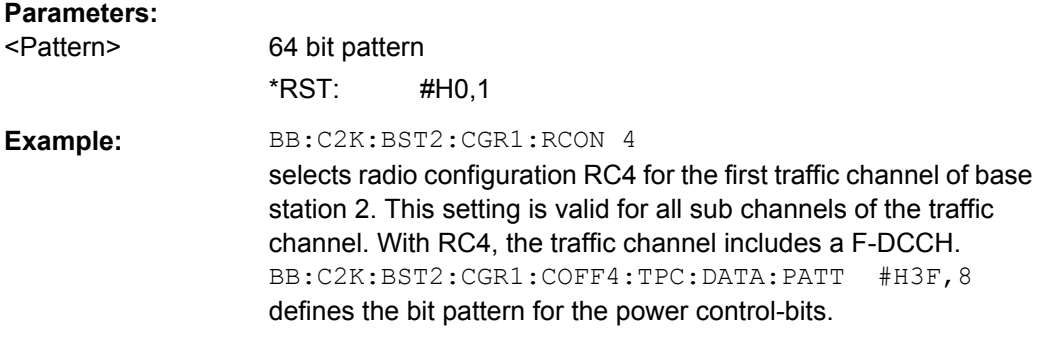

#### **[:SOURce<hw>]:BB:C2K:BSTation<st>:CGRoup<di>:COFFset<ch>:TPC:MISuse** <MisUse>

The command activates "mis-" use of the power control bits of the selected F-DCCH or F- FCH for controlling the channel powers of these channels.

Power control is available for sub channel types F-DCCH and F-FCH. F-DCCH is only generated for radio configurations 3, 4 and 5.

#### The bit pattern (see com-

mands :BB:C2K:BSTation<n>:CGRoup<n>:COFFset<n>:TPC...) of the power control bits of each channel is used to control the channel power. A "1" leads to an increase of channel powers, a "0" to a reduction of channel powers. Channel power is limited to the range 0 dB to -80 dB. The step width of the change is defined with the command [\[:SOURce<hw>\]:BB:C2K:BSTation<st>:CGRoup<di>:](#page-145-0) [COFFset<ch>:TPC:PSTep](#page-145-0).

<span id="page-145-0"></span>For the traffic channels, this value is specific for the selected radio configuration.

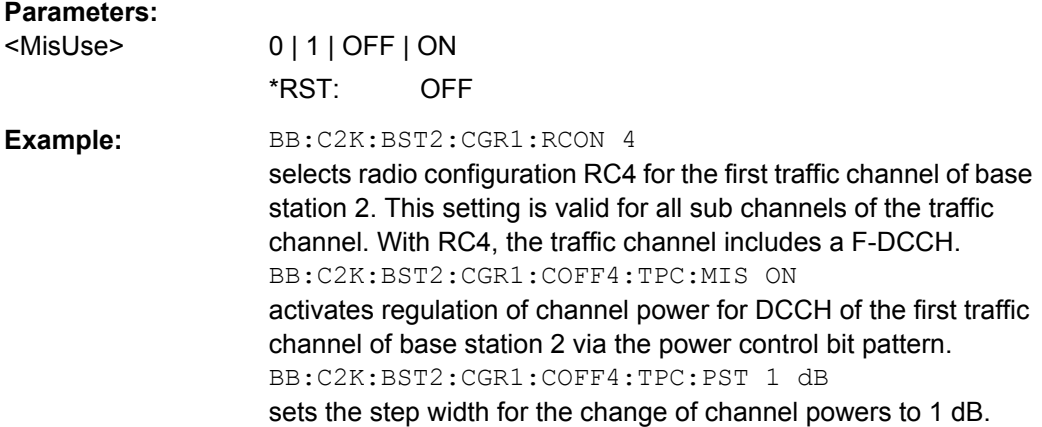

#### **[:SOURce<hw>]:BB:C2K:BSTation<st>:CGRoup<di>:COFFset<ch>:TPC:PSTep** <PStep>

The command defines the step width for the change of channel powers in the case of "mis-" use of the power control bits.

Power control is available for sub channel types F-DCCH and F-FCH. F-DCCH is only generated for radio configurations 3, 4 and 5.

For the traffic channels, this value is specific for the selected radio configuration.

#### **Parameters:**

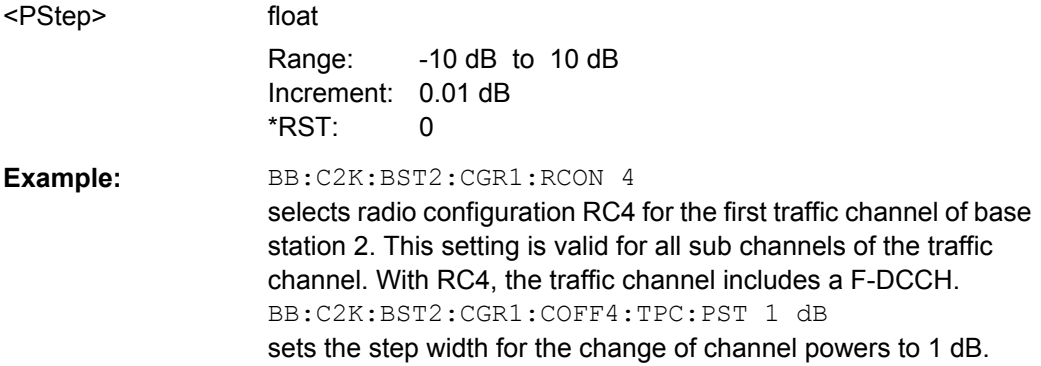

#### **[:SOURce<hw>]:BB:C2K:BSTation<st>:CGRoup<di>:COFFset<ch>:TPC:READ** <Read>

The command sets the read out mode for the bit pattern of the power control bits.

The bit pattern is defined with the commands :BB:C2K:BST<n>:CGRoup<n>:COFFset<n>:TPC....

Power control is available for sub channel types F-DCCH and F-FCH. F-DCCH is only generated for radio configurations 3, 4 and 5.

For the traffic channels, this value is specific for the selected radio configuration.

<span id="page-146-0"></span>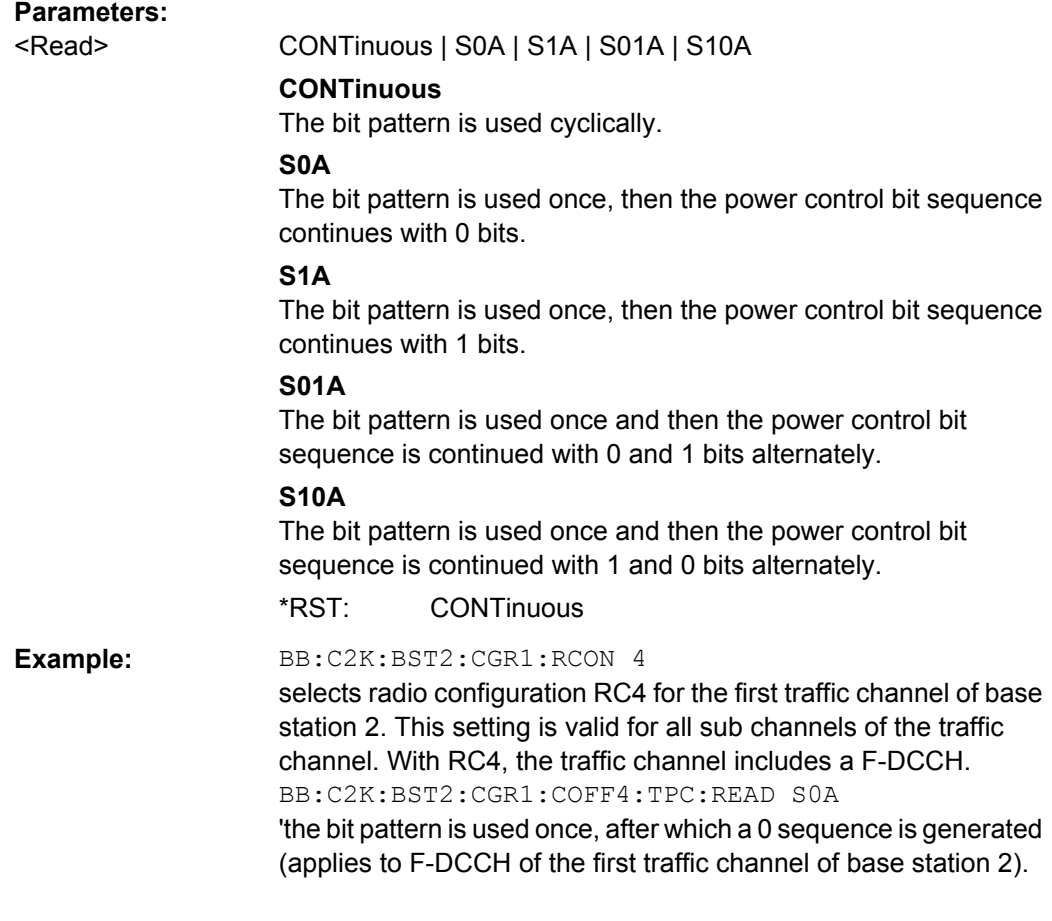

#### **[:SOURce<hw>]:BB:C2K:BSTation<st>:CGRoup<di>:COFFset<ch>:TYPE?**

The command queries the channel type.

The channel type is firmly fixed for channel numbers 0-1 to 0-14 (CGR0:COFF1 to CGR0:COFF14), i.e. for the special channels (control and packet channels). The remaining channel numbers are assigned to the individual code channels of the eight possible traffic channels. In this case the first traffic channel occupies the range 1-1 to 1-8 (CGR1:COFF1 to CGR1:COFF8), the second occupies the range 2-1 to 2-8 (CGR2: COFF1 to CGR2: COFF8), etc. Since the type and number of code channels depends on the radio configuration of the channel, the channels x-2 to x-8 are variously occupied. X-1 is always the fundamental channel (F-FCH) of the traffic channel.

## **Return values:**

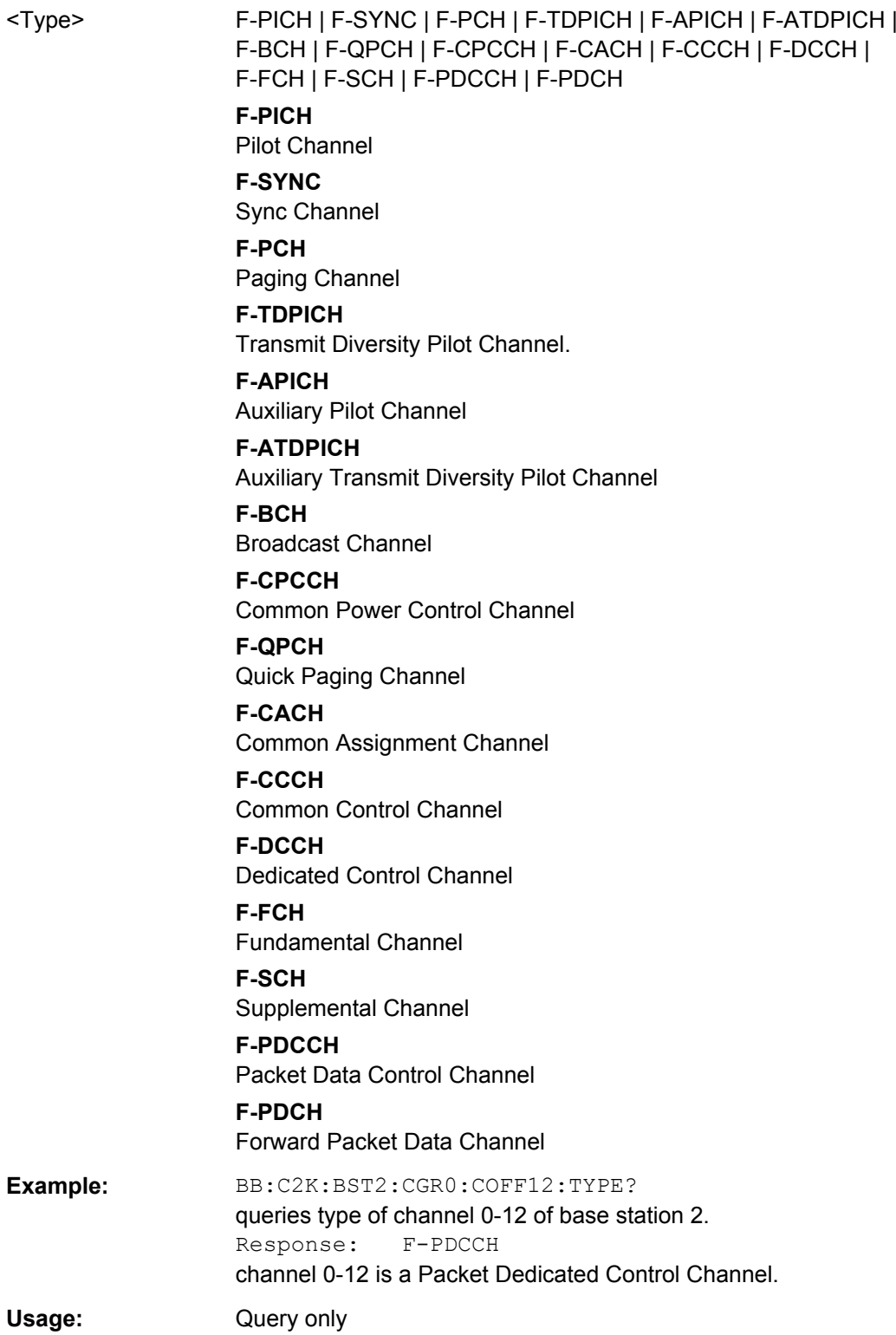

#### <span id="page-148-0"></span>**[:SOURce<hw>]:BB:C2K:BSTation<st>:CGRoup<di>:COFFset<ch>:WCODe** <WCode>

The command assigns the Walsh Code to the channel. The standard assigns a fixed walsh code to some channels (F-PICH, for example, always uses Walsh code 0). Generally, the Walsh code can only be varied within the range specified by the standard.

For the traffic channels, this value is specific for the selected radio configuration.

The value range of the Walsh code depends on the frame length, the channel coding type and the data rate.

If one of these parameters is changed so that the set Walsh code gets invalid, the next permissible value is automatically set.

#### **Parameters:**

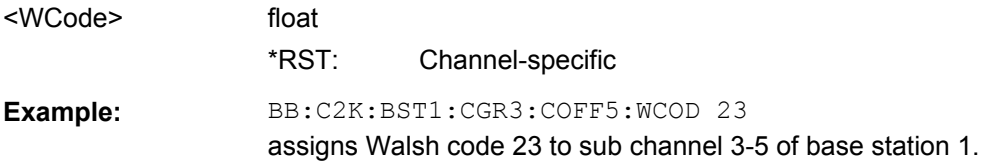

#### **[:SOURce<hw>]:BB:C2K:BSTation<st>:CGRoup<di>:COFFset<ch>:WLENgth?**

The command queries the Walsh Code length of the channel. For the traffic channels, this value is specific for the selected radio configuration.

#### **Return values:**

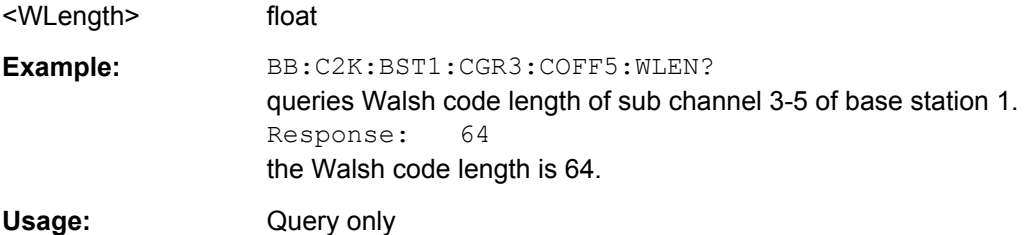

#### **[:SOURce<hw>]:BB:C2K:BSTation<st>:CGRoup<di>:RCONfiguration** <RConfiguration>

The command selects the radio configuration for the traffic channel. The settings of the channel table parameters are specific for the selected radio configuration.

The R&S Signal Generator provides a separate set of settings of all channel table parameters for each radio configuration. If the radio configuration is changed, the set of channel table values belonging to this RC is automatically activated.

#### **Parameters:**

<RConfiguration> 1 | 2 | 3 | 4 | 5 \*RST: Traffic channel 1/2: 3; all other traffic channels: 1 <span id="page-149-0"></span>**Example:** BB:C2K:BST2:CGR1:RCON 4

selects radio configuration RC4 for the first traffic channel of base station 2. This setting is valid for all sub channels of the traffic channel. With RC4, the traffic channel includes a F-DCCH.

#### **[:SOURce<hw>]:BB:C2K:BSTation<st>:DCONflict:MODE** <Mode>

The command switches the order of the spreading codes.

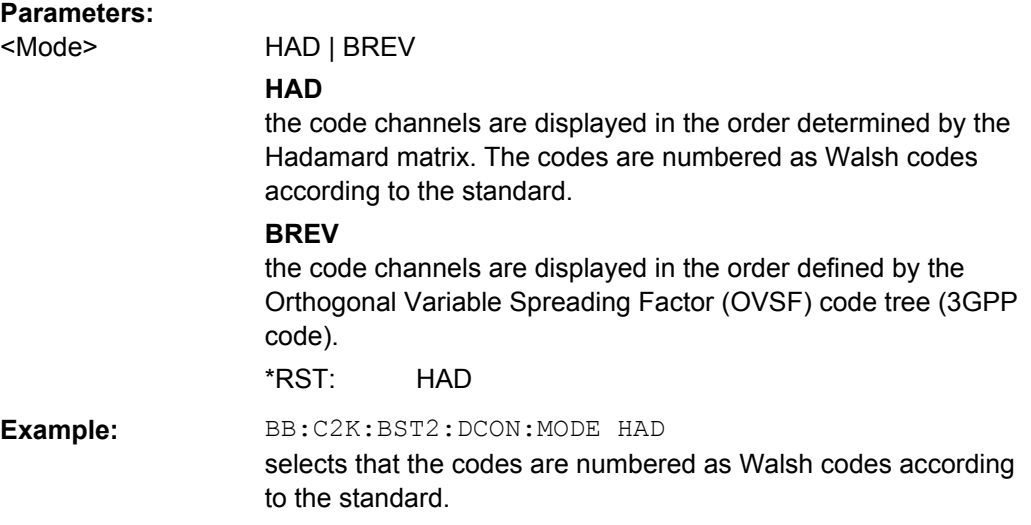

#### **[:SOURce<hw>]:BB:C2K:BSTation<st>:DCONflict:RESolve**

The command resolves existing domain conflicts by modifying the Walsh codes of the affected channels.

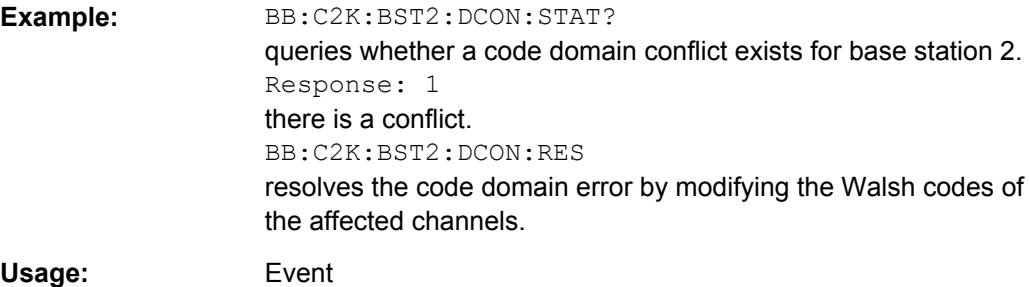

#### **[:SOURce<hw>]:BB:C2K:BSTation<st>:DCONflict[:STATe]?**

The command queries whether there is (response 1) or is not (response 0) a conflict (overlap) in the hierarchically-structured Walsh codes.

#### **Return values:**

<State> 0 | 1 | OFF | ON

<span id="page-150-0"></span>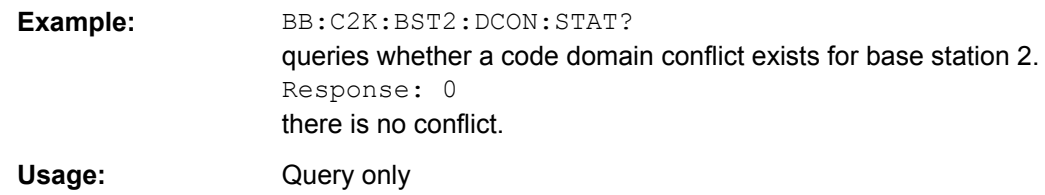

#### **[:SOURce<hw>]:BB:C2K:BSTation<st>:PDCHannel:PINTerval** <PInterval>

The command sets the interval between two data packets for F-PDCH. The range depends on the ARB settings sequence length (: BB: C2K: SLENgth). The values 80 ms, 40 ms, 20 ms, 10 ms and 5 ms can always be set, and the maximum value is 2000 ms. All intermediate values must satisfy the condition:

**Sequence Length \* 80ms/2^n**, where n is a whole number.

#### **Parameters:**

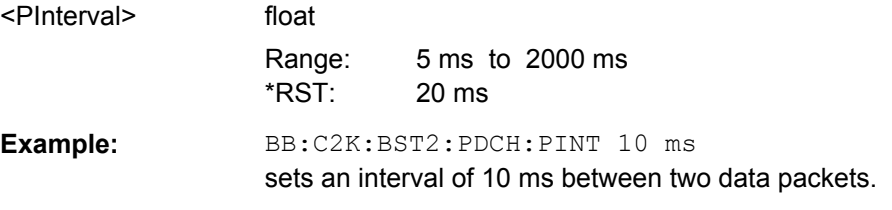

#### **[:SOURce<hw>]:BB:C2K:BSTation<st>:PDCHannel:PSETup** <PSetup>

The command selects for F-PDCH if all subpackets are generated using the same settings or if the settings of subchannel 1 are valid for all sub channels. However, the value of "Number of Bits per Encoder Packet" is a quality of the complete encoder packet, therefore it is always set for all sub packet channels via the entry for sub channel 1.

#### **Parameters:**

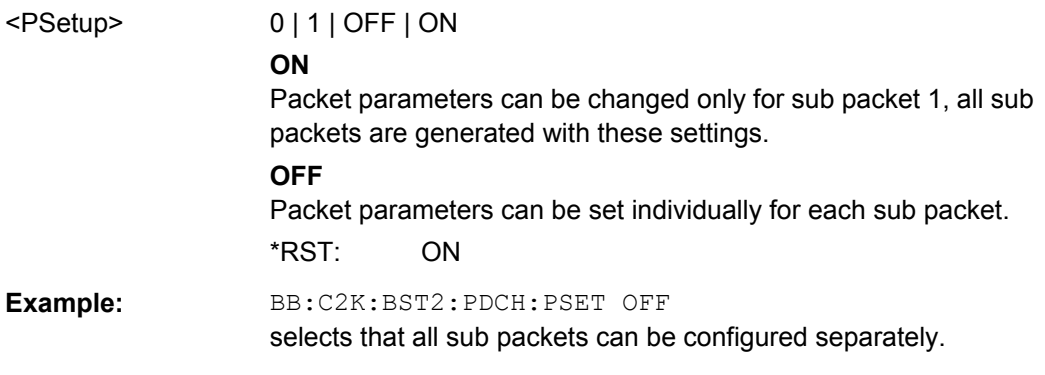

#### **[:SOURce<hw>]:BB:C2K:BSTation<st>:PDCHannel:SUBPacket<di>:ID** <Id>

The command selects the sub packet ID for F\_PDCH. The sub packet ID determines the sub packet symbol selection and selects one of four available subpackets of the encoder packets. The SPID of sub packet 1 is always 1.

<span id="page-151-0"></span>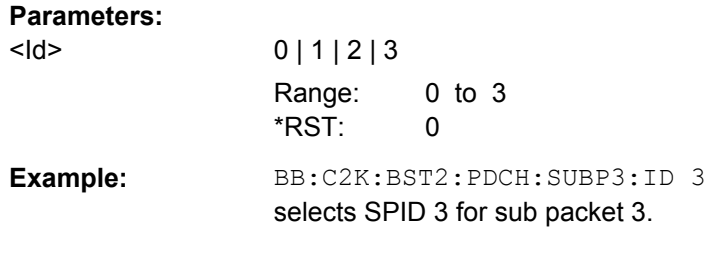

#### **[:SOURce<hw>]:BB:C2K:BSTation<st>:PDCHannel:SUBPacket<di>:PARameters** <Parameters>

The command selects a fixed combination of parameters "Bits per Encoder Packet", "Number of 32-Chip Walsh Channels", "Subpacket Data Rate", "Number of Slots per Subpackets" and "Modulation Order". These combinations are shown in the following list in the form of a table for all five parameters.

The complete range of 127 possible combinations is only available for subpacket 1. If "Same Packet Setup for all Subpackets" is enabled (SOUR: BB: C2K: BST2: PDCH: PSET ON), this command is only valid for subpacket 1.

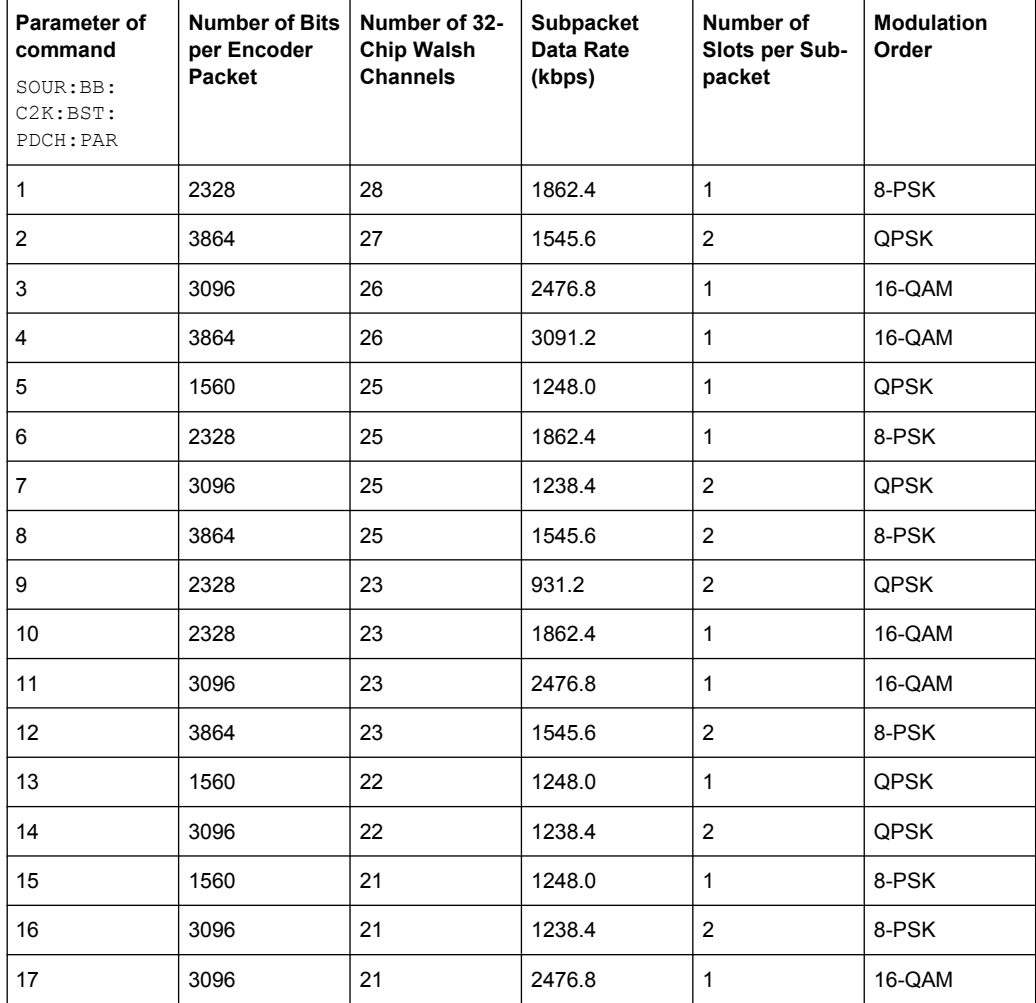

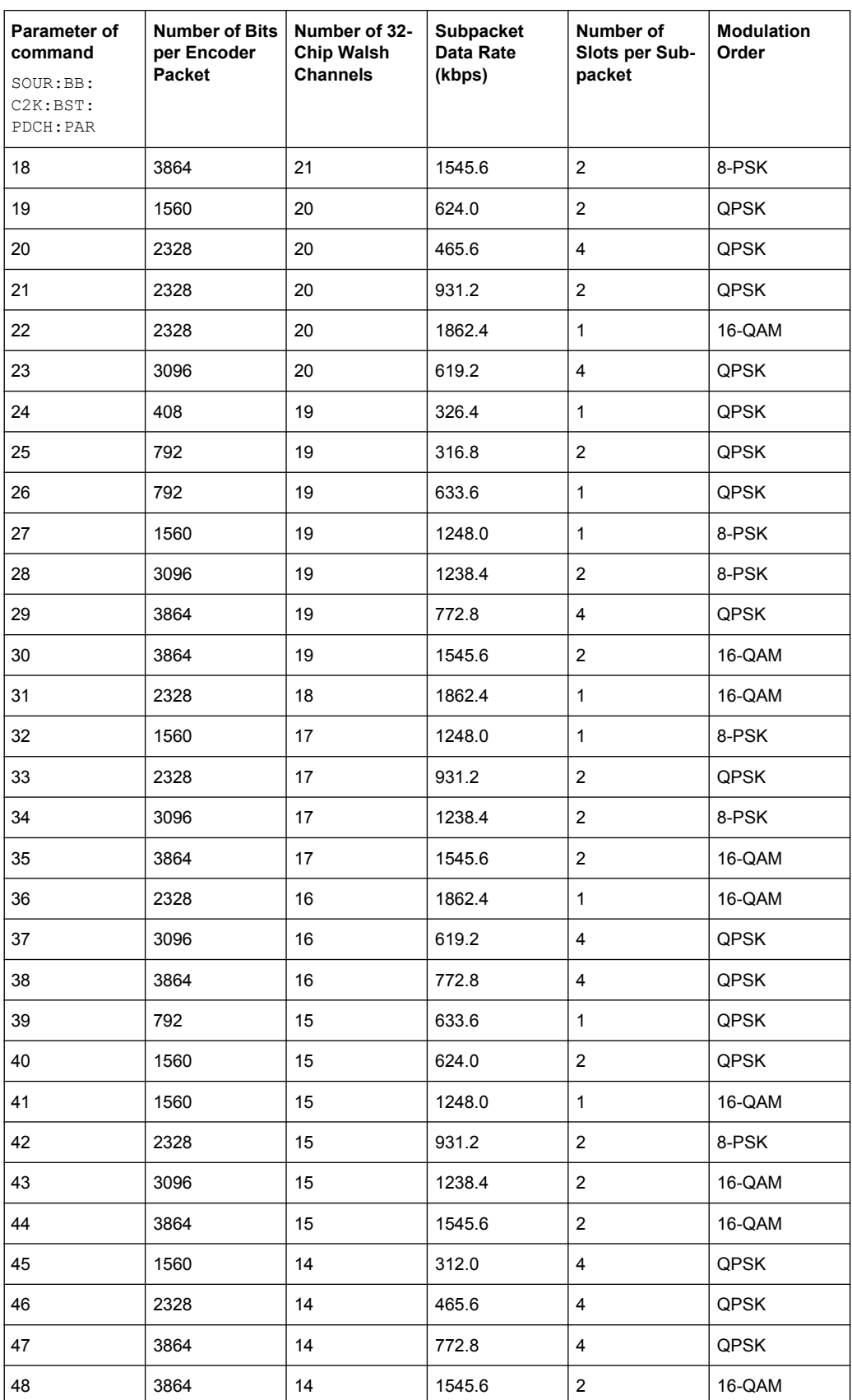

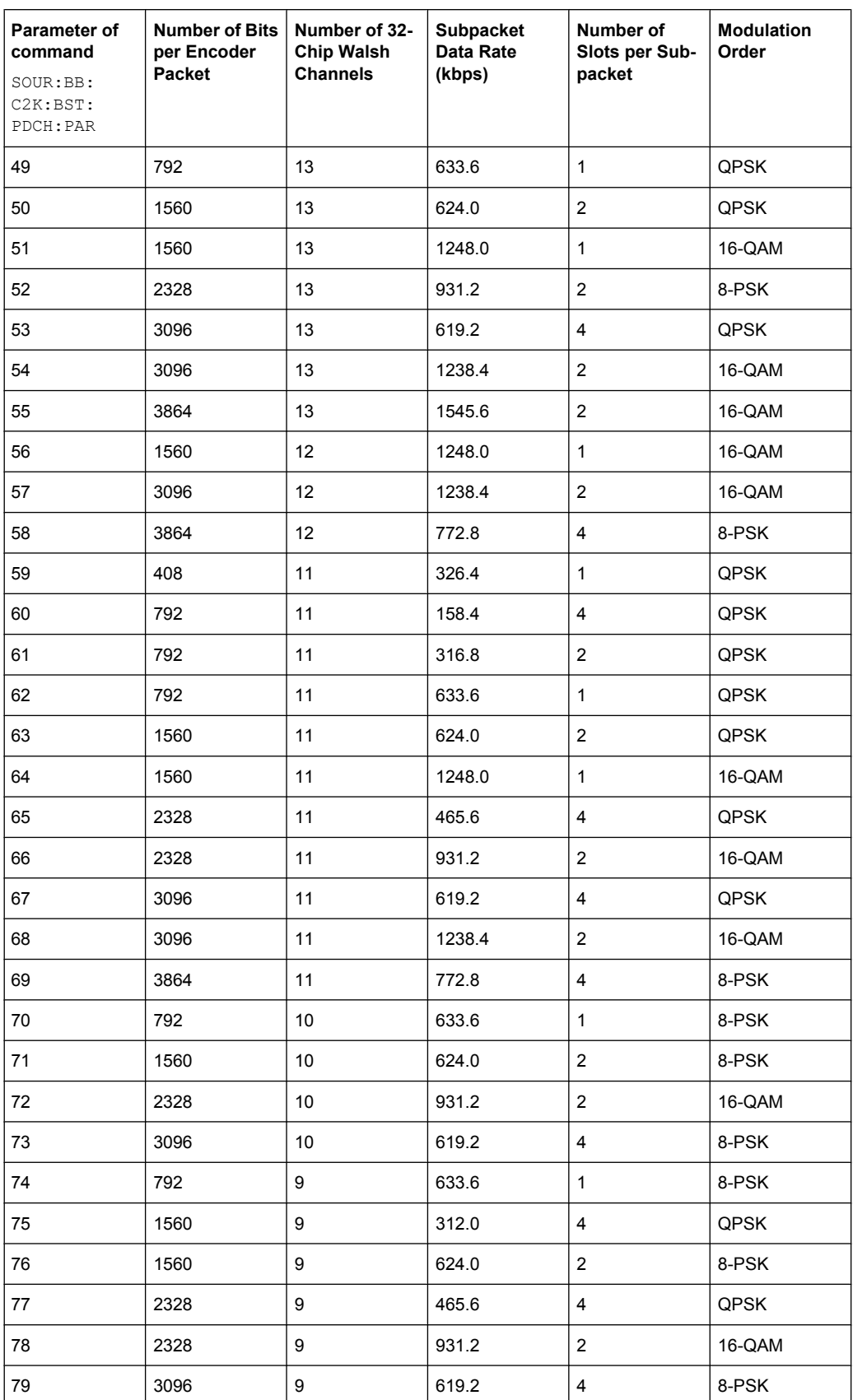

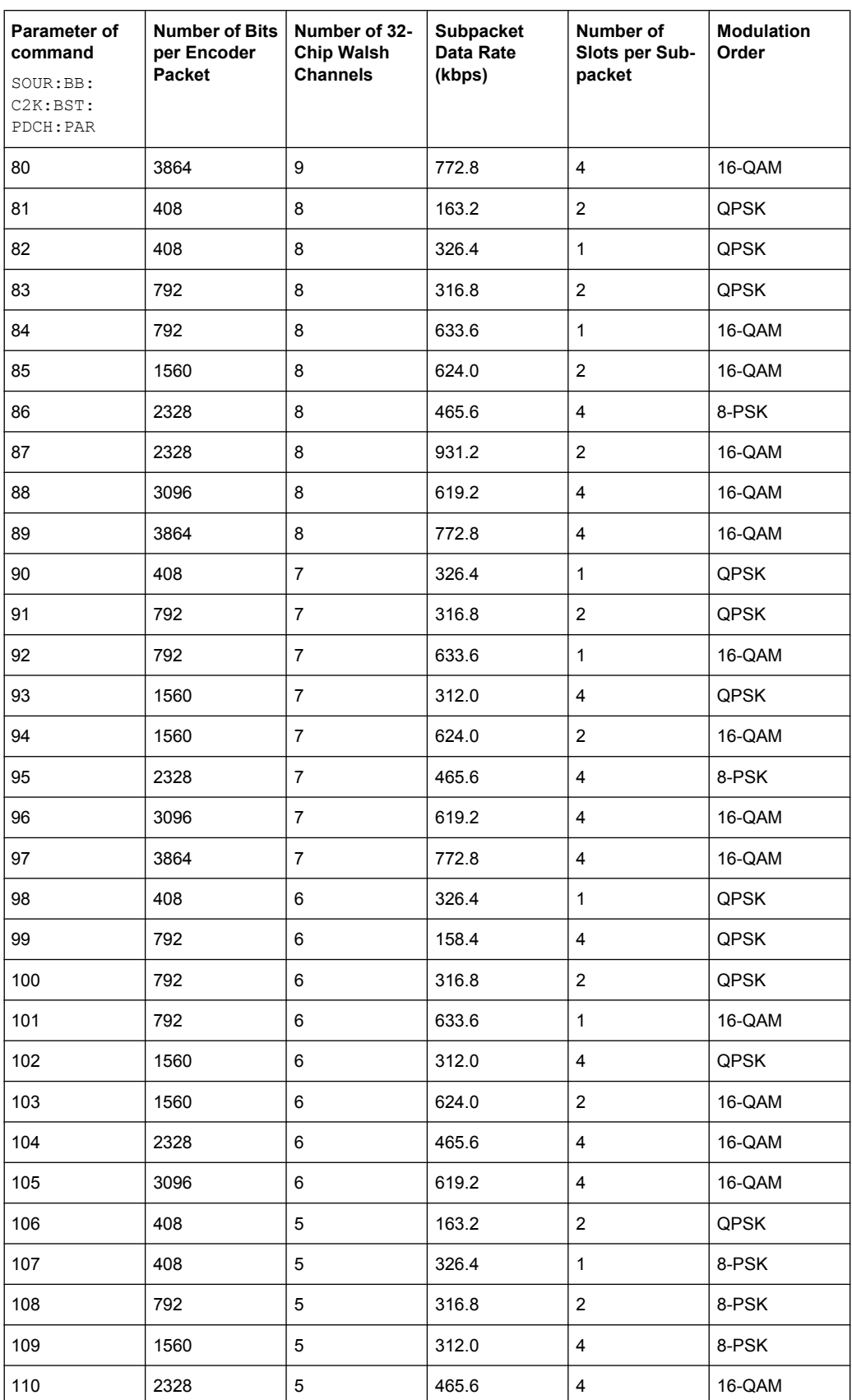

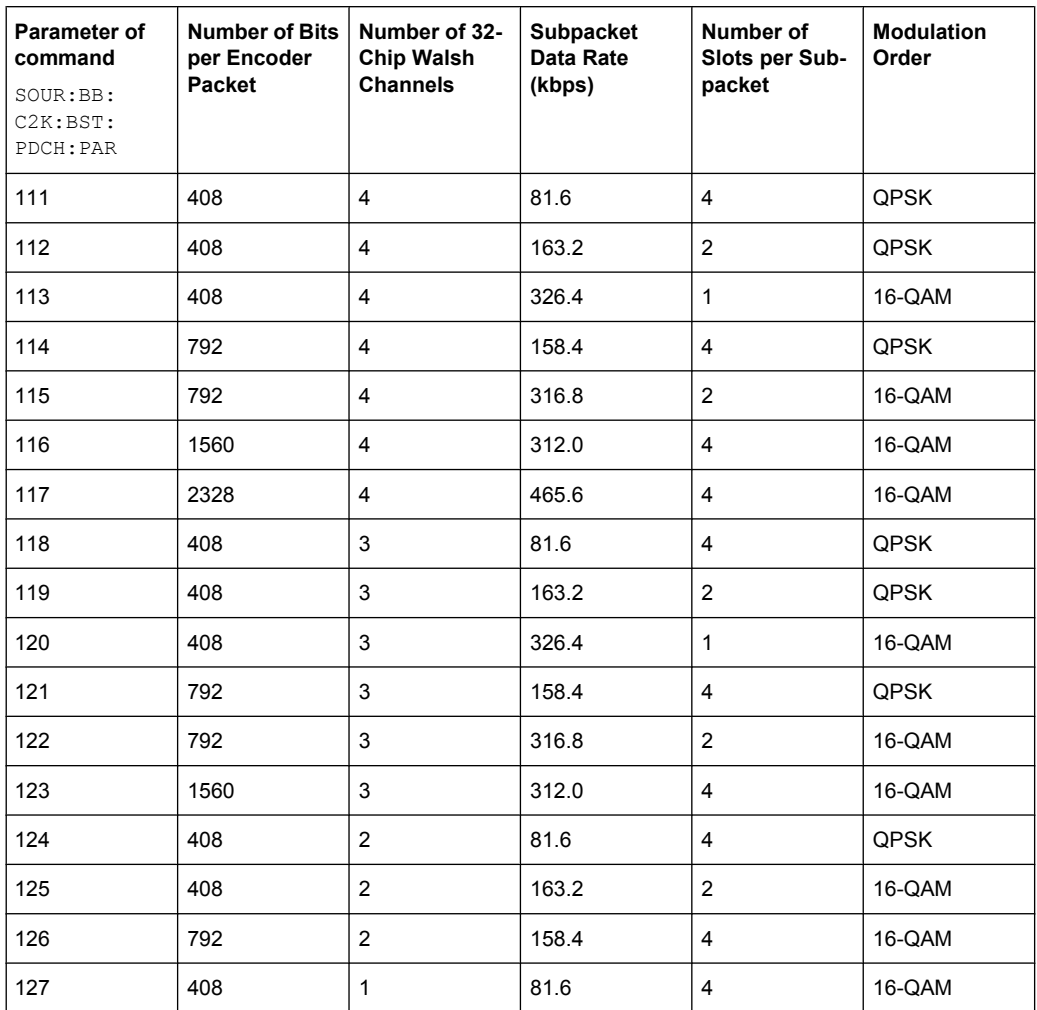

#### **Parameters:**

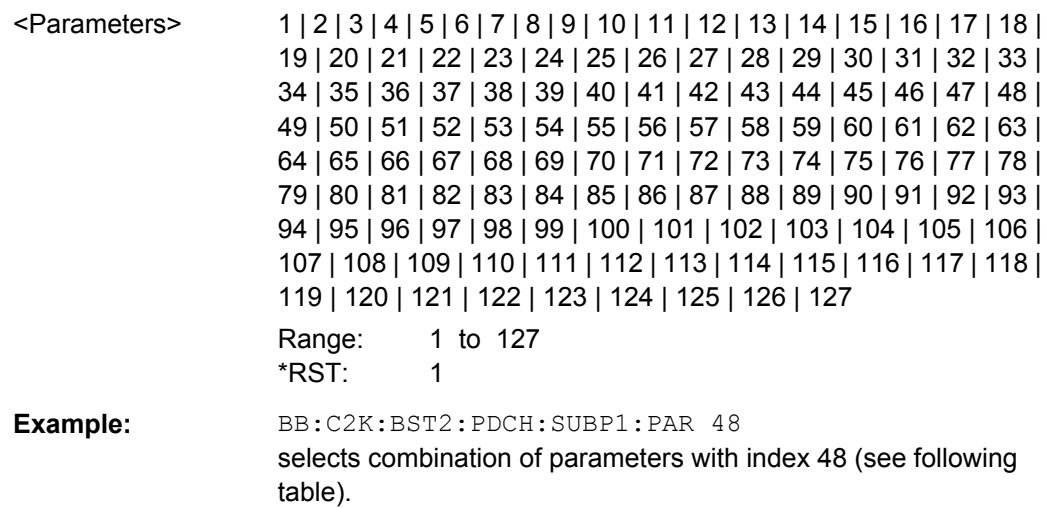

#### <span id="page-156-0"></span>**[:SOURce<hw>]:BB:C2K:BSTation<st>:PDCHannel:SUBPacket<di>:STATe** <State>

This command activates/deactivates the selected sub packet for F\_PDCH. Sub packet 1 is always active.

#### **Parameters:**

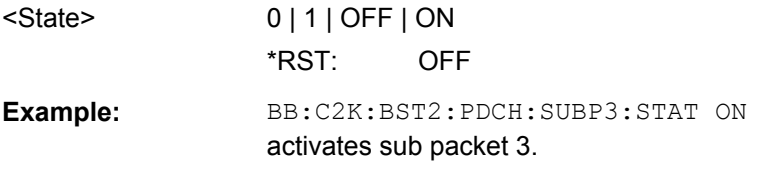

#### **[:SOURce<hw>]:BB:C2K:BSTation<st>:PDCHannel:SUBPacket<di>:TOFFset** <TOffset>

The command sets start of the sub packet relative to the start of the packet interval. The offset is entered in slots. Sub packet 1 has offset 0. The value range for the individual subpackets depends on the settings of the other subpackets. The time slot offsets of the other sub packet have to be entered in ascending order. Also, two packets cannot be sent at the same time.

In total the maximum value depends on the selected packet interval and the number of slots per sub packet as follows:

#### **Packet Interval/1.25 ms - Number of Slots per Subpacket**.

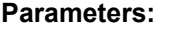

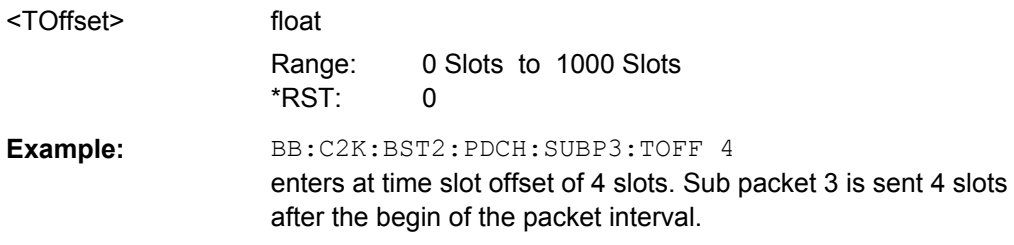

#### **[:SOURce<hw>]:BB:C2K:BSTation<st>:PDCHannel:SUBPacket<di>:WCODes?**

The command queries the resulting Walsh codes for the selected sub packet of F-PDCH. Packet channels may be assigned to more than one code channel.

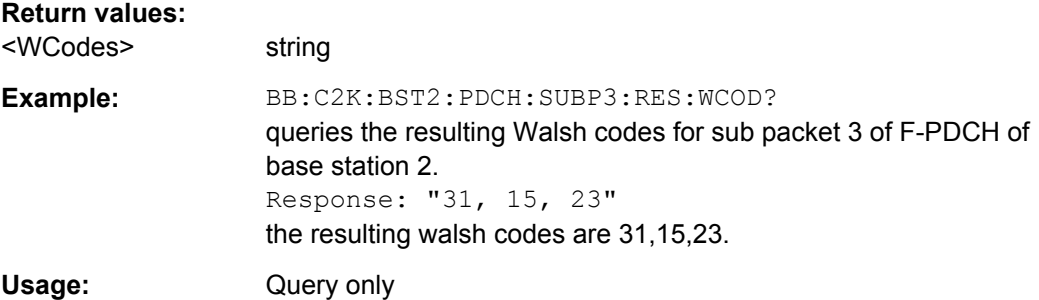

#### <span id="page-157-0"></span>**[:SOURce<hw>]:BB:C2K:BSTation<st>:PDCHannel:WINDex** <WIndex>

The command selects a standard Walsh set for F-PDCH. Four different sets are defined in the standard.

#### **Parameters:**

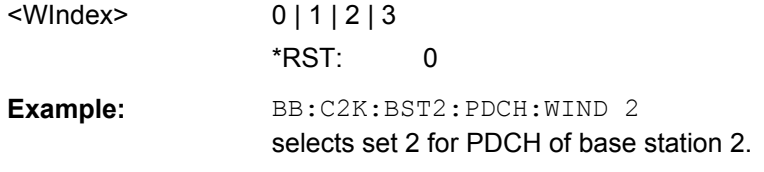

#### **[:SOURce<hw>]:BB:C2K:BSTation<st>:PNOFfset** <PnOffset>

The command sets the PN offset (short code) of the base station. The PN offset permits signals of different base stations to be distinguished.

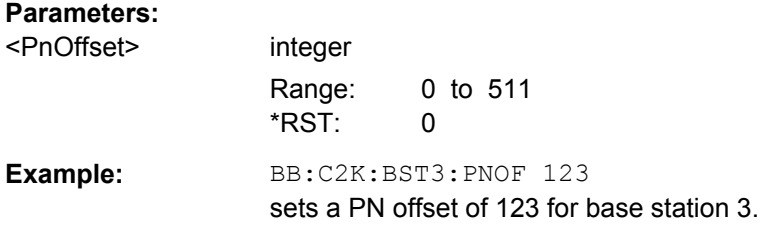

#### **[:SOURce<hw>]:BB:C2K:BSTation<st>:QWSet** <QwSet>

The command selects the quasi orthogonal Walsh code set. The standard defines three different sets.

The quasi-orthogonal Walsh codes are used for a given channel if  $[:\texttt{SOURec} \leq \texttt{hw}>]$ : [BB:C2K:BSTation<st>:CGRoup<di>:COFFset<ch>:QWCode:STATe](#page-141-0) is ON.

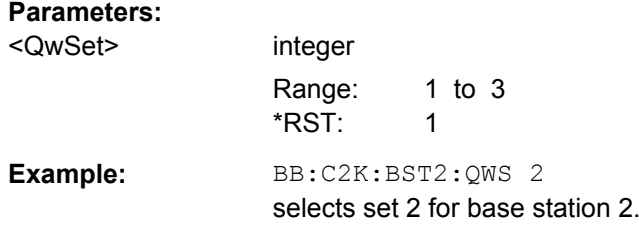

#### **[:SOURce<hw>]:BB:C2K:BSTation<st>:STATe** <State>

The command activates and deactivates the specified base station.

#### **Parameters:**

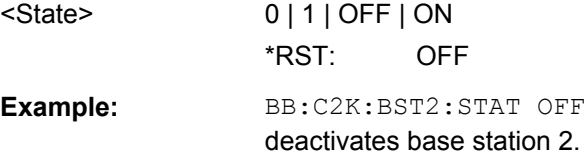

#### <span id="page-158-0"></span>**[:SOURce<hw>]:BB:C2K:BSTation<st>:TDELay** <TDelay>

The command sets the time shift of the selected base station compared to base station 1 in chips.

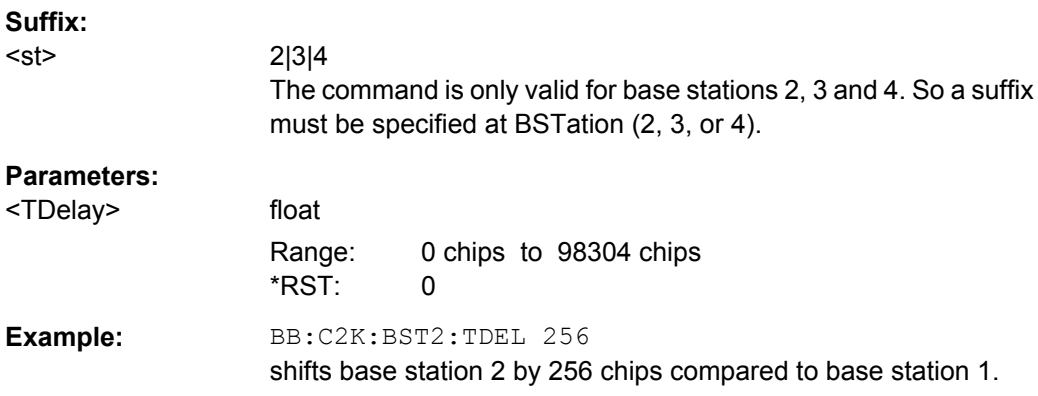

#### **[:SOURce<hw>]:BB:C2K:BSTation<st>:TDIVersity** <TDiversity>

The command activates and deactivates signal calculation with transmit diversity (OFF). To activate transmit diversity, the antenna must be specify whose signals are to be simulated (ANT1 or ANT2).

The diversity scheme is selected using command  $[:\texttt{SOURce}\langle hw\rangle]:\texttt{BB:C2K}:$ BSTation<st>:TDIVersity:MODE.

#### **Parameters:**

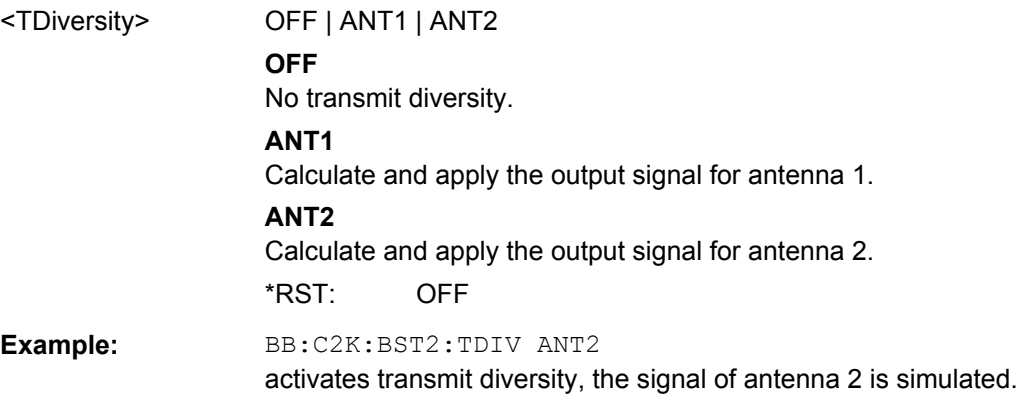

#### **[:SOURce<hw>]:BB:C2K:BSTation<st>:TDIVersity:MODE** <Mode>

The command selects the diversity scheme.

Command [:SOURce<hw>]:BB:C2K:BSTation<st>:TDIVersity activates transmit diversity and selects the antenna.

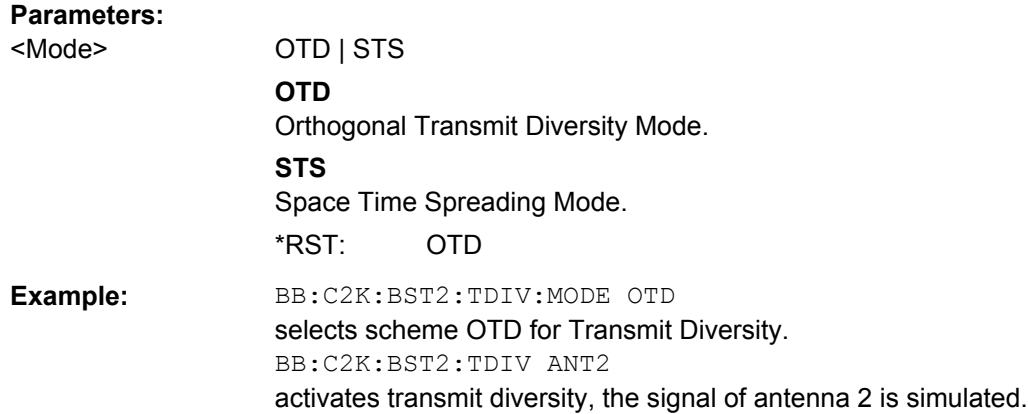

# **5.8 Mobile Station Settings**

The SOURce:BB:C2K:MSTation system contains commands for setting mobile stations.

The commands of this system only take effect when the CDMA2000 standard is activated, the UP transmission direction is selected and the particular mobile station is enabled:

- SOURce:BB:C2K:STATe ON
- SOURce:BB:C2K:LINK UP
- SOURce:BB:C2K:MSTation2:STATe ON

The channels of mobile station 1 are always generated in real time.

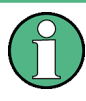

For the code channels of a traffic channels, the settings of the channel table parameters are specific for the selected radio configuration. I.e. a complete set of settings exists for each of the four possible radio configurations.

#### **Suffixes**

**MSTation<st>**

Determines the mobile station. Value range  $\langle$ st> = [1]|2|3|4

**CHANnel<ch>**

Value range <ch>= 0|[1]|..8

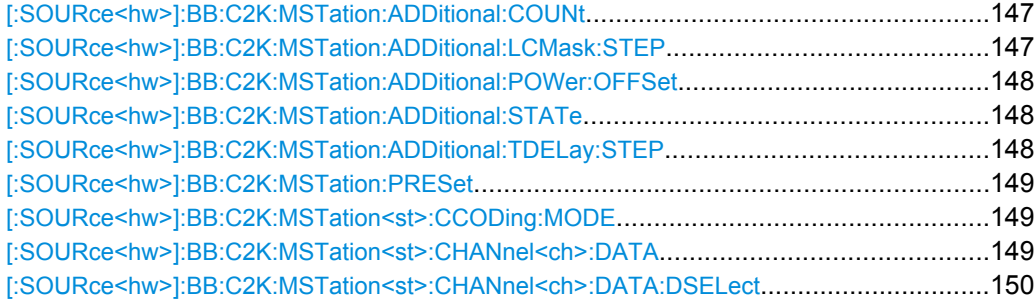

Mobile Station Settings

<span id="page-160-0"></span>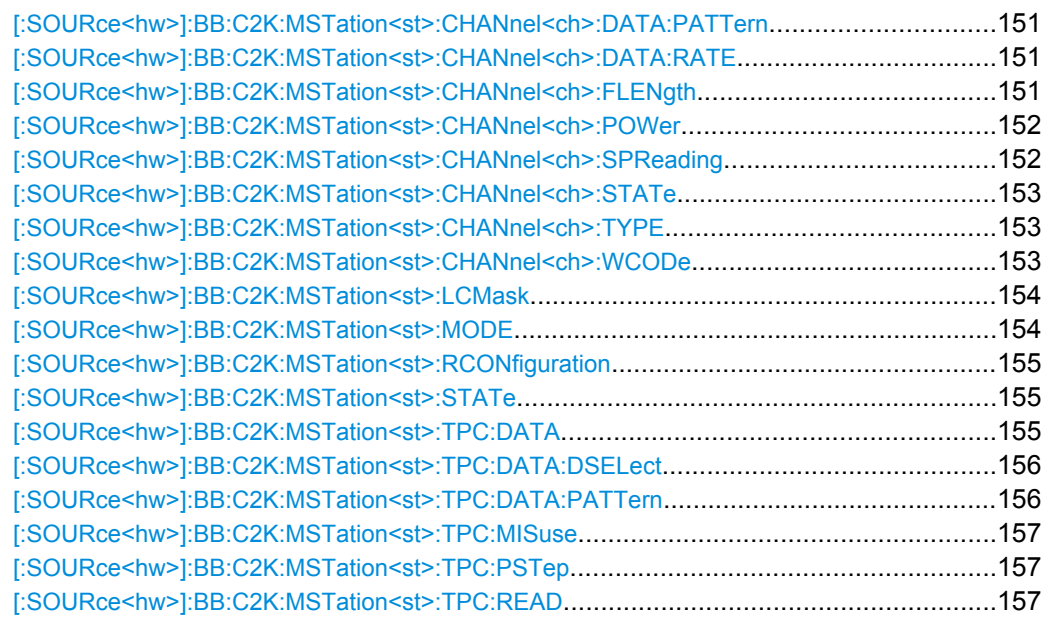

#### **[:SOURce<hw>]:BB:C2K:MSTation:ADDitional:COUNt** <Count>

The command sets the number of additional mobile stations.

The R&S Signal Generator provides the opportunity to simulate up to 64 additional mobile stations - corresponding to a receive signal for a base station with high capacity utilization. The fourth mobile station (MS4) serves as a template for all other stations. The only parameters of the additional mobile stations to be modified are the LC mask and the power. A time delay of the additional mobile stations to one another can be defined.

#### **Parameters:**

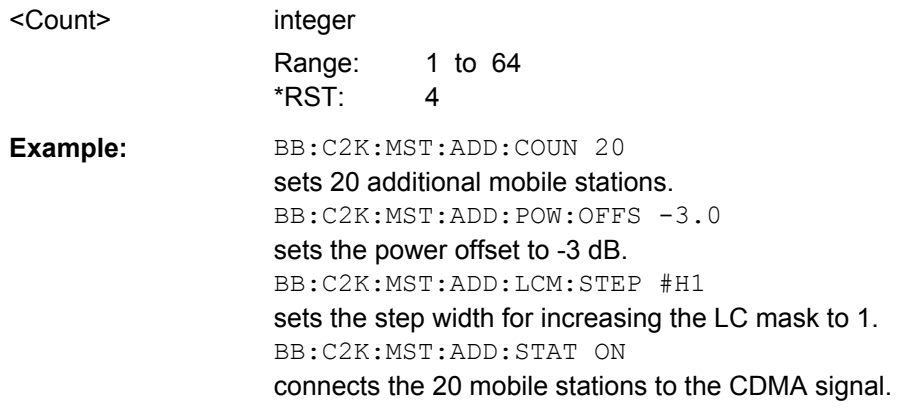

#### **[:SOURce<hw>]:BB:C2K:MSTation:ADDitional:LCMask:STEP** <Step>

The command sets the step width for increasing the LC mask of the additional mobile stations. The start value is the LC mask of MS4.

<span id="page-161-0"></span>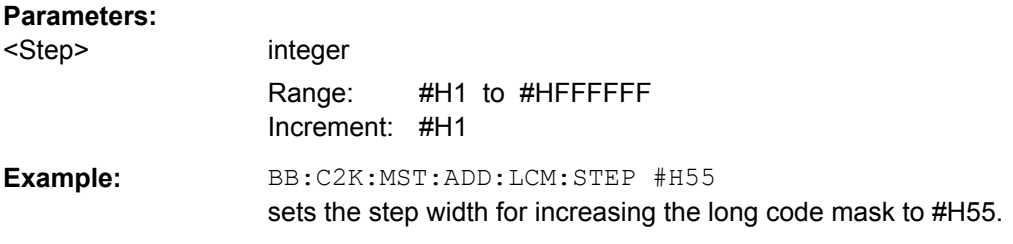

#### **[:SOURce<hw>]:BB:C2K:MSTation:ADDitional:POWer:OFFSet** <Offset>

The command sets the power offset of the active channels of the additional mobile stations relative to the power of the active channels of the reference station MS4.

The offset applies to all the additional mobile stations. The resultant overall power must fall within the range 0 ... - 80 dB. If the value is above or below this range, it is limited automatically.

#### **Parameters:**

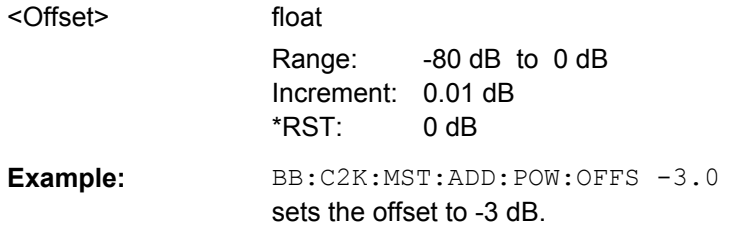

#### **[:SOURce<hw>]:BB:C2K:MSTation:ADDitional:STATe** <State>

The command activates additional mobile stations.

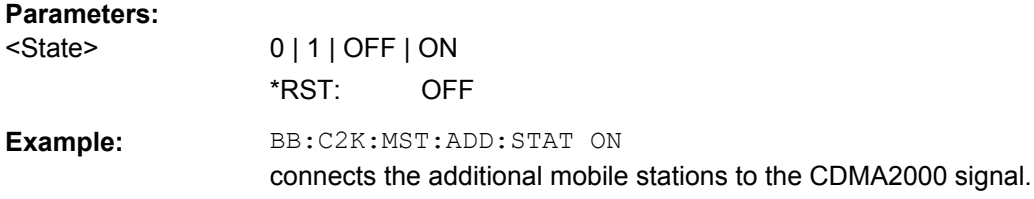

## **[:SOURce<hw>]:BB:C2K:MSTation:ADDitional:TDELay:STEP** <Step>

The command sets the step width for the time delay of the additional mobile stations to one another. The start value returns the time delay of MS4. Entry is made in chips and can be a maximum of 1 frame.

#### **Parameters:**

<Step> integer

Range: 0 chips to 1535 chips Increment: 1 chip \*RST: 0 chips

<span id="page-162-0"></span>Example: **BB:C2K:MST:ADD:TDEL:STEP 256** shifts each of the mobile stations 256 chips apart, starting from the time delay of MS4.

#### **[:SOURce<hw>]:BB:C2K:MSTation:PRESet**

The command produces a standardized default for all the mobile stations. The settings correspond to the **\*RST** values specified for the commands. An overview is provided in ["Reset All Mobile Stations" on page 28](#page-41-0).

All mobile station settings are preset.

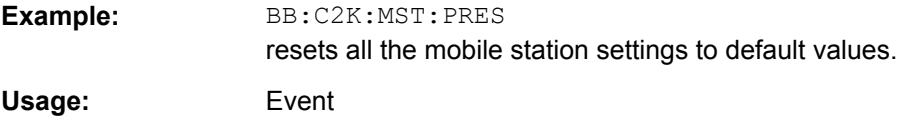

#### **[:SOURce<hw>]:BB:C2K:MSTation<st>:CCODing:MODE** <Mode>

The command selects the channel coding mode.

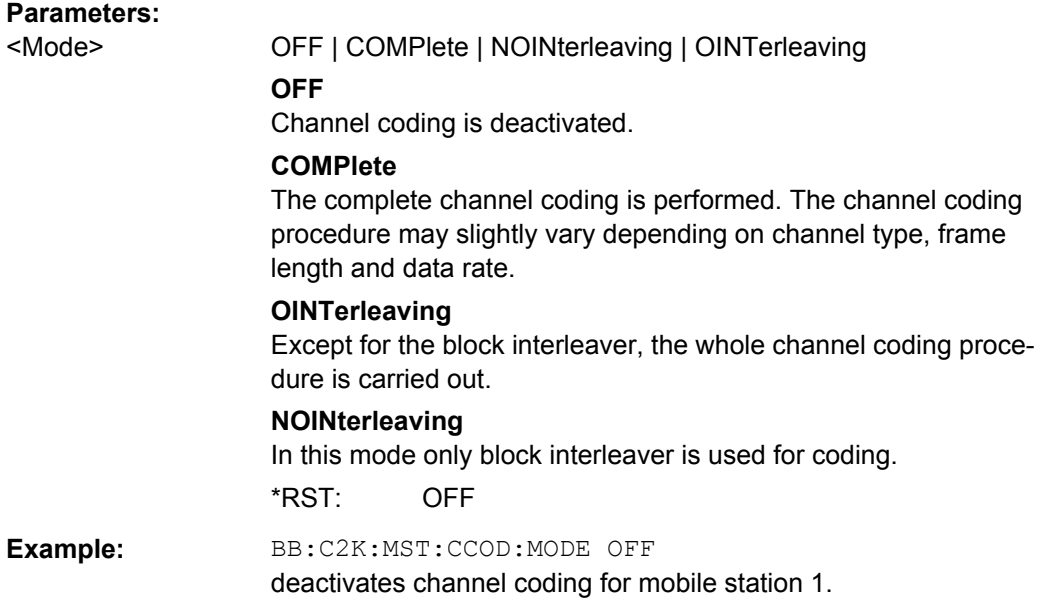

#### **[:SOURce<hw>]:BB:C2K:MSTation<st>:CHANnel<ch>:DATA** <Data>

The command sets the data source for the specified channel.

The data source for the power control bits is selected with the command [\[:](#page-168-0) [SOURce<hw>\]:BB:C2K:MSTation<st>:TPC:DATA](#page-168-0). For the traffic channels, this value is specific for the selected radio configuration.

<span id="page-163-0"></span>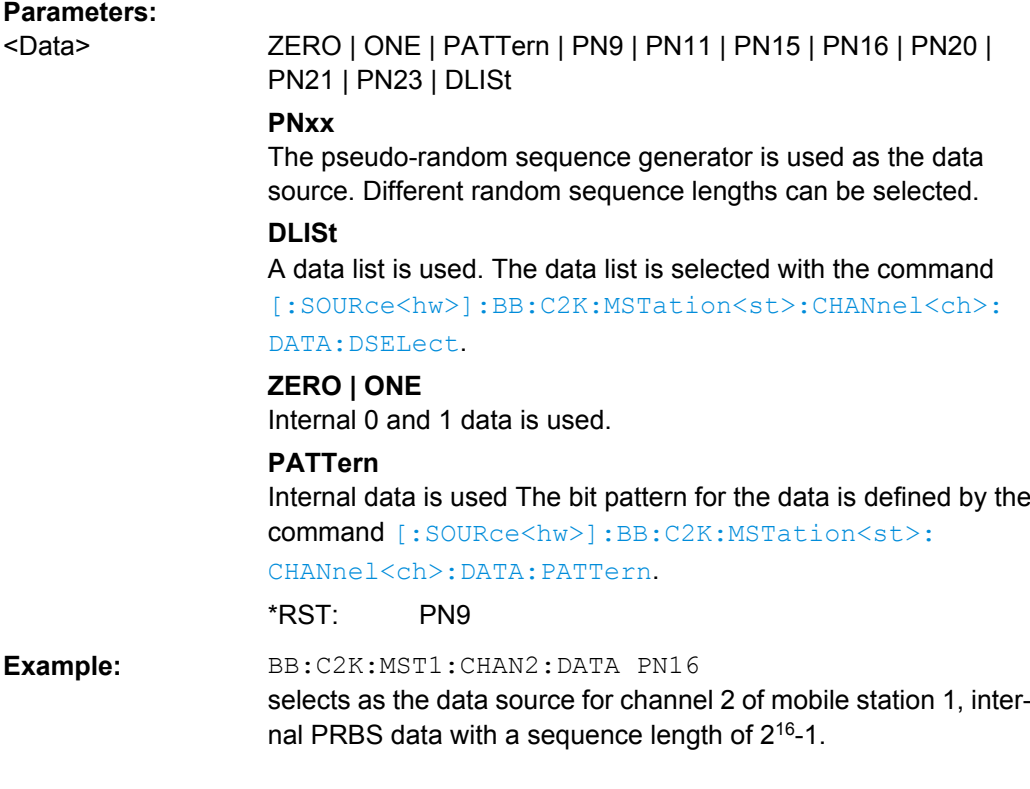

#### **[:SOURce<hw>]:BB:C2K:MSTation<st>:CHANnel<ch>:DATA:DSELect** <DSelect>

The command selects the data list for the DLISt data source selection.

The lists are stored as files with the fixed file extensions  $*$ .  $dm$  iqd in a directory of the user's choice. The directory applicable to the following commands is defined with the command MMEMory:CDIR. To access the files in this directory, you only have to give the file name, without the path and the file extension.

For the traffic channels, this value is specific for the selected radio configuration.

#### **Parameters:**

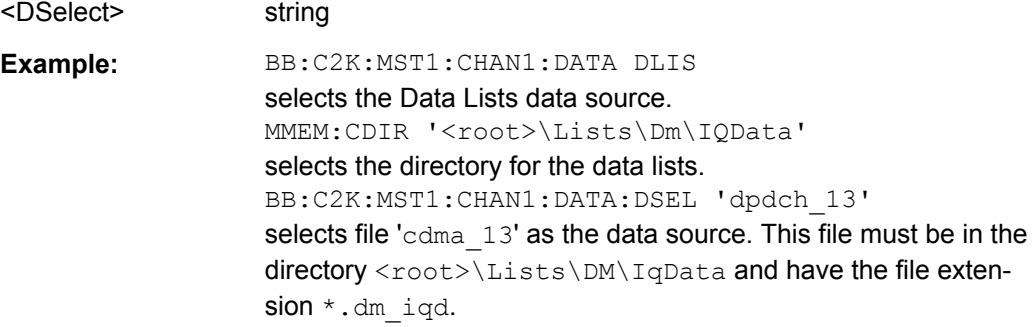

#### <span id="page-164-0"></span>**[:SOURce<hw>]:BB:C2K:MSTation<st>:CHANnel<ch>:DATA:PATTern** <Pattern>

The command determines the bit pattern for the data component when the PATTern data source is selected. The first parameter determines the bit pattern (choice of hexadecimal, octal or binary notation), the second specifies the number of bits to use. The maximum length is 64 bits.

For the traffic channels, this value is specific for the selected radio configuration.

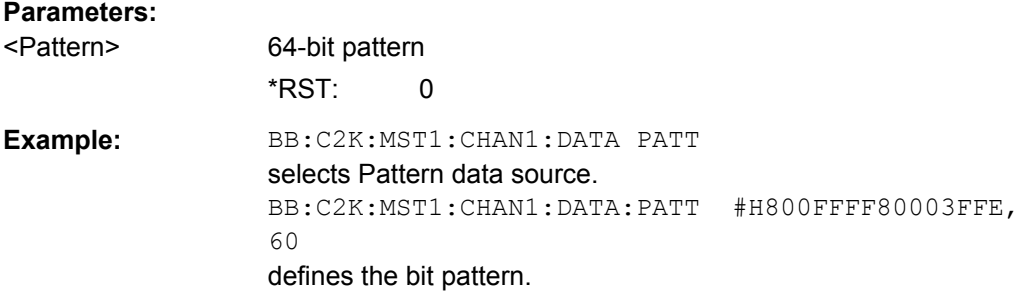

#### **[:SOURce<hw>]:BB:C2K:MSTation<st>:CHANnel<ch>:DATA:RATE** <Rate>

The command sets the data rate for the specified channel. The value range depends on the channel type, the selected radio configuration and the frame length.

For the traffic channels, this value is specific for the selected radio configuration.

The value range of the data rate depends on the channel type and the frame length. If the frame length is changed so that the set data rate becomes invalid, the next permissible value is automatically set.

#### **Parameters:**

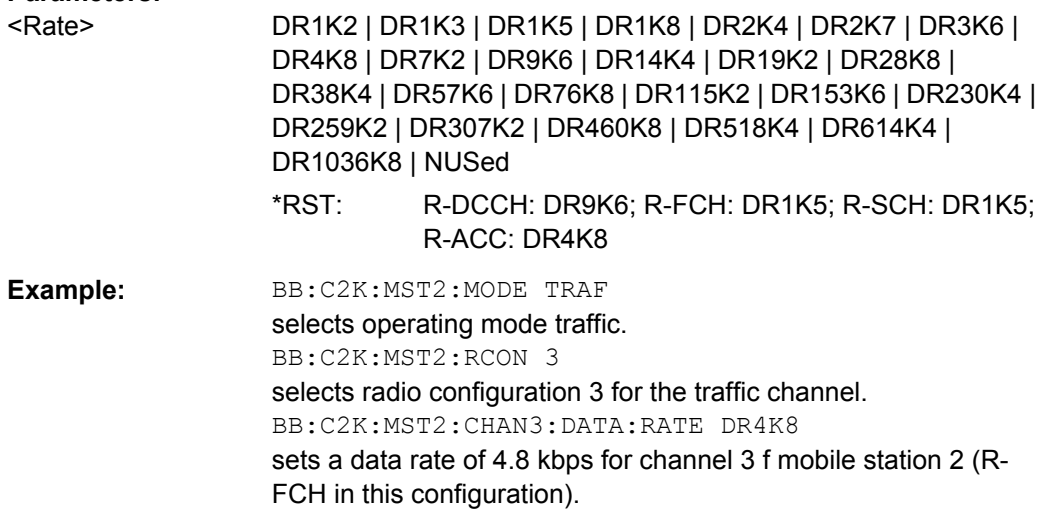

#### **[:SOURce<hw>]:BB:C2K:MSTation<st>:CHANnel<ch>:FLENgth** <FLength>

The command sets the frame length of the selected channel. The value range depends on the channel type and the selected radio configuration

<span id="page-165-0"></span>For the traffic channels, this value is specific for the selected radio configuration.

The frame length affects the data rates that are possible within a channel. Changing the frame length may lead to a change of data rate.

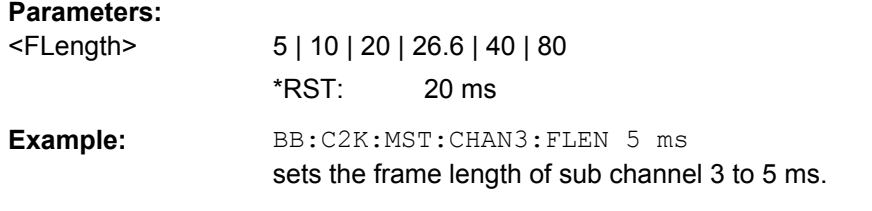

#### **[:SOURce<hw>]:BB:C2K:MSTation<st>:CHANnel<ch>:POWer** <Power>

The command sets the channel power relative to the powers of the other channels. This setting also determines the starting power of the channel for Misuse Output Power Control.

With the command [: SOURce<hw>]:BB:C2K: POWer:ADJust, the power of all the activated channels is adapted so that the total power corresponds to 0 dB. This will not change the power ratio among the individual channels.

For the traffic channels, this value is specific for the selected radio configuration.

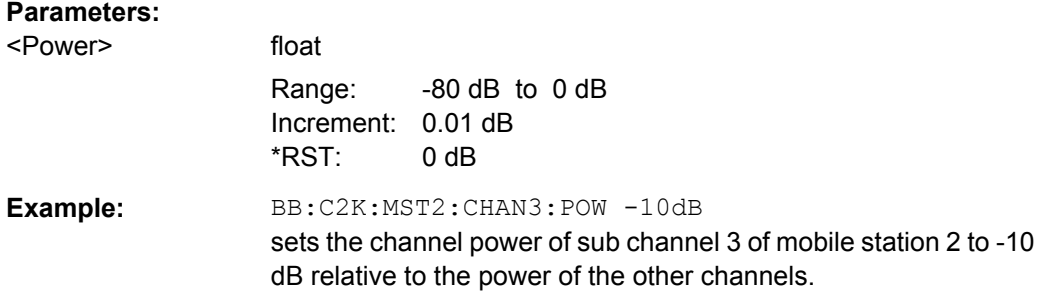

#### **[:SOURce<hw>]:BB:C2K:MSTation<st>:CHANnel<ch>:SPReading?**

The command queries he spreading factor of the channel. The spreading factor corresponds to the length of the employed Walsh code. The Walsh codes to be used are specified by the standard and cannot be chosen.

For the traffic channels, this value is specific for the selected radio configuration.

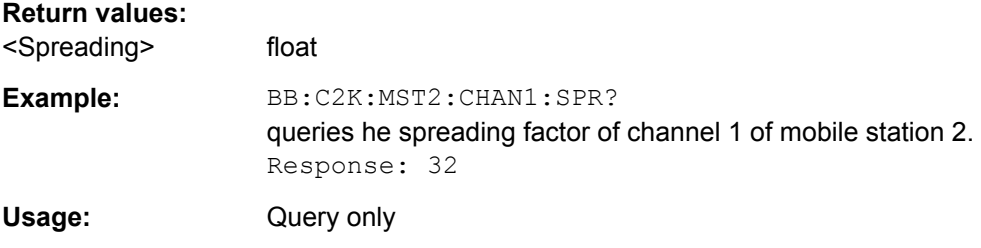

#### <span id="page-166-0"></span>**[:SOURce<hw>]:BB:C2K:MSTation<st>:CHANnel<ch>:STATe** <State>

This command activates/deactivates the selected channel.

For the traffic channels, this value is specific for the selected radio configuration.

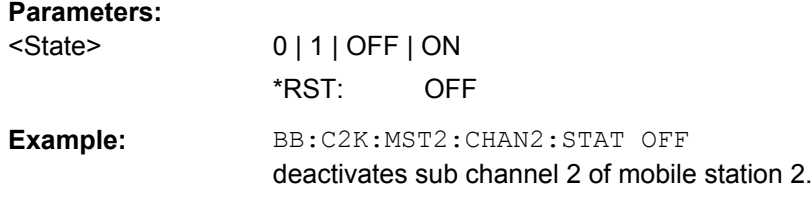

## **[:SOURce<hw>]:BB:C2K:MSTation<st>:CHANnel<ch>:TYPE?**

The command queries the channel type. The channel type depends on the selected operating mode and, for the sub channels of the traffic channel, from the selected radio configuration.

#### **Return values:**

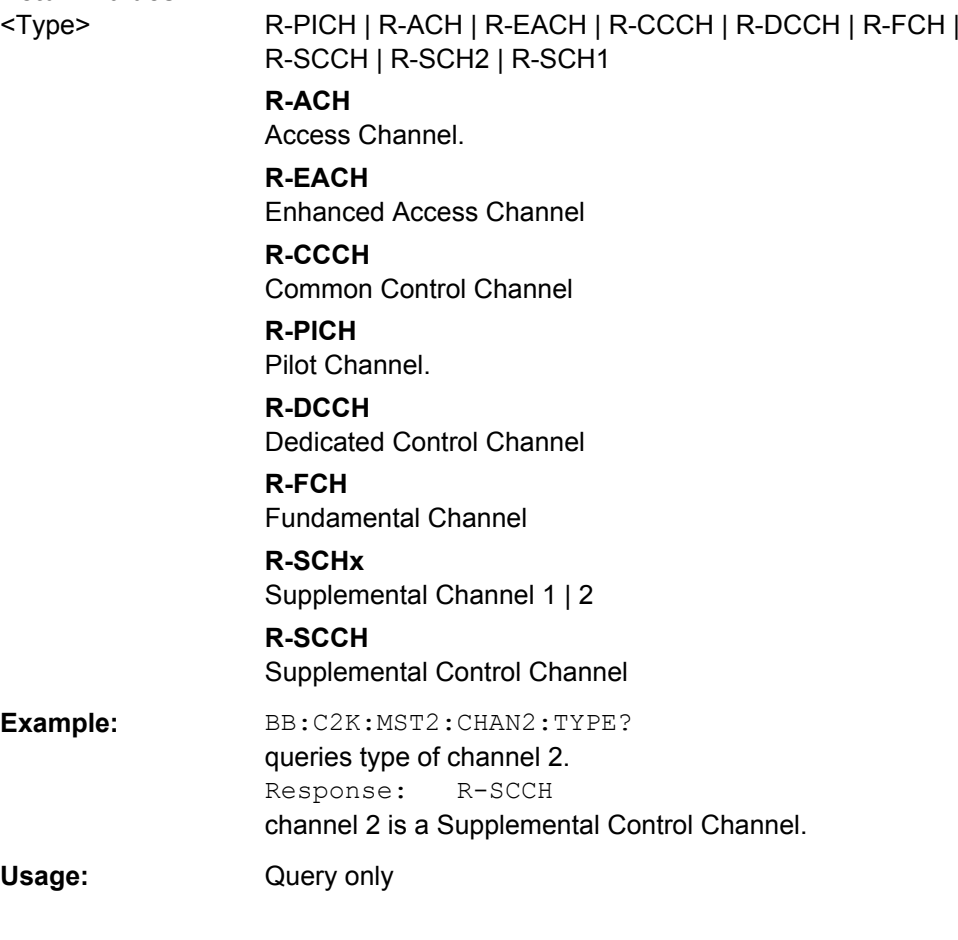

## **[:SOURce<hw>]:BB:C2K:MSTation<st>:CHANnel<ch>:WCODe?**

The command queries the Walsh code. The standard assigns a fixed walsh code to some channels.

<span id="page-167-0"></span>For the traffic channels, this value is specific for the selected radio configuration.

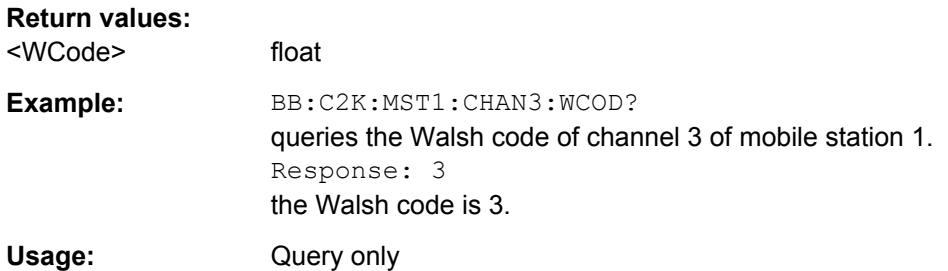

#### **[:SOURce<hw>]:BB:C2K:MSTation<st>:LCMask** <LcMask>

The command sets the mask of the Long Code Generator of the mobile station.

#### **Parameters:**

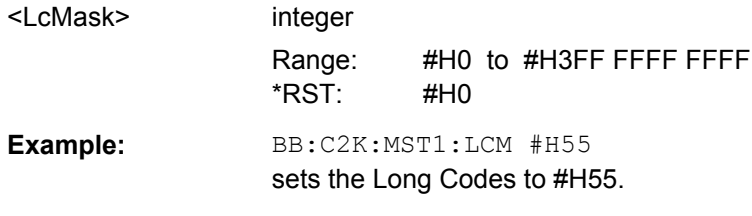

#### **[:SOURce<hw>]:BB:C2K:MSTation<st>:MODE** <Mode>

The command selects operating mode for the mobile station. The channel specific parameters are set with commands SOUR: BB: C2K: MST<n>: CHANnel<n>:...n.

#### **Parameters:**

## <Mode> TRAFfic | ACCess | EACCess | CCONtrol

#### **TRAFfic**

The mobile station generates a single traffic channel A traffic channel consists of up to 8 sub channels depending on the selected radio configuration (R-FCH, R-SCCH, R-SCH, R-DCCH). This mode corresponds to the standard mode of a mobile station during voice and data transmission.

#### **ACCess**

The mobile station generate an access channel (R-ACH). This channel is needed to set up the connection between the mobile station and the base station.

#### **EACCess**

The mobile station generates an enhanced access channel (R-ACH) and a pilot channel (R-PICH).

#### **CCONtrol**

The mobile station generates a common control channel (R-ACH) and a pilot channel (R-PICH).

\*RST: TRAFfic

<span id="page-168-0"></span>

Example: **BB:C2K:MST1:MODE TRAF** 

switches the mobile station into standard mode - voice and data transmission.

## **[:SOURce<hw>]:BB:C2K:MSTation<st>:RCONfiguration** <RConfiguration>

The command selects the radio configuration for the traffic channel.

The settings of the channel table parameters are specific for the selected radio configuration.

A separate set of settings of all channel table parameters for each radio configuration is provided. If the radio configuration is changed, the set of channel table values belonging to this RC is automatically activated.

#### **Parameters:**

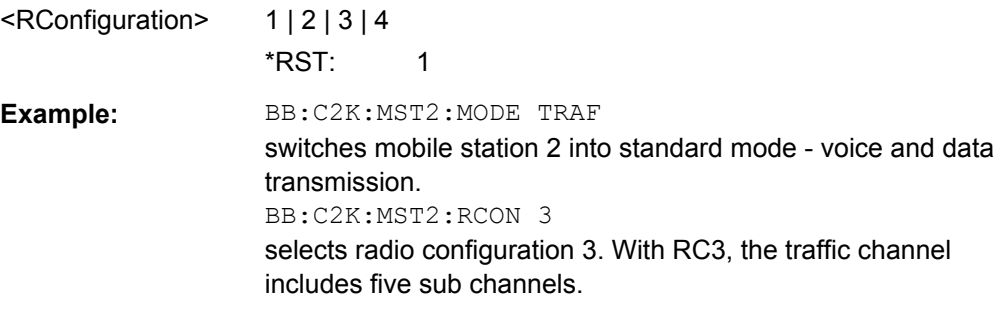

#### **[:SOURce<hw>]:BB:C2K:MSTation<st>:STATe** <State>

The command activates and deactivates the specified mobile station.

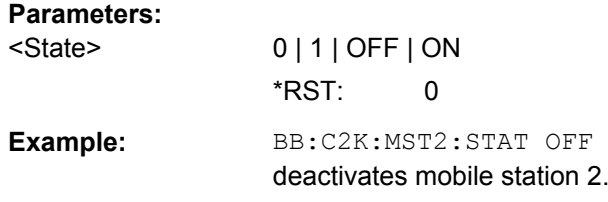

## **[:SOURce<hw>]:BB:C2K:MSTation<st>:TPC:DATA** <Data>

The command sets the data source for the power control bits of the traffic channels.

<span id="page-169-0"></span>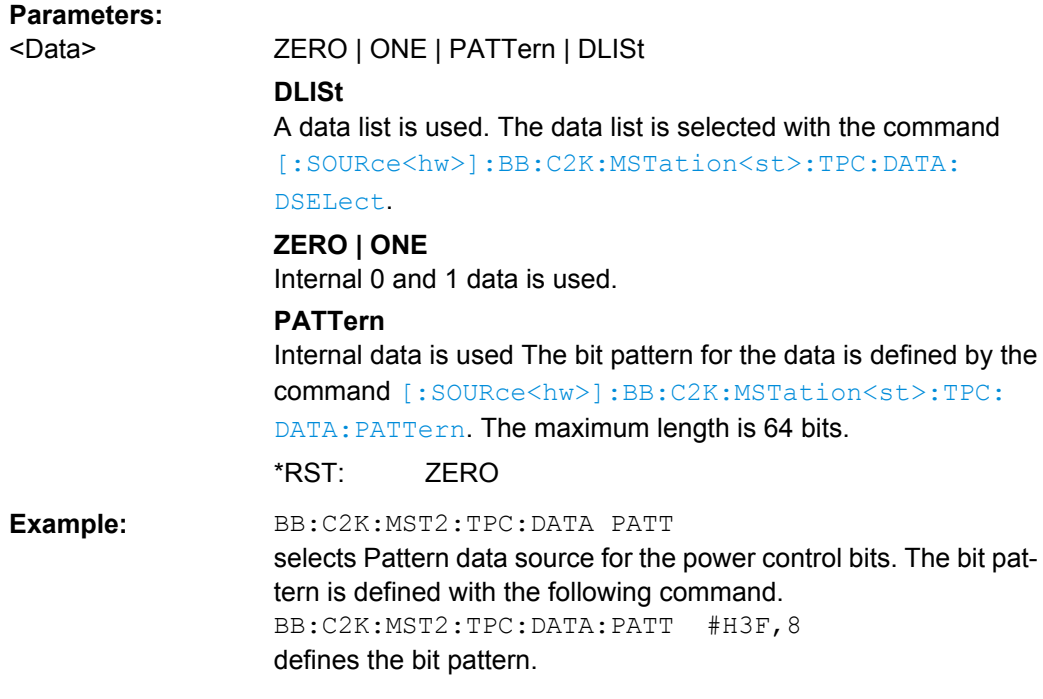

#### **[:SOURce<hw>]:BB:C2K:MSTation<st>:TPC:DATA:DSELect** <DSelect>

The command selects the data list for the DLISt data source selection.

The lists are stored as files with the fixed file extensions  $*$ .  $dm$  iqd in a directory of the user's choice. The directory applicable to the following commands is defined with the command MMEMory:CDIR. To access the files in this directory, you only have to give the file name, without the path and the file extension.

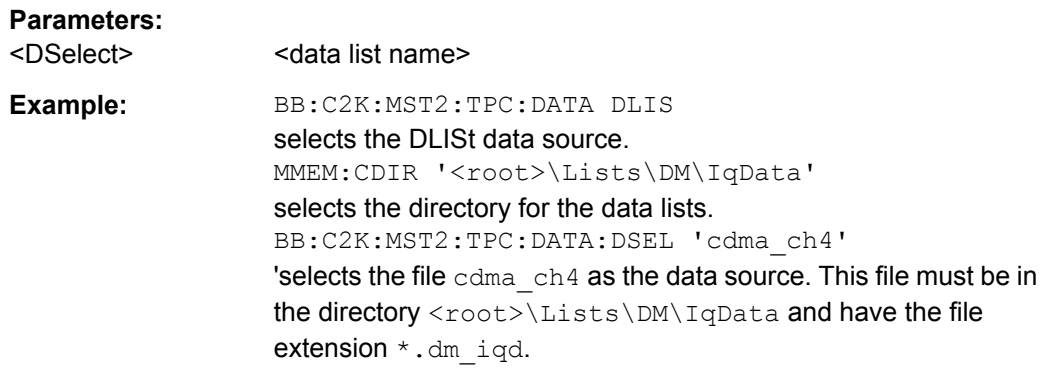

#### **[:SOURce<hw>]:BB:C2K:MSTation<st>:TPC:DATA:PATTern** <Pattern>

The command determines the bit pattern for the PATTern selection. The maximum bit pattern length is 64 bits.

#### **Parameters:**

<Pattern> 64 bit pattern

\*RST: #H0,1

<span id="page-170-0"></span>**Example:** BB:C2K:MST2:TPC:DATA:PATT #H3F, 8 defines the bit pattern for the power control-bits.

#### **[:SOURce<hw>]:BB:C2K:MSTation<st>:TPC:MISuse** <MisUse>

The command activates/deactives the use of the power control data for controlling the mobile station output power. On the uplink, the power control bits are used exclusively for controlling the mobile station output power. Power control puncturing is not defined for controlling the base station power.

The bit pattern (see commands :BB:C2K:MSTation<n>:TPC...) of the power control bits w is used to control the channel power. A "1" leads to an increase of channel powers, a "0" to a reduction of channel powers. Channel power is limited to the range 0 dB to -80 dB. The step width of the change is defined with the command  $[:\texttt{SOURce}\leq\texttt{hw}>]:\texttt{BB}:$ C2K:MSTation<st>:TPC:PSTep.

#### **Parameters:**

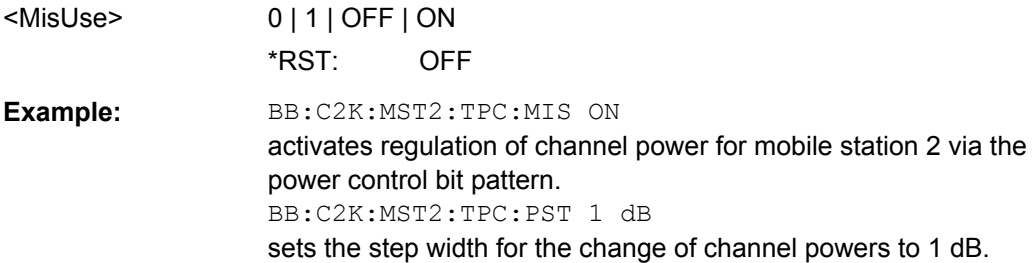

#### **[:SOURce<hw>]:BB:C2K:MSTation<st>:TPC:PSTep** <PStep>

The command defines the step width for the change of channel powers in the case of "mis-" use of the power control bits.

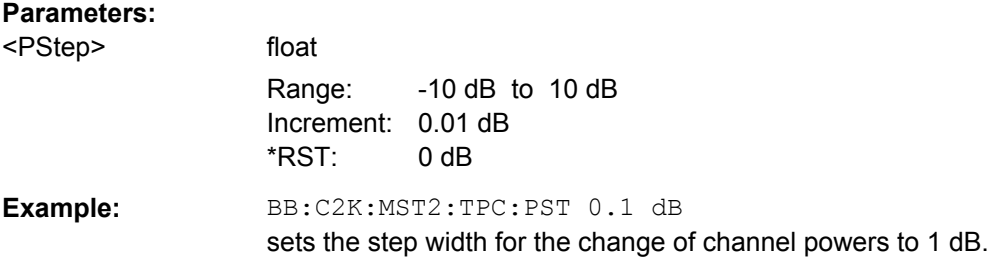

#### **[:SOURce<hw>]:BB:C2K:MSTation<st>:TPC:READ** <Read>

The command sets the read out mode for the bit pattern of the power control bits.

The bit pattern is defined with the commands : BB: C2K: MST<n>: TPC....

## **Parameters:**

<Read> CONTinuous | S0A | S1A | S01A | S10A

#### **CONTinuous**

The bit pattern is used cyclically.

## **S0A**

The bit pattern is used once, then the power control bit sequence continues with 0 bits.

#### **S1A**

The bit pattern is used once, then the power control bit sequence continues with 1 bits.

## **S01A**

The bit pattern is used once and then the power control bit sequence is continued with 0 and 1 bits alternately.

#### **S10A**

The bit pattern is used once and then the power control bit sequence is continued with 1 and 0 bits alternately. \*RST: CONTinuous

## **Example:** BB:C2K:MST2:TPC:READ S0A the bit pattern is used once, after which a 0 sequence is generated (applies to R-DCCH of mobile station 2).

# List of Commands

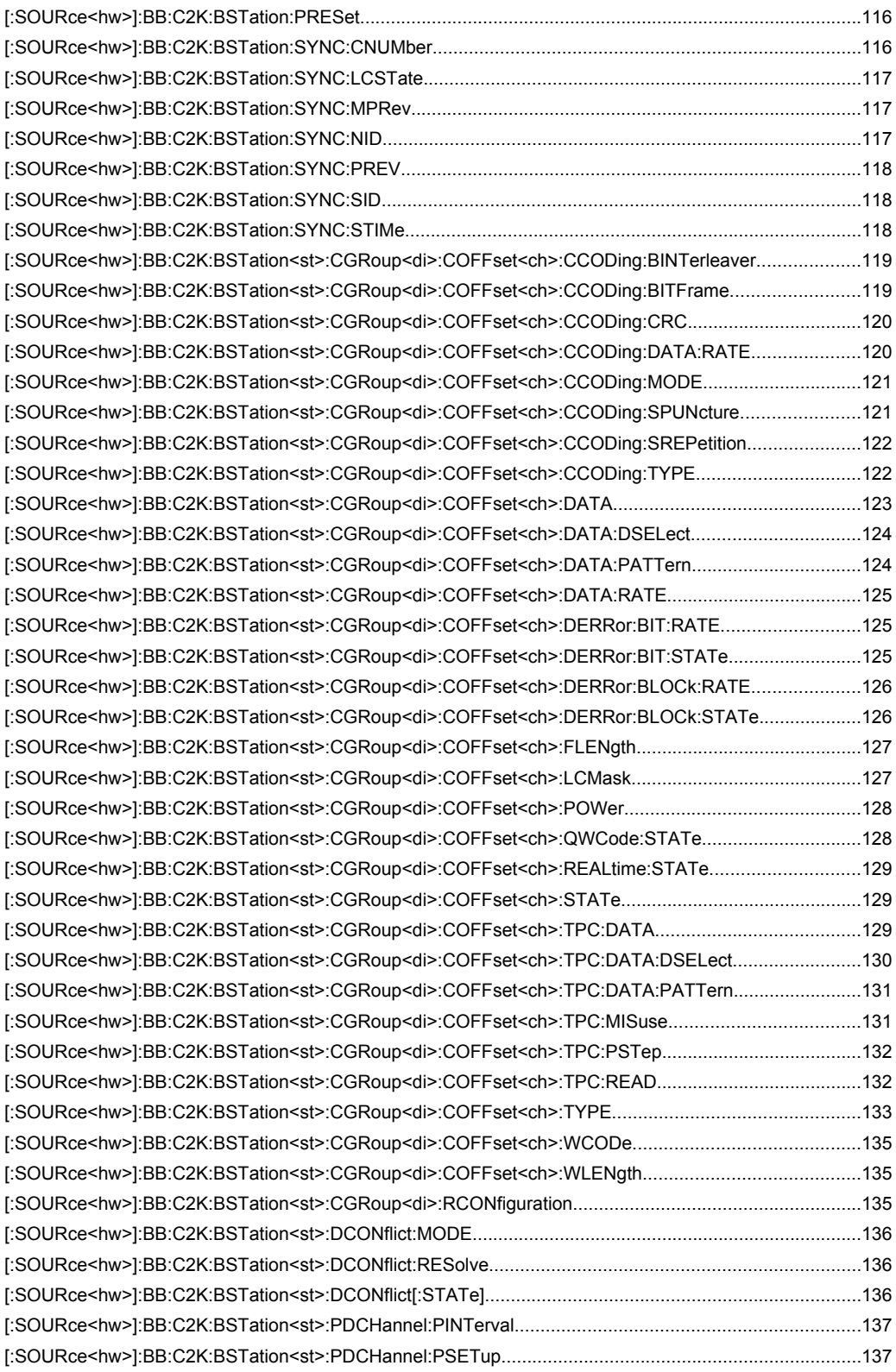

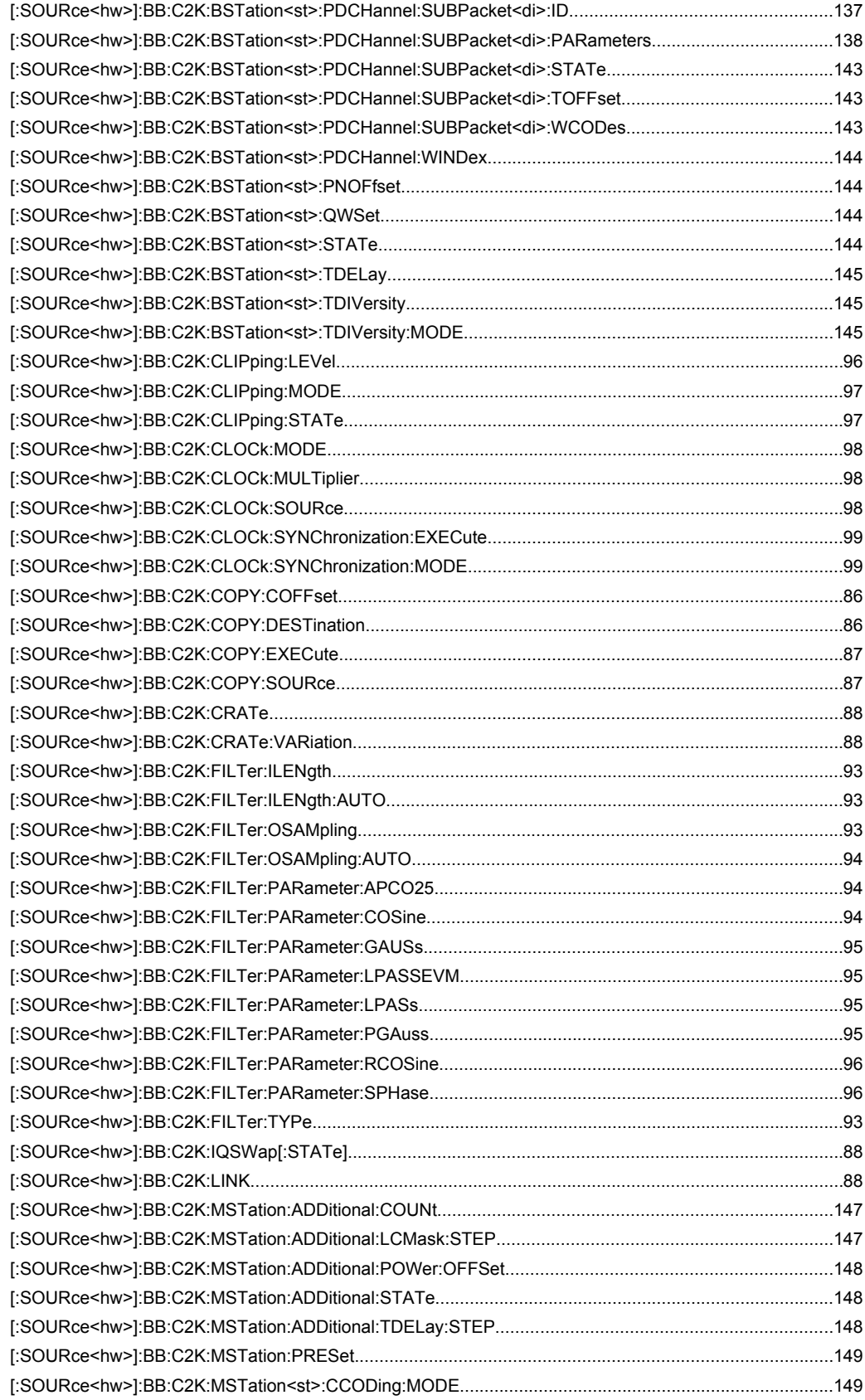

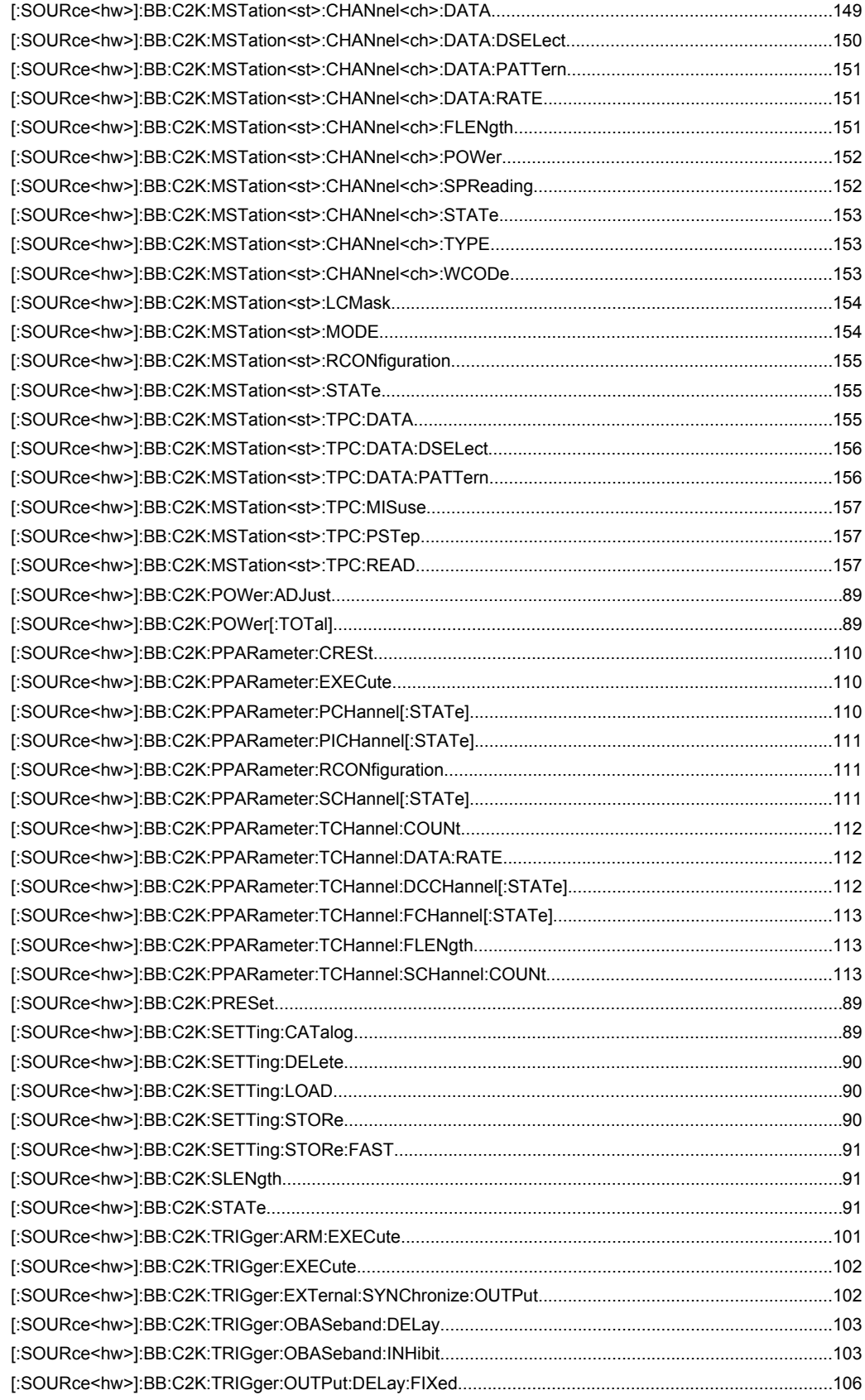

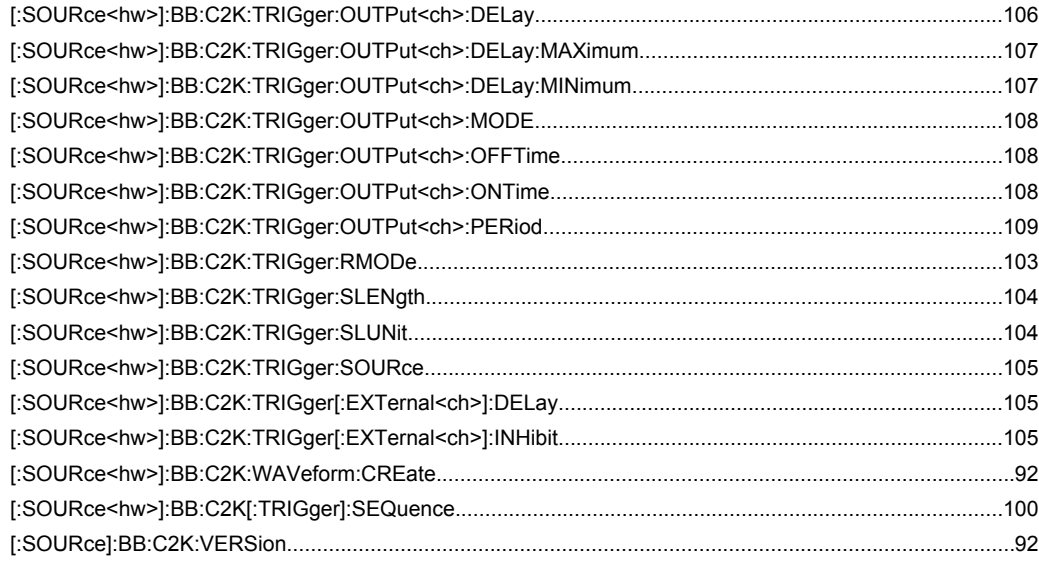

# Index

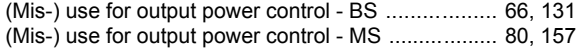

## $\overline{\mathsf{A}}$

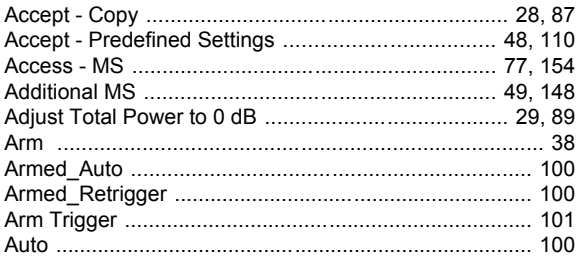

## $\, {\bf B}$

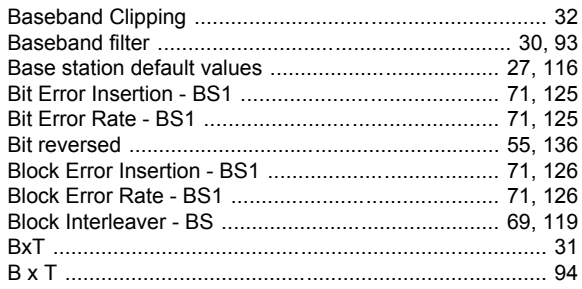

# $\mathbf c$

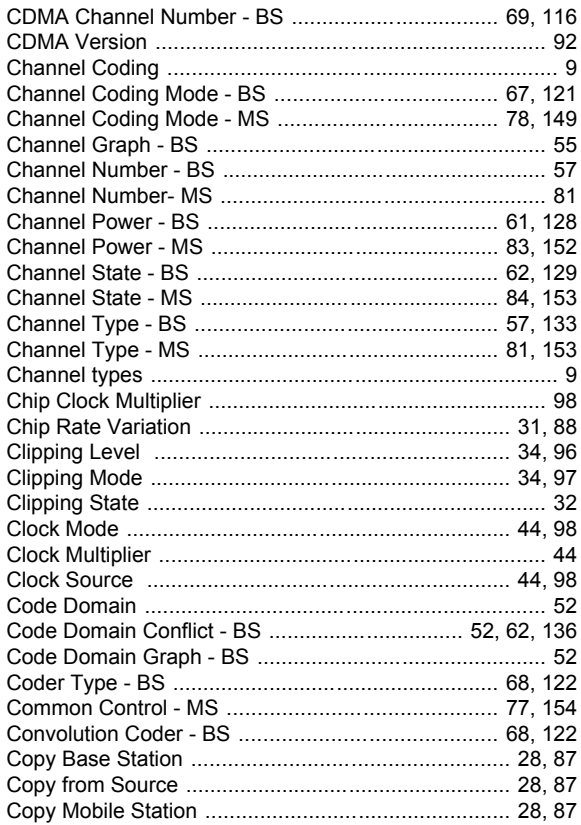

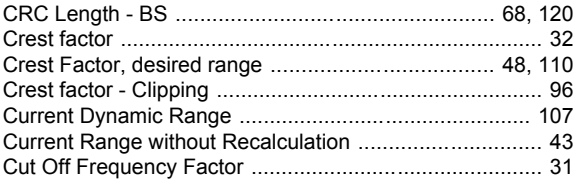

## D

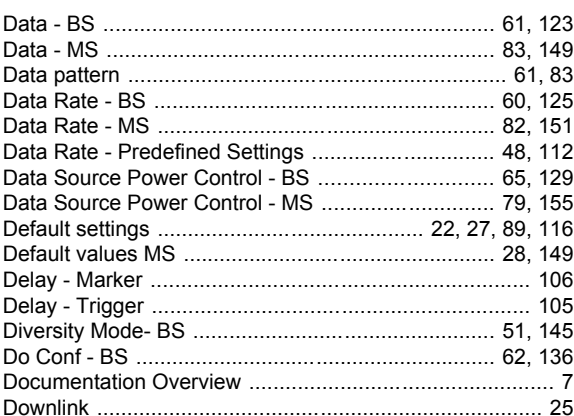

## $\mathsf E$

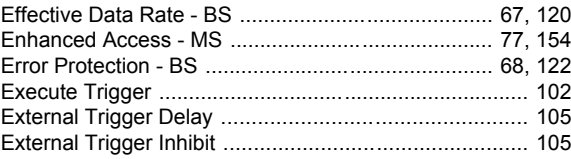

## $\overline{F}$

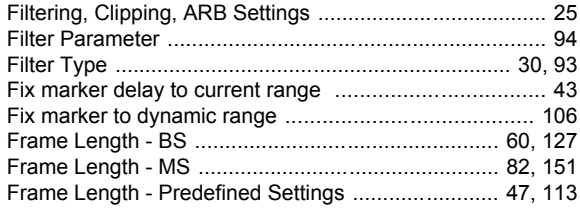

## G

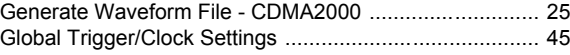

## $H$

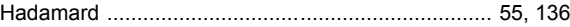

# $\overline{1}$

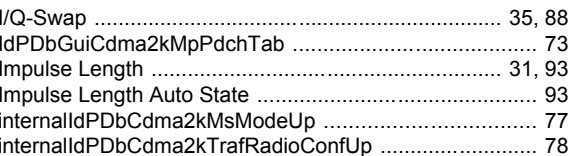

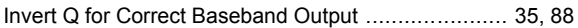

## $\mathbf{L}$

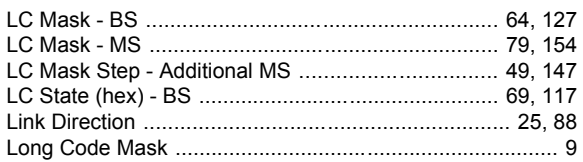

## $\mathsf{M}$

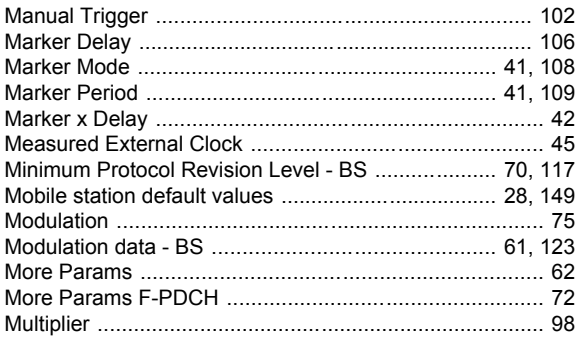

#### $\overline{\mathsf{N}}$

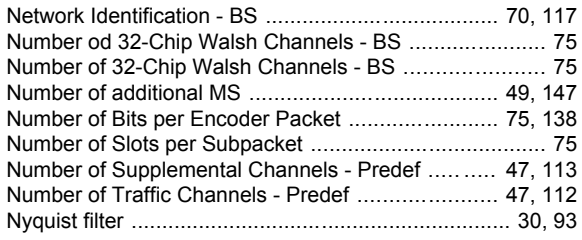

## $\mathbf{o}$

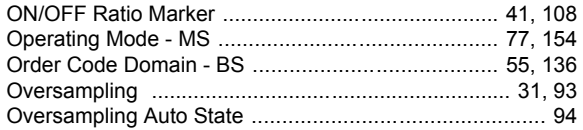

## $\overline{P}$

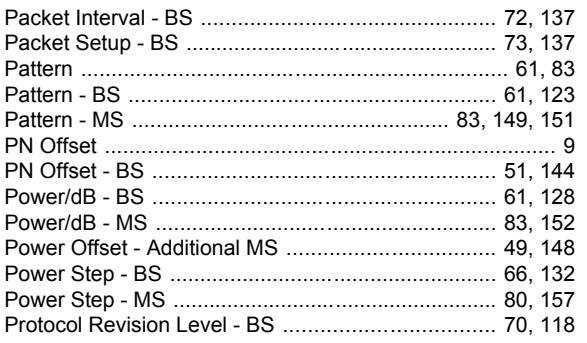

## $\mathbf Q$

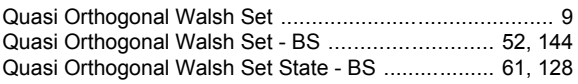

## $\mathsf{R}$

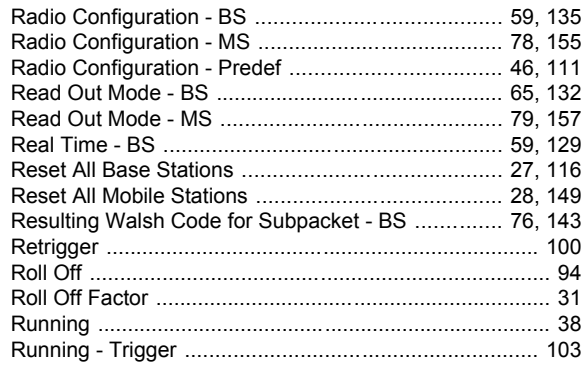

## $\mathbf{s}$

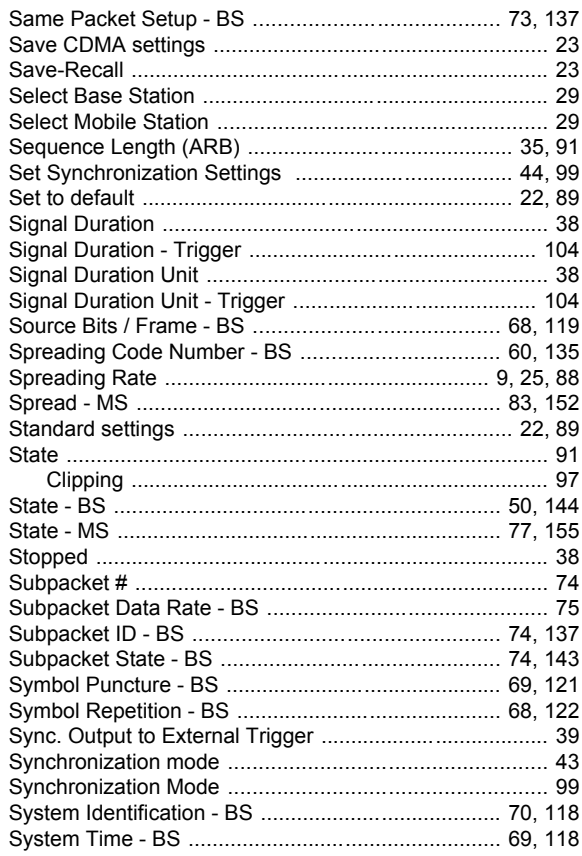

## $\mathbf T$

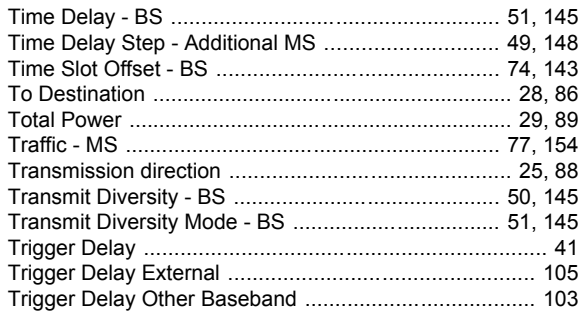

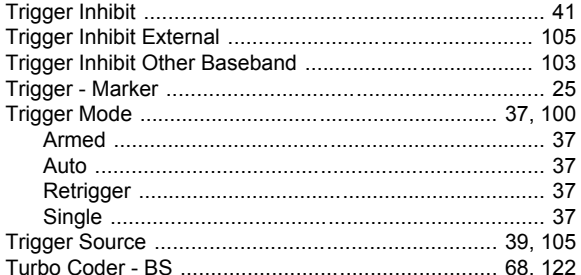

## $\overline{U}$

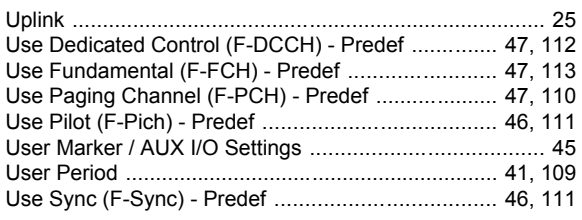

## $\mathsf{V}$

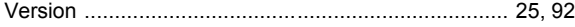

## W

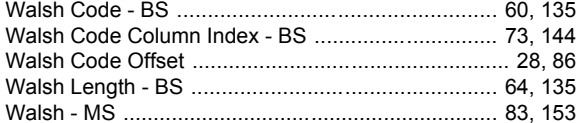